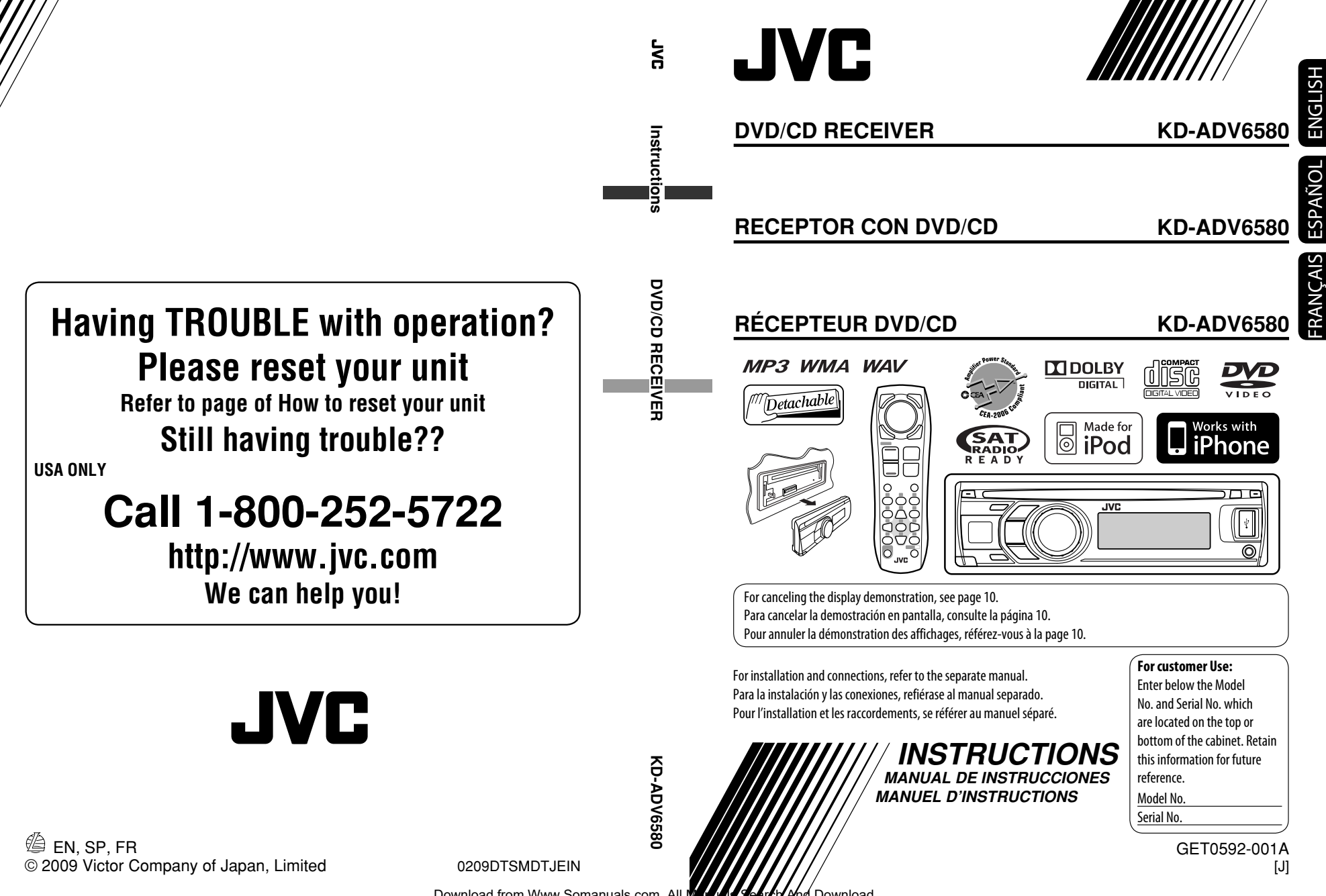

Download from Www.Somanuals.com. All Manual Search And Download.

Thank you for purchasing a JVC product.

Please read all instructions carefully before operation, to ensure your complete understanding and to obtain the best possible performance from the unit.

#### **INFORMATION (For U.S.A.)**

This equipment has been tested and found to comply with the limits for a Class B digital device, pursuant to Part 15 of the FCC Rules. These limits are designed to provide reasonable protection against harmful interference in a residential installation. This equipment generates, uses, and can radiate radio frequency energy and, if not installed and used in accordance with the instructions, may cause harmful interference to radio communications. However, there is no guarantee that interference will not occur in a particular installation. If this equipment does cause harmful interference to radio or television reception, which can be determined by turning the equipment off and on, the user is encouraged to try to correct the interference by one or more of the following measures:

- Reorient or relocate the receiving antenna.
- Increase the separation between the equipment and receiver.
- Connect the equipment into an outlet on a circuit different from that to which the receiver is connected.
- Consult the dealer or an experienced radio/TV technician for help.

#### **Caution:**

Changes or modifications not approved by JVC could void the user's authority to operate the equipment.

#### **IMPORTANT FOR LASER PRODUCTS**

- 1. CLASS 1 LASER PRODUCT
- 2. **CAUTION:** Do not open the top cover. There are no user serviceable parts inside the unit; leave all servicing to qualified service personnel.<br>**3. CAUTION:** (For U.S.A.) Visible and/
- Visible and/or invisible class II laser radiation when open. Do not stare into beam. (For Canada) Visible and/or invisible class 1M laser radiation when open. Do not view directly with optical instruments.
- 4. REPRODUCTION OF LABEL: CAUTION LABEL, PLACED OUTSIDE THE UNIT.

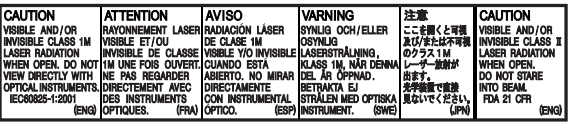

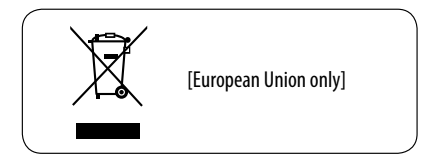

#### **For safety...**

- Do not raise the volume level too much, as this will block outside sounds, making driving dangerous.
- Stop the car before performing any complicated operations.

#### **Temperature inside the car...**

If you have parked the car for a long time in hot or cold weather, wait until the temperature in the car becomes normal before operating the unit.

# ENGLISH

## **Detaching the control panel**

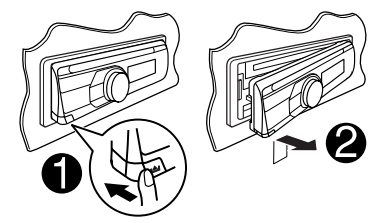

## **Attaching the control panel**

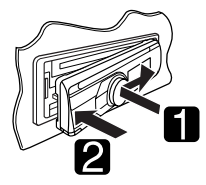

#### **How to reset your unit**

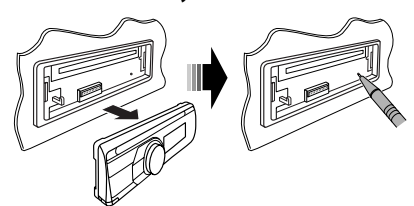

• Your preset adjustments will also be erased (except the registered Bluetooth device, see page 24).

#### **How to forcibly eject a disc**

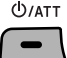

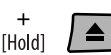

- You can forcibly eject the loaded disc even if the disc is locked. To lock/unlock the disc, see page 13.
- Be careful not to drop the disc when it ejects.
- If this does not work, reset your unit.

#### **WARNINGS:**

#### **(To prevent accidents and damage)**

- **DO NOT install any unit or wire any cable in a location where;**
	- **it may obstruct the steering wheel and gearshift lever operations.**
	- **it may obstruct the operation of safety devices such as air bags.**
	- **it may obstruct visibility.**
- **DO NOT operate the unit while driving.**
- **If you need to operate the unit while driving, be sure to look around carefully.**
- **The driver must not watch the monitor while driving.**

**If the parking brake is not engaged, "DRIVER MUST NOT WATCH THE MONITOR WHILE DRIVING." appears on the monitor, and no playback picture will be shown.**

**– This warning appears only when the parking brake lead is connected to the parking brake system built in the car (refer to the Installation/Connection Manual).**

#### **This mark is used to indicate...**

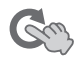

Turn the control dial to make a selection, then press to confirm the selection.

#### **Indication language:**

In this manual, English indications are used for purposes of explanation. You can select the indication language on the monitor on the "LANGUAGE" setting (see page 45).

#### **Caution on volume setting:**

Digital devices (CD/USB) produce very little noise compared with other sources. Lower the volume before playing these digital sources to avoid damaging the speakers by sudden increase of the output level.

# **Playable disc type**

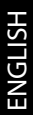

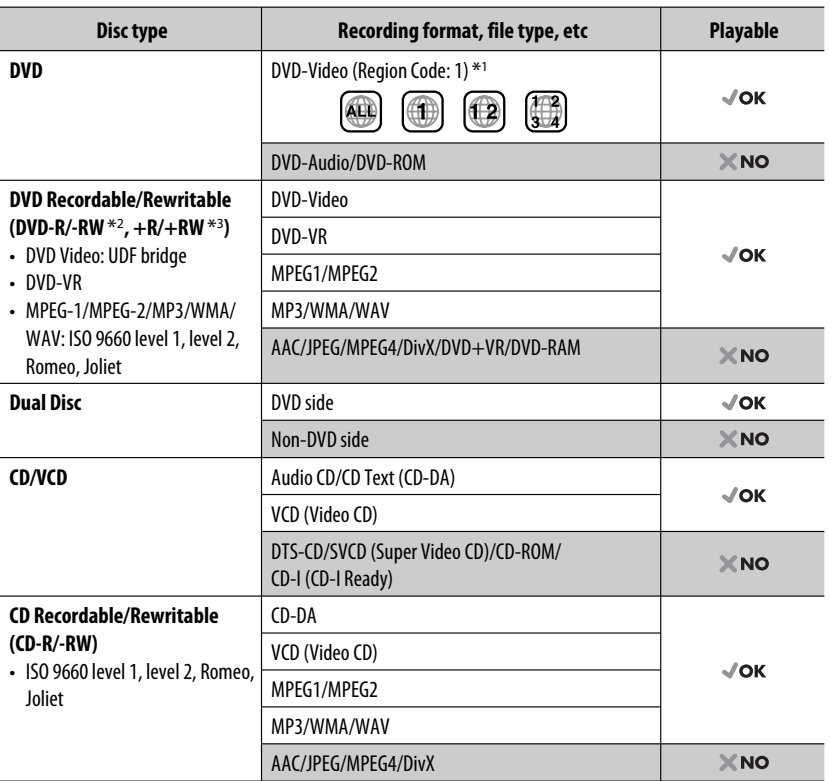

\*1 If you insert a DVD Video disc of an incorrect Region Code, "REGION CODE ERROR" appears on the monitor.

\*2 DVD-R recorded in multi-border format is also playable (except for dual layer discs). DVD-RW dual layer discs are not playable.

 $*$ <sup>3</sup> It is possible to play back finalized  $+R/+RW$  (Video format only) discs.  $+RW$  double layer discs are not playable.

#### **Caution for DualDisc playback**

The Non-DVD side of a "DualDisc" does not comply with the "Compact Disc Digital Audio" standard. Therefore, the use of Non-DVD side of a DualDisc on this product may not be recommended.

## **CONTENTS**

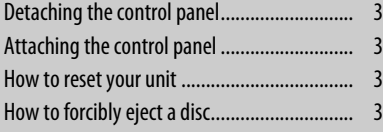

#### **INTRODUCTIONS**

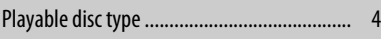

#### **OPERATIONS**

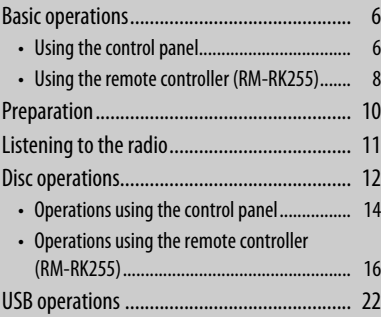

## **EXTERNAL DEVICES**

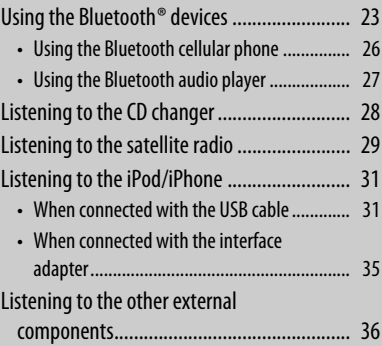

#### **SETTINGS**

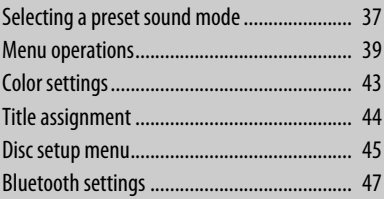

#### **REFERENCES**

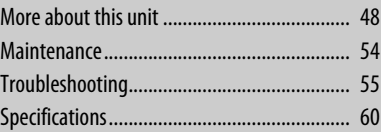

## **Basic operations**

## **Using the control panel**

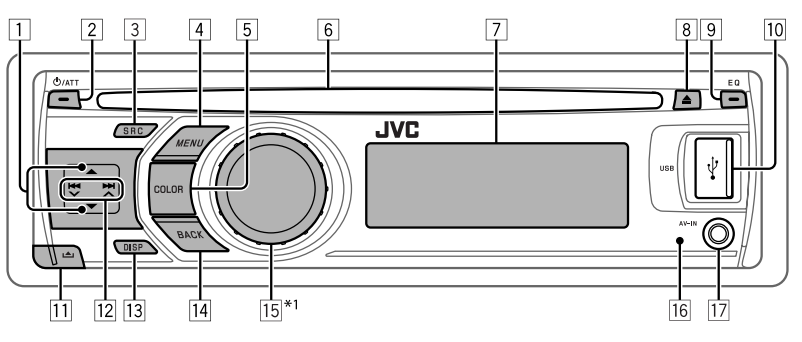

- **1 FM/AM:** Select preset station.
	- **SIRIUS/XM**: Select category.
	- **DISC**: Select title/program/playlist/folder.
	- **CD-CH**: Select folder.
	- **IPOD**: Enter the main menu/Pause playback\*<sup>2</sup>/ Confirm selection.
	- **BT-PHONE/BT-AUDIO**: Enter/go back to previous Bluetooth menu.
- 2 Turn on the power.
	- Attenuate the sound (if the power is on).
	- Turn off the power [Hold].
- 3 Select the source.
	- $FM \rightarrow AM^{*3} \rightarrow SIRIUS^{*4}/XM^{*4} \rightarrow$  $DISC^{*4} \rightarrow USB^{*4}/USB$  (iPod)<sup>\*4,\*5</sup>  $\rightarrow$ **CD-CH**\*4/**IPOD**\*4 (or **EXT INPUT**)  $\rightarrow$  BT-PHONE<sup>\*4</sup>  $\rightarrow$  BT-AUDIO<sup>\*4</sup>  $\rightarrow$  LINE IN  $\rightarrow$  AV IN<sup>\*3</sup>  $\rightarrow$  (back to the beginning)
	- Enter "DIAL" menu if a Bluetooth phone is connected [Hold].
- 4 Enter list operations.
	- Enter Menu setting [Hold].
	- **USB (iPod)**: Enter the main menu.
- 5 Select the display and button illumination color.
- 6 Loading slot
- 7 Display window
- 8 Eject disc.
- **9** Select the sound mode.
- 10 USB (Universal Serial Bus) input terminal
- $\overline{11}$  Detach the panel.
- **12 FM/AM/SIRIUS/XM:** Search for station/ channel.
	- **DISC/USB/USB (iPod)**: Select chapter/track.
	- **CD-CH/IPOD**: Select track.
	- **BT-PHONE/BT-AUDIO**: Select setting item/ registered device.
- $\boxed{13}$  Change the display information (if the power is turned on).
	- Check the current clock time (if the power is turned off). \*6
- $\sqrt{14}$  Return to the previous menu.
	- **USB (iPod)**: Switch the setting between <**HEAD MODE**> and <**IPOD MODE**> \*7 [Hold].
- $\overline{15}$  Control the volume  $*$ <sup>2</sup> or select items [Turn].
	- Confirm the selection [Press].
	- **FM**: Enter SSM preset mode [Hold].
	- **DISC/USB/USB (iPod)**: Pause/resume playback \*2 [Press].
	- **DISC/USB/USB (iPod)/CD-CH/IPOD**: Enter playback mode [Hold].
	- **BT-PHONE**: Adjust the volume [Turn].
- 16 Remote sensor
- 17 AV-IN (audio/video) input jack
- $*1 *7$  : See page 7.

6 Download from Www.Somanuals.com. All Manuals Search And Download.

- \*1 Also known as "Control dial" in this manual.
- \*2 You can still adjust the volume during pause when the selected source is "**DISC/USB/USB (iPod)/IPOD**." Before resume playback, check to be sure that you have not raise the volume level too much.
- \*3 You cannot select these sources if they were disabled in the Menu (see < **SRC SELECT**> in "Menu operations" on page 42).
- \*4 You cannot select these sources if they are not ready or not connected.
- \*5 When connecting the iPod/iPhone to the USB input jack for the first time, "**USB**" appears on the display first, then "**iPod**" appears on the top left corner of the display.
- \*6 The current clock time is displayed if <**CLOCK DISP**> is set to <**CLOCK OFF**> (see page 39).
- \*7 You can use this function only when <**IPOD MODE**> is available for the connected iPod (see page 50).

#### **Display window**

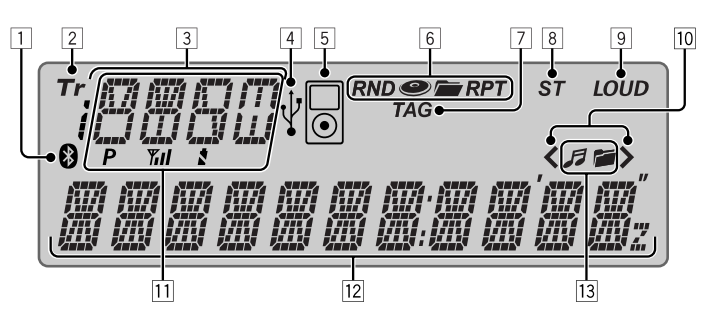

- 1 Bluetooth indicator
- 2 Tr (track) indicator
- 3 Source display / Disc number / Track number / Folder number / Title number / PBC indicator / Time countdown indicator / Setting and list operation information
- 4 USB indicator
- 5 iPod indicator
- 6 Playback mode / item indicators— RND (random), (disc), (folder), RPT (repeat)
- 7 TAG (Tag information) indicator
- 8 ST (stereo) indicator
- 9 LOUD (loudness) indicator
- $\Box$  Menu hierarchy position indicator— $\blacktriangle$  (bottom),  $\left\langle \right\rangle$ (top),  $\left\langle \right\rangle$  (middle)
- $\overline{11}$  Status of Bluetooth device (Device number,  $[P: 1 - 5]$ ; signal strength,  $[\mathbf{Y}_{\mathbf{H}}] : 0 - 3]$ \*; battery reminder,  $[\mathbf{X} : 0 - 3]$ \*)
- $|12|$  Main display
- f13 Disc/device information indicators— $\mathcal{F}$  (track/  $file)$ ,  $f(t$ older)
- \* As the number increases, the signal/battery power becomes stronger.

## **Using the remote controller (RM-RK255)**

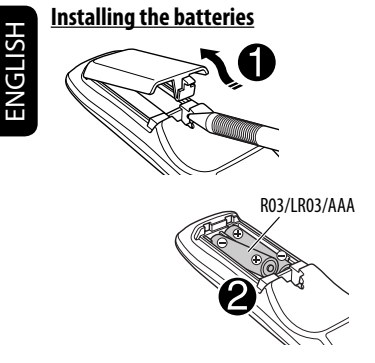

Insert the batteries into the remote controller by matching the polarity  $(+)$  and  $-)$  correctly.

#### **Caution:**

- Danger of explosion if battery is incorrectly replaced. Replace only with the same or equivalent type.
- Battery shall not be exposed to excessive heat such as sunshine, fire, or the like.

#### **If the effectiveness of the remote controller decreases, replace the batteries.**

#### **Before using the remote controller:**

- Aim the remote controller directly at the remote sensor on the unit.
- DO NOT expose the remote sensor to bright light (direct sunlight or artificial lighting).

KD-ADV6580 is equipped with the steering wheel remote control function.

• See the Installation/Connection Manual (separate volume) for connection.

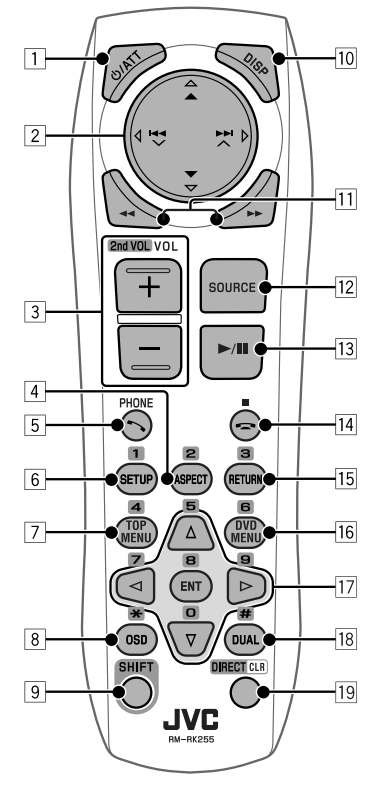

#### **1 b/ATT button**

- Turns the power on if pressed briefly or attenuates the sound when the power is on.
- Turns the power off if pressed and held.
- 2 5/∞ **buttons**
	- **FM/AM**: Selects the preset stations.
	- **SIRIUS/XM**: Selects the categories.
	- **DISC**:
		- DVD-Video: Selects the title.
		- DVD-VR: Selects the program/playlist.
		- MPEG Video/MP3/WMA/WAV: Selects the folders if included.
	- **USB**:
		- MPEG Video/MP3/WMA/WAV: Selects the folders if included.

#### • **IPOD**:

- $-\triangle$ : Fnters the main menu (then  $\triangle$  / $\nabla$ /
	- $\blacktriangleright$   $\blacktriangleright$   $\blacktriangleright$   $\blacktriangleright$  work as menu selecting buttons.)
	- $\triangle$ : Returns to the previous menu.
	- ∞ : Confirms the selection.
- $-\blacktriangleright$  : Pauses or resumes playback.
- **BT-PHONE/BT-AUDIO**: Enter the Bluetooth menu.
- 4 / ¢ **buttons**
- **FM/AM**:
	- Searches for stations automatically if pressed briefly.
	- Searches for stations manually if pressed and held.
- **SIRIUS/XM**:
	- Changes the channels if pressed briefly.
	- Changes the channels rapidly if pressed and held.
- **DISC/USB/USB (iPod)/CD-CH**:
	- Reverse skip/forward skip if pressed briefly.
	- Reverse search/forward search if pressed and held.
- **IPOD**:
	- Reverse skip/forward skip if pressed briefly.
	- Reverse search/forward search if pressed and held.
	- In menu selecting mode:
	- Selects an item if pressed briefly. (Then, press ∞ to confirm the selection.)
	- Skips 10 items at a time if pressed and held.
- **BT-AUDIO**:
	- Reverse skip/forward skip if pressed briefly.
- 3 **VOL** (volume) **+ / buttons**
	- Adjusts the volume level.

#### **2nd VOL** (volume) **buttons**

- Not applicable for this unit.
- 4\* **ASPECT button**
	- Not applicable for this unit.
- 5 **PHONE button**
	- Answers incoming calls.
- Enters "DIAL" menu when a Bluetooth phone is connected.
- Enters "REDIAL" menu when a Bluetooth phone is connected [Hold].

#### 6\* **SETUP button**

• Enters disc setup menu (during stop).

#### 7\* **TOP MENU button**

- DVD-Video: Shows the disc menu.
- DVD-VR: Shows the Original Program screen.
- VCD: Resumes PBC playback.
- **USB (iPod)**: Enters the search mode menu.
- 8\* **OSD** (on-screen display) **button**
	- Shows the on-screen bar.
- 9 **SHIFT button**
	- Functions with other buttons.
- p **DISP** (display) **button**
	- Changes the display information (if the power is turned on).
	- Checks the current clock time (if the power is turned off).
- **11 dd**/**>>** buttons
	- DVD-Video: Slow motion playback (during pause).
	- DVD-VR/VCD: Forward slow motion playback (during pause).
	- MPEG Video/MP3/WMA/WAV/**USB/ USB (iPod)**: Reverse search/forward search.
- **T2** SOURCE button
	- Selects the source.
- $\boxed{13}$   $\blacktriangleright$  (play) / **II** (pause) **button** 
	- **DISC/USB/USB (iPod)/BT-AUDIO**: Starts/ pauses playback.
	- **BT-PHONE**: Answers incoming calls.
	- **BT-AUDIO**: Starts playback.
- r (end call) **button**
	- Ends the call.
	- 7 (stop) **buttons**
	- **DISC/USB/USB (iPod)/BT-AUDIO**: Stops playback.
		- Continued on the next page

#### 15<sup>\*</sup> RETURN button

- **VCD**: Returns to the PBC menu.
- **USB (iPod)**: Returns to Control Screen.

#### y\* **DVD MENU button**

- DVD-Video: Shows the disc menu.
- DVD-VR: Shows the Playlist screen.
- VCD: Resumes PBC playback.
- **USB (iPod)**: Enters the search mode menu.

#### $\overline{17}^* \wedge / \nabla$  buttons

- DVD-Video: Makes selection/settings.
- **CD-CH**: Changes discs in the magazine.

#### $\langle \cdot | \cdot \rangle$  buttons

- DVD-Video: Makes selection/settings.
- MPEG Video: Skips back or forward by about five minutes.

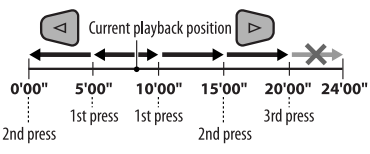

### **ENT** (enter) **button**

• Confirms selection.

#### i\* **DUAL button**

• Not applicable for this unit.

#### o **DIRECT button**

• **DISC/USB**: Enters direct search mode for chapter/title/program/playlist/folder/track when pressed with SHIFT button (see page 17 for details).

#### **CLR** (clear) **button**

- **DISC/USB**: Erases the misentry when pressed with SHIFT button.
- \* Functions as number buttons/ \* (asterisk)/# (hatch) when pressed with SHIFT button.
	- **DISC/USB** : Enters chapter/title/program/playlist/ folder/track number after entering search mode by pressing SHIFT and DIRECT (see page 17 for details).

# **Preparation**

## **Canceling the display demonstration and setting the clock**

• See also page 39.

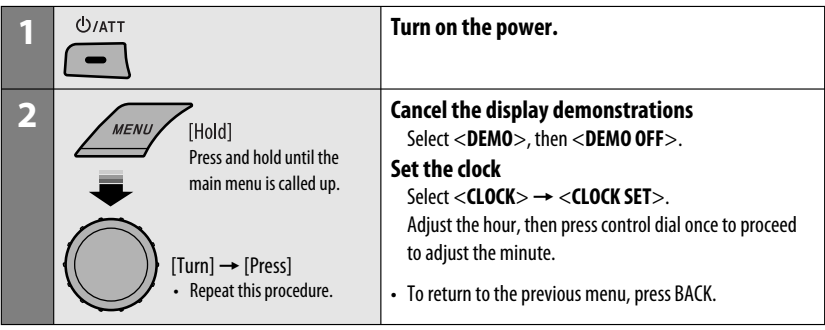

# **Listening to the radio**

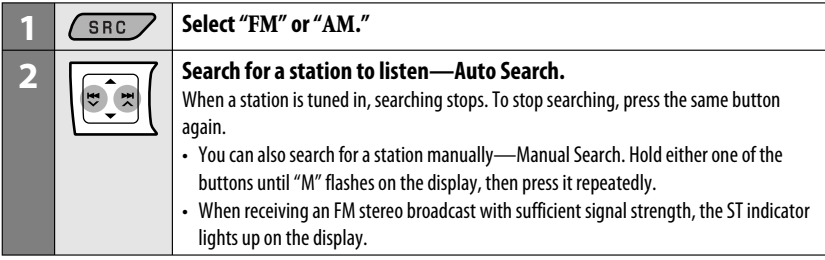

#### **Changing the display information**

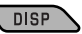

Frequency  $\rightarrow$  Clock  $\rightarrow$  Station name\*  $\rightarrow$  (back to the beginning)

\* If no title is assigned to a station, "NO NAME" appears. To assign a title to a station, see page 44.

## **Improving the FM reception**

When an FM stereo broadcast is hard to receive, activate monaural mode for better reception.

• See also page 40.

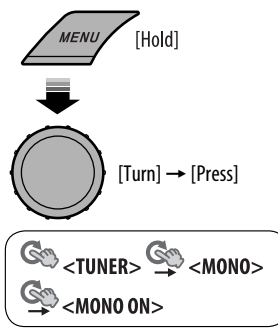

Reception improves, but stereo effect will be lost.

**To restore the stereo effect,** repeat the same procedure to select <**MONO OFF**>.

## **Storing stations in memory Automatic presetting (FM)— SSM (Strongstation Sequential Memory)**

You can preset up to 18 stations for FM.

**1 While listening to a station...**

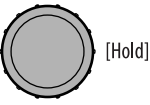

**2 Select the preset number range you want to store.**

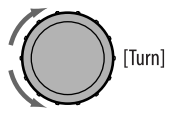

SSM 01-06  $\rightarrow$  SSM 07-12  $\rightarrow$  SSM 13-18

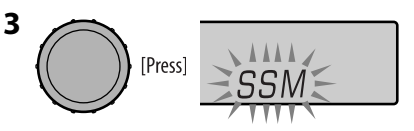

Local FM stations with the strongest signals are searched and stored automatically.

• To stop searching, press  $\blacktriangleleft \blacktriangleleft \blacktriangledown/\blacktriangleright \blacktriangleright \blacktriangleright \blacktriangle$ .

**To preset other 6 stations,** repeat from step **1** again.

#### **Manual presetting (FM/AM)**

You can preset up to 18 stations for FM and 6 stations for AM.

Ex.: Storing FM station of 92.50 MHz into preset number "04."

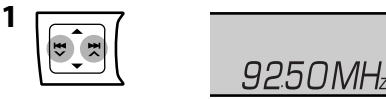

**2 Select preset number "04."**

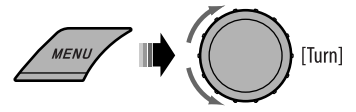

# **Disc operations**

#### **Before performing any operations...**

Turn on the monitor to watch the playback picture. If you turn on the monitor, you can also control playback of other discs by referring to the monitor screen. (See pages  $18 - 21$ .)

**3**

The disc type is automatically detected, and playback starts automatically (for DVD: automatic start depends on its internal program).

If the current disc does not have any disc menu, all tracks will be played repeatedly until you change the source or eject the disc.

If " $\mathbb{C}$ " appears on the monitor when pressing a button, the unit cannot accept the operation you have tried to do.

• In some cases, without showing " $\mathbb{Q}$ ," operations will not be accepted.

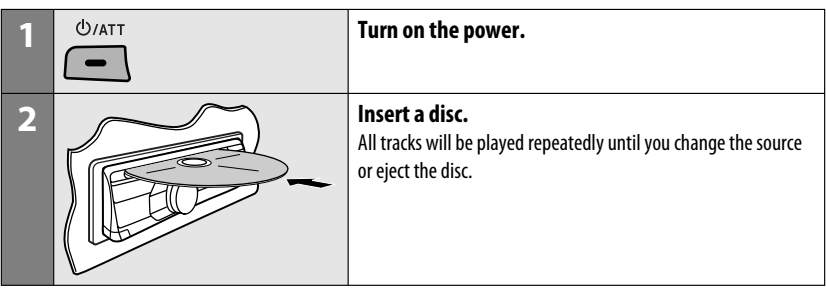

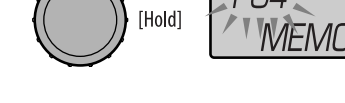

## **Selecting preset station**

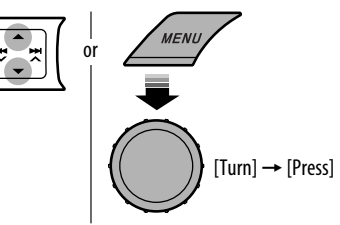

#### **Stop playing and ejecting the disc**

**Selecting a track/folder (MP3/WMA/WAV/CD)**

 $\blacktriangle$ 

• "NO DISC" appears. Press SRC to listen to another playback source.

#### **Prohibiting disc ejection**

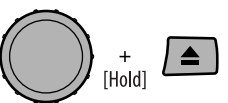

**To cancel the prohibition,** repeat the same procedure.

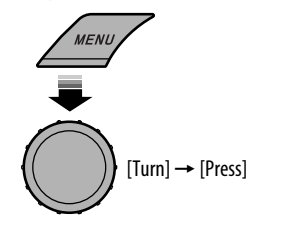

- For MP3/WMA/WAV discs, select the desired folder, then the desired track by repeating the control dial procedures.
- To return to the previous menu, press BACK.

#### **Changing the display information**

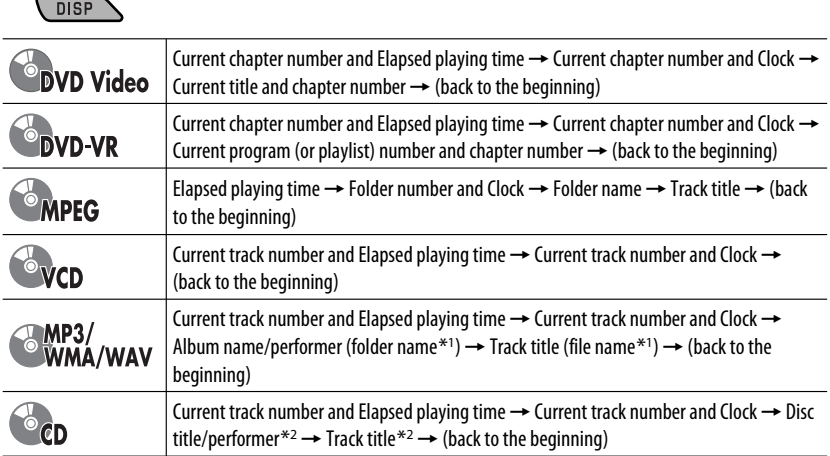

\*1 If the file does not have Tag information or <**TAG DISPLAY**> is set to <**TAG OFF**> (see page 40), folder name and file name appear. TAG indicator will not light up.

\*2 "NO NAME" appears for an audio CD.

## **Operations using the control panel**

Pressing (or holding) the following buttons allows you to...

ENGLISH

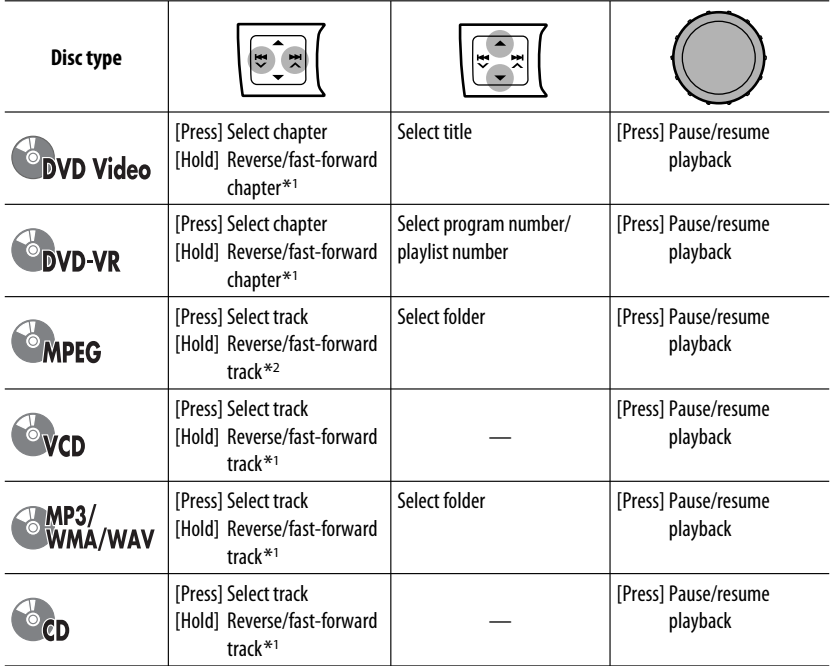

 $*$ <sup>1</sup> Search speed:  $\times$ **2**  $\Rightarrow$   $\times$ **10** 

 $*$ <sup>2</sup> Search speed:  $\rightarrow$  1  $\Rightarrow$   $\rightarrow$  2

## **Selecting the playback modes**

You can use only one of the following playback modes at a time.

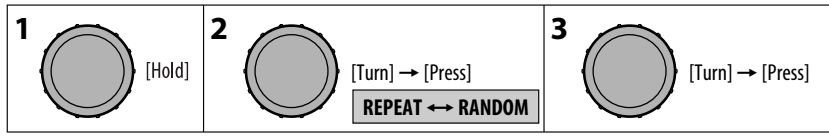

ENGLISH

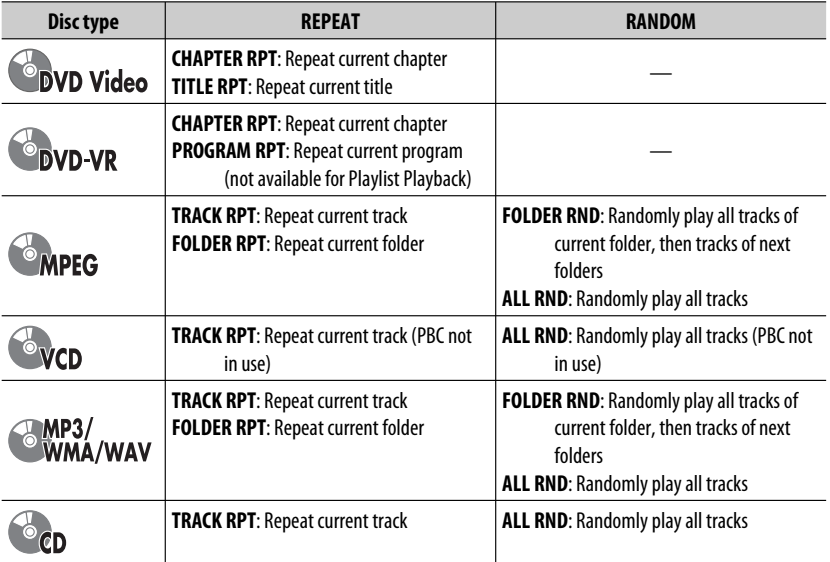

• To cancel repeat play or random play, select "**RPT OFF**" or "**RND OFF**."

• To return to the previous menu, press BACK.

## **Operations using the remote controller (RM-RK255)**

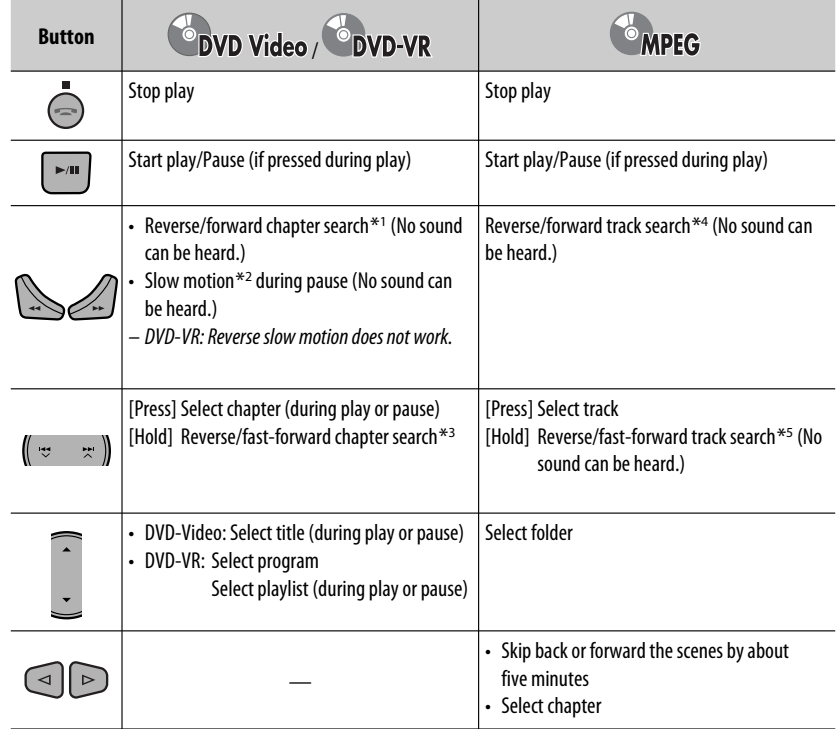

\*1 Search speed:  $\times$ 2  $\Rightarrow$   $\times$ 5  $\Rightarrow$   $\times$ 10  $\Rightarrow$   $\times$ 20 $\Rightarrow$  $\times$ 60

#### \*2 Slow motion speed:  $\blacksquare$  1/32  $\Rightarrow$   $\blacksquare$  1/16  $\Rightarrow$   $\blacksquare$  1/8  $\Rightarrow$   $\blacksquare$  1/4  $\Rightarrow$   $\blacksquare$  1/2

- $*$ <sup>3</sup> Search speed:  $\times$ **2**  $\Rightarrow$   $\times$ **10**
- \*4 Search speed:  $\rightarrow$  1  $\rightarrow$   $\rightarrow$  2  $\rightarrow$   $\rightarrow$  3
- \*5 Search speed:  $\rightarrow 1 \rightarrow 2$

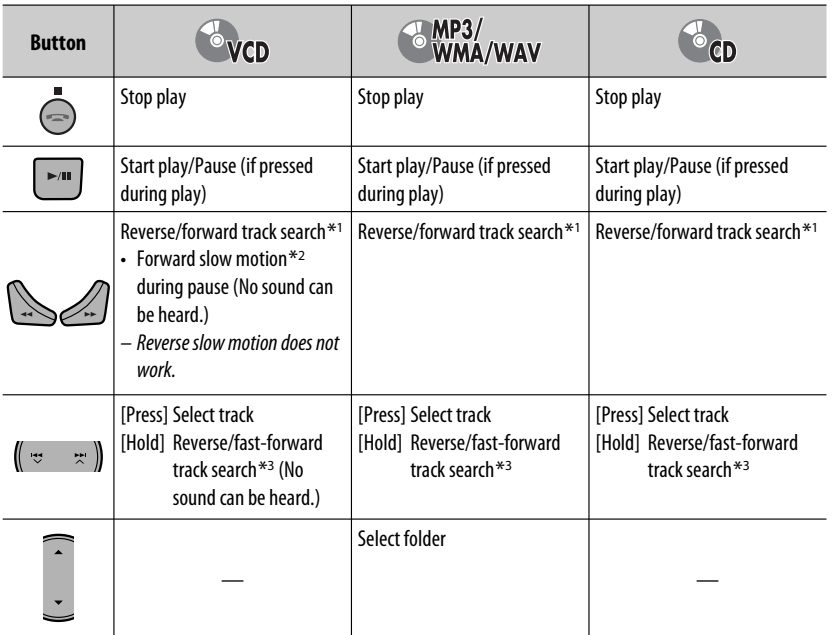

 $*1 - *3$ : See page 16.

#### **Searching for chapter/title/program/playlist/folder/track directly (DVD/MPEG Video/MP3/ WMA/WAV/CD)**

1 While holding SHIFT, press DIRECT repeatedly to select the desired search mode.

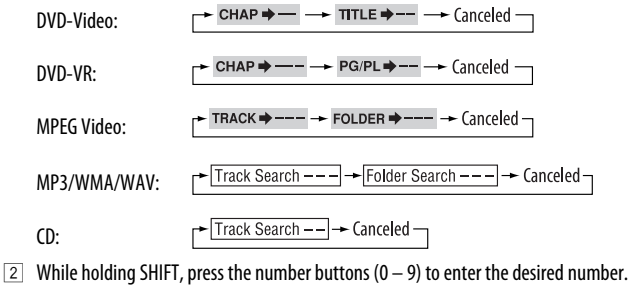

3 Press ENT (enter) to confirm.

Continued on the next page

- For MPEG Video/MP3/WMA/WAV, track is searched within the same folder.
- For DVD-VR, program/playlist search is possible during Original program playback (PG)/Playlist playback (PL).
- To erase a misentry, press CLR (clear) while holding SHIFT.
- To return to the previous screen, press RETURN.

#### **Using menu driven features... (DVD-Video/ DVD-VR)**

- **11 Press TOP MENU/DVD MENU to enter the menu** screen.
- 2 Press  $\triangle/\nabla/\triangle 1$  to select an item you want to start play.
- 3 Press ENT (enter) to confirm.

## **Canceling the PBC playback... (VCD)**

- 11 During stop, press DIRECT while holding SHIFT.
- $\boxed{2}$  Hold SHIFT, then press the number buttons (0 9) to enter the desired number.
- 3 Press ENT (enter) to confirm.
- To resume PBC, press TOP MENU/DVD MENU.

## **Operations using the on-screen bar (DVD/DVD-VR/MPEG Video/VCD)**

These operations are possible on the monitor using the remote controller.

#### **1 Show the on-screen bar (see page 19).**

(twice)

**2 Select an item.**

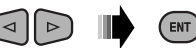

## **3 Make a selection.**

If pop-up menu appears...

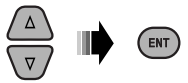

- To cancel pop-up menu, press RETURN.
- For entering time/numbers, see the following.

### **Entering time/numbers**

Press  $\triangle$ / $\triangledown$  to change the number, then press  $\triangle$ / $\triangleright$  to move to the next entry.

- Each time you press  $\triangle/\nabla$ , the number increases/ decreases by one value.
- After entering the numbers, press ENT (enter).
- It is not required to enter the zero and tailing zeros (the last two digits in the example below).

Ex.: Time search

**DVD:** :\_\_ :\_ (Ex.: 1:02:00)

Press  $\triangle$  once, then  $\triangleright$  twice to go to the third entry,  $\triangle$ twice, then press ENT (enter).

## **Removing the on-screen bar**

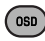

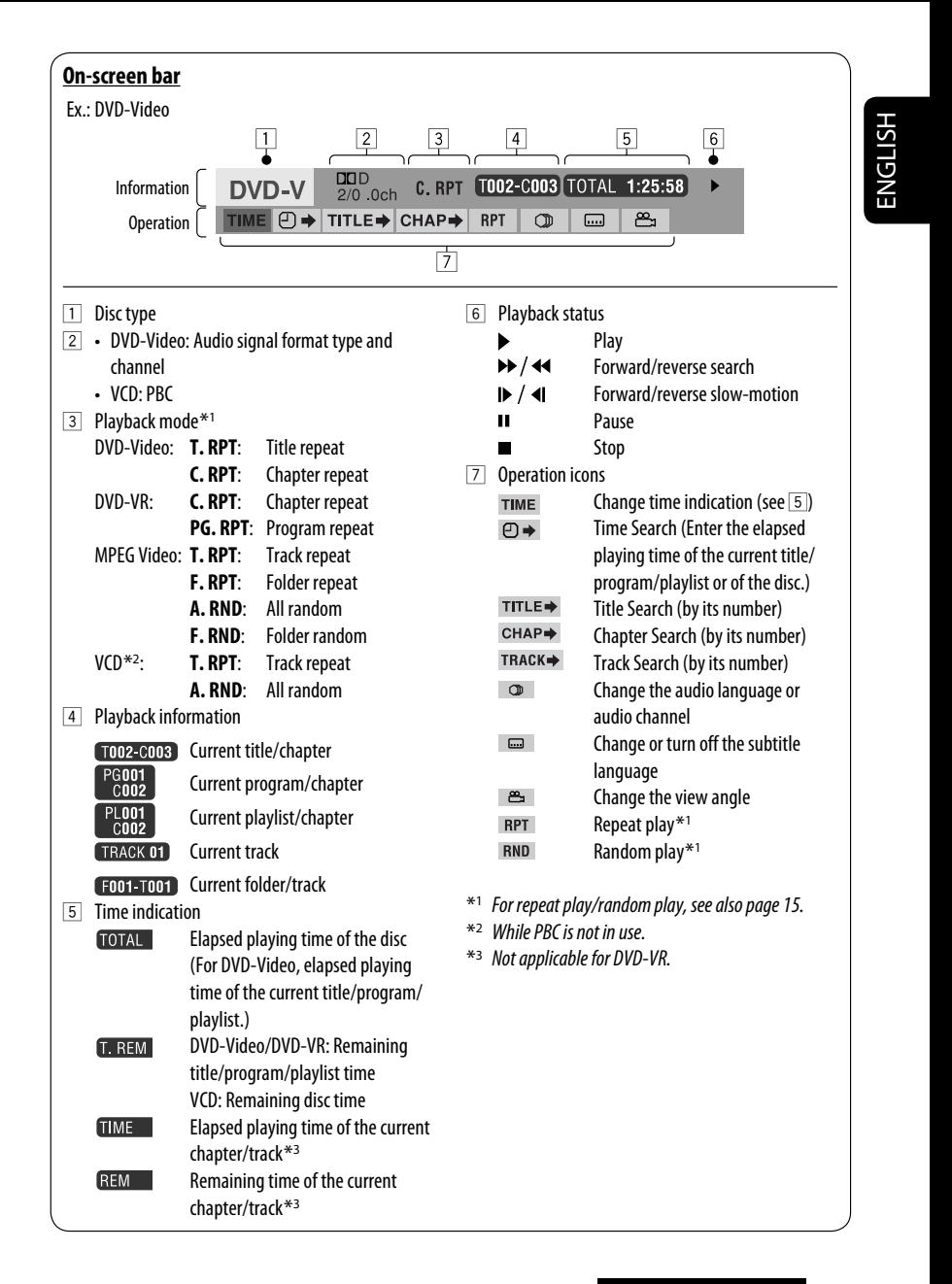

## $\blacksquare$  Operations using the control **screen**

#### **(MPEG Video/MP3/WMA/WAV/CD)**

These operations are possible on the monitor using the remote controller.

**1 Show the control screen.**

MPEG Video: Press **during play.** MP3/WMA/WAV/CD: Automatically appear during play.

#### **2 Select "Folder" column or "Track" column (except for CD).**

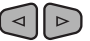

**3 Select a folder or track.**

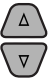

#### **4 Start playback.**

MPEG Video: Press ENT (enter) or  $\blacktriangleright$ /II. MP3/WMA/WAV/CD: Playback starts automatically.

#### **Control screen**

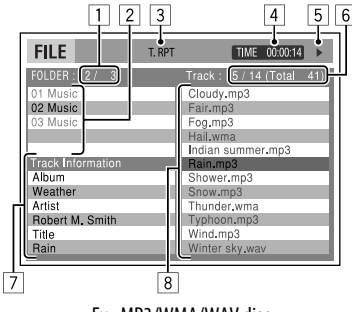

Ex.: MP3/WMA/WAV disc

- 1 Current folder number/total folder number
- 2 Folder list with the current folder selected
- 3 Selected playback mode
- 4 Elapsed playing time of the current track
- 5 Operation mode icon ( $\blacktriangleright$ ,  $\blacksquare$ ,  $\blacksquare$ ,  $\blacktriangleright$   $\blacktriangleright$ ,  $\blacktriangleleft$
- $\boxed{6}$  Current track number/total number of tracks in the current folder (total number of tracks on the disc)
- 7 Track information
- 8 Track list with the current track selected

#### **Selecting a playback mode**

- See also page 15.
- $\boxed{1}$  While control screen is displayed...

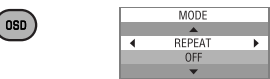

Playback mode selection screen appears on the folder list section of the control screen.

2 Select a playback mode.

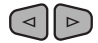

```
REPEAT ← RANDOM
```
3 Select an item.

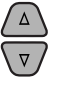

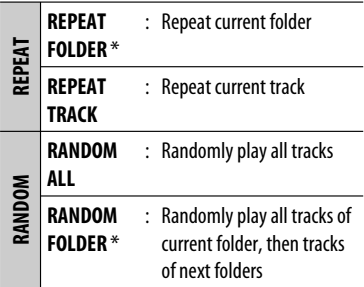

- To cancel repeat play or random play, select "**REPEAT OFF**" or "**RANDOM OFF**."
- \* Not selectable for CD.
- 4 Confirm the selection.

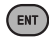

## **Operations using the list screen (DVD-VR/MPEG Video/MP3/WMA/WAV)**

These operations are possible on the monitor using the remote controller.

Before playing, you can display the folder list/track list to confirm the contents and start playing a track.

#### **1 Display the folder list while stop.**

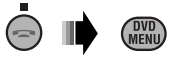

**2 Select an item from the folder list.**

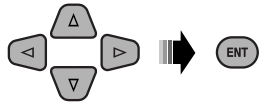

- Track list of the selected folder appears.
- To go back to the folder list, press RETURN.

#### **3 Select a track to start playing.**

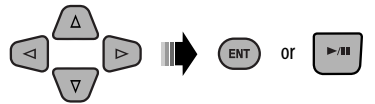

• MP3/WMA/WAV: Control screen appears (see page 20).

#### **List screen (MPEG Video/MP3/WMA/WAV)**

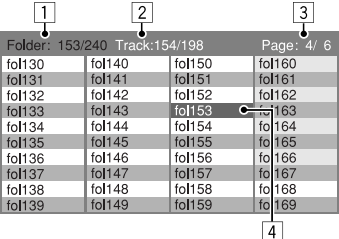

Ex.: Folder list

- 1 Current folder number/total folder number
- 2 Current track number/total number of tracks in the current folder
- 3 Current page/total number of the pages included in the list

Download from Www.Somanuals.com. All Manuals Se

4 Current folder/track (highlighted bar)

#### **List screen (DVD-VR)**

You can use ORIGINAL PROGRAM or PLAY LIST screen anytime while playing DVD-VR with its data recorded.

 $\Box$  Select a list screen.

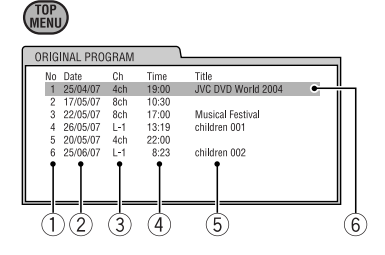

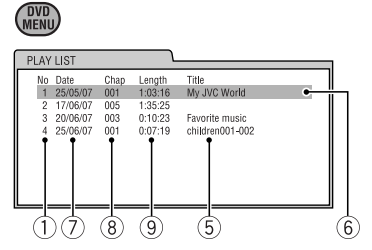

- 1 Program/playlist number
- 2 Recording date
- 3 Recording source (TV station, the input terminal of the recording equipment, etc.)
- 4 Start time of recording
- 5 Title of the program/playlist \*
- 6 Current selection (highlighted bar)
- 7 Creating date of playlist
- 8 Number of chapters
- 9 Playback time
- \* The title of the original program or playlist may not be displayed depending on the recording equipment.
- 2 Select an item from the list.

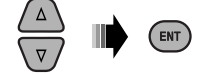

ENGLISH

## **USB operations**

You can connect a USB mass storage class device such as a USB memory, portable HDD, etc. to the unit.

• You can also connect an Apple iPod/iPhone to the USB input terminal. For details of the operations, see pages  $31 - 34.$ 

#### **This unit can play MPEG Video/MP3/WMA/WAV tracks stored in a USB mass storage class device (such as a USB memory, Digital Audio Player, portable HDD, etc.).**

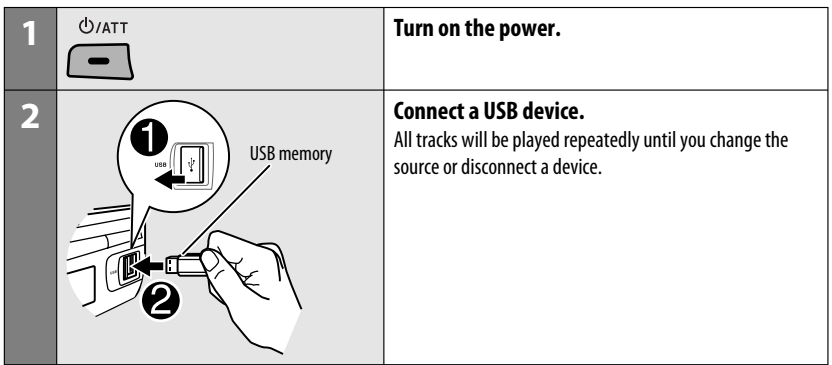

Turn on the monitor to watch the playback picture if you play back an MPEG file. You can also control playback by referring to the monitor screen. (See also pages 18 – 21.)

- See pages  $16 21$  for operation using the remote controller.
- See pages 45 and 46 for more settings.

If " $\bigcirc$ " appears on the monitor when pressing a button, the unit cannot accept the operation you have tried to do.

• In some cases, without showing " $Q''$ ," operations will not be accepted.

You can operate the USB device in the same way you operate the files on a disc. (See pages 13 – 21.)

#### **If a USB device has been attached...**

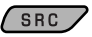

Playback starts from where it has been stopped previously.

• If a different USB device is currently attached, playback starts from the beginning.

## **Stop playing and detaching the USB device**

Straightly pull it out from the USB input terminal.

• "NO USB" appears. Press SRC to listen to another playback source.

# ENGLISH

#### **Cautions:**

- Avoid using the USB device if it might hinder your safety driving.
- While "READING" is shown on the display:
	- Do not pull out and attach the USB device repeatedly.
	- Do not pull out or attach another USB device.
- Do not start the car engine if a USB device is connected.
- This unit may not be able to play the files depending on the type of USB device.
- Operation and power supply may not work as intended for some USB devices.
- You cannot connect a computer to the USB input terminal of the unit.
- Make sure all important data has been backed up to avoid losing the data.
- Do not leave a USB device in the car, expose to direct sunlight, or high temperature to avoid deformation or cause damages to the device.
- Some USB devices may not work immediately after you turn on the power.
- The detect time and response time may be very long for some USB devices (such as Digital Audio Player, HDD, etc.).
- For more details about USB operations, see page 49.

# **Using the Bluetooth ® devices**

For Bluetooth operations, it is required to connect the **Bluetooth adapter** (KS-BTA200) (not supplied) to the CD changer jack on the rear of this unit.

- Refer also to the instructions supplied with the Bluetooth adapter and the Bluetooth device.
- Refer to the list (included in the box) to check the countries where you may use the Bluetooth® function.

To use a Bluetooth device through the unit ("**BT-PHONE**" and "**BT-AUDIO**") for the first time, you need to establish Bluetooth wireless connection between the unit and the device.

- Once the connection is established, it is registered in the unit even if you reset your unit. Up to five devices can be registered in total.
- Only one device can be connected at a time for each source ("**BT-PHONE**" and "**BT-AUDIO**").

See page 50 about warning messages for Bluetooth operations.

## **Registering a Bluetooth device Registration (Pairing) methods**

Use either of the following items in the Bluetooth menu to register and establish the connection with a device.

• Select "**BT-PHONE**" or "**BT-AUDIO**" as the source to operate the Bluetooth menu.

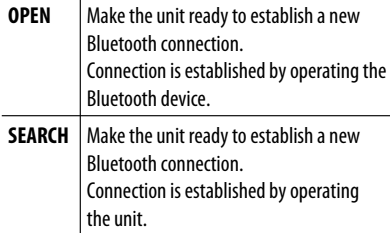

#### **Registering using "OPEN"**

**Preparation:** Operate the device to turn on its Bluetooth function.

**1 Select "BT-PHONE" or "BT-AUDIO."**

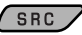

**2 Select "NEW DEVICE."**

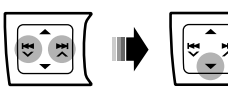

**3 Select "OPEN."**

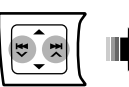

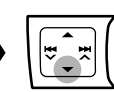

- **4 Enter a PIN (Personal Identification Number) code to the unit.**
	- You can enter any number you like (1-digit to 16-digit number). [Initial: 0000]
		- Some devices have their own PIN code. Enter the specified PIN code to the unit.

 $\boxed{1}$  Move to the next (or previous) number position.

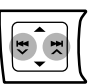

2 Select a number.

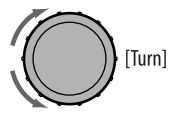

- 3 Repeat steps  $\boxed{1}$  and  $\boxed{2}$  until you finish entering a PIN code.
- 4 Confirm the entry.

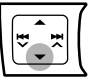

"OPEN..." flashes on the display.

**5 Use the Bluetooth device to search and connect.**

On the device to be connected, enter the same PIN code you have just entered for this unit. "CONNECTED" appears on the display. Now connection is established and you can use the device through the unit.

**23** appears when Bluetooth connection is established.

The device remains registered even after you disconnect the device. Use "CONNECT" (or activate "AUTO CNNCT") to connect the same device from next time on. (See pages 25 and 47.)

#### **Connecting a device**

**1 Select "BT-PHONE" or "BT-AUDIO."**

SRC /

**2 Select "NEW DEVICE."**

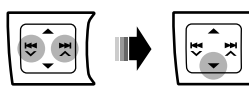

**3 To search for available devices:**

#### **Select "SEARCH."**

The unit searches and displays the list of the available devices. If no available device is detected, "UNFOUND" appears.

#### **To connect a special device:**

#### **Select "SPECIAL."**

The unit displays the list of the preset devices.

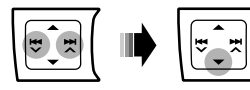

**4 Select a device you want to connect.**

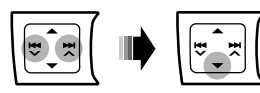

#### **5 For available devices...**

1 **Enter the specific PIN code of the device to the unit.**

Refer to the instructions supplied with the device to check the PIN code.

2 **Use the Bluetooth device to connect.** Now connection is established and you can use the device through the unit.

#### **For special device...**

**Use "OPEN" or "SEARCH" to connect.**

#### **Connecting/disconnecting/deleting a registered device**

- **1 Select "BT-PHONE" or "BT-AUDIO."**  $SRC$
- **2 Select a registered device you want to connect/disconnect/delete.**

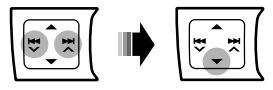

**3 To connect/disconnect the selected device: Select "CONNECT" or "DISCONNECT."**

#### **To delete the selected device:**

#### **Select "DELETE," then "YES."**

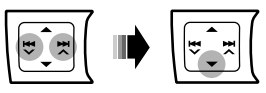

You can set the unit to connect the Bluetooth device automatically when the unit is turned on. (See "AUTO CNNCT" on page 47.)

## **Using the Bluetooth cellular phone**

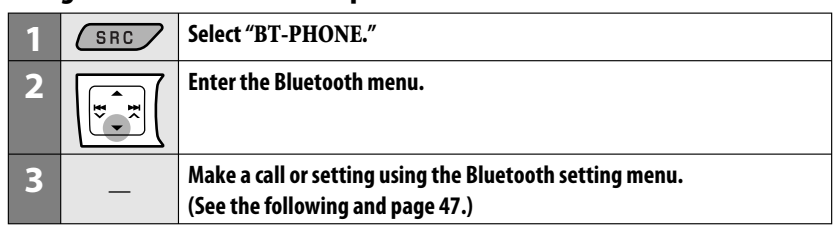

#### **When a call comes in....**

ENGLISH

The source is automatically changed to "**BT-PHONE**."

• The display will flash in blue (see <**RING COLOR**> on page 41 for setting).

#### **When "AUTO ANSWER" is activated....**

The unit answers the incoming calls automatically, see page 47.

- When "AUTO ANSWER" is deactivated, press any button (except  $\mathbf{Q}$ /ATT/ $\triangle$ ) to answer the incoming call.
- You can adjust the microphone volume level (see "MIC SETTING" on page 47).

#### **To end the call**

Hold any button (except  $\bigcup$  ATT/ $\triangle$ ).

#### **When a text message comes in....**

If the cellular phone is compatible with text message (notified through JVC Bluetooth adapter) and "MSG INFO" (message info) is set to "AUTOMATIC" (see page 47), the unit rings to inform you of the message arrival.

• "RCV MESSAGE" (receiving message) appears on the display and the display illuminates in blue (see <**RING COLOR**> on page 41 for setting).

## **Making a call**

You can make a call using the following methods.

Select "**BT-PHONE**," then follow the following steps to make a call:

• To return to the previous menu, press  $\blacktriangle$ .

#### **1 Enter the "DIAL" menu.**

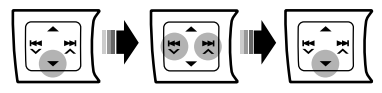

- **2 Select a calling method.**<br>  $\rightarrow$  PHONE BOOK  $\rightarrow$  MISSED  $\rightarrow$  NUMBER
	- $\rightarrow$  RECEIVED  $\rightarrow$  REDIAL  $\rightarrow$  VOICE DIAL

#### **Call history:**

- 1 Select a call history (REDIAL\*, RECEIVED\*, MISSED\*).
- $\boxed{2}$  Then select a name (if it is acquired) or phone number.

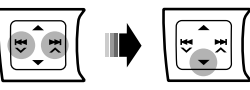

#### **Phone book:**

- **1 Select "PHONE BOOK\*"** 
	- The list of phone number appears.
- 2 Select a name from the list.

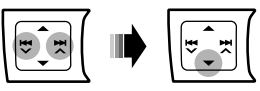

Displays only when your cellular phone is equipped with these functions and is compatible with this unit.

#### **Direct dialing:**

1 Select "NUMBER."

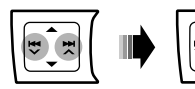

2 Select a number.

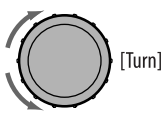

3 Move to the next (or previous) number position.

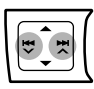

4 Repeat steps 2 and 3 until you finish entering the phone number.

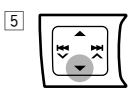

#### **Voice dialing:**

1 Select "VOICE DIAL."

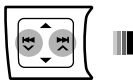

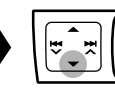

"SAY NAME" appears on the display.

- 2 Speak the name you want to call.
	- If your cellular phone does not support the voice recognition system, "ERROR" appears on the display.
	- Using "VOICE DIAL" may be difficult in a noisy environment or during an emergency.

# **Using the Bluetooth audio**

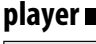

# $S<sub>RC</sub>$

## **Select "BT-AUDIO."**

If playback does not start, operate the Bluetooth audio player to start playback.

• Operate the Bluetooth audio player to pause (if playback does not pause when you change the source).

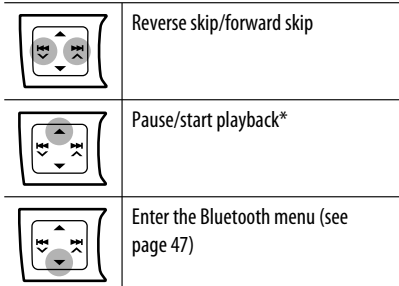

- \* Operation may be different according to the connected Bluetooth audio player.
- Refer also to page 25 for connecting/disconnecting/ deleting a registered device.
- If the sound is stopped or interrupted while using a Bluetooth device, turn off, and turn on the unit again to restore the sound.

If this does not work, reconnect the device (see page 25).

#### **Bluetooth Information:**

If you wish to receive more information about Bluetooth, visit the following JVC web site: <http://www.jvc.co.jp/english/car/> (English website only)

# **Listening to the CD changer**

It is recommended to use a JVC MP3-compatible CD changer (not supplied) with your unit. You can connect a CD changer to the CD changer jack on the rear of the unit.

• You can only play conventional CDs (including CD Text) and MP3 discs.

**Preparation:** Make sure <**CH/IPOD**> is selected in the <**SRC SELECT**> → <**EXT IN**> setting, see page 42.

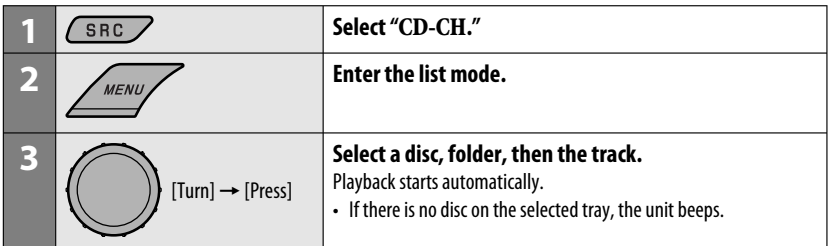

- To select another folder/track while playing (for MP3 discs), repeat steps **2** and **3** above until the desired folder/ track is selected. The selection always start from disc number first.
- If another disc/folder is selected, playback starts from the 1st track of the selected disc/folder.
- To change the display information, see page 13.

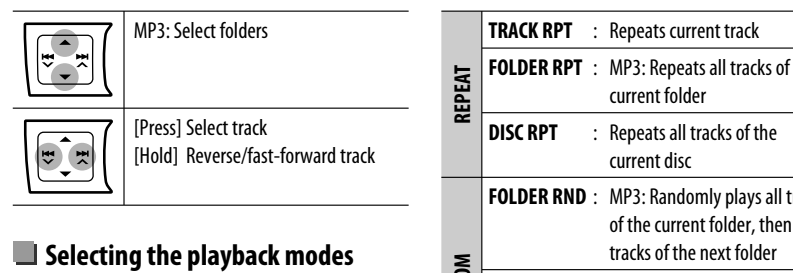

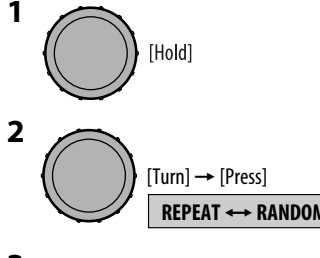

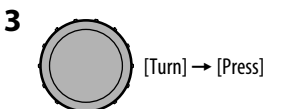

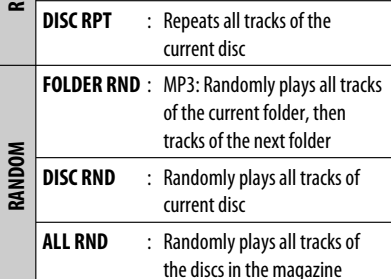

- To cancel repeat play or random play, select "**RPT OFF**" or "**RND OFF**."
- **REPEAT**  $\leftrightarrow$  **RANDOM CONSIDERATIVITY CONSIDERATIVITY CONSIDERATIVITY CONSIDERATIVITY CONSIDERATIVITY CONSIDERATIVITY CONSIDERATIVITY CONSIDERATIVITY CONSIDERATIVITY CONSIDERATIVITY CONSIDERATIVITY**

# **Listening to the satellite radio**

Before operating, connect either one of the following (not supplied) to the CD changer jack on the rear of this unit.

- **JVC SIRIUS satellite radio System,** SC-C1 and KS-SRA100, PnP, SC-VDOC1 and KS-SRA100, for listening to the SIRIUS Satellite radio.
- **XM satellite radio System,** JVC Smart Digital Adapter–XMDJVC100, CNP2000UC and CNPJVC1 for listening to the XM Satellite radio.

#### **GCI (Global Control Information) update**

- If channels are updated after subscription, updating starts automatically. The following appears and no sound can be heard:
	- For SIRIUS Satellite radio: "UPDATE XX%"
	- For XM Satellite radio: "UPDATING"
- Update takes a few minutes to complete.
- During update, you cannot operate your satellite radio.

#### **Activate your SIRIUS subscription after connection**

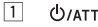

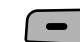

2  $\sim$  SIRIUS  $\rightarrow$  ..........  $SRC$ 

> SIRIUS Satellite radio starts updating all the SIRIUS channels.

Once completed, SIRIUS Satellite radio tunes in to the preset channel, CH184.

- 3 **Check your SIRIUS ID, see page 40.**
- 4 **Contact SIRIUS on the internet at <http://activate.siriusradio.com/> to activate your subscription, or you can call SIRIUS toll-free at 1-888-539-SIRIUS (7474).** "SUB UPDT PRESS ANY KEY" scrolls on the display once subscription has been completed.

#### **Activate your XM subscription after connection**

• Only Channel 0, 1, and 247 are available before activation.

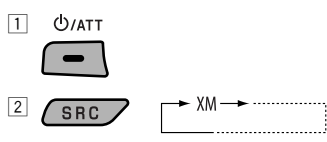

XMDirect ™ Tuner Box or XMDirect2 Tuner System starts updating all the XM channels. "Channel 1" is tuned in automatically.

- 3 **Check your XM Satellite radio ID labelled on the casing of the XMDirect** ™ **Tuner Box or XMDirect2 Tuner System, or tune in to "Channel 0" (see page 30).**
- 4 **Contact XM Satellite radio on the internet at <http://xmradio.com/activation/> to activate your subscription, or you can call 1-800-XM-RADIO (1-800-967-2346).** Once completed, the unit tunes in to one of the available channels (Channel 4 or higher).

Continued on the next page

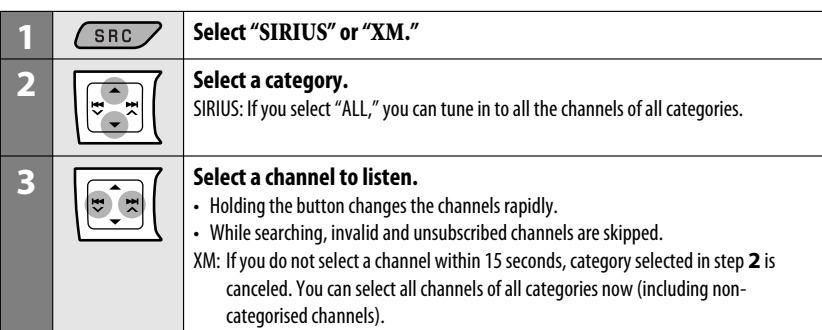

#### **Changing the display information**

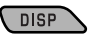

Category name  $\rightarrow$  Channel name  $\rightarrow$  Artist name  $\rightarrow$  Composer name  $* \rightarrow$  Song/program name/title  $\rightarrow$  Clock  $\rightarrow$ (back to the beginning)

\* Only for SIRIUS Satellite radio.

## **Storing channels in memory**

You can preset up to 18 channels for both SIRIUS and XM.

Ex.: Storing channel into preset number "04."

**1 Tune in to a channel you want to store (see steps 1 – 3 above).**

#### **2 Select preset number "04."**

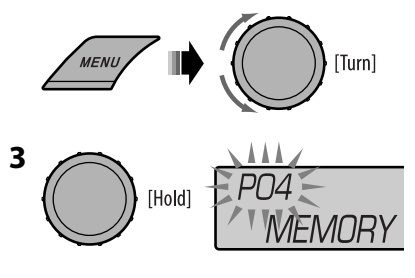

## **Checking the XM Satellite radio ID**

**While selecting "XM," select "Channel 0."**

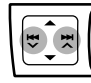

The display alternately shows "RADIO ID" and the 8-digit (alphanumeric) ID number.

**To cancel the ID number display,** select any channel other than "Channel 0."

## **Selecting SIRIUS/XM preset station**

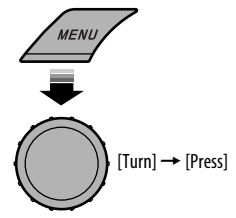

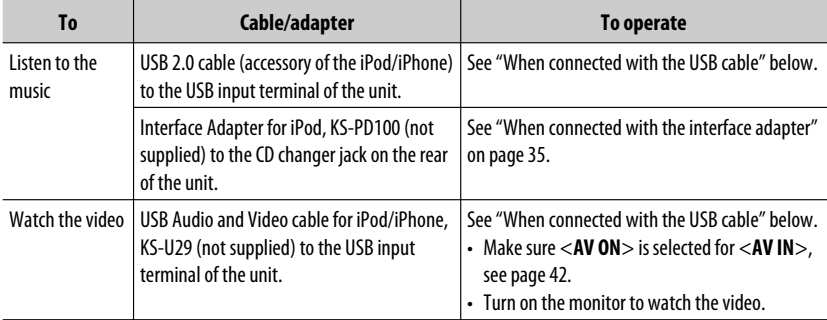

You can connect the iPod/iPhone using the following cable or adapter:

• Disconnecting the iPod/iPhone will stop playback. Press SRC to listen to another playback source.

• For details, refer also to the manual supplied with your iPod/iPhone.

#### **Caution:**

- Avoid using the iPod/iPhone if it might hinder your safety while driving.
- Make sure all important data has been backed up to avoid losing the data.

## **When connected with the USB cable**

There are 2 control modes in "**USB (iPod)**" source.

- <**HEAD MODE**> : Control by this unit.
- <**IPOD MODE**> : Control by the connected iPod/iPhone.

Make sure <**AV ON**> is selected for <**AV IN**> when using KS-U29 to connect, see page 42.

**Preparation**: Select the controlling terminal, <**HEAD MODE**> or <**IPOD MODE**> for iPod playback:

- Press and hold BACK button.
- Make the selection from <**IPOD SWITCH**> setting, see page 42.

Continued on the next page

ENGLISH

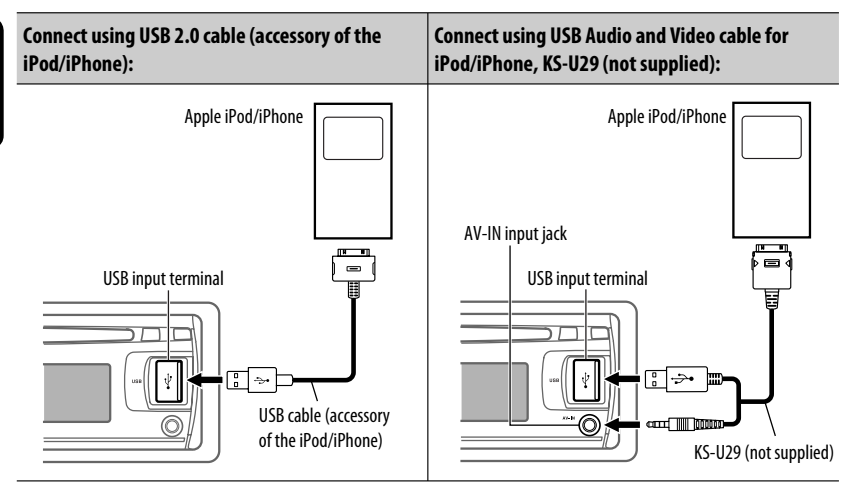

Playback starts automatically from where it had been paused previously.\*

\* Not applicable for video files.

Pressing (or holding) the following buttons allows you to...

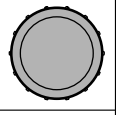

[Press] Pause/resume playback.

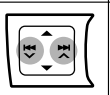

[Press] Select track [Hold] Reverse/fast-forward track

## **Changing the display information**

**DISP** 

Album/artist name  $\rightarrow$  Track name  $\rightarrow$  Current track number with the elapsed playing time  $\rightarrow$  Current track number with the clock time  $\rightarrow$  (back to the beginning)

## **Selecting a track from the menu**

**1 Enter the main menu.**

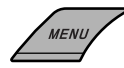

**2 Select the desired menu.**

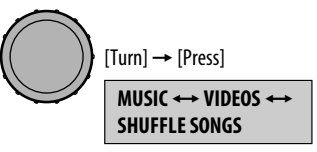

Selecting "SHUFFLE SONGS" starts playback.

#### **3 Select the desired item.**

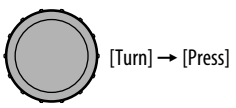

- If a track is selected, playback starts automatically.
- If the selected item has another layer, you will enter the layer. Repeat step **3** until the desired track is played.
- To return to the previous menu, press BACK.

#### **Menu items:**

#### **For "MUSIC":**

PLAYLISTS, ARTISTS, ALBUMS, SONGS, PODCASTS, GENRES, COMPOSERS, AUDIOBOOKS

#### **For "VIDEOS":**

VIDEO PLAYLISTS, MOVIES, MUSIC VIDEOS, TV SHOWS, VIDEO PODCASTS

## **Selecting the playback modes**

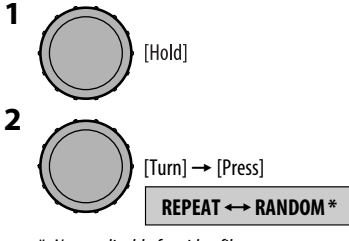

\* Not applicable for video files.

$$
\begin{matrix}\n\vdots \\
\vdots\n\end{matrix}
$$
 [Turn]  $\rightarrow$  [Press]

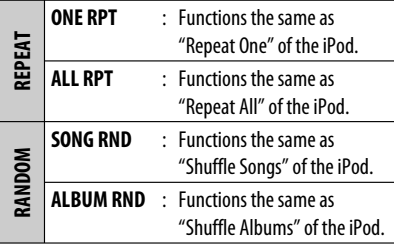

- To cancel repeat play or random play, select "**RPT OFF**" or "**RND OFF**."
- "**ALBUM RND**" is not available for some iPod.
- To return to the previous menu, press BACK.

## $\blacksquare$  Operations using the control **screen**

- These operations are possible on the monitor using the remote controller and <**HEAD MODE**> is selected.
- Connect your iPod/iPhone to the USB input terminal on the control panel using the USB cable (accessory of the iPod/iPhone) or KS-U29 (not supplied) for watching video file.

#### **1 Turn on the monitor.**

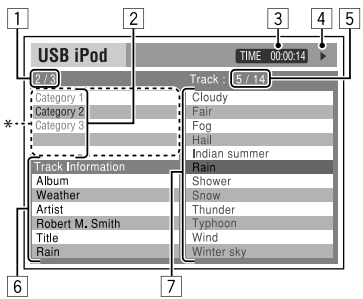

Control screen appears on the monitor.

- \* The Artwork of the song is shown if the song has an Artwork data. (See also page 42.) While MP3/WMA/WAV file is played, "Jacket picture" is shown if the file has the Tag data including "Jacket picture."
- 1 Current category number/total category number
- $\boxed{2}$  Category list with the current category selected
- 3 Elapsed playing time of the current track
- 4 Operation mode icon  $(\blacktriangleright, \blacksquare, \blacksquare, \blacktriangleright, \blacktriangleright, \blacktriangleleft\blacktriangleleft)$
- 5 Current track number/total number of tracks in the current category
- 6 Track information
- 7 Track list with the current track selected

#### **2 Select the desired item.**

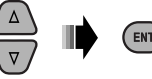

If the selected item has another layer, you will enter the layer. Repeat this step until the desired track is played.

#### **To select a track from Search Mode**

**1 Enter Search Mode menu.** 

TOP **MFN** 

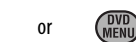

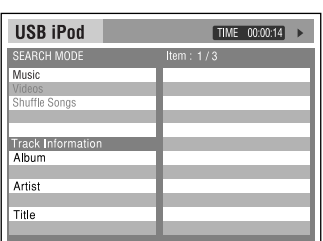

2 Select an menu item.

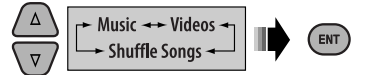

Selecting "Shuffle Songs" starts playback.

3 Select a search mode category, then the desired track/video.

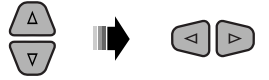

- To return to the previous search mode screen, press DVD MENU.
- To return to the control screen, press RETURN.

#### **Search modes category:**

#### **For "Music":**

Playlists, Artists, Albums, Songs, Podcasts, Genres, Composers, Audiobooks

#### **For "Videos":**

Video Playlists, Movies, Music Videos, TV Shows, Video Podcasts

• Available Search Modes depend on the type of your iPod.

#### **To select a playback mode/change the speed of the Audiobooks**

- Not applicable for <**IPOD MODE**>.
- 11 While control screen is displayed...

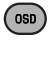

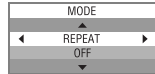

Playback mode selection screen appears on the category list section of the control screen.

2 Select an item.

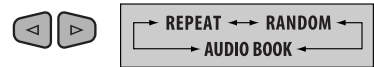

3 Select a playback mode/speed.

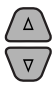

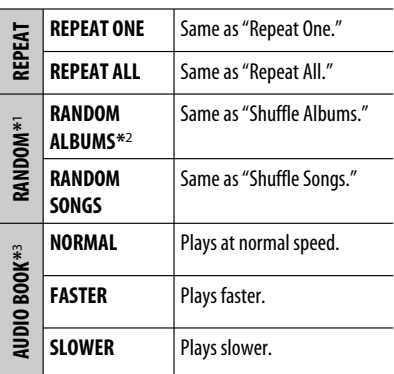

- To cancel repeat play or random play, select "**REPEAT OFF**" or "**RANDOM OFF**."
- \*1 Not applicable for video files.
- \*2 Functions only if you select "ALL ALBUMS" or "ALL" in "ALBUMS" of the main "MENU."
- \*3 You can also change the settings from the Menu operations. See <**AUDIOBOOKS**> on page 42.
- 4 Confirm the selection.

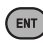

## **When connected with the interface adapter**

**Preparation:** Make sure <**CH/IPOD**> is selected in the <**SRC SELECT**> → <**EXT IN**> setting, see page 42.

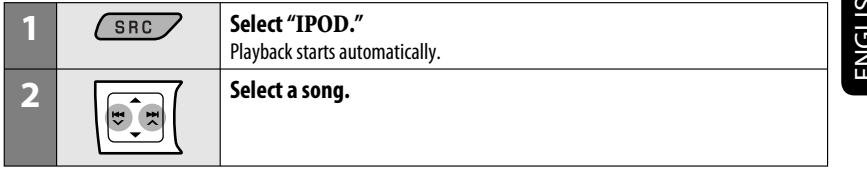

Pressing (or holding) the following buttons allows you to...

Pause/resume playback

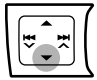

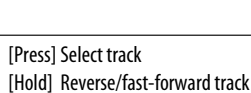

**Changing the display information**

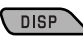

Album/artist name  $\rightarrow$  Track name  $\rightarrow$  Current track number with the elapsed playing time  $\rightarrow$  Current track number with the clock time  $\rightarrow$  (back to the beginning)

## **Selecting a track from the menu**

#### **1 Enter the main menu.**

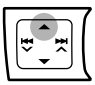

This mode will be canceled if no operations are done for about 5 seconds.

#### **2 Select the desired menu.**

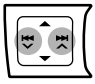

**PLAYLISTS** ← ARTISTS ← ALBUMS ← SONGS ← GENRES ← COMPOSERS ← (back to the beginning)

• Pressing and holding  $\blacktriangleright$   $\blacktriangleright$   $\blacktriangleright$   $\blacktriangleright$   $\blacktriangleright$  skips 10 items at a time.

#### **3 Confirm the selection.**

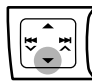

- If a track is selected, playback starts automatically.
- Press  $\triangle$  to return to the previous menu.

## **Selecting the playback modes**

See page 33 for operations.

• "ALBUM RND" functions only if you select "ALL ALBUMS" for "ALBUMS" in the main menu.

# **Listening to the other external components**

You can connect an external component to:

- **EXT INPUT**: CD changer jack on the rear of this unit using the following adapters (not supplied):
	- **KS-U57**: For connecting the component with pin jacks
	- **KS-U58**: For connecting the component with stereo mini jack

**Preparation:** Make sure <**EXT INPUT**> is selected in the <**SRC SELECT**> → <**EXT IN**> setting, see page 42.

• **AV IN**: AV-IN input jack on the control panel.

#### **Preparation:**

- Make sure <**AV ON**> is selected in the <**SRC SELECT**> = <**AV IN**> setting, see page 42.
- Make sure to connect and turn on the monitor to watch the playback picture. If the parking brake is not engaged, "PARKING" flashes on the display and no playback video on the monitor. For connection, see Installation/Connection Manual (separate volume).

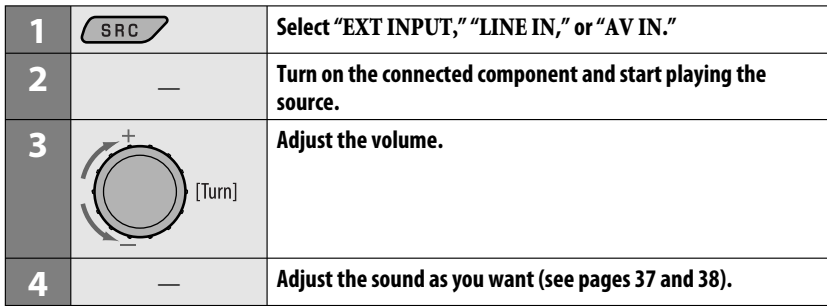

• **LINE IN**: LINE IN plugs on the rear of this unit.

## **Connecting an external component to the AV-IN input jack**

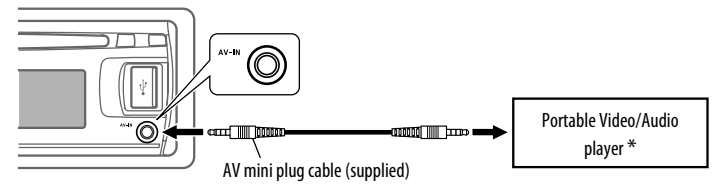

Portable Video/Audio player of this pin-allocation can be connected:

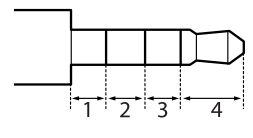

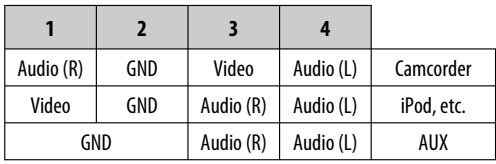
# **Selecting a preset sound mode**

You can select a preset sound mode suitable to the music genre.

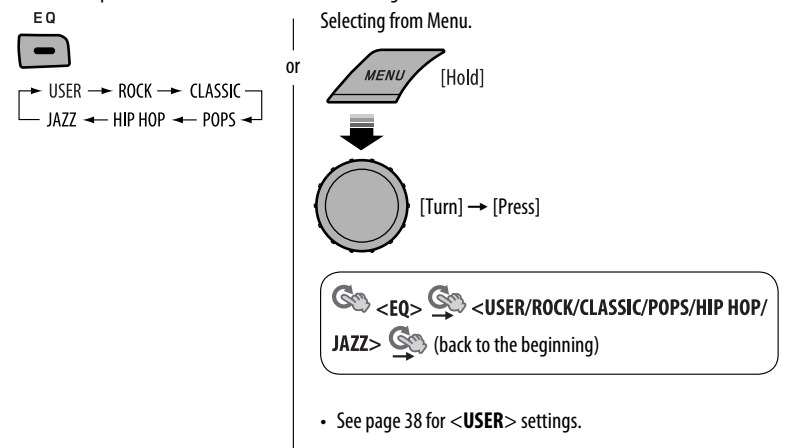

ENGLISH

## **Preset value setting for each sound mode**

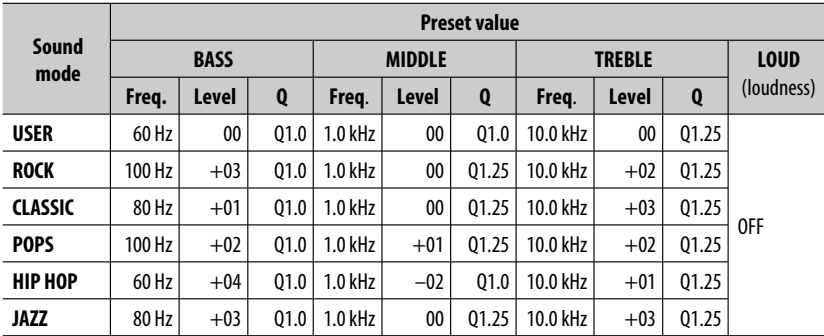

Freq.: Frequency Q: Q-slope

# **Storing your own sound mode**

You can store your own adjustments in memory.

**1 Select <USER>.**

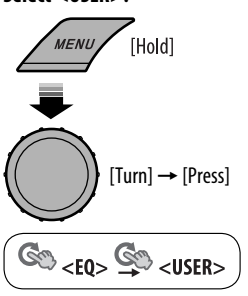

**2 While <USER> is shown on the display...**

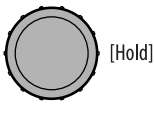

**3 Select a tone.**

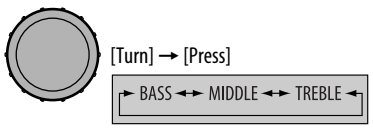

**4 Adjust the sound elements of the selected tone.**

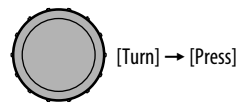

- 1 Adjust the frequency.
- 2 Adjust the level.
- 3 Adjust the Q-slope.

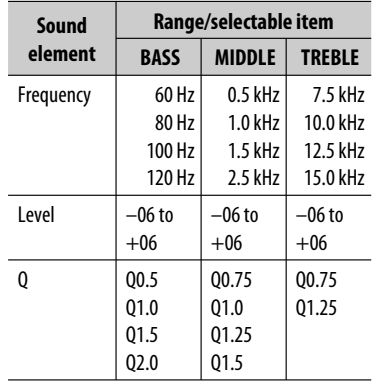

#### **5 Repeat steps 3 and 4 to adjust other sound characteristics.**

The adjustment made will be stored automatically.

#### 38 Download from Www.Somanuals.com. All Manuals Search And Download.

# **Menu operations**

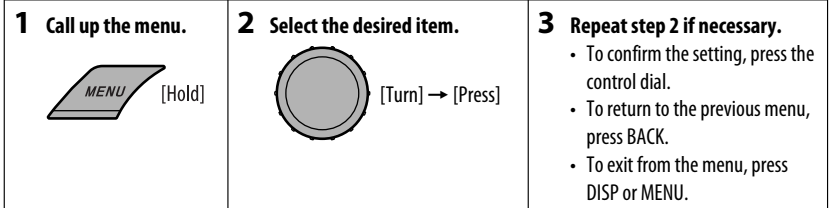

#### Initial: **Underlined**

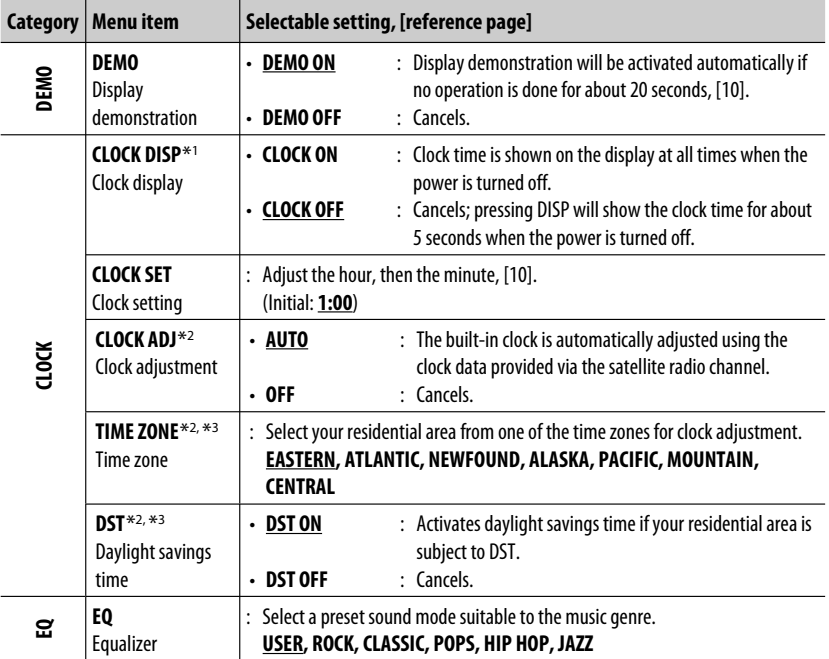

\*1 If the power supply is not interrupted by turning off the ignition key of your car, it is recommended to select <**CLOCK OFF**> to save the car's battery.

\*2 Displayed only when SIRIUS Satellite radio or XM Satellite radio is connected.

\*3 Displayed only when <**CLOCK ADJ**> is set to <**AUTO**.>

Continued on the next page

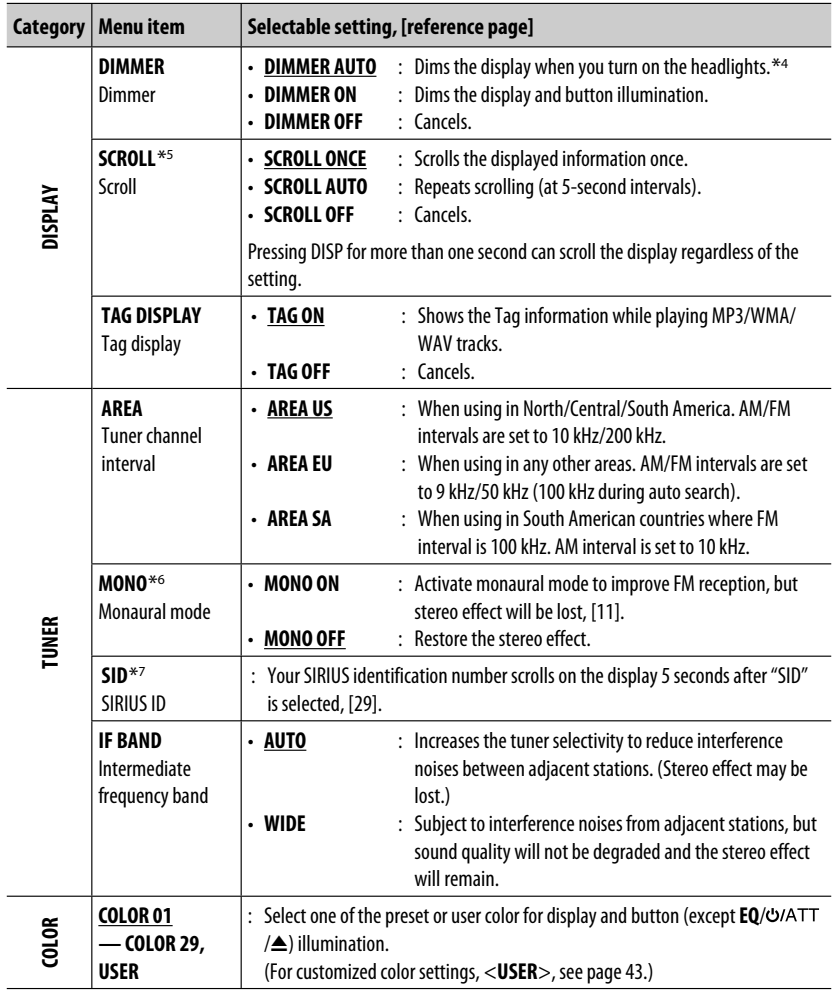

\*4 The illumination control lead connection is required. (See "Installation/Connection Manual.")

\*5 Some characters or symbols will not be shown correctly (or will be blanked) on the display.

\*6 Displayed only when the source is " **FM**."

\*7 Displayed only when SIRIUS Satellite radio is connected.

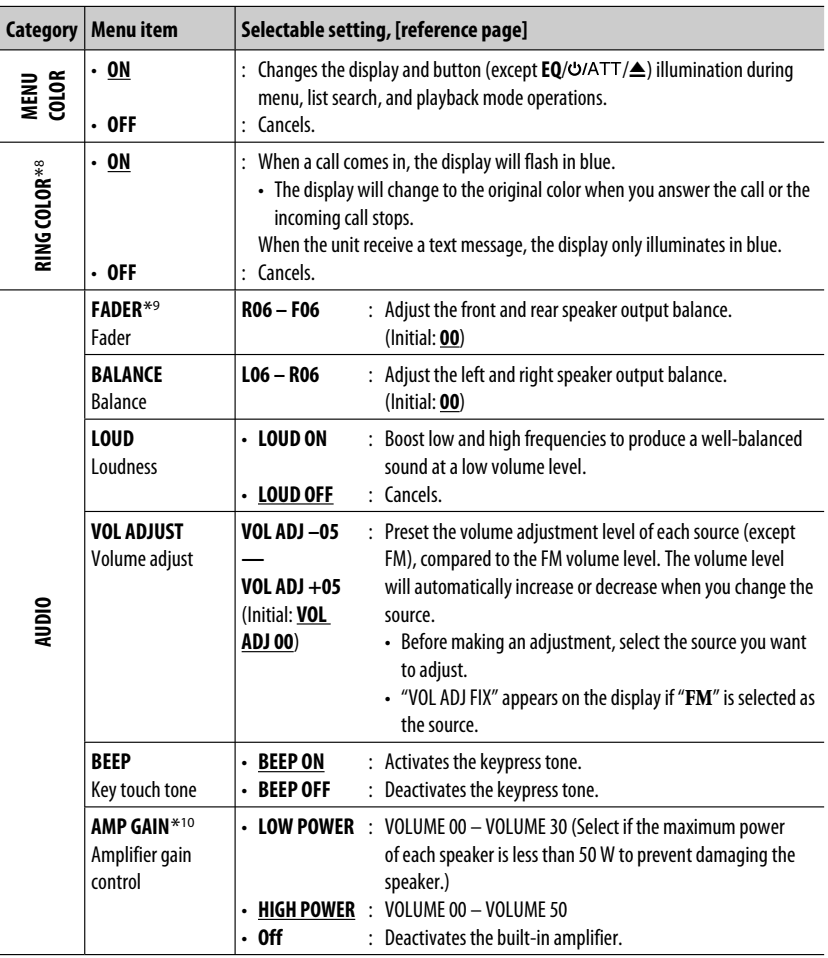

\*8 Displayed only when Bluetooth adapter, KS-BTA200 is connected.

\*9 If you are using a two-speaker system, set the fader level to <**00**>.

\*10 The volume level automatically changes to "VOLUME 30" if you change to <**LOW POWER**> with the volume level set higher than "VOLUME 30."

Continued on the next page

ENGLISH

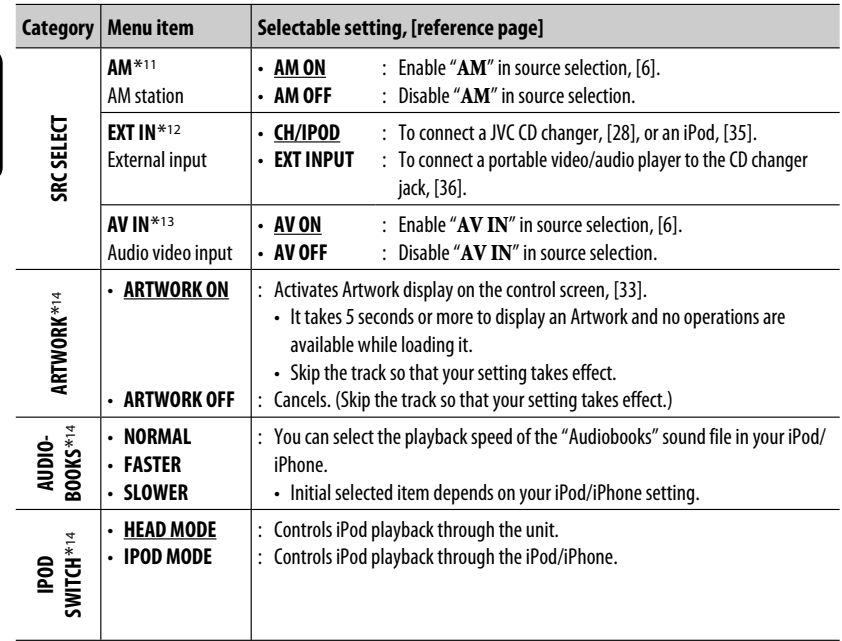

\*11 Displayed only when any source other than " **AM**" is selected.

\*12 Not selectable when the component connected to the CD changer jack is selected as the source.

\*13 Displayed only when any source other than " **AV IN**" is selected.

\*14 Displayed only when the source is " **USB (iPod)**."

ENGLISH

# **Color settings**

# **Selecting a preset color**

You can select a preset color for the buttons and display.

• See also page 40.

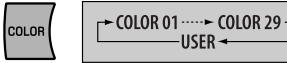

# **Creating your own color —USER Color**

You can create your own colors—<**DAY COLOR**> or <**NIGHT COLOR**>.

- **DAY COLOR** : Color for the display and buttons.
- **NIGHT COLOR** : Color for the display and buttons when the display is dimmed. To dim the display, see <**DIMMER**> on page 40.

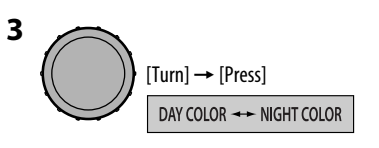

ENGLISH

## **4 Select a primary color.**

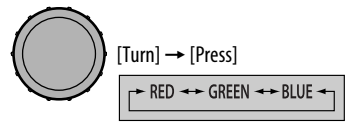

**5 Adjust the level (00 to 31) of the selected primary color.**

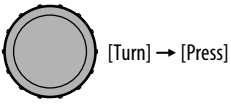

If <**00**> is selected for all the primary colors, nothing appear on the display.

- **6 Repeat steps 4 and 5 to adjust other primary colors.**
- **7 Exit from the setting.**

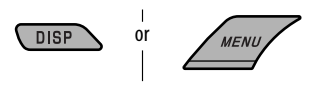

Select <**USER**> to show your own colors for the buttons and display.

**1 Select <USER>.**

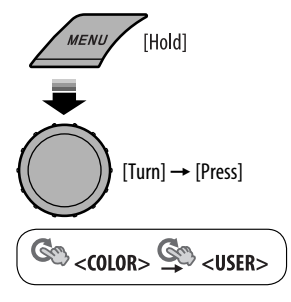

**2 While <USER> is shown on the display...**

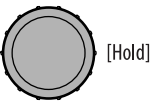

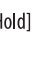

# **Title assignment**

AM) using 8 characters (maximum) for each title.

# For You can assign titles to 30 station frequencies (FM and AM) using 8 characters (maximum) for each title. **1 Select "FM" or "AM."**

SRC /

**2 Show the title entry screen.**

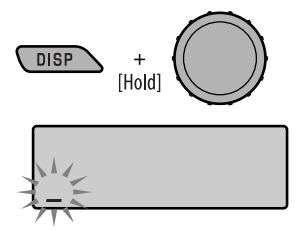

- **3 Assign a title.**
	- $\Box$  Select a character.

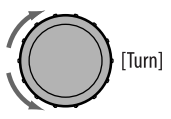

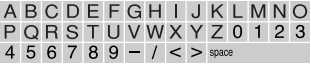

2 Move to the next (or previous) character position.

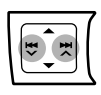

3 Repeat steps  $\boxed{1}$  and  $\boxed{2}$  until you finish entering the title.

**4 Finish the procedure.**

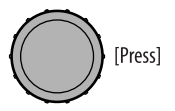

#### **To erase the entire title**

In step **2** on the left column...

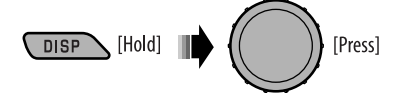

# **Disc setup menu**

These operations are possible on the monitor using the remote controller.

#### **1 Enter the disc setup menu while stop.**

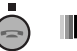

(SETUP)

**2 Select a menu.**

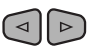

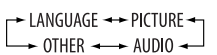

**3 Select an item you want to set up.**

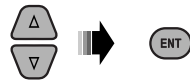

• To cancel pop-up menu, press RETURN.

#### **4 Select an option.**

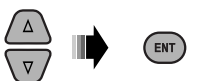

#### LANGUAGE **MENU LANGUAGE** AUDIO LANGUAGE **ENGLISH SUBTITLE** ENGLISH **OV SOR** ENGLISH

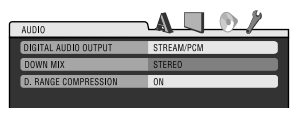

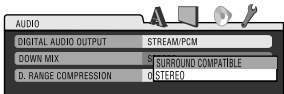

#### **To return to normal screen**

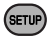

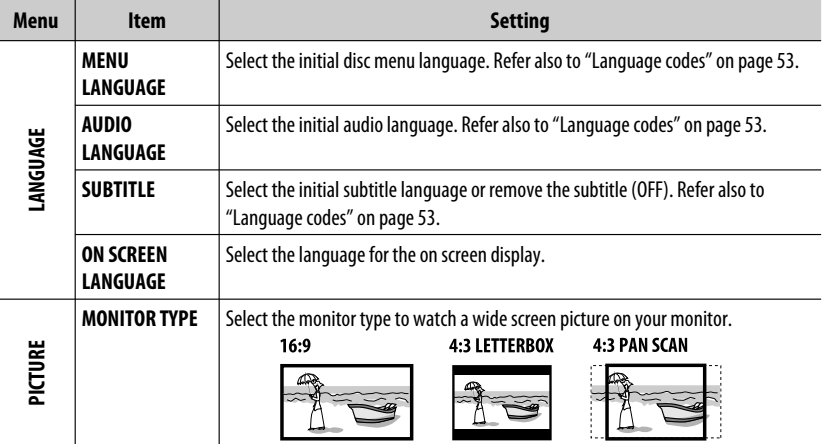

Continued on the next page

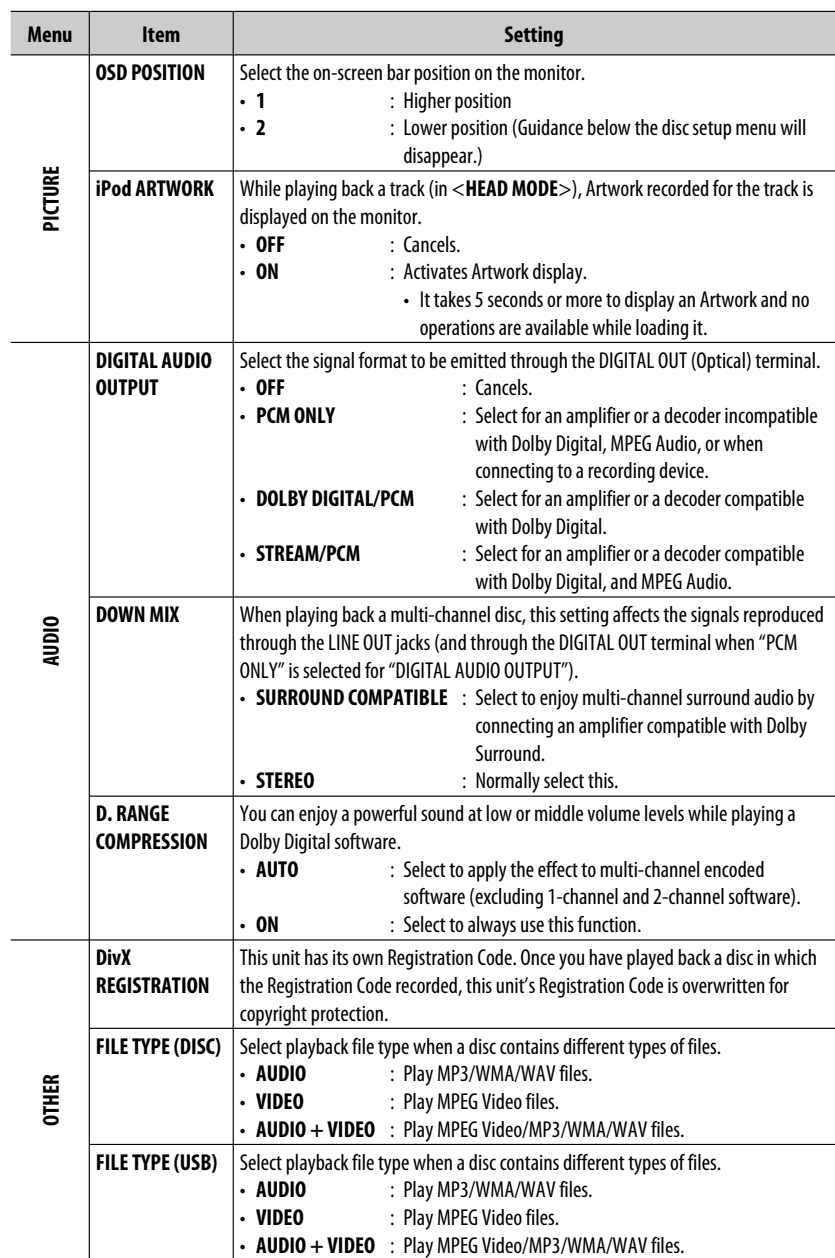

ENGLISH

# **Bluetooth settings**

#### You can change the settings listed on the right column according to your preference.

#### **1 Select "BT-PHONE" or "BT-AUDIO."**

**SRC** 

**2 Enter the Bluetooth menu.**

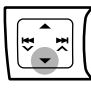

**3 Select "SETTINGS."**

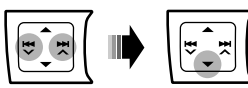

#### **4 Select a setting item.**

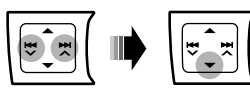

- \*1 Appears only when a Bluetooth phone is connected.
- \*2 Appears only when a Bluetooth phone is connected and it is compatible with text message (notified through JVC Bluetooth adapter).
- \*3 Bluetooth Audio: Shows only "VERSION."

#### **5 Change the setting accordingly.**

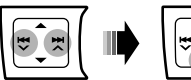

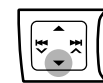

#### **Setting menu** ( : Initial)

#### a s **AUTO CNNCT** (connect)

When the unit is turned on, the connection is established automatically with...

- **OFF** : No Bluetooth device.
- **LAST** : The last connected Bluetooth device.
- **ORDER** : The available registered Bluetooth device found at first.

#### **AUTO ANSWER**

Only for the device being connected for "**BT-PHONE**."

- **OFF** : The unit does not answer the calls automatically. Answer the calls manually.
- **ON** : The unit answers the incoming calls automatically.
- **REJECT** : The unit rejects all incoming calls.
- **MSG INFO** (message info)

Only for the device being connected for "**BT-PHONE**."

- **AUTOMATIC** : The unit informs you of the arrival of a message by ringing and displaying "RCV MESSAGE" (receiving message).
	- The display illuminates in blue (see <**RING COLOR**> on page 41).
- **MANUAL** : The unit does not inform you of the arrival of a message.

**MIC SETTING** (microphone setting)

Only for the device being connected for "**BT-PHONE**." Adjust the volume of the microphone connected to the Bluetooth adapter.

**LEVEL 01/02/03**

#### **VERSION**

The Bluetooth software and hardware versions are shown.

# **General**

## **Turning on the power**

By pressing SRC button on the unit, you can also turn on the power. If the source is ready, playback also starts.

# **Turning off the power**

• If you turn off the power while listening to a disc, disc play will start automatically, next time you turn on the power.

# **General**

• If you change the source, playback also stops (without ejecting the disc).

Next time you select "**DISC**" for the playback source, disc play starts from where it has been stopped previously.

- When a disc is inserted upside down, "PLEASE" and "EJECT" appear alternately on the display. Press  $\triangle$  to eject the disc.
- If the ejected disc is not removed within 15 seconds, the disc is automatically inserted again into the loading slot to protect it from dust. Playback starts automatically.
- After ejecting a disc or disconnect a USB device, "NO DISC" or "NO USB" appears and you cannot operate some of the buttons. Insert another disc, reconnect a USB device, or press SRC to select another playback source.
- If no operation is done for about 30 seconds after pressing MENU button or control dial, the operation will be canceled.

# **Tuner operations**

# **Storing stations in memory**

- During SSM search...
	- All previously stored stations are erased and the stations are stored anew.
	- When SSM is over, the station stored in the lowest preset number will be automatically tuned in.

• When storing a station manually, the previously preset station is erased when a new station is stored in the same preset number.

# **Disc operations**

# **General**

- In this manual, words "track" and "file" are interchangeably used.
- This unit can only play back audio CD (CD-DA) files if different type of files are recorded in the same disc.

# **Playing Recordable/Rewritable discs**

- This unit can recognize a total of 5 000 files and 250 folders (a maximum of 999 files per folder).
- This unit can recognize a total 25 characters for file/ folder names.
- Use only "finalized" discs.
- This unit can play back multi-session discs; however, unclosed sessions will be skipped while playing.
- This unit may be unable to play back some discs or files due to their characteristics or recording conditions.
- Rewritable discs may require a longer readout time.

# **Playing DVD-VR files**

• For details about DVD-VR format and playlist, refer to the instructions supplied with the recording equipment.

# **Playing MP3/WMA/WAV files**

- The maximum number of characters for folder and file names is 25 characters; 128 characters for MP3/ WAV and 64 characters for WMA tag information.
- This unit can play back files with the extension code <.mp3>, <.wma>, or <.wav> (regardless of the letter case—upper/lower).
- This unit can show the names of albums, artists (performer), and Tag (Version 1.0, 1.1, 2.2, 2.3, or 2.4) for the MP3/WMA/WAV files.
- This unit can display only one-byte characters. No other characters can be correctly displayed.
- This unit can play back files recorded in VBR (variable bit rate).

Files recorded in VBR have a discrepancy in elapsed time indication.

- This unit cannot play back the following files:
	- MP3 files encoded with MP3i and MP3 PRO format.
	- MP3 files encoded with Layer 1/2.
	- WMA files encoded with lossless, professional, and voice format.
	- WMA files which are not based upon Windows Media® Audio.
	- WMA files copy-protected with DRM.
	- Files which have the data such as ATRAC3, etc.
	- AAC files and OGG files.

# **Playing MPEG Video files**

- This unit can play back MPEG Video files with the extension code <.mpg>, <.mpeg>, or <.mod>\*.
- $*$  < mod $>$  is an extension code used for the MPFG-2 files recorded by JVC Everio camcorders.
- The stream format should conform to MPEG system/ program stream.

The file format should be MP@ML (Main Profile at Main Level)/SP@ML (Simple Profile at Main Level)/ MP@LL (Main Profile at Low Level).

- Audio stream should conform to MPEG1 Audio Layer 2.
- The maximum bit rate for video signals (average) is 4 Mbps.

# **USB operations**

- Connecting a USB device automatically changes the source to "**USB**."
- While playing from a USB device, the playback order may differ from the one from other players.
- This unit may be unable to play back some USB devices or some files due to their characteristics or recording conditions.
- Depending on the shape of the USB devices and connection ports, some USB devices may not be attached properly or the connection might be loose.
- When connecting a USB mass storage class device, refer also to its instructions.
- Connect one USB mass storage class device to the unit at a time. Do not use a USB hub.
- This unit is compatible with the USB Full-Speed.
- If the connected USB device does not have the correct files, "NO FILE" appears.
- This unit can play back MP3 files recorded in VBR (variable bit rate).
- The maximum number of characters for folder and file names is 25 characters; 128 characters for MP3/ WAV and 64 characters for WMA Tag information.
- This unit can recognize a total of 5 000 files and 250 folders (999 files per folder).
- The unit cannot recognize a USB mass storage class device whose rating is other than 5 V and exceeds 500 mA.
- USB devices equipped with special functions such as data security functions cannot be used with the unit.
- Do not use a USB device with 2 or more partitions.
- When connecting with a USB cable, use the USB 2.0 cable.
- This unit may not recognized a USB device connected through a USB card reader.
- This unit may not play back files in a USB device properly when using a USB extension cord.
- This unit cannot assure proper functions or supply power to all types of USB devices.
- For MPEG1/2 files: The maximum bit rate for video signals (average) is 2 Mbps.

# **Bluetooth operations**

#### **General**

- While driving, do not perform complicated operation such as dialing the numbers, using phone book, etc. When you perform these operations, stop your car in a safe place.
- Some Bluetooth devices may not be connected to this unit depending on the Bluetooth version of the device.
- This unit may not work for some Bluetooth devices.
- Connecting condition may vary depending on the circumstances around you.
- When the unit is turned off, the device is disconnected.

Continued on the next page

REFERENCES 49 Download from Www.Somanuals.com. All Manuals Search

## **Warning messages for Bluetooth operations**

• **ERROR CNNCT** (Error Connection):

The device is registered but the connection has failed. Use "CONNECT" to connect the device again. (See page 25.)

## • **ERROR**

Try the operation again. If "ERROR" appears again, check if the device supports the function you have tried.

## • **UNFOUND**

No available Bluetooth device is detected by "SEARCH."

• **LOADING**

The unit is updating the phone book.

# • **PLEASE WAIT**

The unit is preparing to use the Bluetooth function. If the message does not disappear, turn off and turn on the unit, then connect the device again (or reset the unit).

• **RESET 8**

Check the connection between the adapter and this unit.

# **Satellite radio operations**

- To know more about SIRIUS Satellite radio or to sign up, visit <http://www.sirius.com>.
- For the latest channel listings and programming information, or to sign up for XM Satellite radio, visit <http://www.xmradio.com>.

# **iPod/iPhone operations**

- You can control the following types of iPods/iPhone: **(A) Connected with the USB cable:**
	- iPod with video (5th Generation) \*1, \*2, \*3
	- $=$  iPod classic  $*1$ ,  $*2$
	- $=$  iPod nano\*2, \*3
	- iPod nano (2nd Generation) \*2
	- iPod nano (3rd Generation) \*1, \*2
	- iPod nano (4th Generation) \*1, \*2
	- iPod Touch \*1, \*2
	- iPod Touch (2nd Generation) \*1, \*2
	- $-$  iPhone/iPhone 3G  $*1$ ,  $*2$

## **(B) Connected with the interface adapter:**

- iPod with Click Wheel (4th Generation)
- iPod mini
- iPod photo
- iPod with video (5th Generation)
- iPod classic
- iPod nano
- iPod nano (2nd Generation)
- iPod nano (3rd Generation)
- iPod nano (4th Generation) \*4
- \*1 To watch the video with its audio, connect the iPod/ iPhone using USB Audio and Video cable (KS-U29, not supplied).
- \*2 <**IPOD MODE**> is available (see page 31).
- \*3 To listen to the sound in <**IPOD MODE**>, connect the iPod/iPhone using USB Audio and Video cable (KS-U29, not supplied).
- \*4 It is not possible to charge the battery through this unit.
- If the iPod does not play correctly, please update your iPod software to the latest version. For details about updating your iPod, visit <http://www.apple.com>.
- When you turn on this unit, the iPod is charged through this unit.
- The text information may not be displayed correctly.
- If the text information includes more than 11 characters, it scrolls on the display. This unit can display up to 40 characters for "**IPOD**" and up to 128 characters for "**USB (iPod)**."

# **Notice:**

When operating an iPod, some operations may not be performed correctly or as intended. In this case, visit the following JVC web site:

<http://www.jvc.co.jp/english/car/> (English website only)

# **Menu operations**

- <**AUTO**> setting for <**DIMMER**> may not work correctly on some vehicles, particularly on those having a control dial for dimming. In this case, change the <**DIMMER**> setting to any other than <**AUTO**>.
- If you change the <**AMP GAIN**> setting from <**HIGH POWER**> to <**LOW POWER**> while the volume level is set higher than "VOLUME 30," the unit automatically changes the volume level to "VOLUME 30."

# **Title assignment**

• If you try to assign titles to more than 30 station frequencies, "NAME FULL" appears. Delete unwanted titles before assignment.

# **Disc setup menu**

- When the language you have selected is not recorded on a disc, the original language is automatically used as the initial language. In addition, for some discs, the initial languages settings will not work as you set due to their internal disc programming.
- When you select "16:9" for a picture whose aspect ratio is 4:3, the picture slightly changes due to the process for converting the picture width.
- Even if "4:3 PAN SCAN" is selected, the screen size may become "4:3 LETTERBOX" for some discs.

#### **Output signals through the DIGITAL OUT terminal**

Output signals are different depending on the "DIGITAL AUDIO OUTPUT" setting on the setup menu (see page 46).

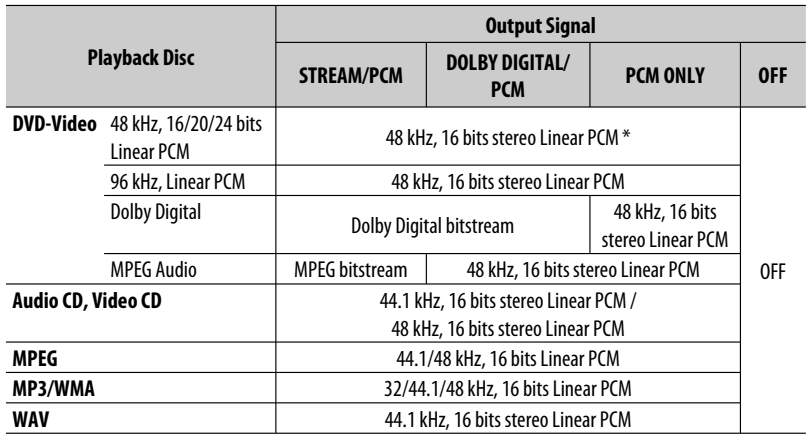

\* Digital signals may be emitted at 20 or 24 bits (at their original bit rate) through the DIGITAL OUT terminal if the discs are not copy-protected.

## **About sounds reproduced through the rear terminals**

• **Through the analog terminals (Speaker out/LINE OUT):**

2-channel signal is emitted. When playing a multi-channel encoded disc, multi-channel signals are downmixed. (AUDIO—DOWN MIX: see page 46.)

• **Through DIGITAL OUT (optical):** Digital signals (Linear PCM, Dolby Digital, MPEG Audio) are emitted through this terminal. (For more details, see table on page 51.) To reproduce multi-channel sounds such as Dolby Digital and MPEG Audio, connect an amplifier or a decoder compatible with these multi-channel sources to this terminal, and set "DIGITAL AUDIO OUTPUT" correctly. (See page 46.)

# **On-screen guide icons**

During playback, the following guide icons may appear for a while on the monitor.

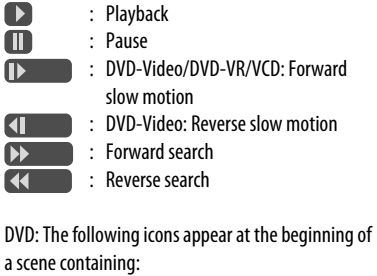

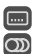

圄

- : Multi-subtitle languages
- : Multi-audio languages
- : Multi-angle views
- Manufactured under license from Dolby Laboratories. Dolby and the double-D symbol are trademarks of Dolby Laboratories.
- "DVD Logo" is a trademark of DVD Format/Logo Licensing Corporation registered in the US, Japan and other countries.
- Microsoft and Windows Media are either registered trademarks or trademarks of Microsoft Corporation in the United States and/or other countries.
- The Bluetooth word mark and logos are owned by the Bluetooth SIG, Inc. and any use of such marks by Victor Company of Japan, Limited (JVC) is under license. Other trademarks and trade names are those of their respective owners.
- "SIRIUS" and the SIRIUS dog logo are registered trademarks of SIRIUS Satellite Radio Inc.
- XM and its corresponding logos are registered trademarks of XM Satellite Radio Inc.
- "SAT Radio," the SAT Radio logo and all related marks are trademarks of SIRIUS Satellite Radio Inc., and XM Satellite Radio, Inc.
- "Made for iPod" means that an electronic accessory has been designed to connect specifically to iPod and has been certified by the developer to meet Apple performance standards.
- "Works with iPhone" means that an electronic accessory has been designed to connect specifically to iPhone and has been certified by the developer to meet Apple performance standards.
- Apple is not responsible for the operation of this device or its compliance with safety and regulatory standards.
- iPod is a trademark of Apple Inc., registered in the U.S. and other countries.
- iPhone is a trademark of Apple Inc.
- This product incorporates copyright protection technology that is protected by U.S. patents and other intellectual property rights. Use of this copyright protection technology must be authorized by Macrovision, and is intended for home and other limited viewing uses only unless otherwise authorized by Macrovision. Reverse engineering or disassembly is prohibited.

#### **Language codes**

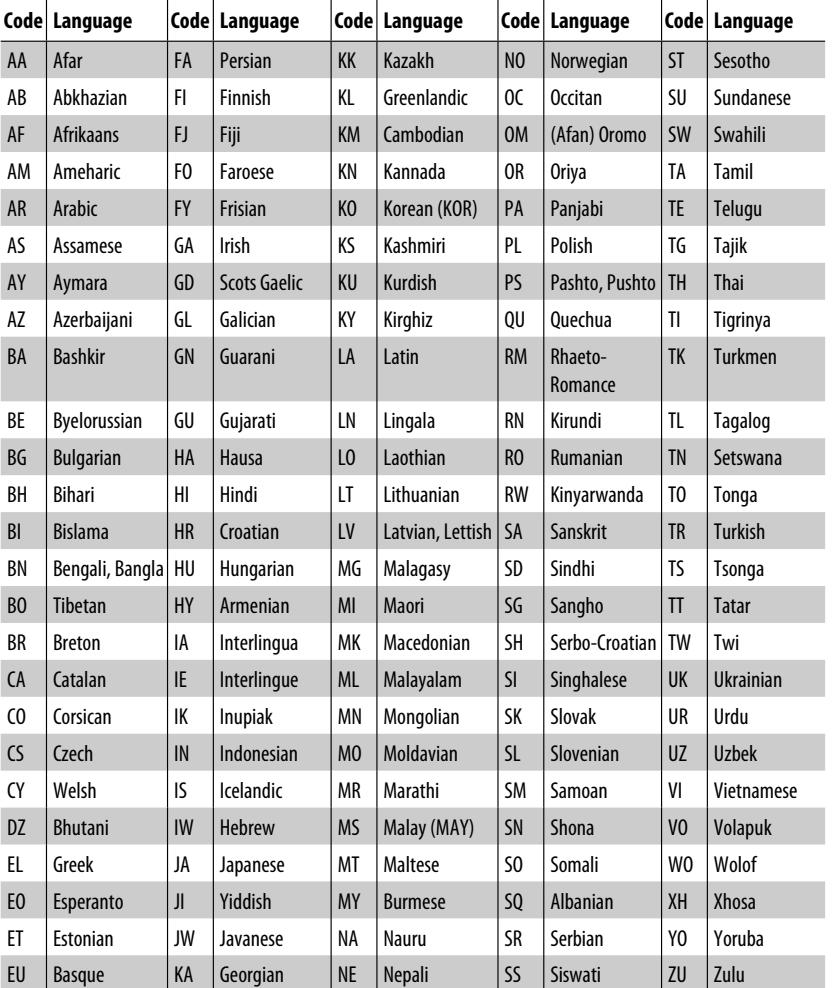

# **Maintenance**

# **How to clean the connectors**

Frequent detachment will deteriorate the connectors. To minimize this possibility, periodically wipe the connectors with a cotton swab or cloth moistened with alcohol, being careful not to damage the connectors.

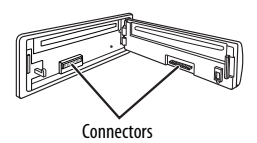

# **Moisture condensation**

Moisture may condense on the lens inside the unit in the following cases:

- After starting the heater in the car.
- If it becomes very humid inside the car.

Should this occur, the unit may malfunction. In this case, eject the disc and leave the unit turned on for a few hours until the moisture has evaporated.

# **How to handle discs**

#### **When removing a disc from its**

**case,** press down the center holder of the case and lift the disc out, holding it by the edges.

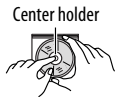

• Always hold the disc by the edges. Do not touch its recording surface.

**When storing a disc in its case,** gently insert the disc around the center holder (with the printed surface facing up).

• Make sure to store discs in cases after use.

# **To keep discs clean**

A dirty disc may not play correctly. If a disc does become dirty, wipe it with a soft cloth in a straight line from center to edge.

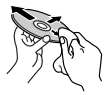

• Do not use any solvents (for example, conventional record cleaner, spray, thinner, benzine, etc.) to clean discs.

# **To play new discs**

New discs may have some rough spots around the inner and outer edges. If such a disc is used, this unit may reject the disc.

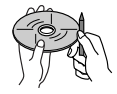

**To remove these rough spots,** rub the edges with a pencil or ball-point pen, etc.

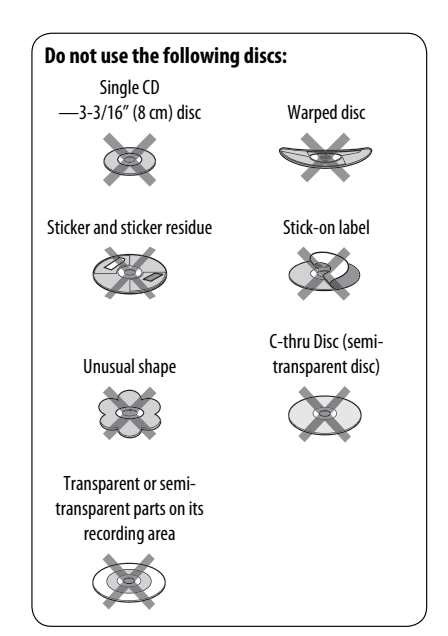

What appears to be trouble is not always serious. Check the following points before calling a service center.

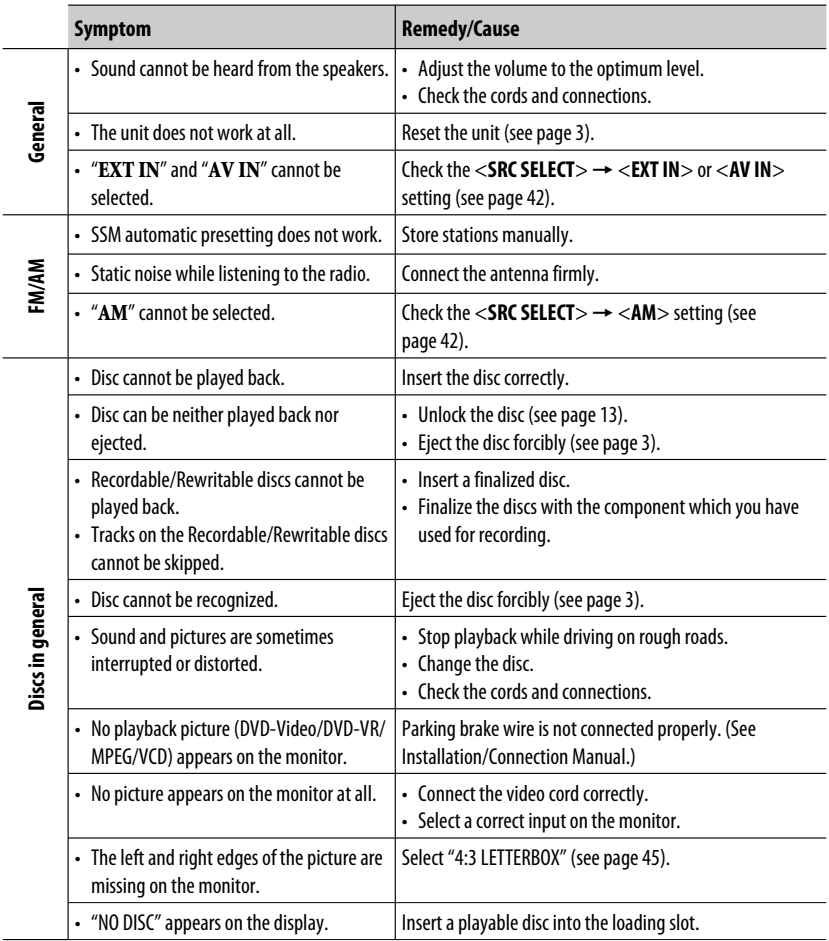

Continued on the next page

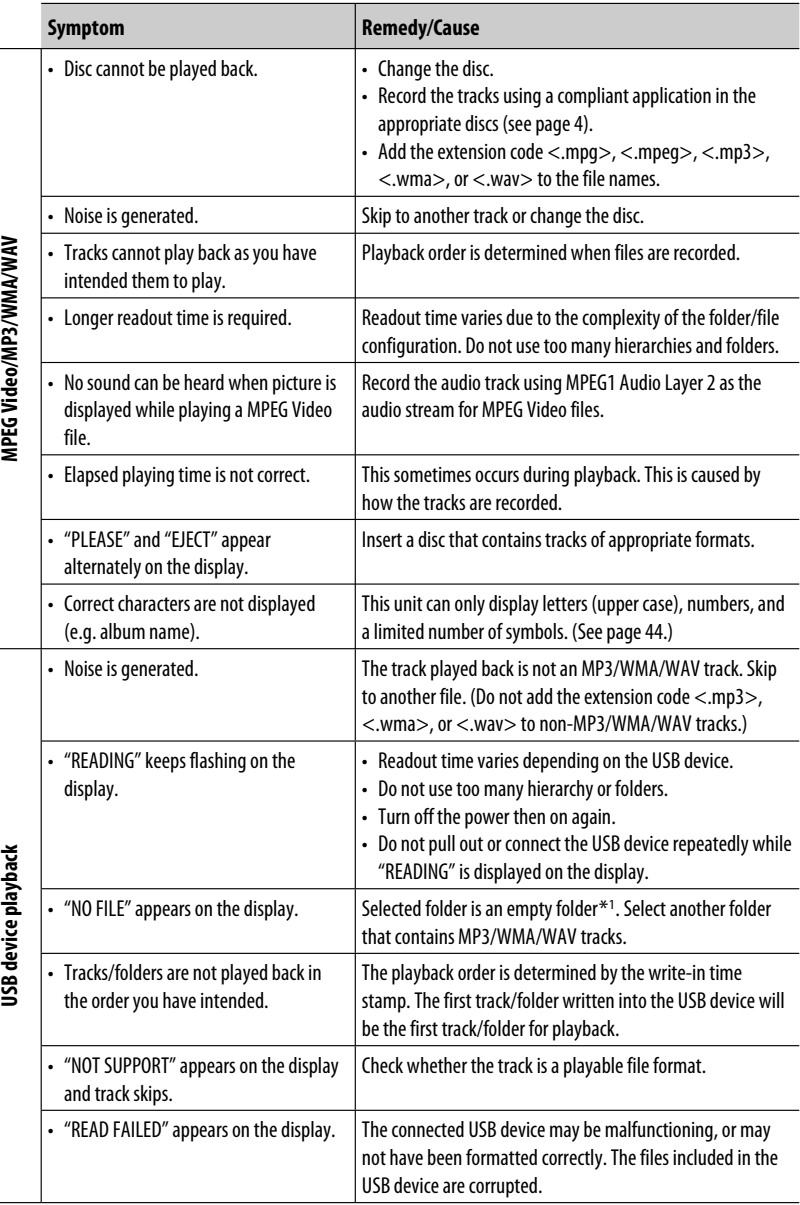

ENGLISH

\*1 Folder that is physically empty or folder that contains data but does not contain valid MP3/WMA/WAV track.

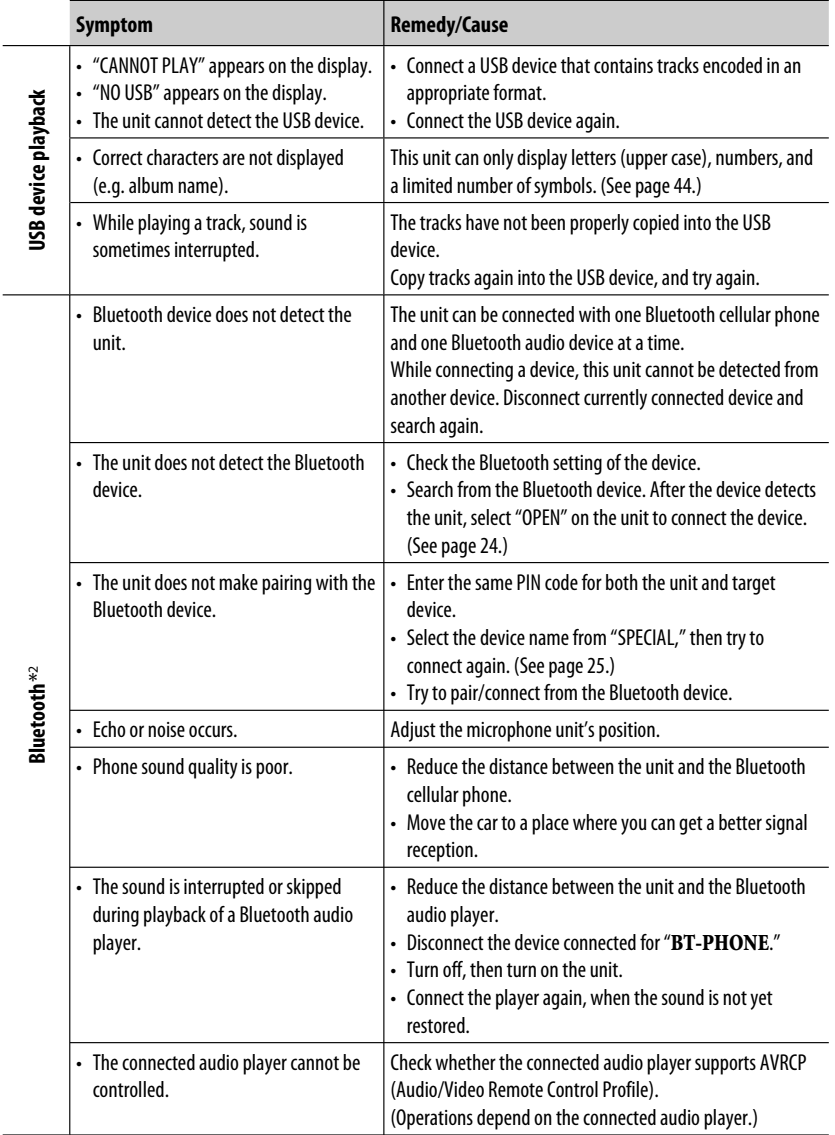

\*2 For Bluetooth operations, refer also to the instructions supplied with the Bluetooth Adapter.

Continued on the next page

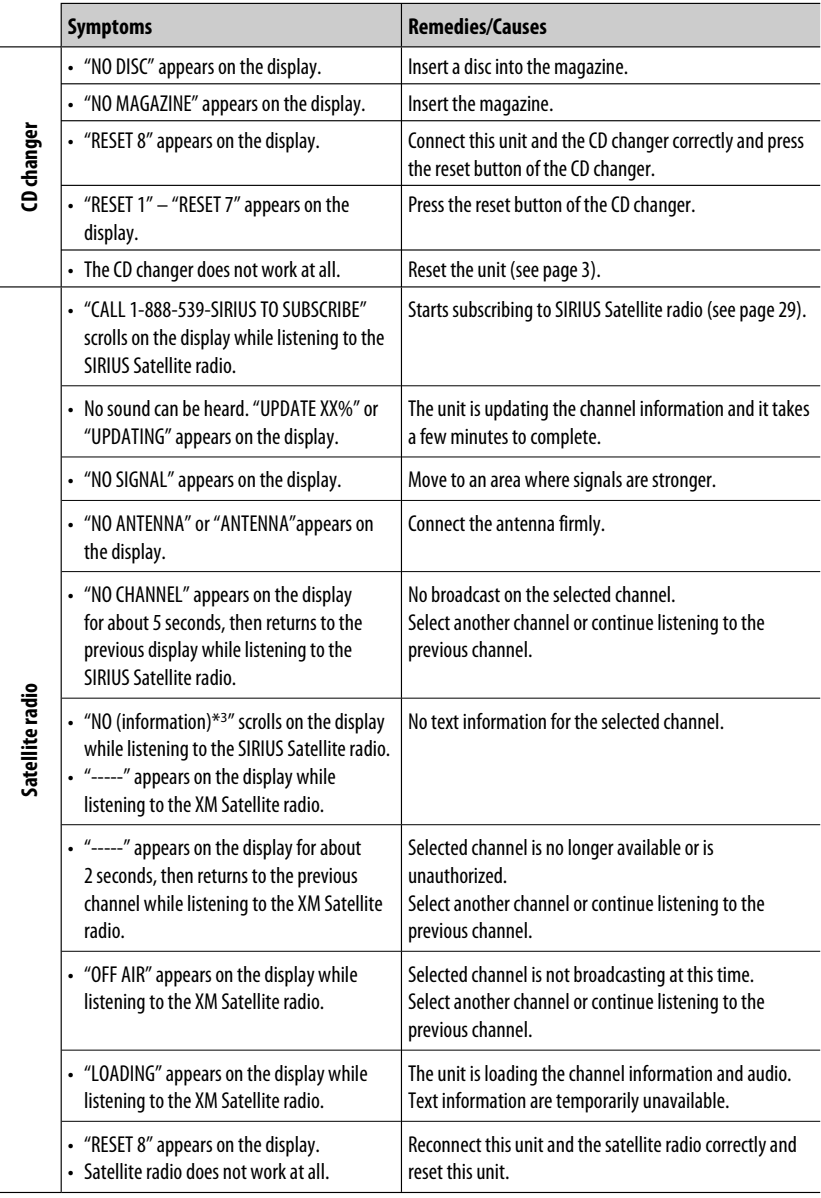

 $\overline{^{*3}}$  NO CATEGORY, NO ARTIST, NO COMPOSER, and NO SONG/PROGRAM.

ENGLISH

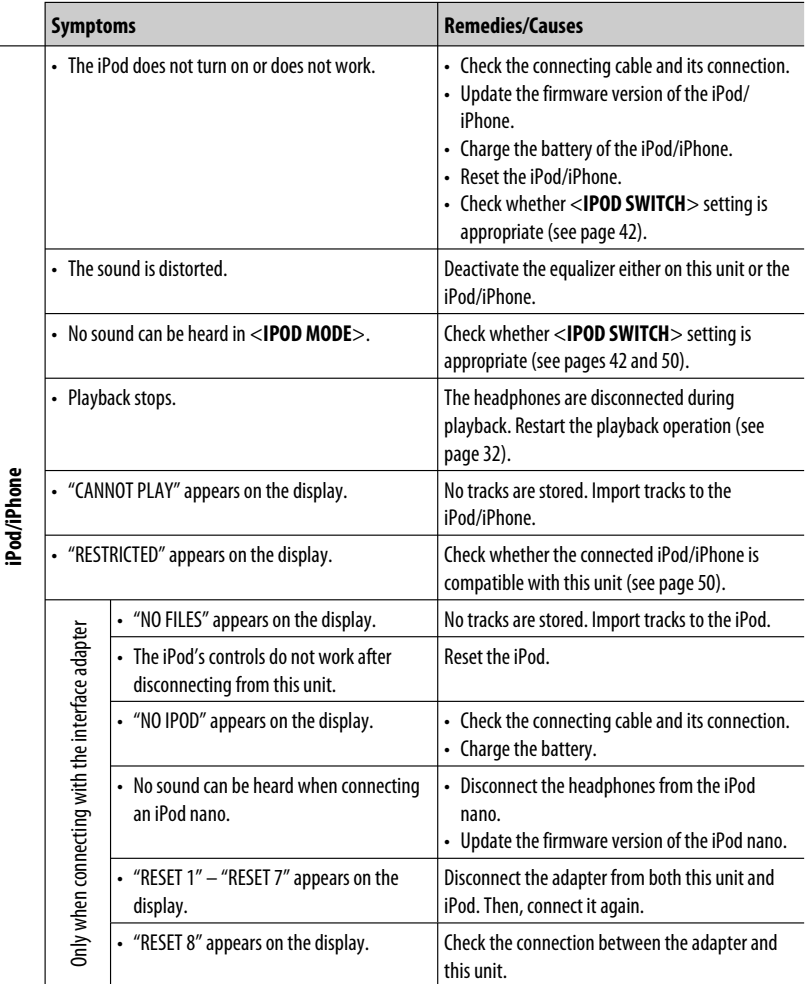

#### **JVC bears no responsibility for any loss of data in an iPod/iPhone and/or USB mass storage class device while using this System.**

# **Specifications**

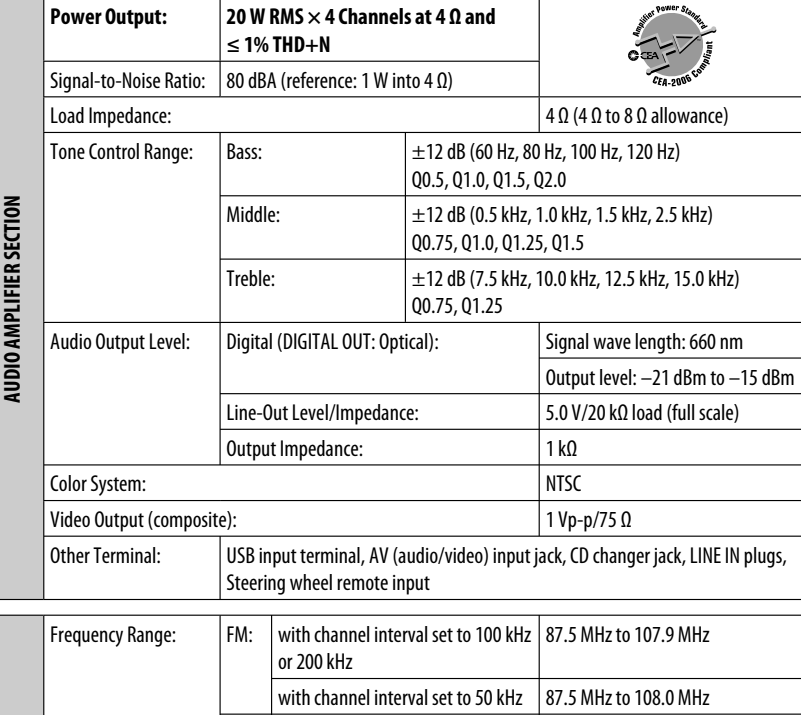

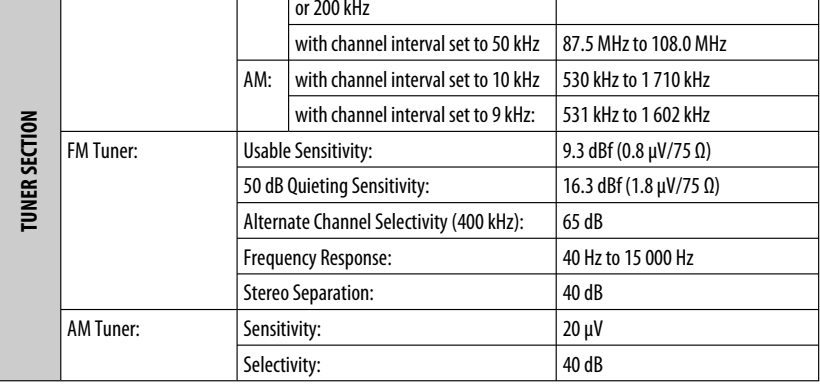

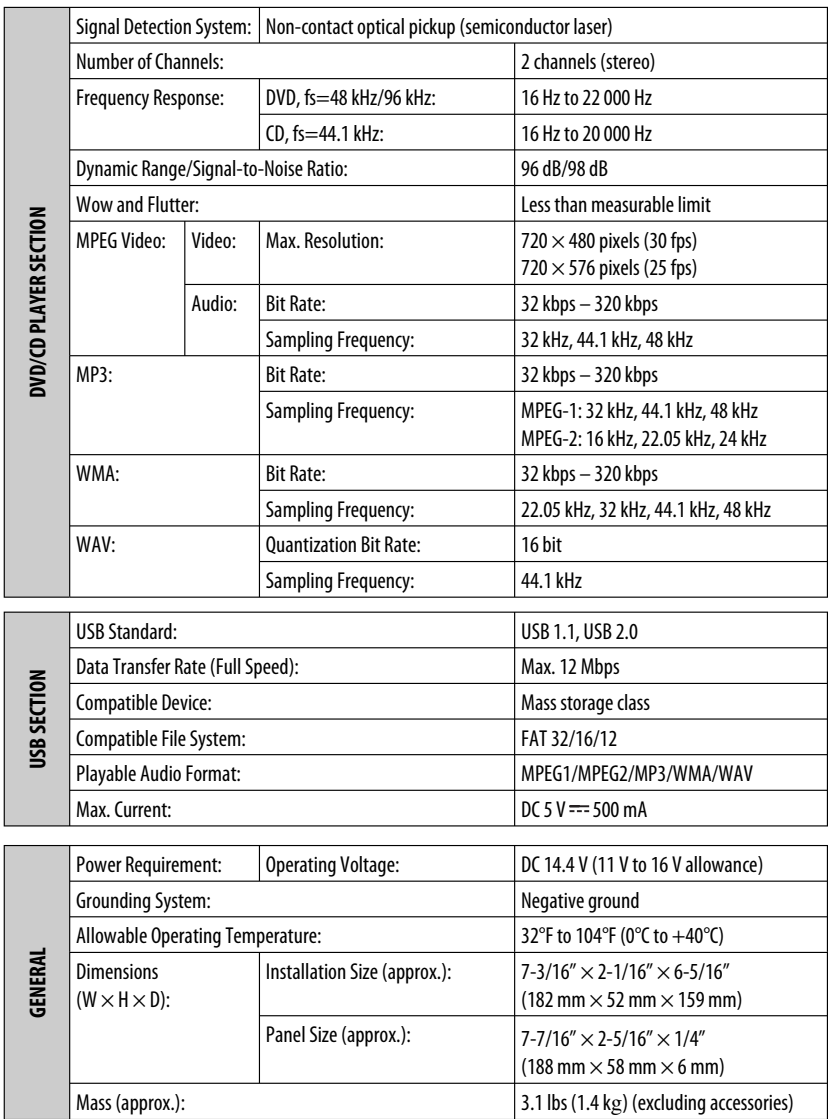

Design and specifications are subject to change without notice.

If a kit is necessary for your car, consult your telephone directory for the nearest car audio speciality shop.

#### Muchas gracias por la compra de un producto JVC.

Como primer paso, por favor lea detenidamente este manual para comprender a fondo todas las instrucciones y obtener un máximo disfrute de esta unidad.

## **IMPORTANTE (EE.UU.)**

Este equipo se ha sometido a todo tipo de pruebas y cumple con las normas establecidas para dispositivos de Clase B, de conformidad con la Parte 15 de las reglas de la FCC (Comisión Federal de Comunicaciones). Estas reglas están diseñadas para asegurar una protección razonable contra este tipo de interferencias en las instalaciones residenciales. Este equipo genera y utiliza energía de radiofrecuencia. Si no se instala y utiliza debidamente, es decir, conforme a las instrucciones, podrían producirse interferencias en radiocomunicaciones. Sin embargo, no se garantiza que estas interferencias no se produzcan en una instalación determinada. Si este equipo ocasiona interferencias en la recepción de radio o televisión, lo cual puede comprobarse mediante la conexión o desconexión del equipo, el problema podrá corregirse mediante una o una combinación de las siguientes medidas:

- Reoriente la antena receptora o cámbiela de lugar.
- Aumente la separación entre el equipo y el aparato receptor.
- Enchufe el equipo a una toma de corriente situada en un circuito distinto del aparato receptor.
- Consulte a su distribuidor o a un técnico experto en radio/televisión.

## **Precaución:**

Los cambios o modificaciones no aprobados por JVC pueden anular la autoridad del usuario para operar el equipo.

# **IMPORTANTE PARA PRODUCTOS LÁSER**

- 1. PRODUCTO LÁSER CLASE 1<br>2. **PRECAUCIÓN:** No abra la
- 2. **PRECAUCIÓN:** No abra la tapa superior. En el interior de la unidad no hay piezas que pueda reparar el usuario; encargue el servicio a personal técnico cualificado.<br>PRECAUCIÓN: (EE.UU.) Radiación láser de clase II visible v/o
- 3. **PRECAUCIÓN:** (EE.UU.) Radiación láser de clase II visible y/o invisible, cuando está abierto. No mire fijamente el haz.

(Para Canadá) Radiación láser de clase 1M visible y/o invisible cuando ésta abierto. No mirar directamente con instrumental óptico.

4. REPRODUCCIÓN DE LA ETIQUETA: ETIQUETA DE PRECAUCIÓN, COLOCADA EN EL EXTERIOR DE LA UNIDAD.

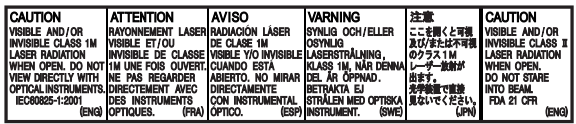

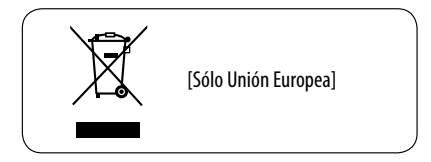

## **Para fines de seguridad...**

- No aumente demasiado el nivel de volumen pues es muy peligroso conducir si no se escuchan los sonidos exteriores.
- Detenga el automóvil antes de efectuar cualquier operación complicada.

# **Temperatura dentro del automóvil...**

Si ha dejado el automóvil estacionado durante largo tiempo en un sitio cálido o frío, no opere la unidad hasta que se normalice la temperatura del habitáculo.

# **Desmontaje del panel de control**

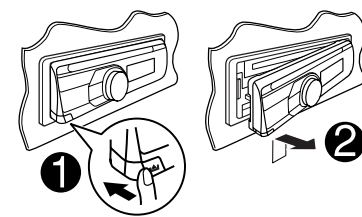

# **Fijación del panel de control**

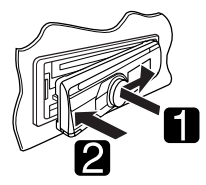

## **Cómo reposicionar su unidad**

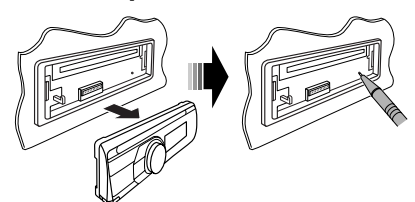

• También se borrarán los ajustes preestablecidos realizados por usted (excepto el dispositivo Bluetooth registrado, véase página 24).

# **Cómo expulsar el disco por la fuerza**

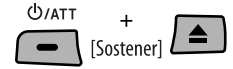

- Puede obligar a expulsar el disco cargado aunque se encuentre bloqueado. Para bloquear/desbloquear el disco, consulte la página 13.
- Tenga cuidado de no dejar caer el disco al ser expulsado.
- Si esto no funciona, intente reposicionar su receptor.

# **ADVERTENCIAS:**

#### **(Para evitar daños y accidentes)**

- **NO instale ningún receptor o tienda ningún cable en una ubicación donde;**
	- **puede obstaculizar las maniobras del volante de dirección y de la palanca de cambios.**
	- **puede obstaculizar la operación de los dispositivos de seguridad, como por ejemplo, bolsas de aire.**
	- **Donde pueda obstruir la visibilidad.**
- **NO opere la unidad mientras maneja.**
- **Si es necesario operar la unidad mientras maneja, asegúrese de mirar atentamente en todas las direcciones.**
- **El conductor no debe mirar el monitor mientras conduce.**

**Si no está aplicado el freno de estacionamiento, aparecerá en el monitor "EL CONDUCTOR NO DEBE MIRAR EL MONITOR MIENTRAS CONDUCE.", y no se mostrará la imagen de reproducción.**

**– Esta advertencia aparece sólo cuando el cable principal del freno de estacionamiento está conectado al sistema del freno de estacionamiento incorporado al automóvil (consulte el Manual de instalación/ conexión).**

#### **Esta marca se utiliza para indicar...**

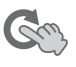

Gire el control giratorio para realizar una selección, y luego pulse para confirmar.

## **Idioma para las indicaciones:**

En este manual, se utilizan indicaciones en inglés para fines de explicación. El idioma para las indicaciones se puede seleccionar en el monitor en el ajuste "IDIOMA" (véase página 45).

## **Precaución sobre el ajuste de volumen:**

Los dispositivos digitales (CD/USB) producen muy poco ruido al compararse con otras fuentes. Baje el volumen antes de reproducir estas fuentes digitales para evitar daños en los altavoces resultantes de un repentino aumento del nivel de salida.

# **Tipo de disco reproducible**

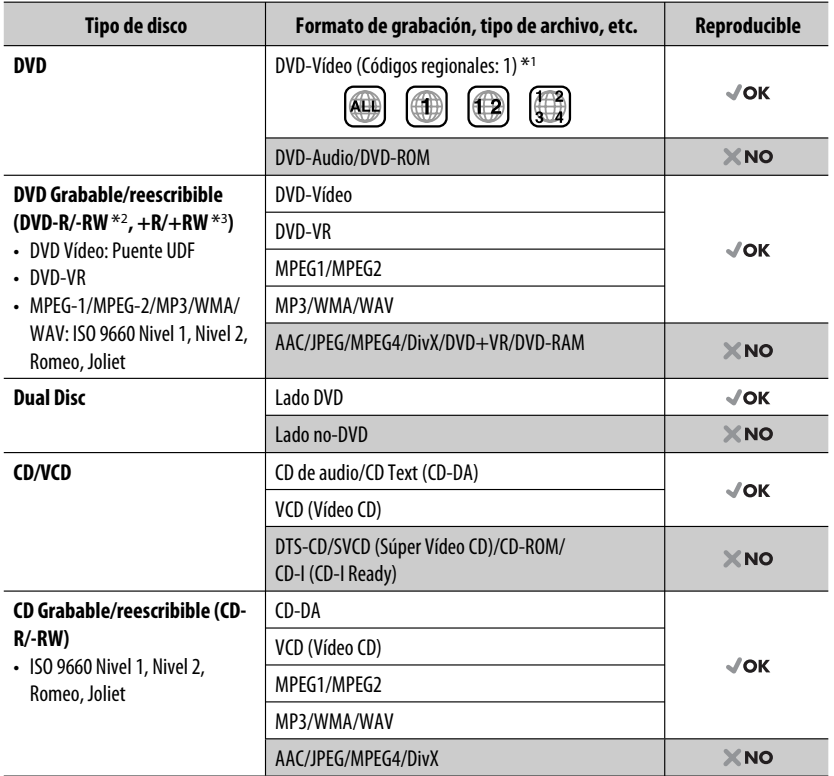

\*1 Si inserta un disco DVD Vídeo con un código de región incorrecto aparecerá "ERROR CÓDIGO REGIONAL!" en el monitor.

\*2 Un DVD-R grabado en formato de múltiples bordes también es reproducible (excepto los discos de doble capa). Los discos DVD-RW de doble capa no se pueden reproducir.

\*3 Es posible reproducir discos finalizados +R/+RW (sólo formato de vídeo). Los discos +RW de doble capa no se pueden reproducir.

#### **Precaución sobre la reproducción de DualDisc**

El lado no DVD de un "DualDisc" no es compatible con la norma "Compact Disc Digital Audio". Por consiguiente, no se recomienda usar el lado no DVD de un DualDisc en este producto.

# **CONTENIDO**

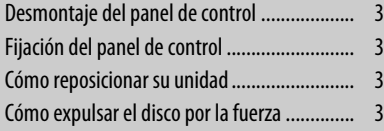

# **INTRODUCCIÓN**

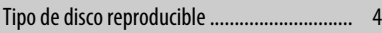

## **OPERACIONES**

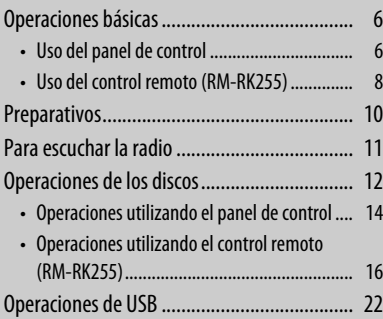

# **DISPOSITIVOS EXTERNOS**

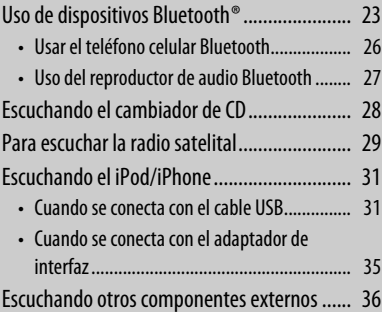

## **AJUSTES**

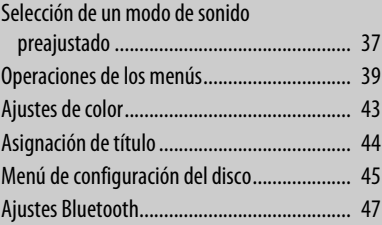

# **REFERENCIAS**

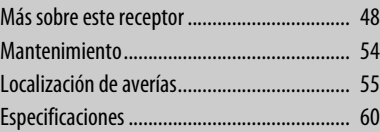

# **Operaciones básicas**

# **Uso del panel de control**

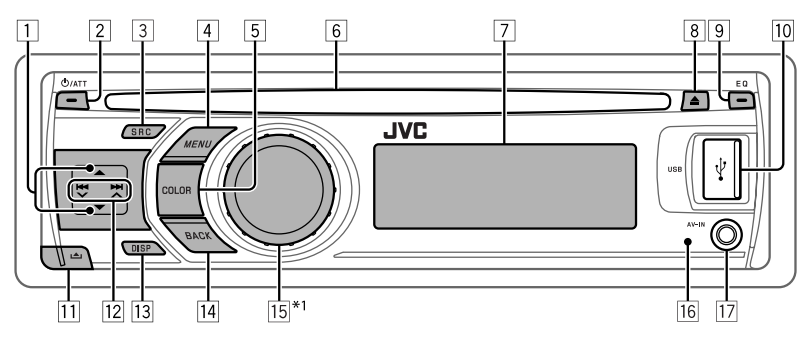

- **1 FM/AM**: Selecciona la emisora preajustada.
	- **SIRIUS/XM**: Seleccione una categoría.
	- **DISC**: Selecciona el título/programa/lista de reproducción/carpeta.
	- **CD-CH**: Seleccionar la carpeta.
	- **IPOD**: Ingresa al menú principal/Pausa la reproducción \*2/Confirma la selección.
	- **BT-PHONE/BT-AUDIO**: Ingresa/vuelve al menú Bluetooth anterior.
- 2 Encienda la unidad.
	- Atenúa el sonido (si el sistema está encendido).
	- Apaga el sistema [Sostener].
- 3 Seleccione la fuente.  $FM \rightarrow AM^{*3} \rightarrow SIRIUS^{*4}/XM^{*4} \rightarrow$  $DISC^{*4} \rightarrow USB^{*4}/USB$  (iPod)<sup>\*4,\*5</sup> = **CD-CH**\*4/**IPOD**\*4 (o **EXT INPUT**)  $\rightarrow$  BT-PHONE<sup>\*4</sup>  $\rightarrow$  BT-AUDIO<sup>\*4</sup>  $\rightarrow$ **LINE IN**  $\rightarrow$  **AV IN**<sup>\*3</sup>  $\rightarrow$  (vuelta al comienzo)
	- Se ingresa en el menú "DIAL" si hay un teléfono Bluetooth conectado [Sostener].
- 4 Ingresa en la lista de operaciones.
	- Ingresa en el ajuste de menús [Sostener].
	- **USB (iPod)**: Ingrese al menú principal.
- 5 Selecciona el color de iluminación para los botones y la pantalla.
- 6 Ranura de carga
- 7 Ventanilla de visualización
- 8 Expulsa el disco.
- 9 Selecciona el modo de sonido.
- **TO** Terminal de entrada USB (Universal Serial Bus)
- **11** Desmonta el panel.
- **12 FM/AM/SIRIUS/XM:** Busca la emisora/canal.
	- **DISC/USB/USB (iPod)**: Selecciona el capítulo/pista.
	- **CD-CH/IPOD**: Selecciona la pista.
	- **BT-PHONE/BT-AUDIO**: Selecciona un elemento de ajuste/dispositivo registrado.
- $\boxed{13}$  Cambia la información en pantalla (si la unidad está encendida).
	- Muestra la hora actual (si la unidad está apagada).<sup>\*6</sup>
- $\overline{14}$  Vuelve al menú anterior.
	- **USB (iPod)**: Cambia el ajuste entre <**HEAD MODE**> y <**IPOD MODE**> \*7 [Sostener].
- $\overline{15}$  Controla el volumen \*2 o selecciona opciones [Gire].
	- Confirme la selección [Pulse].
	- **FM**: Ingresar en el modo preajustado SSM [Sostener].
	- **DISC/USB/USB (iPod)**: Pausar/reanudar la reproducción. \*2 [Pulse].
	- **DISC/USB/USB (iPod)/CD-CH/IPOD**: Ingresar en el modo de reproducción [Sostener].
	- **BT-PHONE**: Ajuste el volumen [Gire].
- 16 Sensor remoto
- 17 Jack de entrada AV-IN (audio/vídeo)
- $*1 *7$ : Consulte la página 7.
- \*1 Se denomina también "Control giratorio" en este manual.
- \*2 Incluso es posible ajustar el volumen durante la pausa, cuando la fuente seleccionada sea "**DISC/USB/USB (iPod)/IPOD**".

Antes de reanudar la reproducción, asegúrese de no que el volumen no esté ajustado a un nivel demasiado alto.

- \*3 Estas fuentes no se pueden seleccionar si fueron desactivadas en el Menú (consulte < **SRC SELECT**> en "Operaciones de los menús" en la página 42).
- \*4 No podrá seleccionar estas fuentes si no están preparadas o conectadas.
- \*5 Cuando conecte por primera vez el iPod/iPhone al jack de entrada USB, en primer lugar aparece "**USB**" en la pantalla, y luego "**iPod**" en la esquina izquierda superior de la misma.
- \*6 La hora actual del reloj se visualiza si <**CLOCK DISP**> está ajustado a <**CLOCK OFF**>, (consulte la página 39).
- \*7 Esta función sólo se puede utilizar cuando <**IPOD MODE**> se encuentra disponible para el iPod conectado (consulte la página 50).

#### **Ventanilla de visualización**

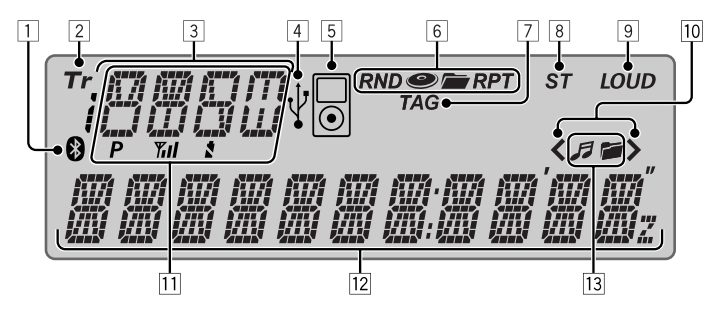

- 1 Indicador Bluetooth
- 2 Indicador Tr (pista)
- 3 Visualización de fuente / Número de disco / Número de pista / Número de carpeta / Número de título / Indicador PBC / Indicador de cuenta atrás del tiempo / Información sobre ajustes y operaciones de lista
- 4 Indicador USB
- 5 Indicador iPod
- 6 Indicadores del modo de reproducción / ítem— RND (aleatoria), (disco), (carpeta), RPT (repetición)
- 7 Indicador TAG (información de etiqueta)
- 8 Indicador ST (estéreo)
- 9 Indicador LOUD (sonoridad)
- p Indicador de posición en la jerarquía de menús—  $\langle$  (inferior),  $\rangle$  (superior),  $\langle \rangle$  (central)
- **11** Estado del dispositivo Bluetooth (Número de dispositivo,  $[P: 1 - 5]$ ; Intensidad de la señal,  $[\mathbf{Y}_{\cdot} \mathbf{I}] : 0 - 3$ ]\*; recordatorio de batería,  $[\sqrt[4]{} : 0 - 3]^*$
- $\sqrt{12}$  Pantalla principal
- 13 Indicadores de información del disco/dispositivo- $\sqrt{2}$  (pista/archivo),  $\sqrt{2}$  (carpeta)
- \* A medida que el número aumenta, la señal / energía de la pila se hace más potente.

# **Uso del control remoto (RM-RK255)**

## **Instalación de las pilas**

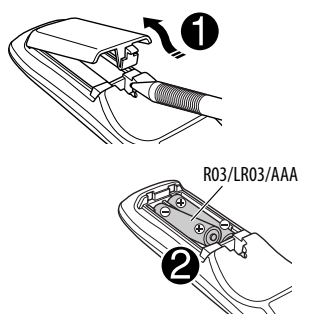

Instale las pilas en el control remoto haciendo coincidir correctamente las polaridades  $( + v - )$ .

## **Precaución:**

- Peligro de explosión si se instala la pila de manera incorrecta. Cámbiela solamente por una del mismo tipo o de un tipo equivalente.
- No debe exponer la batería a una fuente de calor intensa como, por ejemplo, a los rayos directos del sol, al fuego, etc.

#### **Si disminuye la efectividad del control remoto, cambie las pilas.**

## **Antes de utilizar el control remoto:**

- Apunte el control remoto directamente hacia el sensor remoto del receptor.
- NO exponga el sensor remoto a una luz brillante (luz solar directa o iluminación artificial).

El KD-ADV6580 está equipado con la función de control remoto en el volante de dirección.

• Para la conexión, consulte el Manual de instalación/conexión (volumen separado).

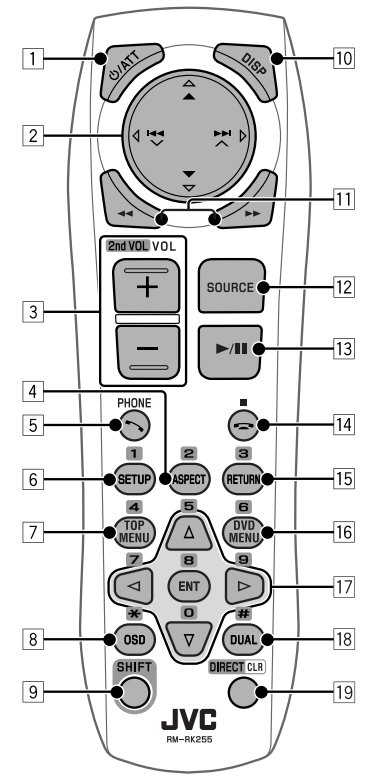

#### **1 Botón CATT**

- La unidad se enciende al pulsarlo brevemente o el sonido se atenúa cuando está encendida.
- La unidad se apaga si lo pulsa y mantiene pulsado.

#### **2 Botones** A/<del></del>

- **FM/AM**: Selecciona las emisoras preajustadas.
- **SIRIUS/XM**: Selecciona las categorías.
- **DISC**:
	- DVD-Vídeo: Selecciona el título.
	- DVD-VR: Selecciona el programa/lista de reproducción.
	- MPEG Vídeo/MP3/WMA/WAV: Selecciona las fuentes, si están incluidas.
- **USB**:
	- MPEG Vídeo/MP3/WMA/WAV: Selecciona las fuentes, si están incluidas.

ESPAÑOL

#### • **IPOD**:

- $-\triangle$ : Entra al menú principal (seguidamente,
	- $\blacktriangle$  /  $\blacktriangledown$  /  $\blacktriangleright$   $\blacktriangleright$  /  $\blacktriangle$  funcionan como botones selectores de menú).  $\triangle$ : Vuelve al menú anterior.
	- ∞ : Confirma la selección.
- ∞ : Pausa o reanuda la reproducción.
- **BT-PHONE/BT-AUDIO**: Acceda al menú Bluetooth.

#### Botones  $\left|\leftarrow\right\rangle$   $\left|\leftarrow\right\rangle$   $\left|\leftarrow\right\rangle$

- **FM/AM**:
	- Efectúa automáticamente la búsqueda de emisoras si lo pulsa brevemente.
	- Efectúa manualmente la búsqueda de ensembles, si lo pulsa y mantiene pulsado.
- **SIRIUS/XM**:
	- Cambia los canales si lo pulsa brevemente.
	- Cambia rápidamente los canales si lo pulsa y mantiene pulsado.
- **DISC/USB/USB (iPod)/CD-CH**:
	- Salta hacia atrás/adelante si lo pulsa brevemente.
	- Búsqueda hacia atrás/adelante si lo pulsa y mantiene pulsado.
- **IPOD**:
	- Salta hacia atrás/adelante si lo pulsa brevemente.
	- Búsqueda hacia atrás/adelante si lo pulsa y mantiene pulsado.

En el modo de selección de menú:

- Selecciona una opción si lo pulsa brevemente. (Seguidamente, pulse ∞ para confirmar la selección).
- Salta 10 opciones simultáneamente si lo pulsa y mantiene pulsado.
- **BT-AUDIO**:
	- Salta hacia atrás/adelante si lo pulsa brevemente.
- 3 **Botones VOL** (volumen) **+ / –**
	- Ajusta el nivel de volumen.

#### **Botones 2nd VOL** (volumen)

- No aplicable a esta unidad.
- 4\* **Botón ASPECT**
	- No aplicable a esta unidad.
- 5 **Botón PHONE**
	- Contesta las llamadas entrantes. Continúa en la página siguiente
- Se ingresa en el menú "DIAL" cuando hay un teléfono Bluetooth conectado.
- Se ingresa en el menú "REDIAL" cuando hay un teléfono Bluetooth conectado [Sostener].

#### 6\* **Botón SETUP**

• Ingresa en el menú de configuración de disco (cuando está detenido).

## 7\* **Botón TOP MENU**

- DVD-Vídeo: Muestra el número de disco.
- DVD-VR: Muestra la pantalla Original Program (programa original)
- VCD: Reanuda la reproducción de PBC.
- **USB (iPod)**: Accede al menú del modo de búsqueda.
- 8\* **Botón OSD** (visualización en pantalla)
	- Muestra la barra en pantalla.
- 9 **Botón SHIFT**
	- Funciona con otros botones.
- p **Botón DISP** (visualizar)
	- Cambia la información en pantalla (si la unidad está encendida).
	- Muestra la hora actual (si la unidad está apagada).
- **T11** Botones <</
	- DVD-Vídeo: Reproducción a menor velocidad (durante una pausa).
	- DVD-VR/VCD: Reproducción en cámara lenta hacia adelante (durante una pausa).
	- MPEG Vídeo/MP3/WMA/WAV/**USB/ USB (iPod)**: Búsqueda hacia atrás/búsqueda hacia adelante.

## **Botón SOURCE**

- Selecciona la fuente.
- **Botón** (reproducción) / **II** (pausa)
	- **DISC/USB/USB (iPod)/BT-AUDIO**: Inicia/ pausa la reproducción.
	- **BT-PHONE**: Contesta las llamadas entrantes.
	- **BT-AUDIO**: Inicie la reproducción.
- **Botón c** (finalizar llamada)
	- Finaliza la llamada.

## **Botones T** (parada)

• **DISC/USB/USB (iPod)/BT-AUDIO**: Detiene la reproducción.

**OPERACIONES** 

#### 15<sup>\*</sup> Botón RETURN

- **VCD**: Vuelve al menú PBC.
- **USB (iPod)**: Vuelve a la pantalla de control.

#### y\* **Botón DVD MENU**

- DVD-Vídeo: Muestra el número de disco.
- DVD-VR: Muestra la pantalla Play List (lista de reproducción).
- VCD: Reanuda la reproducción de PBC.
- **USB (iPod)**: Accede al menú del modo de búsqueda.

#### $\overline{17}^*$  **Botones**  $\triangle/\nabla$

- DVD-Vídeo: Efectúa la selección/los ajustes.
- **CD-CH**: Cambia los discos en el cargador.

#### **Botones**  $\lhd$ / $\lhd$

- DVD-Vídeo: Efectúa la selección/los ajustes.
- MPEG Vídeo: Salta hacia atrás o hacia adelante aproximadamente cinco minutos.

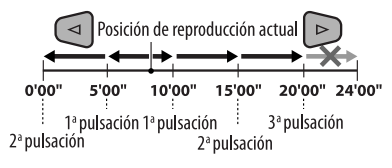

#### **Botón ENT** ("enter", entrada)

• Confirma la selección.

#### 18<sup>\*</sup> **Botón DUAL**

• No aplicable a esta unidad.

#### o **Botón DIRECT**

• **DISC/USB**: Ingresa en el modo de búsqueda directa para capítulo/título/programa/lista de reproducción/carpeta/pista cuando se lo pulsa junto con el botón SHIFT (para los detalles, consulte la página 17).

#### **Botón CLR** (limpiar)

- **DISC/USB**: Borra una entrada incorrecta cuando se lo pulsa junto con el botón SHIFT.
- \* Funciona como los botones numéricos/ \* (asterisco)/# (numeral) cuando se lo presiona junto con el botón SHIFT.
	- **DISC/USB** : Ingresa el número de capítulo/título/ programa/lista de reproducción/carpeta/pista después de ingresar en el modo de búsqueda pulsando SHIFT y DIRECT (para los detalles, consulte la página 17).

# **Preparativos**

# **Cancelación de la demostración en pantalla y puesta en hora del reloj**

• Consulte también la página 39.

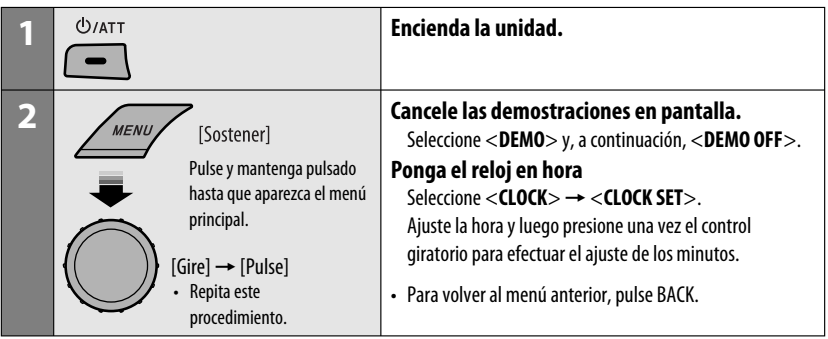

# **Para escuchar la radio**

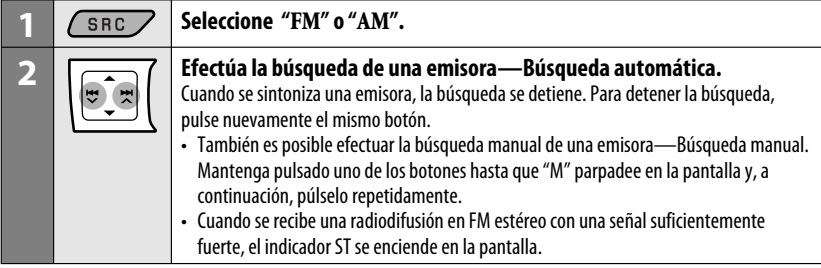

#### **Cambio de la información en pantalla**

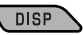

Frecuencias  $\rightarrow$  Reloj  $\rightarrow$  Nombre de la emisora $* \rightarrow$ (vuelta al comienzo)

\* Si no se le ha asignado título a la emisora, aparecerá "NO NAME". Para asignar un título a una emisora, consulte la página 44.

# **Mejora de la recepción FM**

Active el modo monoaural para mejorar la recepción cuando la recepción de una radiodifusión en FM estéreo sea errática.

• Consulte también la página 40.

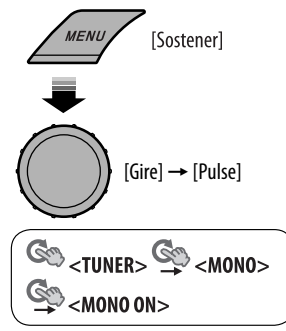

Se consigue mejorar la recepción, pero se pierde el efecto estereofónico.

**Para restablecer el efecto estereofónico,** repita el procedimiento para seleccionar <**MONO OFF**>.

# **Cómo almacenar emisoras en la memoria**

#### **Preajuste automático (FM)—SSM (Memoria secuencial de las emisoras más fuertes)**

Se pueden preajustar hasta 18 emisoras para FM.

**1 Mientras escucha una emisora...**

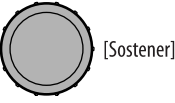

**2 Seleccione el rango de números de preajuste que desea almacenar.**

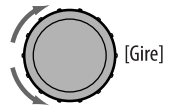

SSM 01-06  $\rightarrow$  SSM 07-12  $\rightarrow$  SSM 13-18

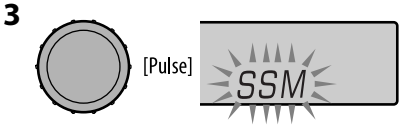

Las emisoras de FM locales con las señales más fuertes serán exploradas y almacenadas automáticamente.

• **Para detener la búsqueda, pulse**  $\blacktriangleleft \blacktriangleleft \blacktriangledown$  $\blacktriangleright$   $\blacktriangleright$   $\blacktriangleright$  .

**Para preajustar otras 6 emisoras,** repita el procedimiento desde el paso **1**.

#### **Preajuste manual (FM/AM)**

Es posible preajustar hasta 18 emisoras para FM y 6 emisoras para AM.

Ej.: Almacenando la emisora FM de 92,50 MHz en el número de preajuste "04".

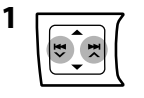

ESPAÑOL

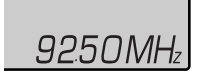

**2 Seleccione el número de preajuste "04".**

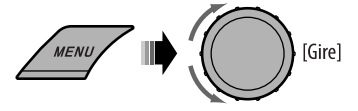

# **Operaciones de los discos**

#### **Antes de realizar alguna operación...**

Encienda el monitor para ver la imagen reproducida. Si enciende el monitor, también podrá controlar la reproducción de otros discos viendo la pantalla del monitor. (Consulte las páginas 18 a 21).

El tipo de disco se detecta automáticamente, y la reproducción se inicia también automáticamente (para DVD: el inicio automático depende de su programa interno).

Si el disco actual no dispone de ningún menú de disco, todas las pistas serán reproducidas repetidamente hasta que usted cambie la fuente o expulse el disco.

Si aparece " $\mathbb{Q}$ " en el monitor al pulsar un botón, significa que el receptor no acepta la operación que ha intentado realizar.

• En algunos casos, puede suceder que no se acepte la operación aunque no se visualice " $\mathcal{O}$ ".

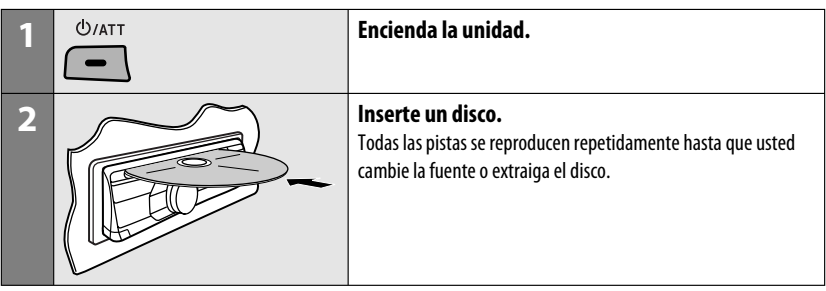

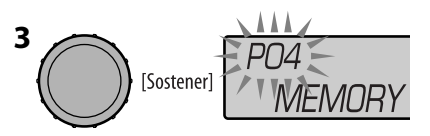

# **Selecciona la emisora preajustada**

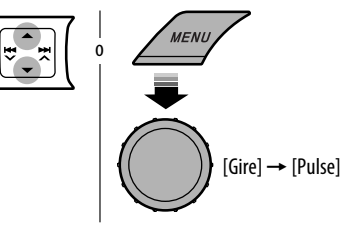
# ESPAÑOL

#### **Detención de la reproducción y expulsión del disco**

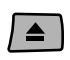

• Aparece "NO DISC". Pulse SRC para escuchar otra fuente de reproducción.

#### **Prohibición de la expulsión del disco**

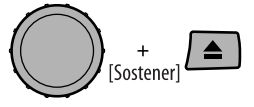

**Para cancelar la prohibición,** repita el mismo procedimiento.

#### **Selección de una pista/carpeta (MP3/WMA/ WAV/CD)**

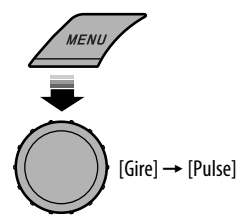

- Para los discos MP3/WMA/WAV, seleccione la carpeta deseada y luego la pista que desea repitiendo los procedimientos del control giratorio.
- Para volver al menú anterior, pulse BACK.

#### **Cambio de la información en pantalla**

**DISP** 

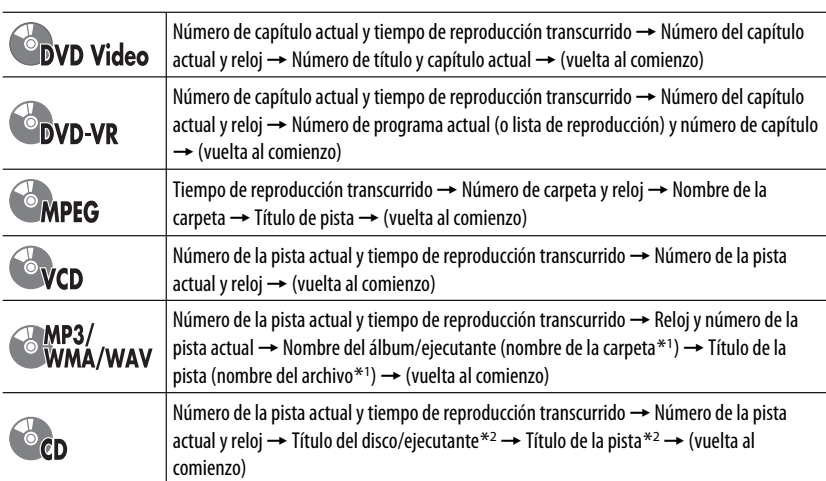

\*1 Si el archivo no dispone de información de etiqueta, o <**TAG DISPLAY**> está ajustado a <**TAG OFF**> (consulte la página 40), aparecerán el nombre de la carpeta y el nombre del archivo. El indicador TAG no se enciende.

\*2 Aparecerá "NO NAME" para un CD de audio.

## **Operaciones utilizando el panel de control**

Pulsando (o sosteniendo) los siguientes botones usted podrá...

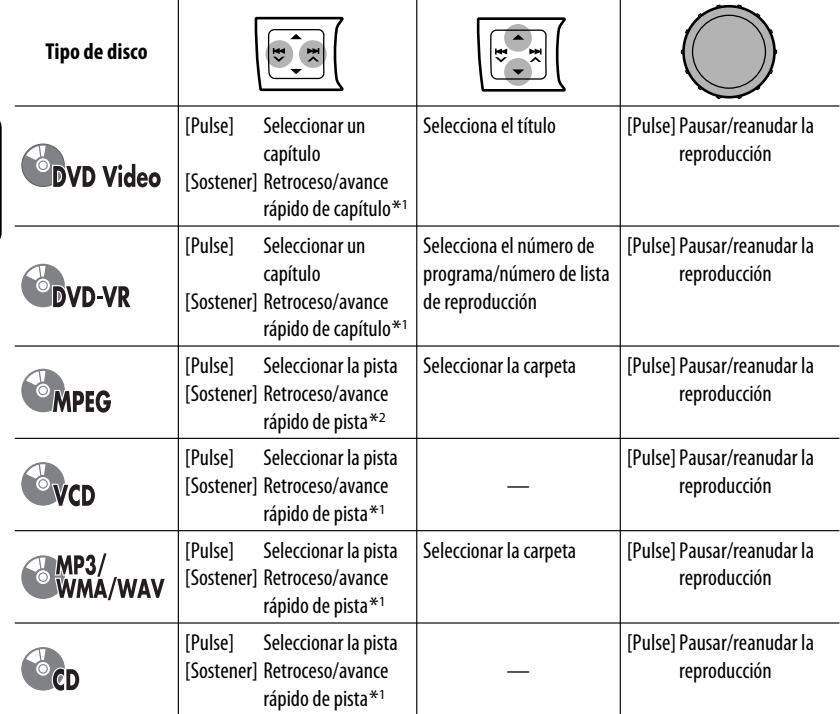

\*<sup>1</sup> Velocidad de búsqueda:  $\times$ **2**  $\Rightarrow$   $\times$ **10** 

**ESPAÑOL** 

\*2 Velocidad de búsqueda:  $\rightarrow$  1  $\Rightarrow$   $\rightarrow$  2

#### **Cómo seleccionar los modos de reproducción**

Podrá utilizar solamente uno de los siguientes modos de reproducción a la vez.

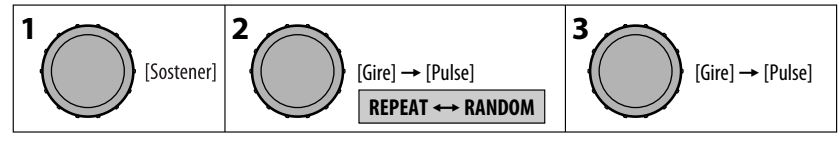

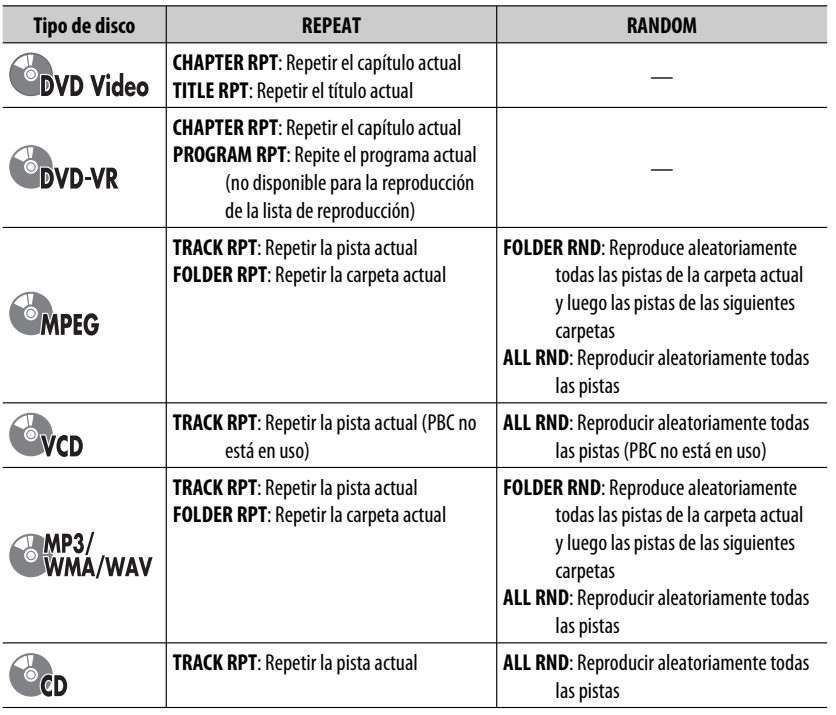

• Para cancelar la reproducción repetida o aleatoria, seleccione "**RPT OFF**" o "**RND OFF**".

• Para volver al menú anterior, pulse BACK.

## **Operaciones utilizando el control remoto (RM-RK255)**

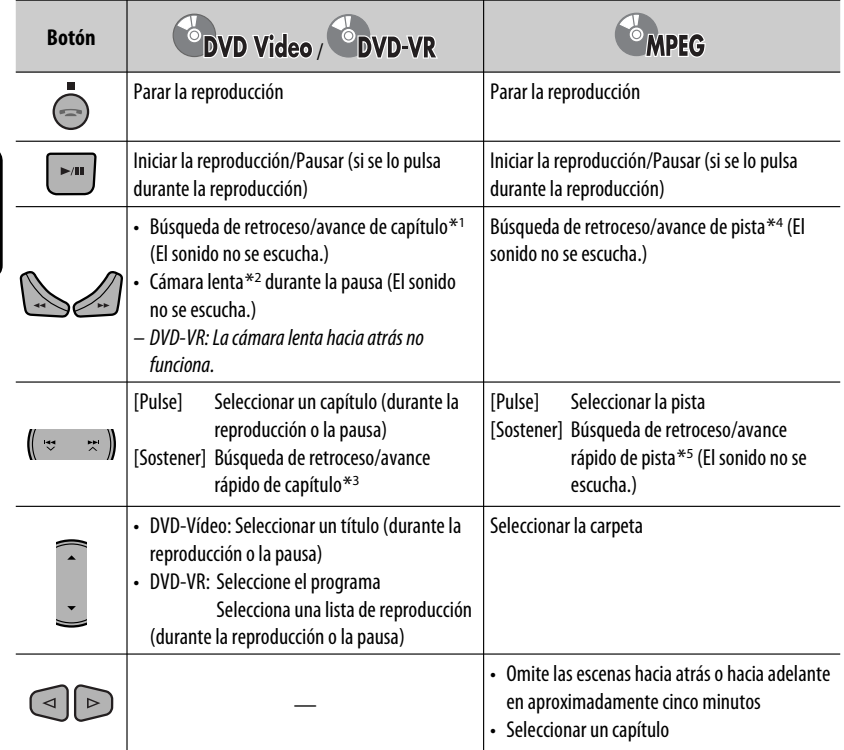

\*1 Velocidad de búsqueda:  $\times$ 2  $\Rightarrow$   $\times$ 5  $\Rightarrow$   $\times$ 10  $\Rightarrow$   $\times$ 20 $\Rightarrow$   $\times$ 60

#### \*2 Velocidad a cámara lenta :  $\triangleright$  1/32  $\Rightarrow$   $\triangleright$  1/16  $\Rightarrow$   $\triangleright$  1/8  $\Rightarrow$   $\triangleright$  1/4  $\Rightarrow$   $\triangleright$  1/2

- \*3 Velocidad de búsqueda:  $\times$ 2  $\Rightarrow$   $\times$ 10
- \*4 Velocidad de búsqueda:  $\rightarrow 1 \Rightarrow P2 \Rightarrow P3$
- \*5 Velocidad de búsqueda:  $\rightarrow 1 \Rightarrow 2$

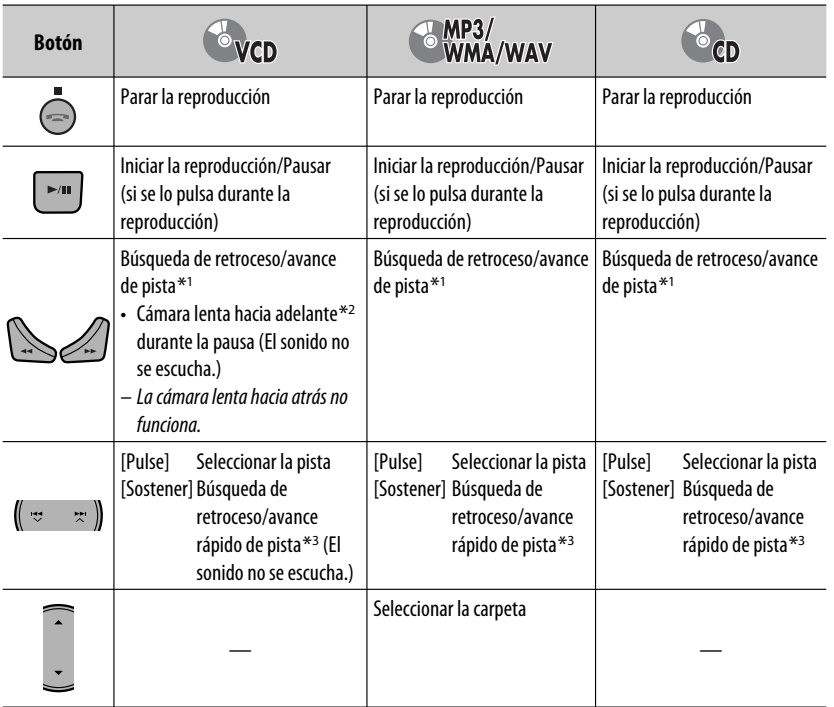

 $*1 - *3$ : Consulte la página 16.

#### **Búsqueda directa de un capítulo/título/programa/lista de reproducción/carpeta/pista (DVD/ MPEG Video/MP3/WMA/WAV/CD)**

1 Mientras mantiene pulsado SHIFT, pulse repetidamente DIRECT para seleccionar el modo de búsqueda deseado.

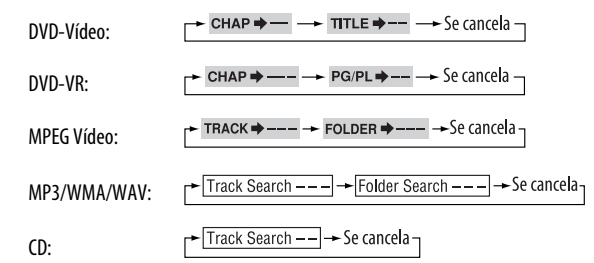

2 Mientras mantiene pulsado SHIFT, pulse los botones numéricos (0 – 9) para ingresar el número deseado.

3 Pulse ENT (ingresar) para confirmar.

Continúa en la página siguiente

ESPAÑOL

- En el caso de MPEG Vídeo/MP3/WMA/WAV, busca la pista dentro de la misma carpeta.
- En caso de DVD-VR, es posible realizar una búsqueda por programa/lista de reproducción durante la Reproducción de programas originales (PG)/ Reproducción de listas de reproducción (PL).
- Para borrar un error de entrada, pulse CLR (limpiar) mientras mantiene pulsado SHIFT.
- Para volver a la pantalla anterior, pulse RETURN.

#### **Usando las funciones de control por menú... (DVD-Vídeo/DVD-VR)**

- **1 Pulse TOP MENU/DVD MENU para ingresar a la** pantalla de menús.
- 2 Pulse  $\triangle / \triangle / \triangleright$  para seleccionar el elemento cuya reproducción desea comenzar.
- 3 Pulse ENT (ingresar) para confirmar.

#### **Para cancelar la reproducción PBC... (VCD)**

- 1 Cuando está detenido, pulse DIRECT mientras mantiene pulsado SHIFT.
- 2 Mantenga pulsado SHIFT, a continuación, pulse los botones numéricos (0 – 9) para ingresar el número deseado.
- 3 Pulse ENT (ingresar) para confirmar.
- Para reanudar PBC, pulse TOP MENU/DVD MENU.

## **Operaciones usando la barra en pantalla**

#### **(DVD/DVD-VR/MPEG Vídeo/VCD)**

Estas operaciones se pueden realizar en el monitor usando el control remoto.

**1 Muestra la barra en pantalla (consulte la página 19).**

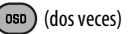

#### **2 Seleccione una opción.**

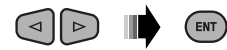

#### **3 Efectúe una selección.**

Si aparece el menú emergente...

ENT

- Para cancelar el menú emergente, pulse RETURN.
- Para ingresar tiempos/números, véase lo siguiente.

#### **Para ingresar tiempos/números**

Pulse  $\triangle/\nabla$  para cambiar el número y, a continuación, pulse  $\lhd$   $\lhd$  para pasar a la entrada siguiente.

- Cada vez que pulsa  $\triangle/\bigtriangledown$ , el número aumenta/ disminuye un valor.
- Después de introducir los números, pulse ENT ("enter", entrada).
- No necesitará introducir el cero y los ceros a la derecha (los dos últimos dígitos en el ejemplo siguiente).

Ej.: Búsqueda por tiempo

**DVD**: \_:\_ \_:\_ \_ (Ej.: 1:02:00)

Pulse  $\triangle$  una vez, luego  $\triangleright$  dos veces para ir a la tercera entrada,  $\triangle$  dos veces, y luego pulse ENT ("enter", entrada).

#### **Eliminación de la barra en pantalla**

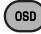

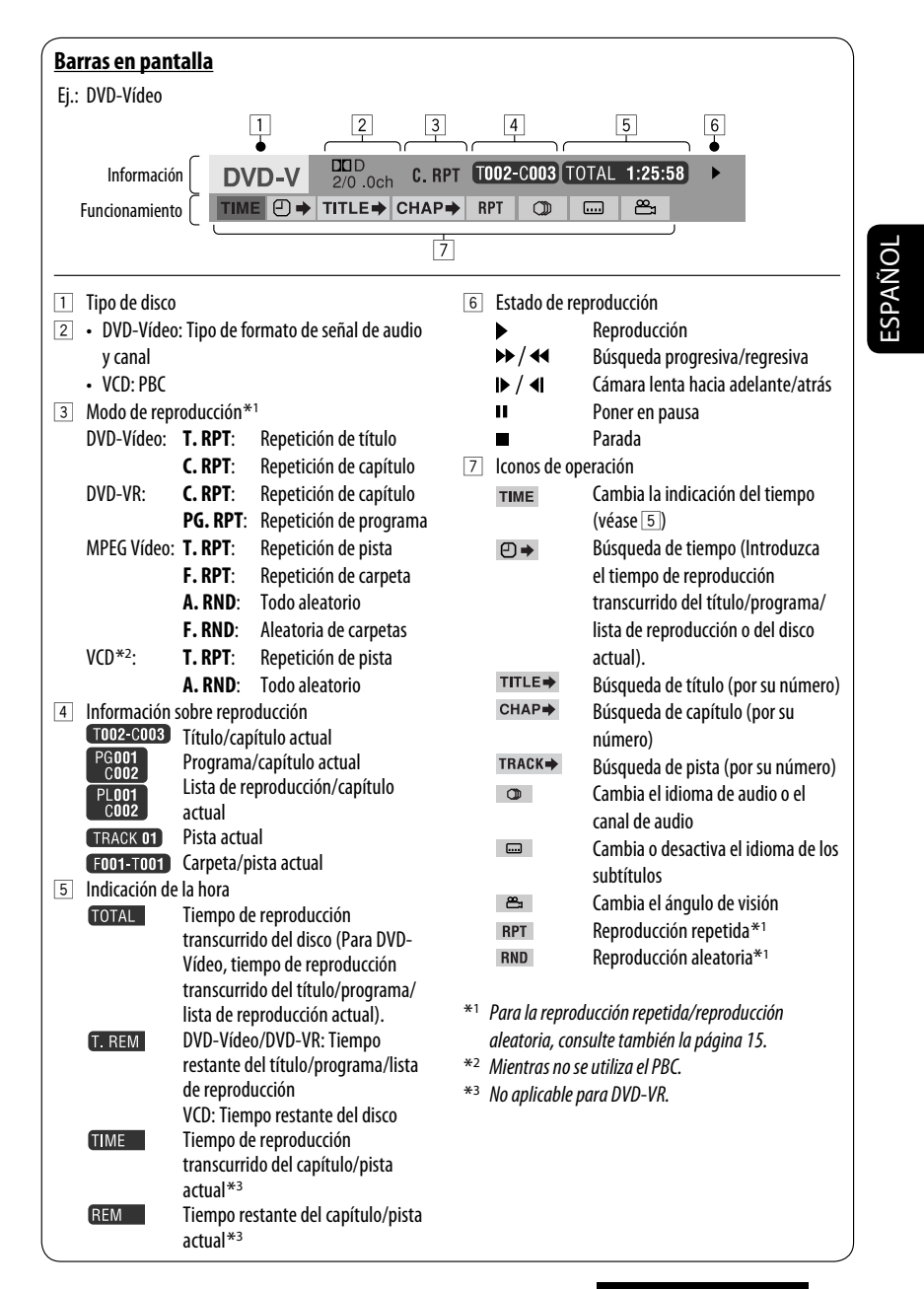

### **Operaciones utilizando la pantalla de control**

#### **(MPEG Vídeo/MP3/WMA/WAV/CD)**

Estas operaciones se pueden realizar en el monitor usando el control remoto.

ESPAÑOL

#### **1 Muestre la pantalla de control.**

MPEG Vídeo: Pulse ■ durante la reproducción. MP3/WMA/WAV/CD: Aparece automáticamente durante la reproducción.

#### **2 Seleccione la columna "Folder" o la columna "Track" (excepto para CD).**

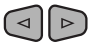

#### **3 Seleccione una carpeta o una pista.**

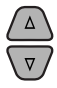

#### **4 Inicia la reproducción.**

MPEG Vídeo: Pulse ENT (ingresar) o  $\blacktriangleright$ /11. MP3/WMA/WAV/CD: La reproducción se inicia automáticamente.

#### **Pantalla de control**

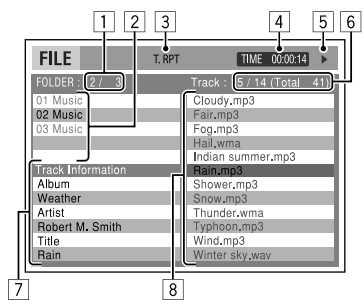

Ej.: Disco MP3/WMA/WAV

- 1 Número de carpeta actual/número total de carpetas
- 2 Lista de carpetas con la carpeta actual seleccionada
- 3 Modo de reproducción seleccionado
- 4 Tiempo de reproducción transcurrido de la pista actual
- $\boxed{5}$  Icono del modo de operación ( $\blacktriangleright$ ,  $\blacksquare$ ,  $\blacksquare$ ,  $\blacktriangleright$ )  $\blacktriangleleft$
- 6 Número de la pista actual/número total de pistas de la carpeta actual (número total de pistas del disco)
- 7 Información de la pista
- 8 Lista de pistas con la pista actual seleccionada

#### **Selección del modo de reproducción**

- Consulte también la página 15.
- $\Box$  Mientras se visualiza la pantalla de control...

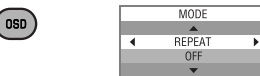

La pantalla de selección del modo de reproducción aparece en la sección lista de carpetas de la pantalla de control.

2 Seleccione un modo de reproducción.

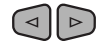

```
REPEAT ← RANDOM
```
3 Seleccione una opción.

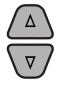

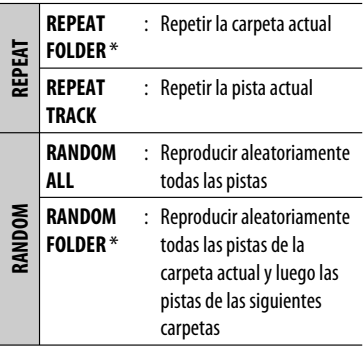

- Para cancelar la reproducción repetida o aleatoria, seleccione "**REPEAT OFF**" o "**RANDOM OFF**".
- \* No se puede seleccionar para CD.
- 4 Confirme la selección.

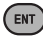

20 Download from Www.Somanuals.com. All Manuals Search And Download.

### **Operaciones utilizando la pantalla de lista**

#### **(DVD-VR/MPEG Vídeo/MP3/WMA/WAV)**

Estas operaciones se pueden realizar en el monitor usando el control remoto.

Antes de la reproducción, puede visualizar la lista de carpetas/lista de pistas para confirmar los contenidos e iniciar la reproducción de una pista.

#### **1 Visualice la lista de carpetas mientras está detenido.**

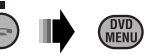

**2 Seleccione una opción de la lista de carpetas.**

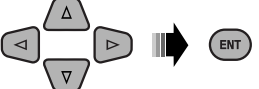

- Aparece la lista de pistas de la carpeta seleccionada.
- Para volver a la lista de carpetas, pulse RETURN.

#### **3 Seleccione una pista para iniciar la reproducción.**

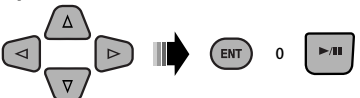

• MP3/WMA/WAV: Aparece la pantalla de control (véase página 20).

#### **Pantalla de lista (MPEG Vídeo/MP3/WMA/ WAV)**

|             | 2                             |         | 3                  |
|-------------|-------------------------------|---------|--------------------|
|             | Folder: 153/240 Track:154/198 |         | 4/6<br>Page:       |
| fol130      | fol140                        | fol150  | fol160             |
| fol131      | fol141                        | fol151  | fol161             |
| fol132      | fol 142                       | fol152  | fol162             |
| fol133      | fol143                        | fol 153 | $\frac{2}{10}$ 163 |
| fol134      | fol144                        | fol154  | fo 164             |
| fol135      | fol145                        | fol155  | fo 165             |
| $f0$ $f136$ | fol146                        | fol156  | fol 166            |
| fol137      | fol147                        | fol157  | fo 167             |
| fol138      | fol148                        | fol158  | fo 168             |
| fol139      | fol149                        | fol159  | fo 169             |
|             |                               |         |                    |

Ej.: Lista de carpetas

- $1$  Número de carpeta actual/número total de carpetas
- 2 Número de la pista actual/número total de pistas de la carpeta actual
- 3 Página actual/número total de páginas incluidas en la lista
- 4 Carpeta/pista actual (barra resaltada)

## **Pantalla de lista (DVD-VR)**

Puede usar la pantalla PROGRAMA ORIGINAL o LISTA REPRODUCCIÓN en cualquier momento mientras se reproduce un DVD-VR con sus datos grabados.

 $\boxed{1}$  Seleccione una pantalla de lista.

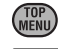

**DVD** 

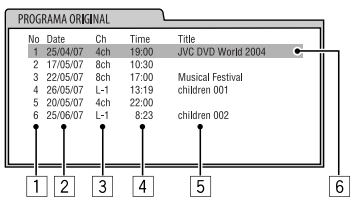

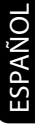

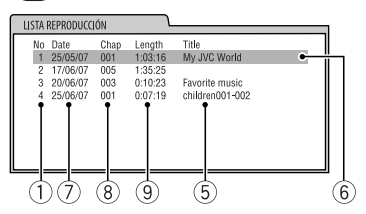

- 1 Número de programa/Lista de reproducción
- 2 Fecha de grabación
- 3 Fuente de grabación (emisora de TV, el terminal de entrada del equipo de grabación, etc.)
- 4 Hora de inicio de la grabación
- 5 Título del programa/lista de reproducción \*
- 6 Selección actual (barra resaltada)
- 7 Creando la fecha de la lista de reproducción
- 8 Número de capítulos
- 9 Tiempo de reproducción
- \* Dependiendo del equipo de grabación, puede suceder que no se visualice el título del programa original o la lista de reproducción.
- 2 Seleccione una opción de la lista.

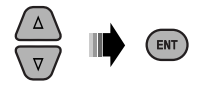

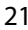

<u>Download from Www.Somanuals.com. All Manuals Search PERACIONES</u> 21

## **Operaciones de USB**

Puede conectar a la unidad, un dispositivo de clase de almacenamiento masivo USB tal como una memoria USB, un HDD (disco duro) portátil, etc.

• También puede conectar un Apple iPod/iPhone al terminal de entrada USB. Para obtener detalles de las operaciones, consulte las páginas 31 – 34.

**Esta unidad puede reproducir pistas de MPEG Vídeo/MP3/WMA/WAV almacenadas en un dispositivo de clase de almacenamiento masivo USB (como por ejemplo, memoria USB, Digital Audio Player, HDD portátil, etc.).**

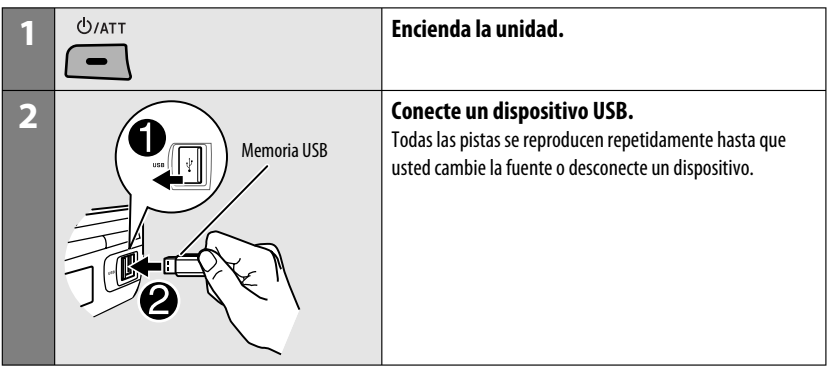

Encienda el monitor para ver la imagen de reproducción si reproduce un archivo MPEG. También puede controlar la reproducción mirando la pantalla del monitor. (Consulte las páginas 18 – 21).

- Consulte las páginas 16 21 para obtener información sobre operación con el control remoto.
- Para otros ajustes, consulte las páginas 45 y 46.

Si aparece " $\mathbb{Q}$ " en el monitor al pulsar un botón, significa que el receptor no acepta la operación que ha intentado realizar.

• En algunos casos, puede suceder que no se acepte la operación aunque no se visualice " $\mathcal{N}'$ .

Puede accionar el dispositivo USB tal como lo hace con los archivos de un disco. (Consulte las páginas 13 – 21).

#### **Si se ha conectado un dispositivo USB...**

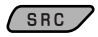

La reproducción se inicia desde el punto de detención anterior.

• Si se conecta un dispositivo USB diferente, la reproducción se iniciará desde el comienzo.

#### **Detenga la reproducción y desconecte el dispositivo USB**

Extráigalo de la unidad en sentido recto desde el terminal de entrada USB.

• Aparece "NO USB". Pulse SRC para escuchar otra fuente de reproducción.

# ESPAÑOL

#### **Precauciones:**

- Evite usar el dispositivo USB si puede amenazar la seguridad de conducción.
- Mientras "READING" se muestra en la pantalla:
	- No extraiga ni conecte repetidamente el dispositivo USB.
	- No extraiga ni conecte otro dispositivo USB.
- No ponga en marcha el motor del coche si hay un dispositivo USB conectado.
- Dependiendo del tipo de dispositivo USB, puede suceder que esta unidad no pueda reproducir los archivos.
- El funcionamiento y la fuente de alimentación pueden no funcionar como es deseado con algunos dispositivos USB.
- No es posible conectar un computador al terminal de entrada USB de la unidad.
- Para evitar el borrado accidental, asegúrese de sacar copia de respaldo de todos los datos importantes.
- No deje el dispositivo USB en el coche expuesto a la luz directa del sol o a altas temperaturas pues se podrá producir deformación o daños en el dispositivo.
- Algunos dispositivos USB pueden no funcionar inmediatamente después de encender la unidad.
- El tiempo de detección y el tiempo de respuesta podrían ser bastante largos para algunos dispositivos USB (como por ejemplo, reproductor de audio digital, HDD, etc.).
- Si desea más información acerca de las operaciones USB, consulte la página 49.

## **Uso de dispositivos Bluetooth ®**

Para las operaciones Bluetooth, se deberá conectar el **adaptador Bluetooth** (KS-BTA200) (no suministrado) al jack del cambiador de CD en la parte trasera de esta unidad.

- Consulte también las instrucciones suministradas con el adaptador Bluetooth y el dispositivo Bluetooth.
- Consulte la lista (incluida en la caja) para comprobar en qué países puede utilizar la función Bluetooth ®.

Para utilizar por primera vez un dispositivo Bluetooth a través de la unidad ("**BT-PHONE**" y "**BT-AUDIO**"), usted deberá establecer una conexión Bluetooth inalámbrica entra la unidad y el dispositivo.

- Una vez establecida la conexión, ésta quedará registrada en la unidad aunque la reposicione. Se podrá registrar hasta un máximo de cinco dispositivos en total.
- Solamente se puede conectar un dispositivo a la vez para cada fuente ("**BT-PHONE**" y "**BT-AUDIO**").

Consulte la página 50 sobre los mensajes de advertencia para las operaciones Bluetooth.

#### **Registrando un dispositivo Bluetooth**

#### **Métodos de registro (Apareamiento)**

Utilice uno de los siguientes elementos en el menú Bluetooth para registrar y establecer la conexión con un dispositivo.

- Seleccione "**BT-PHONE**" o "**BT-AUDIO**" como fuente para operar el menú Bluetooth.
- **OPEN** Prepare la unidad para poder establecer una nueva conexión Bluetooth. La conexión se establece haciendo funcionar el dispositivo Bluetooth. **SEARCH** Prepare la unidad para poder establecer una nueva conexión Bluetooth. La conexión se establece haciendo funcionar esta unidad.

#### **Registrar usando "OPEN"**

**Preparativos:** Opere el dispositivo para activar su función Bluetooth.

- **1 Seleccione "BT-PHONE" o "BT-AUDIO".** SRC
- **2 Seleccione "NEW DEVICE".**

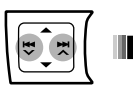

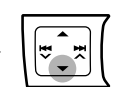

**3 Seleccione "OPEN".**

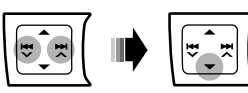

- **4 Ingrese un código PIN (Número de identificación personal) en la unidad.**
	- Puede introducir cualquier número que desee (número de 1 a 16 dígitos). [Inicial: 0000]
		- Algunos dispositivos tienen su propio código PIN: Introduzca el código PIN específico en la unidad.

 $\Box$  Muévase a la posición del número siguiente (o anterior).

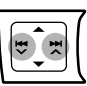

2 Selecciona un número.

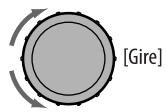

- 3 Repita los pasos  $\boxed{1}$  y  $\boxed{2}$  hasta terminar de introducir un código PIN.
- 4 Confirme la entrada.

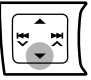

"OPEN..." parpadea en la pantalla.

**5 Utilice el dispositivo Bluetooth para efectuar la búsqueda y conexión.**

En el dispositivo que se desea conectar, ingrese el mismo código PIN que el ingresado para esta unidad. Aparece "CONNECTED" en la pantalla. Ahora la conexión ha quedado establecida y usted puede usar el dispositivo a través de la unidad.

 aparece cuando se establece la conexión Bluetooth.

El dispositivo permanece registrado aún después de desconectarlo. Utilice "CONNECT" (o active "AUTO CNNCT") para conectar el mismo dispositivo a partir de la siguiente vez. (Consulte las páginas 25 y 47).

#### **Conexión de un dispositivo**

**1 Seleccione "BT-PHONE" o "BT-AUDIO".**

SRC .

**2 Seleccione "NEW DEVICE".**

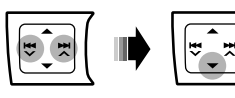

#### **3 Para efectuar la búsqueda de dispositivos disponibles:**

#### **Seleccione "SEARCH".**

La unidad efectúa la búsqueda de los dispositivos disponibles y los visualiza en una lista. Si no hay ningún dispositivo disponible, aparecerá "UNFOUND"

#### **Para conectar un dispositivo especial:**

#### **Seleccione "SPECIAL".**

La unidad visualiza la lista de dispositivos preajustados.

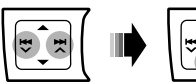

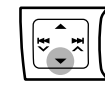

**4 Seleccione el dispositivo que desea conectar.**

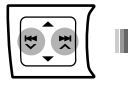

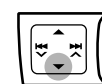

#### **5 Para los dispositivos disponibles...**

1 **Ingrese en la unidad el código PIN específico del dispositivo.**

> Para comprobar cuál es el código PIN, consulte las instrucciones suministradas con el dispositivo.

2 **Utilice el dispositivo Bluetooth que se ha conectado.**

Ahora la conexión ha quedado establecida y usted puede usar el dispositivo a través de la unidad.

#### **Para el dispositivo especial...**

**Utilice "OPEN' o "SEARCH' para la conexión.**

#### **Conexión/desconexión/eliminación de un dispositivo registrado**

**1 Seleccione "BT-PHONE" o "BT-AUDIO".**

 $SRC$ 

**2 Seleccione el dispositivo registrado que desee conectar/desconectar/eliminar.**

$$
\begin{array}{|c|c|c|}\hline \hline \mathbb{C} \mathbb{R} & \mathbb{R} \end{array}
$$

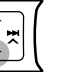

**3 Para conectar/desconectar el dispositivo seleccionado:**

**Seleccione "CONNECT" o "DISCONNECT".**

**Para borrar el dispositivo seleccionado:**

**Seleccione "DELETE", y, a continuación, "YES".**

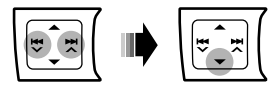

Puede configurar la unidad para que se conecte automáticamente el dispositivo Bluetooth al encender la unidad. (Véase "AUTO CNNCT" en la página 47).

## **Usar el teléfono celular Bluetooth**

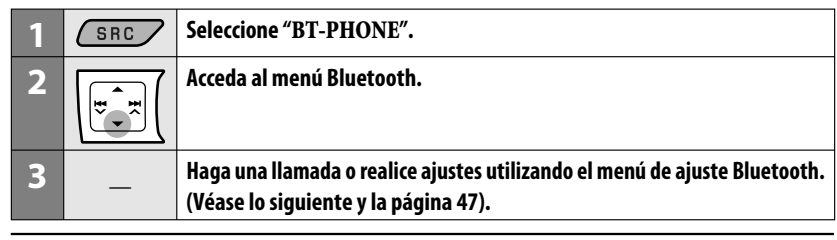

#### **Cuando entra una llamada...**

La fuente cambiará automáticamente a "**BT-PHONE**".

• La pantalla parpadeará en azul (para el ajuste, consulte <**RING COLOR**> en la página 41).

#### **Cuando "AUTO ANSWER" está activado....**

La unidad contesta automáticamente las llamadas entrantes, consulte la página 47.

- Si "AUTO ANSWER" está desactivado, pulse cualquier botón (excepto /0) para contestar la llamada entrante.
- Podrá ajustar el nivel de volumen del micrófono (véase "MIC SETTING" en la página 47).

#### **Para finalizar una llamada**

Sostenga cualquier botón (excepto  $\mathcal{O}/ATT/\blacktriangle$ ).

#### **Cuando entra un mensaje de texto...**

Si el teléfono celular es compatible con mensajes de texto (que se notifica a través del adaptador Bluetooth JVC), y "MSG INFO" (información sobre mensaje) está ajustado a "AUTOMATIC" (consulte la página 47), la unidad emite un pitido audible para avisarle la llegada de un mensaje.

• Aparece "RCV MESSAGE" (recibiendo mensaje) en la pantalla, la cual se ilumina en azul (para el ajuste, consulte <**RING COLOR**> en la página 41).

#### **Cómo hacer una llamada**

Podrá realizar una llamada utilizando los siguientes métodos.

Seleccione "**BT-PHONE**" y, a continuación, realice los siguientes pasos para realizar una llamada:

• Para volver al menú anterior, pulse  $\blacktriangle$ .

#### **1 Acceda al menú "DIAL".**

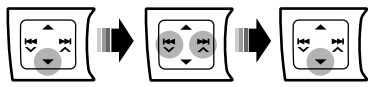

#### **2 Seleccione un método de llamada.**

- → PHONE BOOK ← → MISSED ← → NUMBER ←
- $\rightarrow$  RECEIVED  $\rightarrow$  REDIAL  $\rightarrow$  VOICE DIAL  $\rightarrow$

#### **Historial de llamadas:**

- $\Box$  Seleccione un historial de llamadas (REDIAL\*, RECEIVED\*, MISSED\*).
- 2 A continuación, seleccione un nombre (si está registrado) o un número de teléfono.

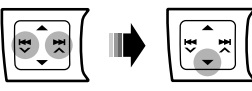

#### **Guía telefónica:**

- 1 Seleccione "PHONE BOOK\*". Aparece la lista de números telefónicos.
- 2 Seleccione un nombre en la lista.

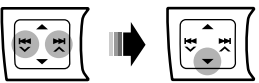

\* Solamente se visualiza cuando su teléfono celular está equipado con estas funciones y es compatible con esta unidad.

#### **Marcación directa:**

1 Seleccione "NUMBER".

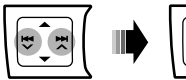

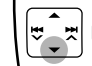

2 Selecciona un número.

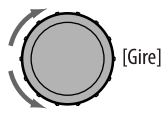

3 Muévase a la posición del número siguiente (o anterior).

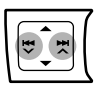

4 Repita los pasos  $\boxed{2}$  y  $\boxed{3}$  hasta que termine de introducir el número telefónico.

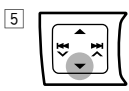

#### **Marcación por voz:**

1 Seleccione "VOICE DIAL".

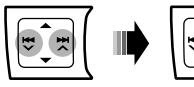

Aparece "SAY NAME" en la pantalla.

- 2 Diga el nombre que desea llamar.
	- Si su teléfono celular no es compatible con el sistema de reconocimiento de voz, aparecerá "ERROR" en la pantalla.
	- El uso de "VOICE DIAL" puede ser difícil en un entorno ruidoso o durante una emergencia.

## **Uso del reproductor de audio Bluetooth**

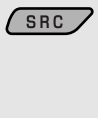

#### **Seleccione "BT-AUDIO".**

Si la reproducción no se inicia, opere el reproductor de audio Bluetooth para comenzar la reproducción.

• Opere el reproductor de audio Bluetooth para poner la reproducción en pausa (si no se pone en pausa al cambiar la fuente).

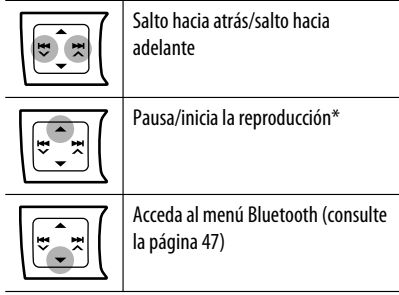

- \* Las operaciones pueden diferir según el reproductor de audio Bluetooth conectado.
- Para conectar/desconectar/borrar un dispositivo registrado, consulte también la página 25.
- Si el sonido se detiene o interrumpe mientras utiliza un dispositivo Bluetooth, apague y vuelva a encender la unidad para que restaure el sonido.

Si esto no funciona, vuelva a conectar el dispositivo (consulte la página 25).

#### **Información Bluetooth:**

Si desea obtener más información sobre Bluetooth, visite el siguiente sitio web de JVC: <http://www.jvc.co.jp/english/car/> (Sitio web sólo en inglés)

Se recomienda usar, con esta unidad, un cambiador de CD compatible con MP3 JVC (no suministrado). Puede conectar un cambiador de CD al jack del cambiador de CD en la parte trasera de la unidad. • Solamente se podrán reproducir discos CD (incluyendo CD Text) y MP3 convencionales.

**Preparativos:** Asegúrese de que esté seleccionado <**CH/IPOD**> en el ajuste <**SRC SELECT**> = <**EXT IN**>,

consulte la página 42.

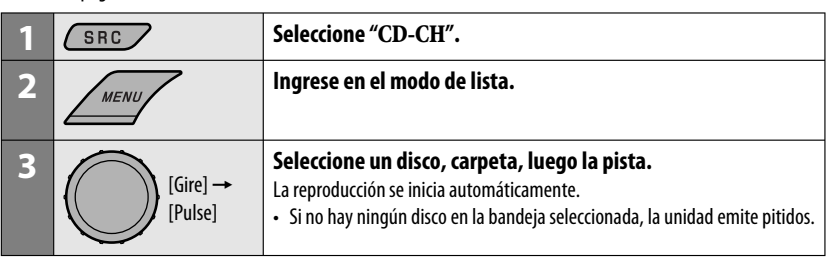

- Para seleccionar otra carpeta/pista durante la reproducción (para discos MP3), repita los pasos **2** y **3** anteriores hasta que se seleccione la carpeta/pista que desea. La selección se inicia siempre por el número de disco.
- Si se selecciona otro disco/carpeta, la reproducción se iniciará desde la 1ra. pista del disco/carpeta seleccionado.
- Para cambiar la información en pantalla, consulte la página 13.

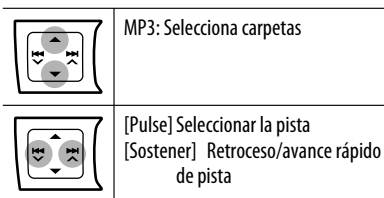

#### **Cómo seleccionar los modos de reproducción**

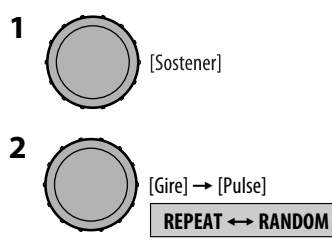

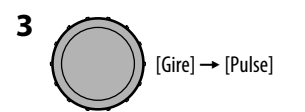

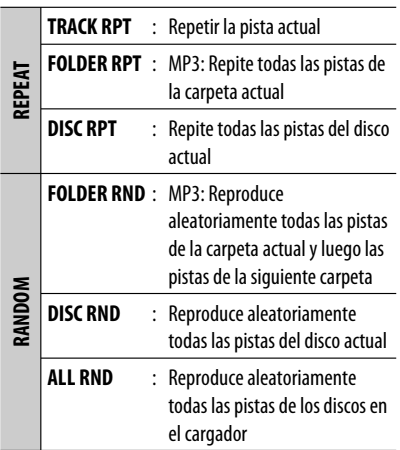

- Para cancelar la reproducción repetida o aleatoria, seleccione "**RPT OFF**" o "**RND OFF**".
- Para volver al menú anterior, pulse BACK.

Antes de la operación, conecte cualquiera de las dos unidades siguientes (no suministrado) al jack del cambiador de CD de la parte trasera de esta unidad.

- **Sistema de radio satelital JVC SIRIUS,** SC-C1 y KS-SRA100, PnP, SC-VDOC1 y KS-SRA100, para escuchar la radio satelital SIRIUS.
- **Sistema XM satellite radio,** JVC Smart Digital Adapter–XMDJVC100, CNP2000UC y CNPJVC1 para escuchar la radio XM Satellite.

#### **Actualización de GCI ("Global Control Information")**

- Si los canales han sido actualizados después de la suscripción, la actualización se inicia automáticamente. Aparecerá lo siguiente y no se podrá escuchar el sonido:
	- Para la radio satelital SIRIUS: "UPDATE XX%"
	- Para la radio satelital XM: "UPDATING"
- La actualización tarda algunos minutos en finalizar.
- Durante la actualización no podrá utilizar la radio satelital.

#### **Active la suscripción de SIRIUS después de la conexión**

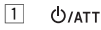

- 
- 2  $\sim$  SIRIUS  $\rightarrow$  .......... SRC . :<br>:.........................

La radio satelital SIRIUS comienza a actualizar todos los canales SIRIUS.

Una vez finalizada la actualización, la radio satelital SIRIUS sintoniza en un canal preajustado, CH184.

- 3 **Verifique su SIRIUS ID, consulte la página 40.**
- 4 **Póngase en contacto con SIRIUS por Internet en <http://activate.siriusradio.com/> para activar su suscripción, o haga una llamada gratuita a SIRIUS marcando 1-888-539-SIRIUS (7474).**

Una vez que haya finalizado su suscripción, "SUB UPDT PRESS ANY KEY" se desplaza en la pantalla.

#### **Active la suscripción de XM después de la conexión**

• Antes de la activación sólo están disponibles los canales 0, 1 y 247.

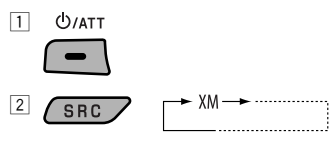

XMDirect ™ Tuner Box o XMDirect2 Tuner System para realizar la actualización de todos los canales XM. El "Channel 1" se sintoniza automáticamente.

- 3 **Consulte el número de identificación de la radio satelital XM que aparece en la etiqueta de la carcasa del Sintonizador XMDirect** ™ **o sistema de sintonizador XMDirect2, o sintonice el "Channel 0" (consulte la página 30).**
- 4 **Para activar su suscripción, visite el sitio web de la radio satelital XM en <http://xmradio. com/activation/> o llame al 1-800-XM-RADIO (1-800-967-2346).**

Una vez que termine, la unidad sintoniza uno de los canales disponibles (Canal 4 o superior).

Continúa en la página siguiente

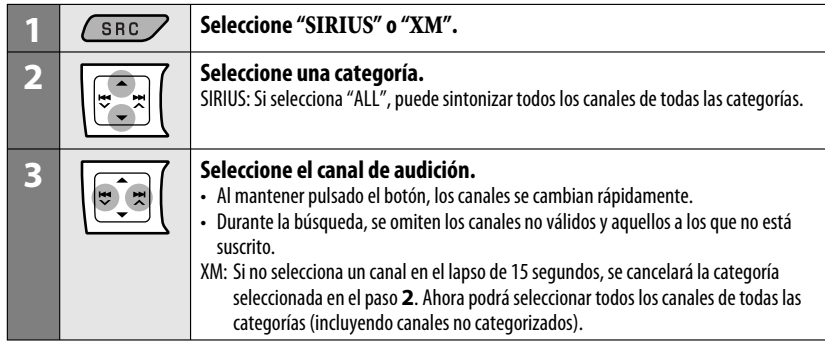

#### **Cambio de la información en pantalla**

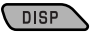

Nombre de la categoría → Nombre del canal → Nombre del artista → Nombre del compositor \* → Nombre de la  $canción/programa/título \rightarrow Reloj \rightarrow (vuelta al comienzo)$ 

\* Sólo para la radio satelital SIRIUS.

#### **Cómo almacenar canales en la memoria**

Se pueden preajustar hasta 18 canales para SIRIUS y XM.

- Ej.: Almacenando un canal en el número de preajuste "04".
- **1 Sintonice el canal que desea almacenar (consulte los pasos 1 – 3 anteriores).**
- **2 Seleccione el número de preajuste "04".**

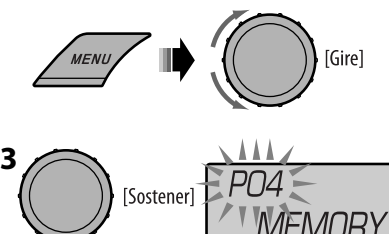

### **Para consultar el número de identificación de la radio satelital XM**

**Mientras selecciona "XM", seleccione "Channel 0".**

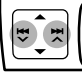

La pantalla muestra alternativamente "RADIO ID" y el número de identificación de 8 caracteres alfanuméricos.

## **Para cancelar la visualización del número de**

**identificación** seleccione un canal diferente al "Channel 0".

## **Seleccionando una emisora SIRIUS/ XM preajustada**

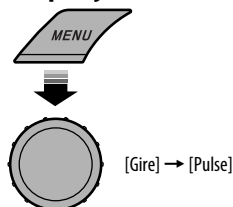

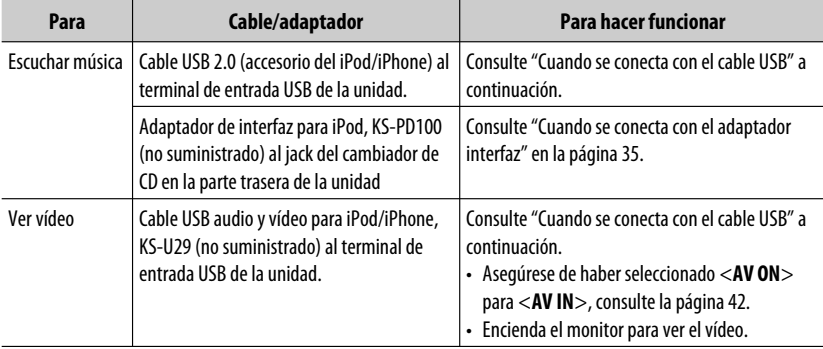

Puede conectar el iPod/iPhone mediante el siguiente cable o adaptador.

• Si desconecta el iPod/iPhone la reproducción se detendrá. Pulse SRC para escuchar otra fuente de reproducción.

• Si desea más información, consulte también el manual entregado con su iPod/iPhone.

#### **Precaución:**

- Evite utilizar el iPod/iPhone si esto puede poner en peligro su seguridad cuando conduce.
- Para evitar el borrado accidental, asegúrese de sacar copia de respaldo de todos los datos importantes.

## **Cuando se conecta con el cable USB**

Existen 2 modos de control en la fuente "**USB (iPod)**".

- <**HEAD MODE**> : Control por esta unidad.
- <**IPOD MODE**> : Control por el iPod/iPhone conectado.

Asegúrese de haber seleccionado <**AV ON**> para <**AV IN**> cuando utiliza KS-U29 para conectar, consulte la página 42.

**Preparativos**: Seleccione el terminal de control, <**HEAD MODE**> o <**IPOD MODE**> para la reproducción con el iPod:

- Pulse y mantenga pulsado el botón BACK.
- Seleccione la selección en el ajuste <**IPOD SWITCH**>, consulte la página 42.

Continúa en la página siguiente

**Conecte mediante el cable USB 2.0 (accesorio del Conecte mediante el cable USB audio y vídeo para iPod/iPhone): iPod/iPhone, KS-U29 (no suministrado):** Apple iPod/iPhone  $\sim$  Apple iPod/iPhone Jack de entrada AV-IN Terminal de entrada USB Terminal de entrada USB  $\sqrt{\frac{1}{6}}$   $\rightarrow$ H Cable USB (accesorio œ⊞™ del iPod/iPhone) KS-U29 (no suministrado)

La reproducción se inicia automáticamente desde el punto de detención anterior.\*

\* No aplicable para archivos de video.

Pulsando (o sosteniendo) los siguientes botones usted podrá...

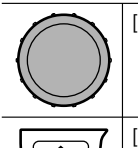

[Pulse] Pausar / reanudar la reproducción.

[Pulse] Seleccionar la pista [Sostener] Retroceso/avance rápido de pista

#### **Cambio de la información en pantalla**

**DISP** 

Nombre del álbum/artista → Nombre de la pista → Número de la pista actual con el tiempo de reproducción transcurrido → Número de la pista actual  $\cos$  la hora del reloj  $\rightarrow$  (vuelta al comienzo)

#### **Seleccionar una pista en el menú**

**1 Ingrese al menú principal.**

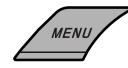

**2 Seleccione el menú deseado.**

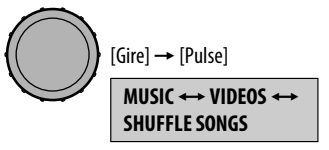

Si selecciona "SHUFFLE SONGS" se inicia la reproducción.

#### **3 Seleccione la opción que desea.**

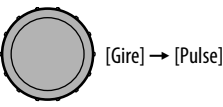

- Si se selecciona una pista, la reproducción se inicia automáticamente.
- Si el elemento seleccionado dispone de otra capa, se accederá a esa capa. Repita el paso **3** hasta que se reproduzca la pista que desea.
- Para volver al menú anterior, pulse BACK.

#### **Opciones del menú:**

#### **Para "MUSIC":**

PLAYLISTS, ARTISTS, ALBUMS, SONGS, PODCASTS, GENRES, COMPOSERS, AUDIOBOOKS

#### **Para "VIDEOS":**

VIDEO PLAYLISTS, MOVIES, MUSIC VIDEOS, TV SHOWS, VIDEO PODCASTS

#### **Cómo seleccionar los modos de reproducción**

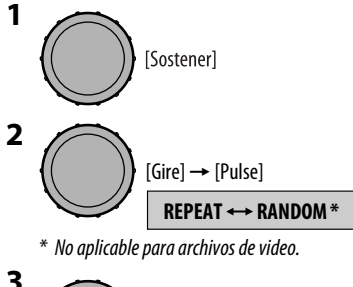

$$
\bigodot \text{ [Gire]} \rightarrow \text{[Pulse]}
$$

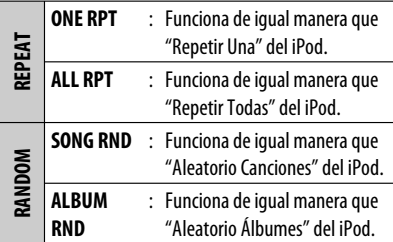

- Para cancelar la reproducción repetida o aleatoria, seleccione "**RPT OFF**" o "**RND OFF**".
- "**ALBUM RND**" no está disponible en algunos iPod.
- Para volver al menú anterior, pulse BACK.

#### **Operaciones utilizando la pantalla de control**

- Estas operaciones se pueden realizar en el monitor utilizando el control remoto y seleccionando <**HEAD MODE**>.
- Para ver archivos de video, conecte su iPod/iPhone al terminal de entrada USB en el panel de control mediante el cable USB (accesorio del iPod/iPhone) o KS-U29 (no suministrado).

#### **1 Encienda el monitor.**

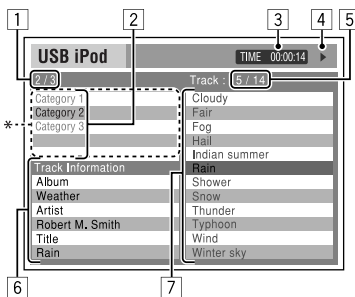

Aparece la pantalla de control en el monitor.

- \* Si se han agregado datos de Artwork a la canción, se mostrará el Artwork. (Consulte también la página 42). Mientras se reproduce un archivo MP3/WMA/WAV, aparecerá "Jacket picture", cuando el archivo tenga insertados datos de etiqueta que incluyan una imagen "Jacket picture".
- 1 Número de la categoría actual/número total de categorías
- 2 Lista de categorías con la categoría actual seleccionada
- 3 Tiempo de reproducción transcurrido de la pista actual
- 4 Icono del modo de operación ( $\blacktriangleright$ ,  $\blacksquare$ ,  $\blacksquare$ ,  $\blacktriangleright$  $\blacktriangleright$ ,  $\blacktriangleleft$
- 5 Número de la pista actual/número total de pistas de la categoría actual
- 6 Información de la pista
- 7 Lista de pistas con la pista actual seleccionada

#### **2 Seleccione la opción que desea.**

 $\triangledown$ 

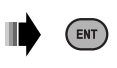

Si el elemento seleccionado dispone de otra capa, se accederá a esa capa. Repita este paso hasta que se reproduzca la pista deseada.

#### **Para seleccionar una pista desde el modo de búsqueda**

1 Ingrese en el menú del modo de búsqueda.

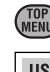

o

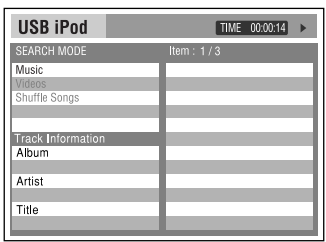

2 Seleccione una opción del menú.

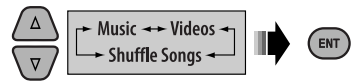

Si selecciona "Shuffle Songs" se inicia la reproducción.

3 Seleccione una categoría del modo de búsqueda, y luego la pista/vídeo que desea.

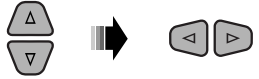

- Para volver a la pantalla anterior del modo de búsqueda, pulse DVD MENU.
- Para volver a la pantalla de control, pulse RETURN.

#### **Categorías de los modos de búsqueda:**

#### **Para "Music":**

Playlists, Artists, Albums, Songs, Podcasts, Genres, Composers, Audiobooks

#### **Para "Videos":**

Video Playlists, Movies, Music Videos, TV Shows, Video Podcasts

• Los modos de búsqueda disponibles dependen del tipo de iPod.

#### **Para seleccionar un modo de reproducción/ cambiar la velocidad de audiobooks**

- No aplicable para <**IPOD MODE**>.
- 1 Mientras se visualiza la pantalla de control...

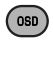

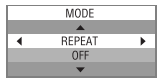

La pantalla de selección del modo de reproducción aparece en la sección lista de categorías de la pantalla de control.

2 Seleccione una opción.

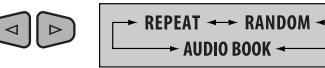

3 Seleccione el modo de reproducción/velocidad.

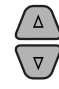

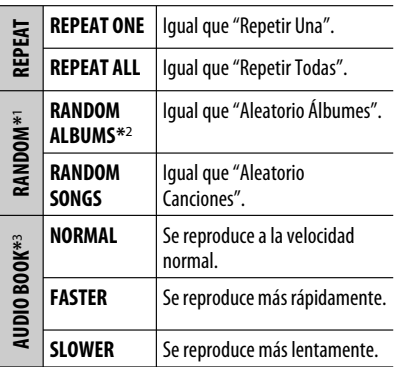

- Para cancelar la reproducción repetida o aleatoria, seleccione "**REPEAT OFF**" o "**RANDOM OFF**".
- \*1 No aplicable para archivos de video.
- \*2 Funciona sólo si se selecciona "ALL ALBUMS" o "ALL" en "ALBUMS" del "MENU" principal.
- \*3 También puede cambiar los ajustes mediante las operaciones del menú. Véase <**AUDIOBOOKS**> en la página 42.
- 4 Confirme la selección.

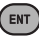

## **Cuando se conecta con el adaptador de interfaz**

**Preparativos:** Asegúrese de que esté seleccionado <**CH/IPOD**> en el ajuste <**SRC SELECT**> → <**EXT IN**>, consulte la página 42.

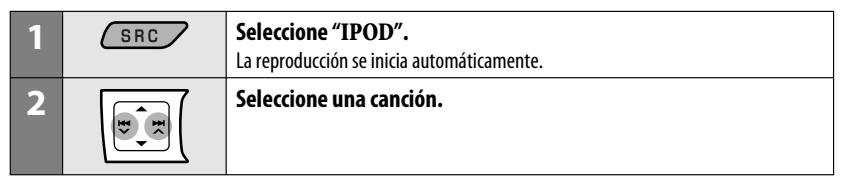

Pulsando (o sosteniendo) los siguientes botones usted podrá...

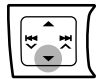

Pausar/reanudar la reproducción

[Pulse] Seleccionar la pista [Sostener] Retroceso/avance rápido de pista

#### **Cambio de la información en pantalla**

#### **DISP**

Nombre del álbum/artista → Nombre de la pista → Número de la pista actual con el tiempo de reproducción transcurrido → Número de la pista actual con la hora del reloj  $\rightarrow$  (vuelta al comienzo)

### **Seleccionar una pista en el menú**

#### **1 Ingrese al menú principal.**

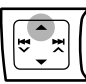

Este modo se cancelará si no se efectúa ninguna operación durante unos 5 segundos.

#### **2 Seleccione el menú deseado.**

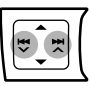

**PLAYLISTS** ← ARTISTS ← ALBUMS ← SONGS ← GENRES ← COMPOSERS ← (vuelta al comienzo)

• Si pulsa y mantiene pulsado  $\blacktriangleleft \blacktriangleleft \blacktriangledown/\blacktriangleright \blacktriangleright \blacktriangleright \blacktriangle$ , se saltarán 10 elementos a la vez.

#### **3 Confirme la selección.**

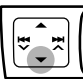

- Si se selecciona una pista, la reproducción se inicia automáticamente.
- $\cdot$  Pulse  $\triangle$  para volver al menú anterior.

#### **Cómo seleccionar los modos de reproducción**

Para las operaciones, consulte la página 33.

• "ALBUM RND" funciona solamente seleccionando "ALL ALBUMS" en "ALBUMS" en el menú principal.

## **Escuchando otros componentes externos**

Podrá conectar un componente externo a:

- **EXT INPUT**: Jack del cambiador de CD de la parte trasera de esta unidad utilizando los siguientes adaptadores (no suministrado):
	- **KS-U57**: Para conectar el componente con conectores de clavija
	- **KS-U58**: Para conectar el componente con conector mini estéreo
	- **Preparativos:** Asegúrese de que esté seleccionado <**EXT INPUT**> en el ajuste <**SRC SELECT**> = <**EXT IN**>, consulte la página 42.
- **AV IN**: Jack de entrada AV-IN en el panel de control.

#### **Preparativos:**

- Asegúrese de que esté seleccionado <**AV ON**> en el ajuste <**SRC SELECT**> = <**AV IN**>, consulte la página 42.
- Asegúrese de conectar y encender el monitor para ver la imagen reproducida. Si el freno de estacionamiento no está aplicado, parpadeará "PARKING" en la pantalla, y el video no se reproducirá en el monitor. Para la conexión, consulte el Manual de instalación/conexión (volumen separado).
- **LINE IN**: Clavijas LINE IN de la parte trasera de esta unidad.

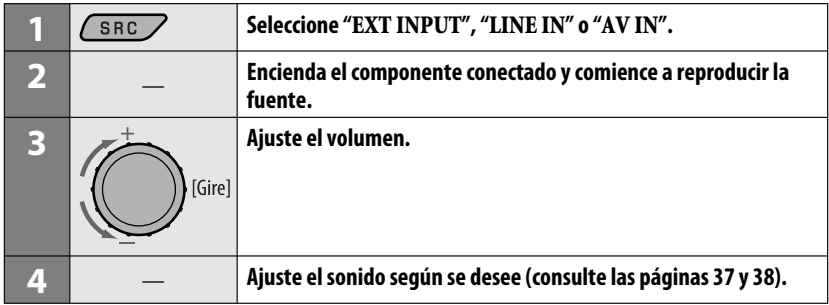

#### **Conectando un componente externo al jack de entrada AV-IN**

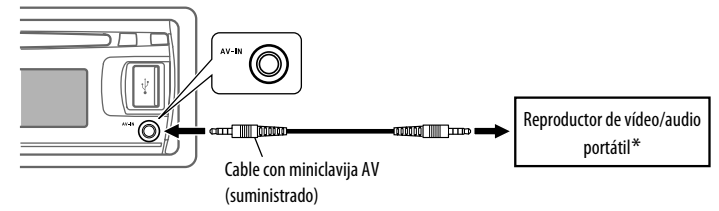

#### \* Puede conectarse un reproductor de vídeo/portátil con esta asignación de patillas:

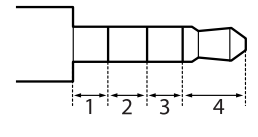

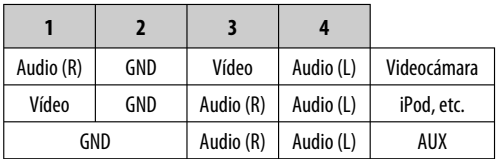

## **Selección de un modo de sonido preajustado**

Podrá seleccionar un modo de sonido preajustado adecuado al género musical.

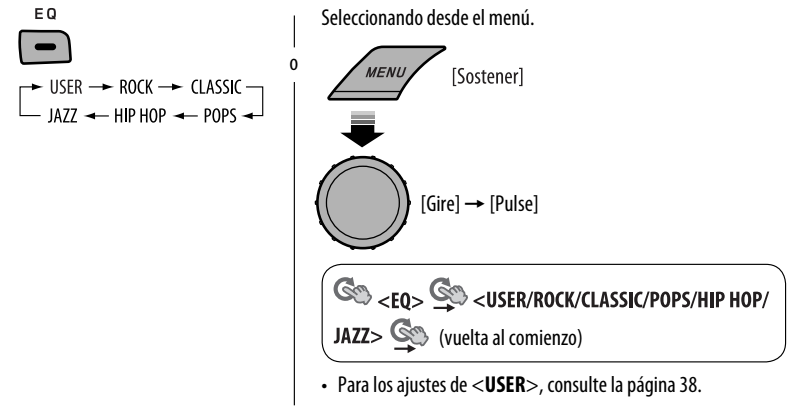

#### **Configuración del valor preajustado para cada modo de sonido**

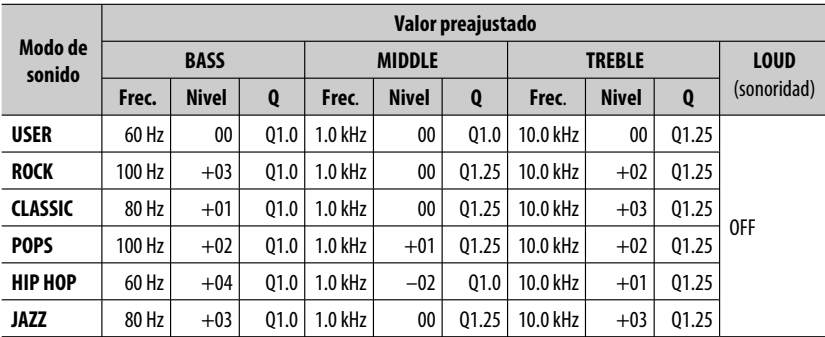

Frec.: Frecuencias Q: curva Q

**PAÑOL** 

#### **Cómo guardar su propio modo de sonido**

Es posible almacenar sus propios ajustes en la memoria.

**1 Seleccione <USER>.**

ESPAÑOL

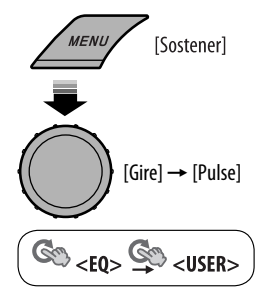

**2 Mientras <USER> se muestra en la pantalla...**

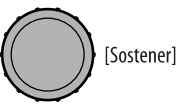

**3 Seleccione un tono.**

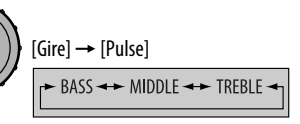

**4 Ajuste los elementos de sonido del tono seleccionado.**

$$
\bigodot \text{ [Gire]} \rightarrow \text{[Pulse]}
$$

- 1 Ajuste la frecuencia.
- 2 Ajuste el nivel.
- 3 Ajuste la curva Q.

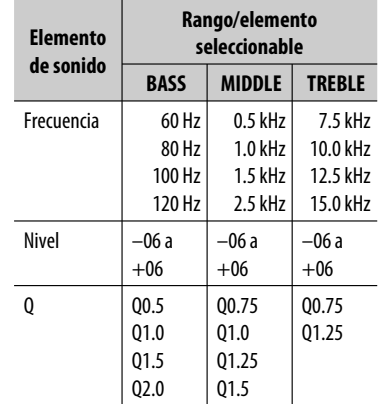

#### **5 Repita los pasos 3 y 4 para ajustar otras carácterísticas de sonido.**

Los ajustes realizados se guardarán automáticamente.

## **Operaciones de los menús**

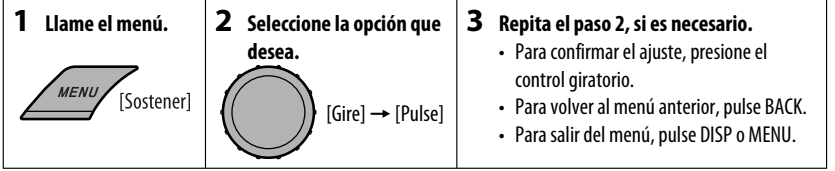

Inicial: **Subrayado**

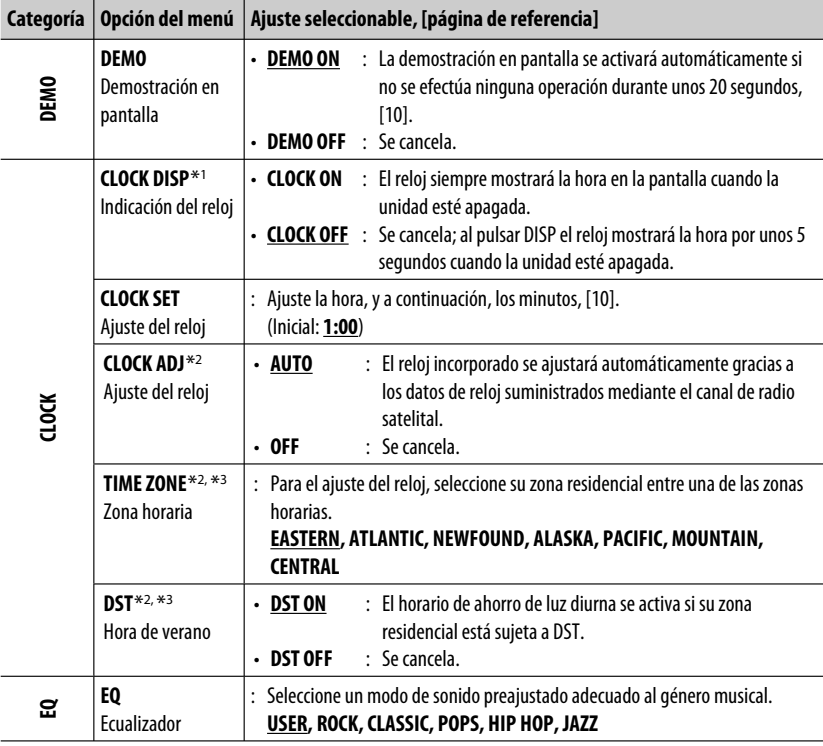

\*1 Si la alimentación no se interrumpe al desconectar la llave de encendido de su automóvil, se recomienda seleccionar <**CLOCK OFF**> para economizar batería del automóvil.

\*2 Sólo aparece cuando está conectada la radio satelital SIRIUS o XM.

\*3 Se visualiza sólo cuando <**CLOCK ADJ**> se ajusta a <**AUTO**>.

Continúa en la página siguiente

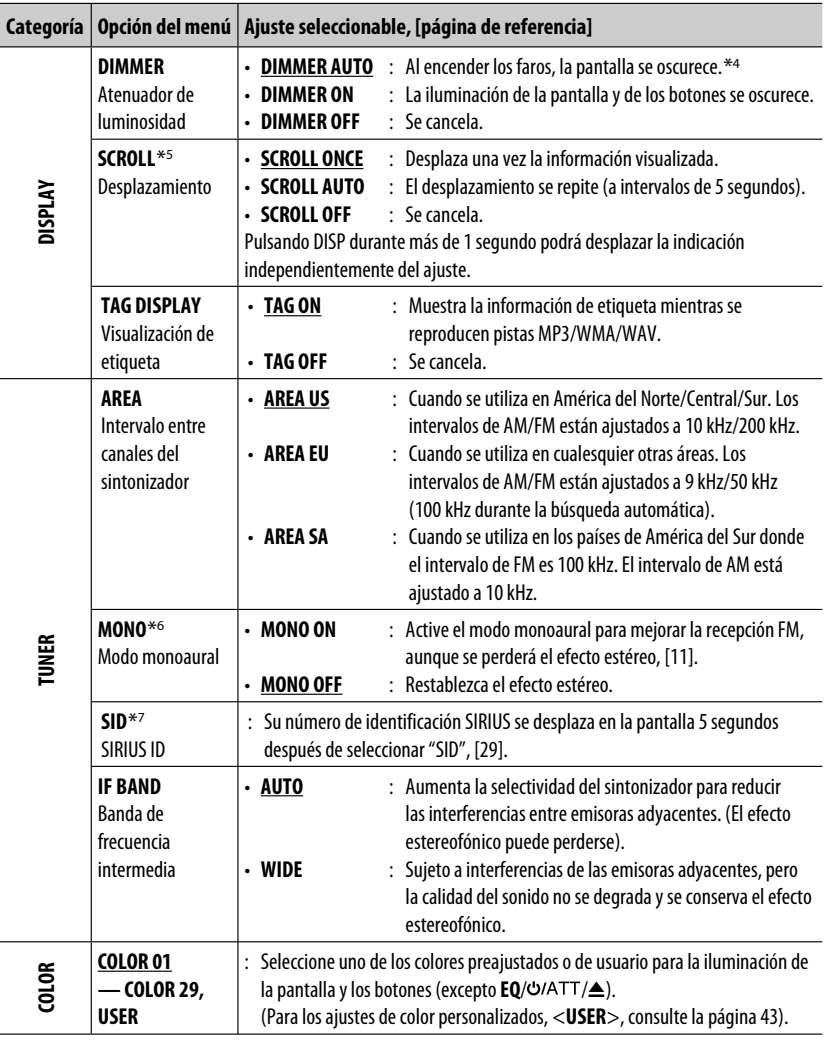

\*4 Se requiere la conexión del conductor de control. (Consulte el "Manual de Instalación/Conexión.")

\*5 Algunos caracteres o símbolos no serán mostrados correctamente (o aparecerán en blanco) sobre la pantalla.

\*6 Se puede visualizar solamente cuando la fuente sea " **FM**".

\*7 Sólo aparece cuando está conectada la radio satelital SIRIUS.

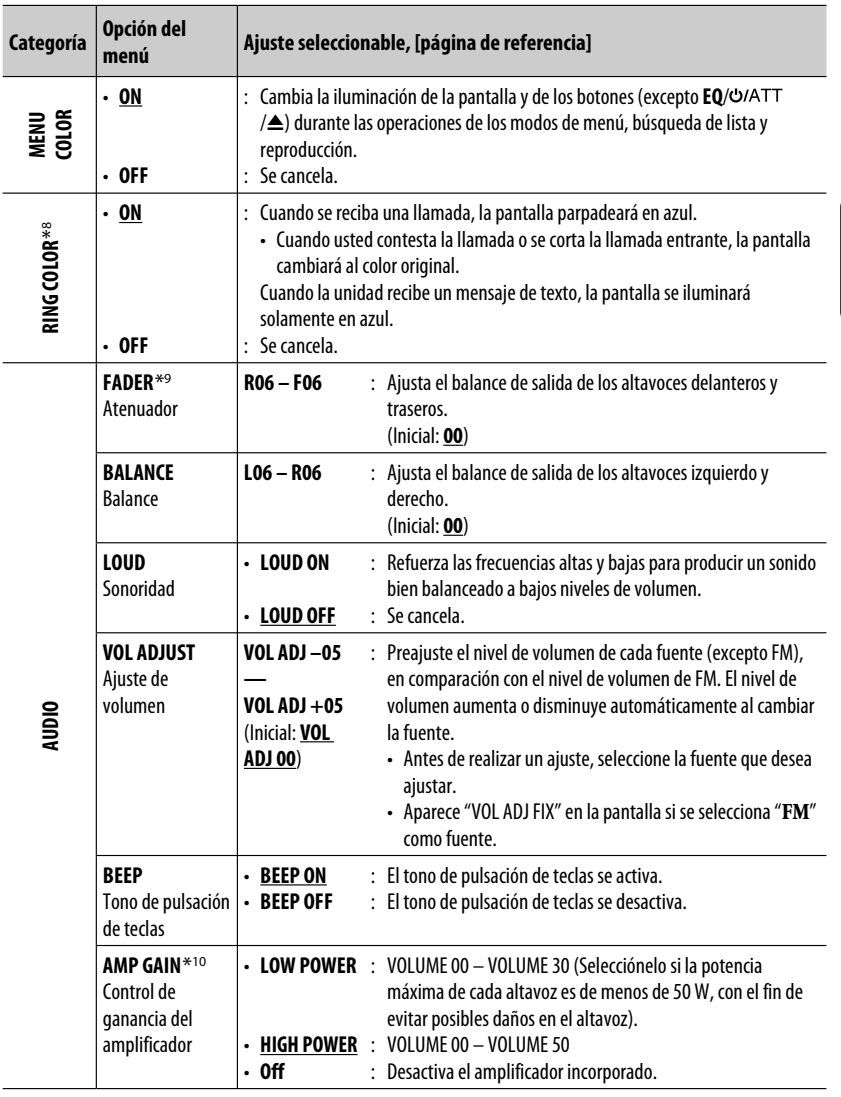

\*8 Se visualiza solamente cuando se ha conectado un adaptador Bluetooth, KS-BTA200.

\*9 Si está utilizando un sistema de dos altavoces, ajuste el nivel de fader a <**00**>.

\*10 Si usted cambia a <**LOW POWER**> cuando el nivel de volumen está ajustado a un nivel superior a "VOLUME 30", se cambiará automáticamente a "VOLUME 30".

Continúa en la página siguiente

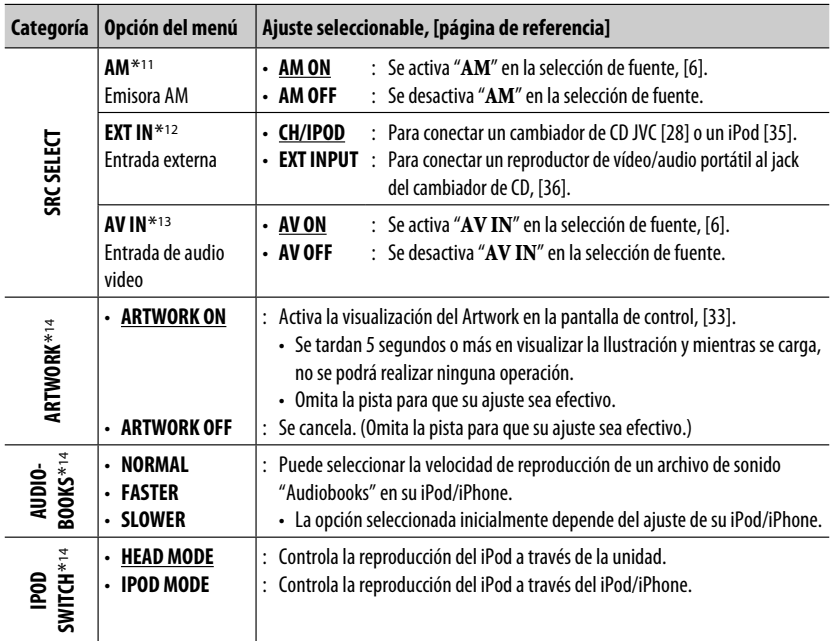

\*11 Se visualiza solamente cuando se selecciona cualquier otra fuente distinta de " **AM**".

\*12 No se puede seleccionar cuando el componente conectado al jack del cambiador de CD está seleccionado como fuente.

\*13 Se visualiza solamente cuando se selecciona cualquier otra fuente distinta de " **AV IN**".

\*14 Se puede visualizar solamente cuando la fuente sea " **USB (iPod)**".

ESPAÑOL

## **Ajustes de color**

## **Selección de un color preajustado**

Puede seleccionar un color preajustado para los botones y la pantalla.

• Consulte también la página 40.

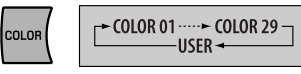

#### **Creando sus propios colores —USER Color**

Podrá crear sus propios colores—<**DAY COLOR**>

(color de día) o <**NIGHT COLOR**> (color de noche).

- **DAY COLOR** : Color para la pantalla y los botones.
- **NIGHT COLOR** : Color para la pantalla y los botones
	- cuando se atenúa la iluminación de la pantalla.

Para oscurecer la pantalla, véase <**DIMMER**> en la página 40.

**1 Seleccione <USER>.**

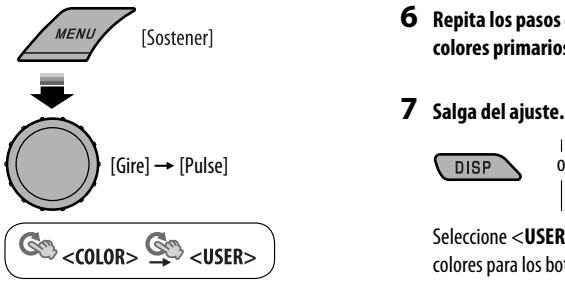

**2 Mientras <USER> se muestra en la pantalla...**

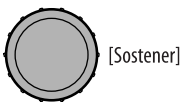

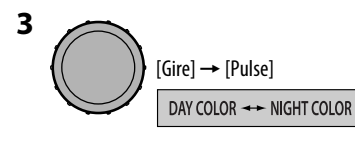

**4 Seleccione un color primario.**

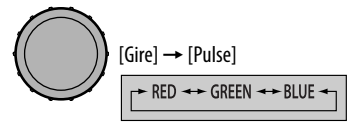

**5 Ajuste el nivel (00 – 31) del color primario seleccionado.**

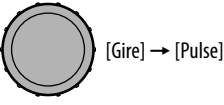

Si seleccionó <**00**> para todos los colores primario, no aparecerá nada en la pantalla.

- **6 Repita los pasos 4 y 5 para ajustar los otros colores primarios.**
- **7 Salga del ajuste.**

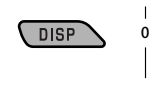

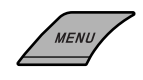

Seleccione <**USER**> para mostrar sus propios colores para los botones y la pantalla.

## **Asignación de título**

Puede asignar títulos a 30 frecuencias de emisoras (FM y AM), con un máximo de 8 carácteres para cada título.

#### **1 Seleccione "FM" o "AM".**

SRC /

ESPAÑOL

#### **2 Muestre la pantalla de entrada de título.**

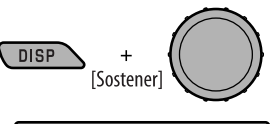

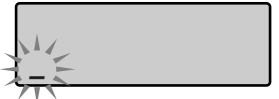

#### **3 Asigne un título.**

1 Seleccione un carácter.

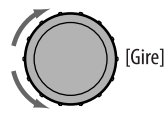

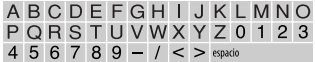

2 Muévase a la posición del carácter siguiente (o anterior).

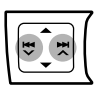

3 Repita los pasos  $1 y 2$  hasta que termine de introducir el título.

**4 Finalice el procedimiento.**

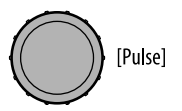

#### **Para borrar el título entero**

En el paso **2** de la izquierda...

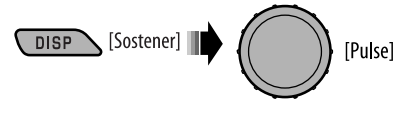

## **Menú de configuración del disco**

Estas operaciones se pueden realizar en el monitor usando el control remoto.

**1 Ingrese el menú de configuración del disco mientras está detenido.**

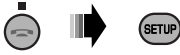

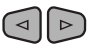

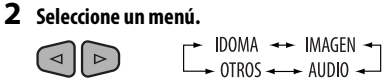

**3 Seleccione la opción que desea configurar.**

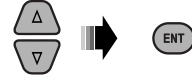

• Para cancelar el menú emergente, pulse RETURN.

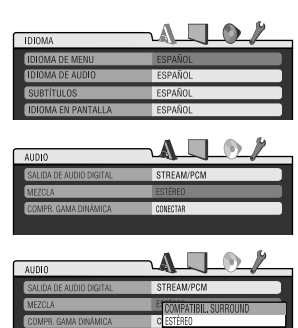

#### **Para volver a la pantalla normal**

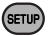

**4 Seleccione una opción.**

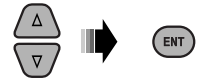

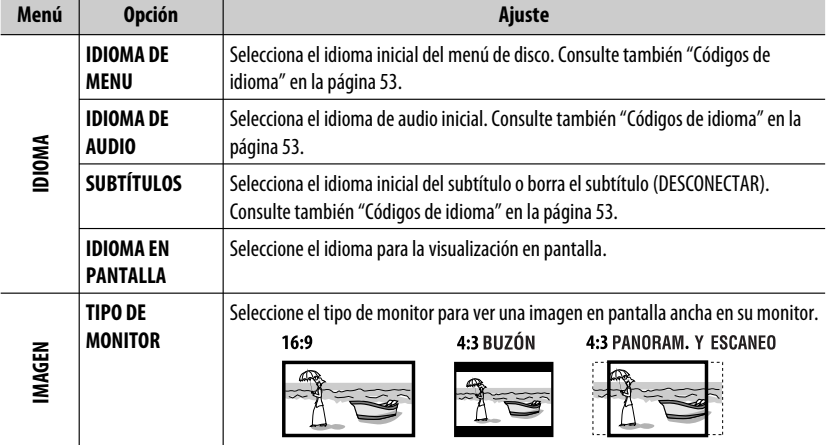

Continúa en la página siguiente

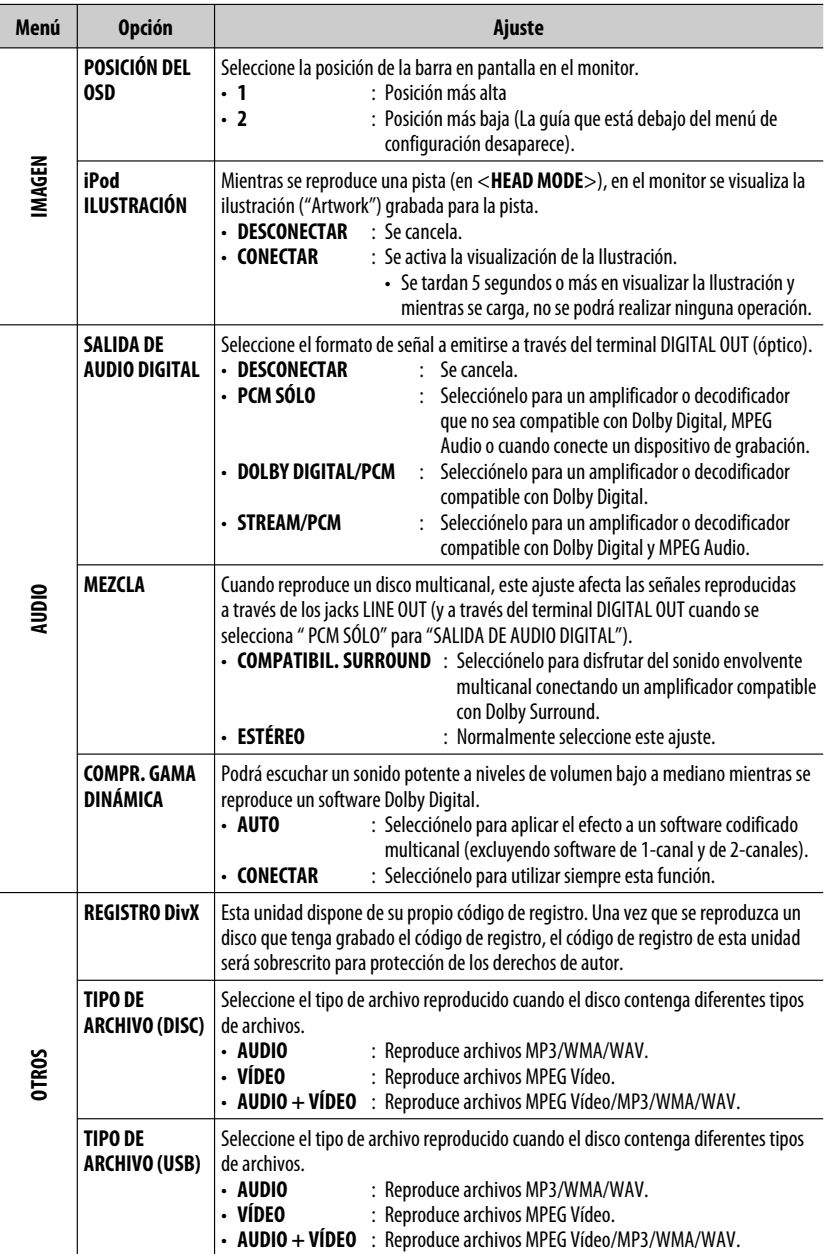

ESPAÑOL

٦

## **Ajustes Bluetooth**

Los ajustes listados en la columna derecha se pueden cambiar según sus preferencias.

#### **1 Seleccione "BT-PHONE" o "BT-AUDIO".**

 $SRC$ 

**2 Acceda al menú Bluetooth.**

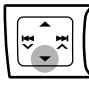

**3 Seleccione "SETTINGS".**

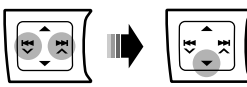

**4 Seleccione una opción de ajuste.**

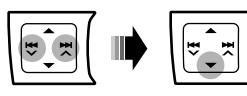

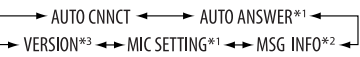

- \*1 Aparece sólo cuando se ha conectado un teléfono Bluetooth.
- \*2 Aparece solamente cuando se ha conectado un teléfono Bluetooth, y es compatible con mensajes de texto (se notifica a través del adaptador Bluetooth JVC).
- \*3 Bluetooth Audio: Sólo se muestra "VERSION".

#### **5 Cambie el ajuste de conformidad.**

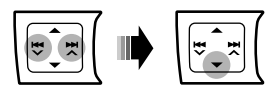

#### **Menú de ajustes** ( : Inicial)

#### **College AUTO CNNCT** (conectar)

Al encender la unidad, la conexión se establece automáticamente con...

- **OFF** : Ningún dispositivo Bluetooth.
- **LAST** : El dispositivo Bluetooth conectado en último término.
- **ORDER** : El dispositivo Bluetooth registrado disponible encontrado en primer lugar.

#### **AUTO ANSWER**

Sólo para el dispositivo conectado para "**BT-PHONE**".

- **OFF** : La unidad no contesta las llamadas automáticamente. Contesta la llamada manualmente.
- **ON** : La unidad contesta automáticamente las llamadas entrantes.
- **REJECT** : La unidad rechaza todas las llamadas entrantes.

**MSG INFO** (información de mensajes)

Sólo para el dispositivo conectado para "**BT-PHONE**".

- **AUTOMATIC** : La unidad le informa la llegada de un mensaje emitiendo un pitido audible y visualizando "RCV MESSAGE" (recepción de mensaje).
	- La pantalla se ilumina en azul (consulte <**RING COLOR**> en la página 41).
- **MANUAL** : La unidad no le informa la llegada de un mensaje.

**MIC SETTING** (ajuste del micrófono) Sólo para el dispositivo conectado para "**BT-PHONE**". Ajusta el volumen del micrófono conectado al adaptador Bluetooth. **LEVEL 01/02/03**

#### **VERSION**

Se muestra la versión del software y hardware Bluetooth.

## **Más sobre este receptor**

## **General**

#### **Conexión de la alimentación**

• También es posible conectar la alimentación pulsando el botón SRC en la unidad. Si está preparada la fuente, también se iniciará la reproducción.

#### **Apagado de la unidad**

• Si apaga la unidad mientras está escuchando un disco, la reproducción del disco se iniciará automáticamente la próxima vez que encienda la unidad.

#### **General**

- Si cambia de fuente, la reproducción también se interrumpe (sin que el disco sea expulsado). La próxima vez que seleccione "**DISC**" como fuente de reproducción, el disco comenzará a reproducirse desde el punto de detención anterior.
- Cuando se inserta un disco al revés, "PLEASE" y "EJECT" aparecerán alternativamente en la pantalla. Pulse  $\triangle$  para sacar el disco.
- Si no saca el disco expulsado en el lapso de 15 segundos, será reinsertado automáticamente en la ranura de carga para protegerlo contra el polvo. La reproducción se inicia automáticamente.
- Después de expulsar un disco o de desconectar un dispositivo USB, aparece "NO DISC" o "NO USB" y algunos botones quedan inoperantes. Inserte otro disco, vuelva a conectar un dispositivo USB, o pulse SRC para seleccionar otra fuente de reproducción.
- La operación se cancela tras un período de inactividad de aproximadamente 30 segundos después de pulsar el botón MENU o el control giratorio.

## **Operaciones del sintonizador**

#### **Cómo almacenar emisoras en la memoria**

- Durante la búsqueda SSM...
	- Todas las emisoras almacenadas previamente se borran y se almacenan las emisoras nuevas.
	- Cuando finalice el SSM, se sintonizará automáticamente la emisora almacenada en el número de preajuste más bajo.

• Al almacenar una emisora manualmente, la emisora preajustada previamente se borra cuando se almacena una emisora nueva en el mismo número de preajuste.

## **Operaciones de los discos**

#### **General**

- En este manual, las palabras "pista" y "archivo" se utilizan indistintamente.
- Este receptor sólo podrá reproducir archivos de CD de audio (CD-DA) si hay diferentes tipos de archivos grabados en el mismo disco.

#### **Reproducción de discos grabables/ reescribibles**

- Esta unidad puede reconocer un total de 5 000 archivos y 250 carpetas (un máximo de 999 archivos por carpeta).
- Esta unidad puede reconocer un total de 25 caracteres para los nombres de archivos/carpetas.
- Utilice sólo discos "finalizados".
- Este receptor puede reproducir discos multisesión; no obstante, las sesiones no cerradas serán omitidas durante la reproducción.
- Debido a las características o las condiciones de grabación, puede suceder que esta unidad no pueda reproducir algunos discos o archivos.
- Los discos reescribles pueden necesitar un mayor tiempo de lectura.

#### **Reproducción de archivos DVD-VR**

• Para los detalles sobe el formato DVD-VR y la lista de reproducción, consulte el manual entregado con el equipo de grabación.

#### **Reproducción de archivos MP3/WMA/WAV**

- El número máximo de caracteres para los nombres de carpetas y archivos es 25 caracteres; 128 caracteres para la etiqueta MP3/WAV y 64 caracteres para la información de la etiqueta WMA.
- Esta unidad puede reproducir archivos con el código de extensión <.mp3>, <.wma> o <.wav> (sin distinción de caja—mayúsculas/minúsculas).
- Esta unidad puede mostrar los nombres de los álbumes, artistas (ejecutantes), y etiqueta (Versión 1,0, 1,1, 2,2, 2,3, o 2,4) para los archivos MP3/WMA/ WAV.
- Esta unidad puede manejar solamente caracteres de un byte. Otros caracteres no serán visualizados correctamente.
- Este receptor puede reproducir archivos grabados en VBR (velocidad variable de bits). Los archivos grabados en VBR presentan una discrepancia en la indicación del tiempo transcurrido.
- Este receptor no puede reproducir los siguientes archivos:
	- Archivos MP3 codificados con formato MP3i y MP3 PRO.
	- Archivos MP3 codificados con Layer 1/2.
	- Archivos WMA codificados con formatos sin pérdida, profesional, y de voz.
	- Archivos WMA no basados en Windows Media® Audio.
	- Archivos formateados WMA protegidos contra copia por DRM.
	- Archivos que disponen de datos tales como ATRAC3, etc.
	- Archivos AAC y archivos OGG.

### **Reproducción de archivos MPEG Vídeo**

- Esta unidad puede reproducir archivos MPEG Video con el código de extensión <.mpg>, <.mpeg> o  $<$ .mod $>^*$ .
- \* <.mod> es un código de extensión utilizado para archivos MPEG-2 grabados mediante videocámaras JVC Everio.
- El formato de flujo debe cumplir con el flujo de sistema/ programa MPEG.

El formato de archivo debe ser MP@ML (Main Profile en Main Level)/SP@ML (Simple Profile en Main Level)/ MP@LL (Main Profile en Low Level).

- "Audio stream" debe cumplir con MPEG1 Audio Layer 2.
- La máxima velocidad de bit para las señales de vídeo es 4 Mbps (promedio).

# **Operaciones de USB**

- La conexión de un dispositivo USB hace que la fuente cambie automáticamente a "**USB**".
- Cuando se reproduzcan las pistas de un dispositivo USB, el orden de reproducción puede diferir del orden de otros reproductores.
- Puede suceder que esta unidad no pueda reproducir algunos dispositivos USB o algunos archivos debido a sus características o a las condiciones de grabación.
- Dependiendo la forma de los dispositivos USB y de los puertos de conexión, puede suceder que algunos de ellos no puedan conectarse correctamente o que haya flojedad en la conexión.
- Cuando conecte un dispositivo de clase de almacenamiento masivo USB, consulte también sus correspondientes instrucciones.
- Conecte a la unidad un solo dispositivo de clase de almacenamiento masivo USB por vez. No utilice un hub USB.
- Esta unidad es compatible con USB Full-Speed.
- Si el dispositivo USB conectado no contiene archivos apropiados, aparecerá "NO FILE".
- Esta unidad puede reproducir archivos MP3 grabados en VBR (velocidad de bit variable).
- El número máximo de caracteres para los nombres de carpetas y archivos es 25 caracteres; 128 caracteres para la etiqueta MP3/WAV y 64 caracteres para la información de la etiqueta WMA.
- Esta unidad puede reconocer un total de 5 000 archivos y 250 carpetas (999 archivos por carpeta).
- La unidad no puede reconocer ningún dispositivo de clase de almacenamiento masivo USB con un régimen distinto de 5 V y que exceda de 500 mA.
- Los dispositivos USB equipados con funciones especiales, como por ejemplo, funciones de seguridad de datos, no se pueden usar con esta unidad.
- No utilice un dispositivo USB con 2 o más particiones.
- Al efectuar la conexión con un cable USB, utilice un cable  $IISB 20.$
- Puede suceder que esta unidad no pueda reconocer un dispositivo USB conectado a través de un lector de tarietas USB.
- Puede suceder que esta unidad no pueda reproducir correctamente archivos en un dispositivo USB cuando se utilice un cable prolongador USB.
- Esta unidad no puede asegurar un correcto funcionamiento o suministro de alimentación a todos los tipos de dispositivos USB.
- Para archivos MPEG1/2: La máxima velocidad de bit para las señales de vídeo es 2 Mbps (promedio).

# **Operaciones Bluetooth**

### **General**

- Absténgase de realizar actividades complicadas mientras conduce, como por ejemplo, marcar números, utilizar la guía telefónica, etc. Cuando tenga que realizar tales actividades, detenga el coche en un lugar seguro.
- Dependiendo de la versión de Bluetooth, puede suceder que algunos dispositivos Bluetooth no se puedan conectar a esta unidad.
- Esta unidad podría no funcionar con algunos dispositivos Bluetooth.
- Las condiciones de conexión pueden variar según las circunstancias.

A<del>ll Manuals Se</del>arch

• El dispositivo se desconecta al apagar la unidad. Continúa en la página siguiente

**REFERENCIAS** 

### **Mensajes de advertencia para las operaciones Bluetooth**

• **ERROR CNNCT** (Error de conexión): El dispositivo está registrado pero ha fallado la conexión. Utilice "CONNECT" para volver a conectar el dispositivo. (Consulte la página 25.)

### • **ERROR**

Intente la operación otra vez. Si aparece "ERROR" otra vez, revise si el dispositivo admite la función que ha intentado realizar.

### • **UNFOUND**

No se ha detectado ningún dispositivo Bluetooth disponible mediante "SEARCH".

### • **LOADING**

La unidad está actualizando la guía telefónica.

### • **PLEASE WAIT**

La unidad se está preparando para usar la función Bluetooth. Si el mensaje no desaparece, apague y encienda la unidad y, a continuación, vuelva a conectar el dispositivo (o reinicialice la unidad).

• **RESET 8**

Verifique la conexión entre el adaptador y esta unidad.

# **Operaciones de la radio satelital**

- Para obtener más información sobre la radio satelital SIRIUS o para suscribirse, visite el sitio web <http:// www.sirius.com>.
- Para la información más reciente sobre listados y programación de canales, o para suscribirse a la radio XM Satellite, visite <http://www.xmradio.com>.

# **Operaciones del iPod/iPhone**

- Puede controlar los siguientes tipos de iPods/iPhone: **(A) Conectado con el cable USB:**
	- iPod con vídeo (5ta. generación) \*1, \*2, \*3
	- $=$  iPod classic  $*1$ ,  $*2$
	- $-$  iPod nano\*2, \*3
	- iPod nano (2da. generación) \*2
	- $-$  iPod nano (3ra. generación) \*1, \*2
	- iPod nano (4ta. generación) \*1, \*2
	- $-$  iPod Touch  $*1$ ,  $*2$
	- iPod Touch (2da. generación) \*1, \*2
	- $-$  iPhone/iPhone 3G  $*$ <sup>1, \*2</sup>

### **(B) Conectado con el adaptador de interfaz:**

- iPod con rueda de clic (4ta. generación)
- iPod mini
- iPod photo
- iPod con vídeo (5ta. generación)
- iPod classic
- iPod nano
- iPod nano (2da. generación)
- iPod nano (3ra. generación)
- iPod nano (4ta. generación) \*4
- \*1 Para ver vídeo con audio, conecte el iPod/iPhone mediante el cable USB Audio y Vídeo (KS-U29, no suministrado).
- \*2 <**IPOD MODE**> está disponible (consulte la página 31).
- \*3 Para escuchar el sonido en <**IPOD MODE**>, conecte el iPod/iPhone mediante el cable de audio y video USB (KS-U29, no suministrado).
- \*4 No es posible cargar la batería a través de esta unidad.
- Si el iPod no funciona correctamente, por favor actualice su software de iPod a la versión más reciente. Si desea información sobre cómo actualizar su iPod, visite <http://www.apple.com>.
- Al encender esta unidad, el iPod se carga a través de esta unidad.
- La información de texto podría no visualizarse correctamente.
- Si la información de texto incluye más de 11 caracteres, será desplazada en la pantalla. Esta unidad puede visualizar hasta 40 caracteres para "**IPOD**" y hasta 128 caracteres para "**USB (iPod)**".

### **Nota:**

Cuando opera un iPod, algunas operaciones pueden no funcionar correctamente o como se desea. En tal caso, visite el siguiente sitio web de JVC: <http://www.jvc.co.jp/english/car/> (Sitio web sólo en inglés)

# **Operaciones de los menús**

• En algunos vehículos, puede suceder que el ajuste <**AUTO**> para <**DIMMER**> no se efectúe correctamente, especialmente en aquellos que disponen de un control giratorio para la atenuación de luz.

En este caso, cambie el ajuste <**DIMMER**> a cualquier otra opción distinta de <**AUTO**>.

• Si usted cambia la configuración <**AMP GAIN**> de <**HIGH POWER**> a <**LOW POWER**> mientras el nivel de volumen está ajustado a más de "VOLUME 30", el receptor cambiará automáticamente el nivel de volumen a "VOLUME 30".

# **Asignación de título**

• Cuando intente asignar títulos a más de 30 frecuencias de emisoras, aparecerá "NAME FULL". Antes de asignar, borre los títulos que no necesita.

# **Menú de configuración del disco**

- Cuando se selecciona un idioma no grabado en el disco, el idioma original será utilizado automáticamente como idioma inicial. Asimismo, en algunos discos, los ajustes iniciales para los idiomas no se activarán de la manera deseada debido a la programación interna del disco.
- Al seleccionar "16:9" para una imagen con una relación de aspecto de 4:3, la imagen sufrirá un ligero cambio debido al proceso para convertir su anchura.
- Con algunos discos, aunque seleccione "4:3 PANORAM. Y ESCANEO", el tamaño de la pantalla será "4:3 BUZÓN".

### **Señales de salida a través del terminal DIGITAL OUT**

Las señales emitidas difieren según el ajuste "SALIDA DE AUDIO DIGITAL" en el menú de configuración (consulte la página 46).

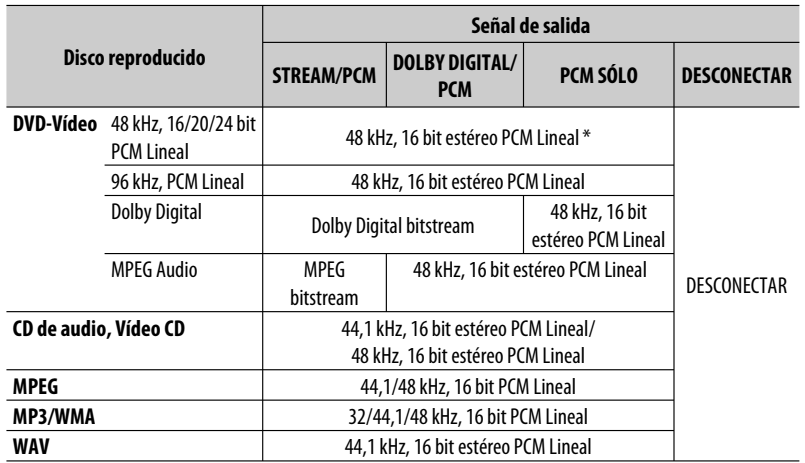

\* Las señales digitales podrían emitirse a 20 bits o 24 bits (en su velocidad de bit original) a través del terminal DIGITAL OUT, si los discos no están protegidos contra la copia.

Continúa en la página siguiente

### **Acerca de los sonidos reproducidos a través de los terminales traseros**

• **A través de los terminales analógicos (Salida de altavoz/LINE OUT):**

Se emite la señal de 2 canales. Cuando se reproduce un disco codificado multicanal, se mezclan las señales multicanal. (AUDIO— MEZCLA: consulte la página 46).

• **A través de DIGITAL OUT (óptico):** Las señales digitales (PCM Lineal, Dolby Digital, MPEG Audio) se emiten a través de este terminal. (Para más detalles, consulte la tabla de la página 51).

Para reproducir sonidos multicanal como por ejemplo, Dolby digital y MPEG Audio, conecte un amplificador o decodificador compatible con estas fuentes multicanal a este terminal, y ajuste correctamente "SALIDA DE AUDIO DIGITAL". (Consulte la página 46.)

### **Iconos de guía en pantalla**

Durante la reproducción, podrían aparecer los siguientes iconos de guía en el monitor durante unos instantes.

- $\blacksquare$  $\blacksquare$
- : Reproducción

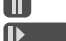

: Poner en pausa

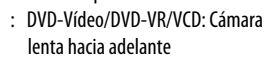

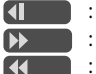

- : DVD-Vídeo: Cámara lenta hacia atrás
- : Búsqueda progresiva

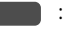

: Búsqueda regresiva

DVD: Los siguientes iconos aparecen al comienzo de una escena que contiene:

- $\blacksquare$  $\circledcirc$ 圖
- : Múltiples idiomas para subtítulos
- : Múltiples idiomas para audio
- : Múltiples ángulos de visión
- Fabricado bajo licencia de Dolby Laboratories. Dolby y el símbolo de la doble D son marcas comerciales de Dolby Laboratories.
- "DVD Logo" es una marca comercial de DVD Format/Logo Licensing Corporation registrado en los EE.UU., Japón y otros países.
- Microsoft y Windows Media son marcas registradas o bien marcas comerciales de Microsoft Corporation en los Estados Unidos y/u otros países.
- La marca Bluetooth y sus logotipos son propiedad de Bluetooth SIG, Inc., y cualquier uso de los mismos por Victor Company of Japan, Limited (JVC) se realiza bajo licencia. Otras marcas y nombres comerciales son de sus respectivos propietarios.
- "SIRIUS" y el logo del perro de SIRIUS son marcas comerciales registradas de SIRIUS Satellite Radio Inc.
- XM y los logos correspondientes son marcas comerciales registradas de XM Satellite Radio Inc.
- "SAT Radio", el logo de SAT Radio y todas las demás marcas relacionadas son marcas comerciales de SIRIUS Satellite Radio Inc. y de XM Satellite Radio, Inc.
- "Made for iPod" significa que un accesorio electrónico ha sido específicamente diseñado para conectar a un iPod y ha sido certificado para cumplir con los estándares de performance de Apple.
- "Works with iPhone" significa que un accesorio electrónico ha sido específicamente diseñado para conectar a un iPhone y ha sido certificado para cumplir con los estándares de performance de Apple.
- Apple no se hace responsable por el funcionamiento de este dispositivo ni del cumplimiento con las normas de seguridad o reglamentarias.
- iPod es una marca comercial de Apple Inc., registrada en los EE.UU. y otros países.
- iPhone es una marca comercial de Apple Inc.
- Este producto incorpora tecnología de protección de los derechos de autor que está protegida por patentes de EE.UU. y otros derechos de propiedad intelectual. La utilización de esta tecnología de protección de los derechos de autor debe ser autorizada por Macrovision y está destinada únicamente para uso doméstico y otras formas limitadas de visionado, a menos que Macrovision lo autorice expresamente. Está prohibida la ingeniería inversa o desmontaje del aparato.

**ESPAÑOL** 

### **Códigos de idioma**

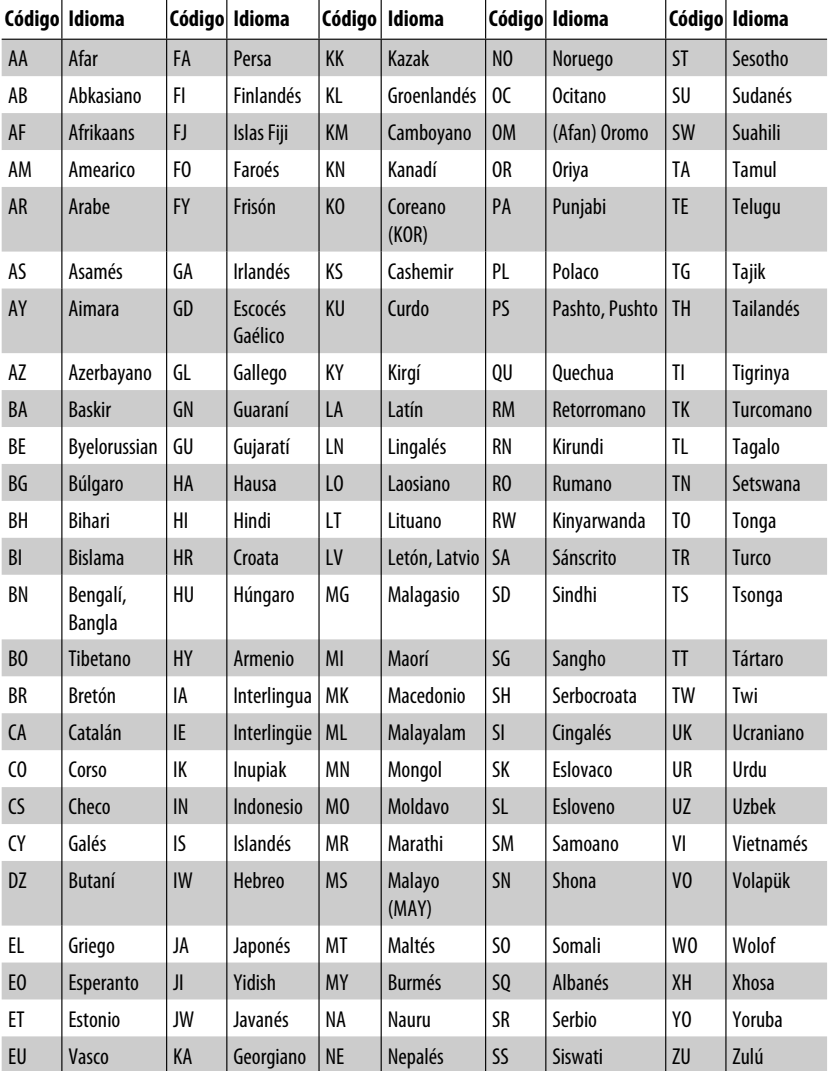

# **Mantenimiento**

### **Cómo limpiar los conectores**

Un desmontaje frecuente producirá el deterioro de los conectores.

Para reducir esta posibilidad al mínimo, limpie periódicamente los conectores con un palillo de algodón, teniendo cuidado de no dañar los conectores.

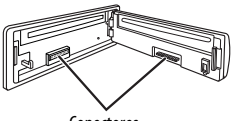

**Conectores** 

# **Condensación de humedad**

Podría condensarse humedad en el lente del interior de la unidad, en los siguientes casos:

- Después de encender el calefactor del automóvil.
- Si hay mucha humedad en el habitáculo.

Si se produce condensación, la unidad podría no funcionar correctamente. En este caso, saque el disco y deje el receptor encendido durante algunas horas hasta que se evapore la humedad.

# **Cómo manejar los discos**

**Cuando saque un disco de su** 

**estuche,** presione el sujetador central del estuche y extraiga el disco hacia arriba, agarrándolo por los bordes.

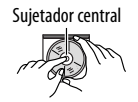

• Siempre sujete el disco por sus bordes. No toque la superficie de grabación.

**Cuando guarde un disco en su estuche,** insértelo suavemente alrededor del sujetador central (con la superficie impresa hacia arriba).

• Asegúrese de guardar los discos en sus estuches después del uso.

# **Para mantener los discos limpios**

Un disco sucio podría no reproducirse correctamente.

Si se llegara a ensuciar un disco, límpielo con un lienzo suave, en línea recta desde el centro hacia el borde.

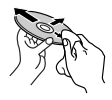

• No utilice ningún tipo de solvente (por ejemplo, limpiador de discos convencional, pulverizadores, diluyente, bencina, etc.) para limpiar los discos.

# **Para reproducir discos nuevos**

Los discos nuevos podrían presentar ciertas irregularidades en sus bordes interior y exterior. Si intenta utilizar un disco en tales condiciones, el receptor podría rechazar el disco.

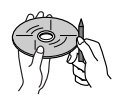

**Para eliminar estos puntos ásperos,** frote los bordes con un lápiz o bolígrafo, etc.

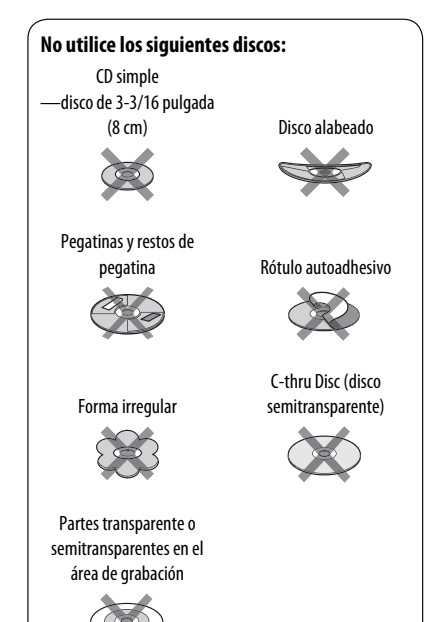

Lo que aparenta ser una avería podría resolverse fácilmente. Verifique los siguientes puntos antes de llamar al centro de servicio.

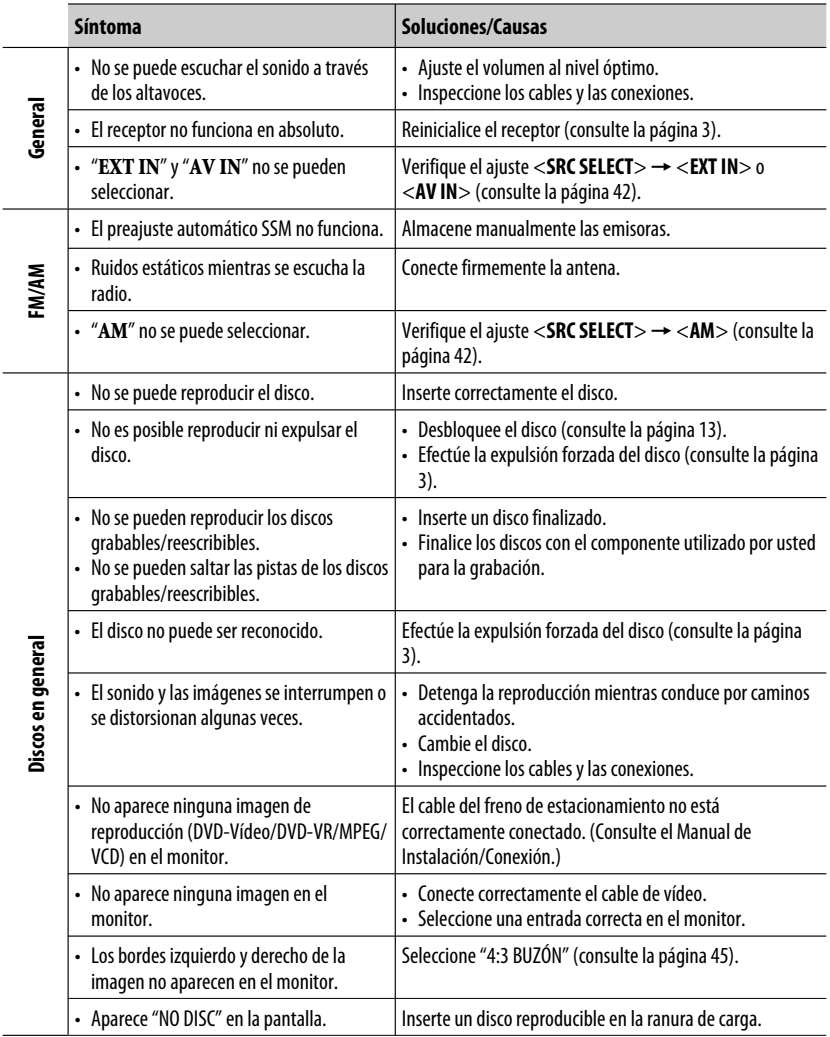

Continúa en la página siguiente

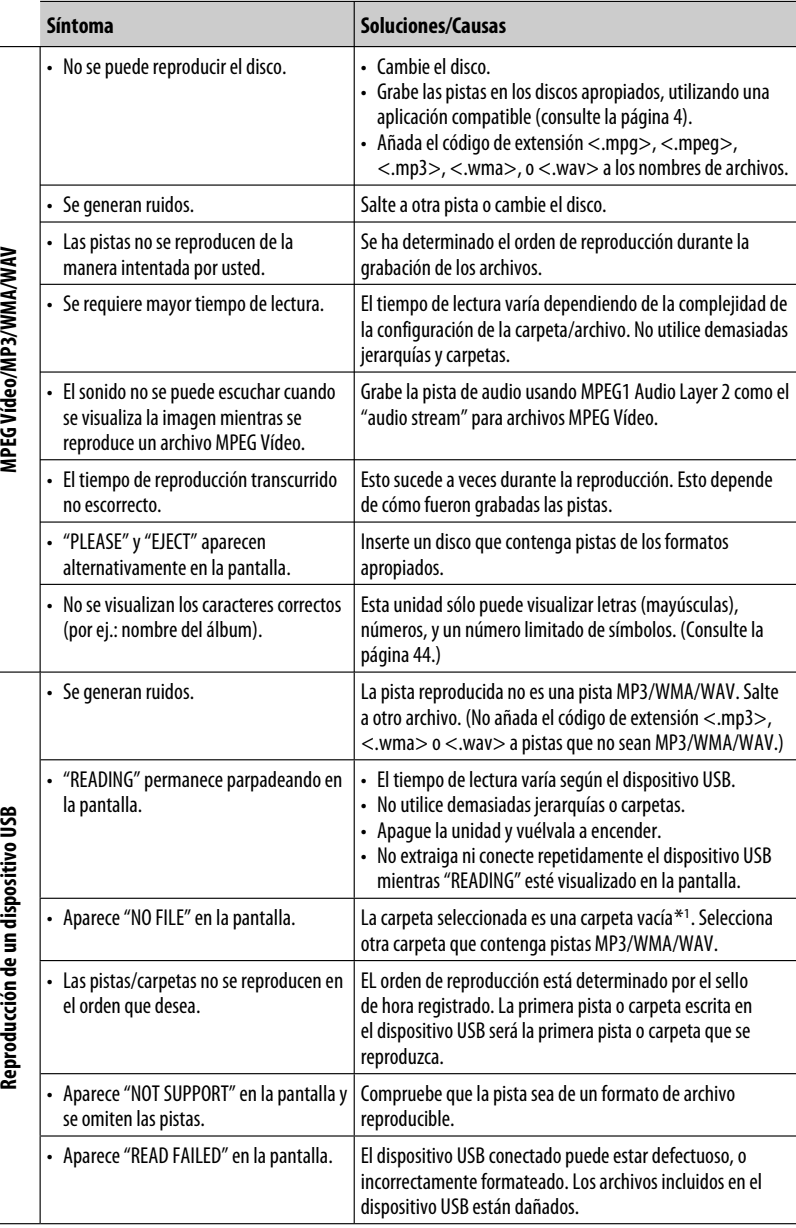

ESPAÑOL

\*1 Carpeta que está físicamente vacía o que contiene datos, pero que no contiene pistas MP3/WMA/WAV válidas.

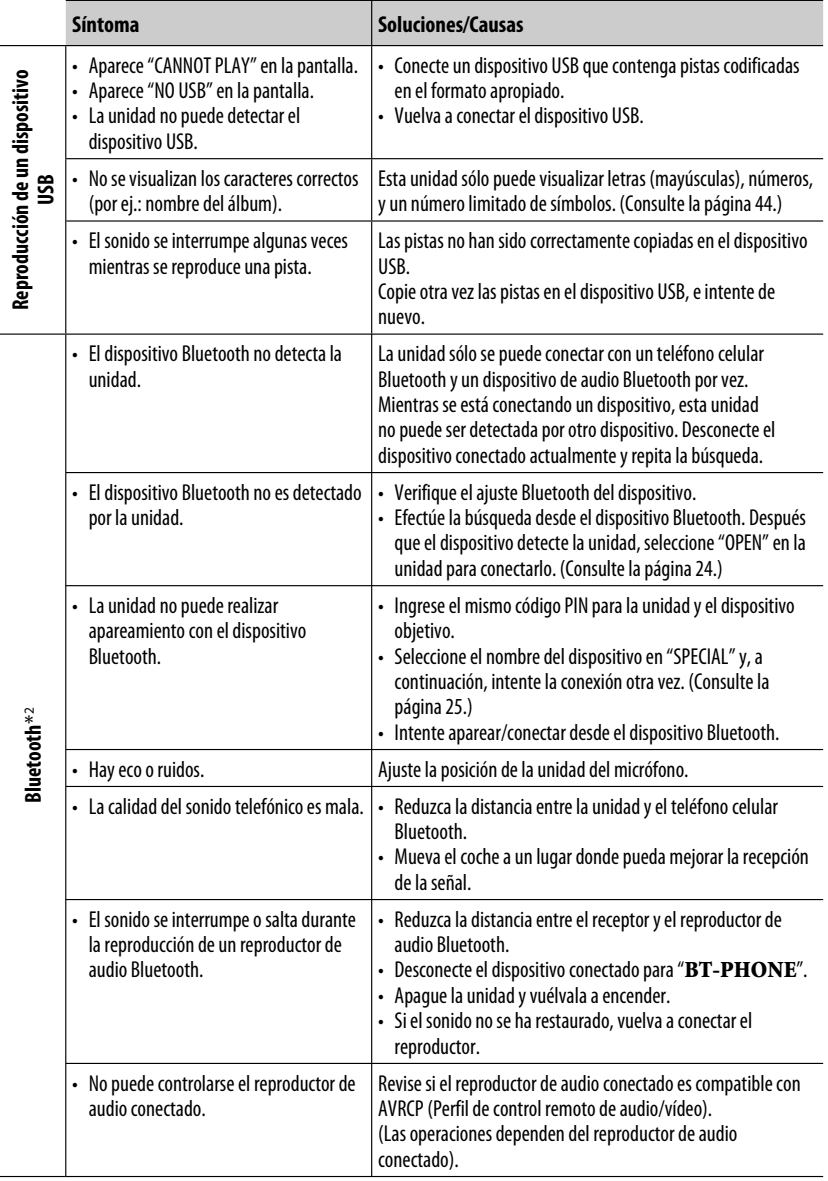

\*2 Para las operaciones Bluetooth, consulte también las instrucciones suministradas con el adaptador Bluetooth.

Continúa en la página siguiente

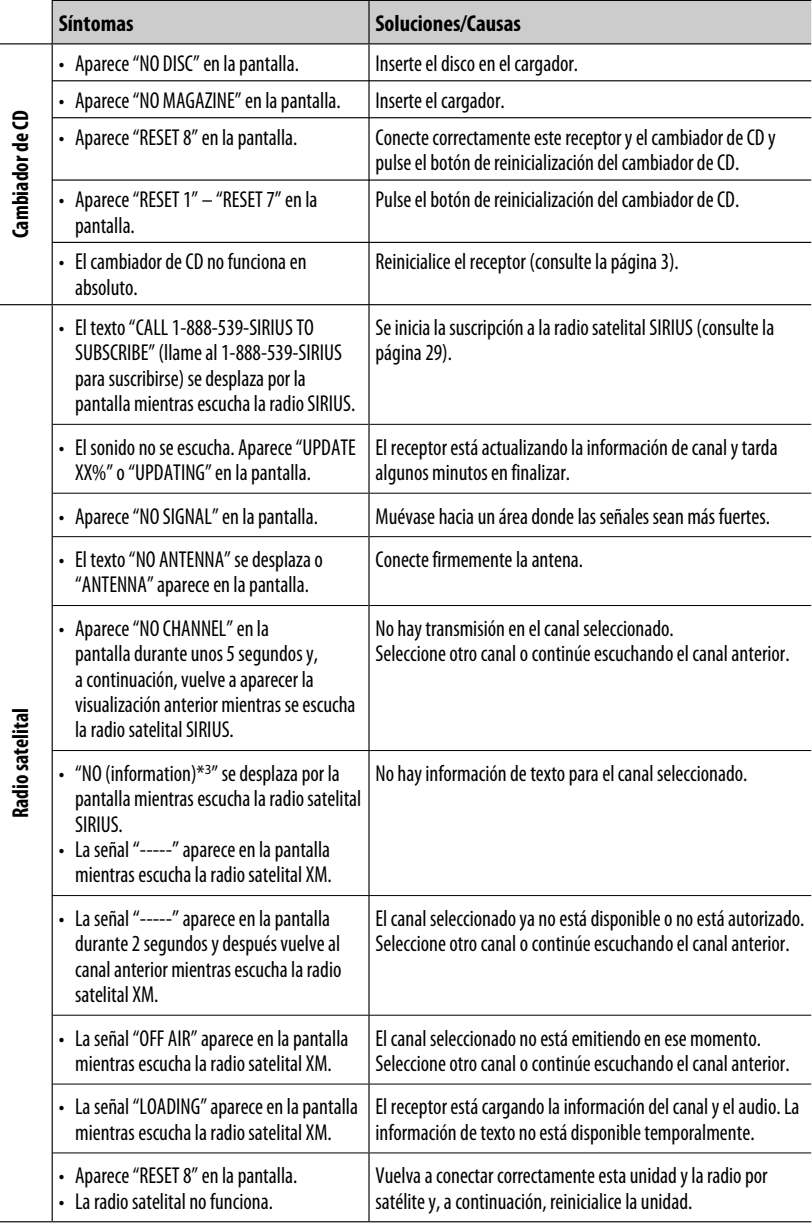

ESPAÑOL

**Dadio catolital Radio satelital**

\*3 NO CATEGORY, NO ARTIST, NO COMPOSER y NO SONG/PROGRAM.

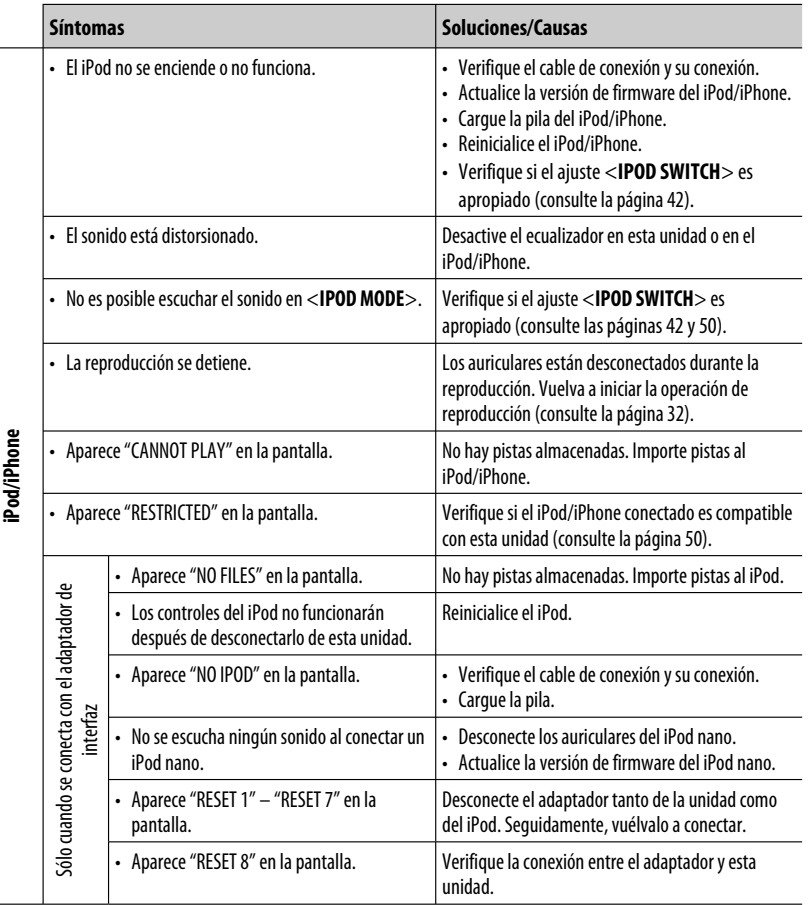

### **JVC no se hará responsable de ninguna pérdida de datos en un iPod/iPhone y/o dispositivo de clase de almacenamiento masivo USB mientras se utiliza este sistema.**

# **Especificaciones**

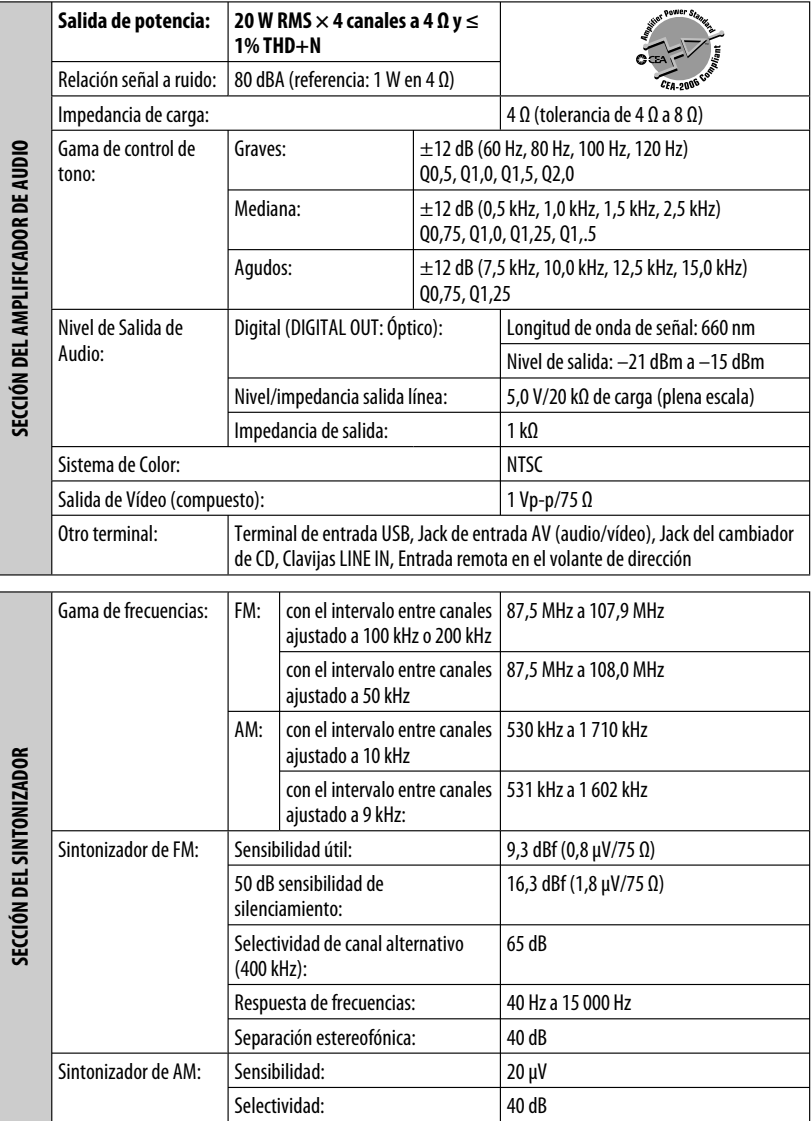

ESPAÑOL

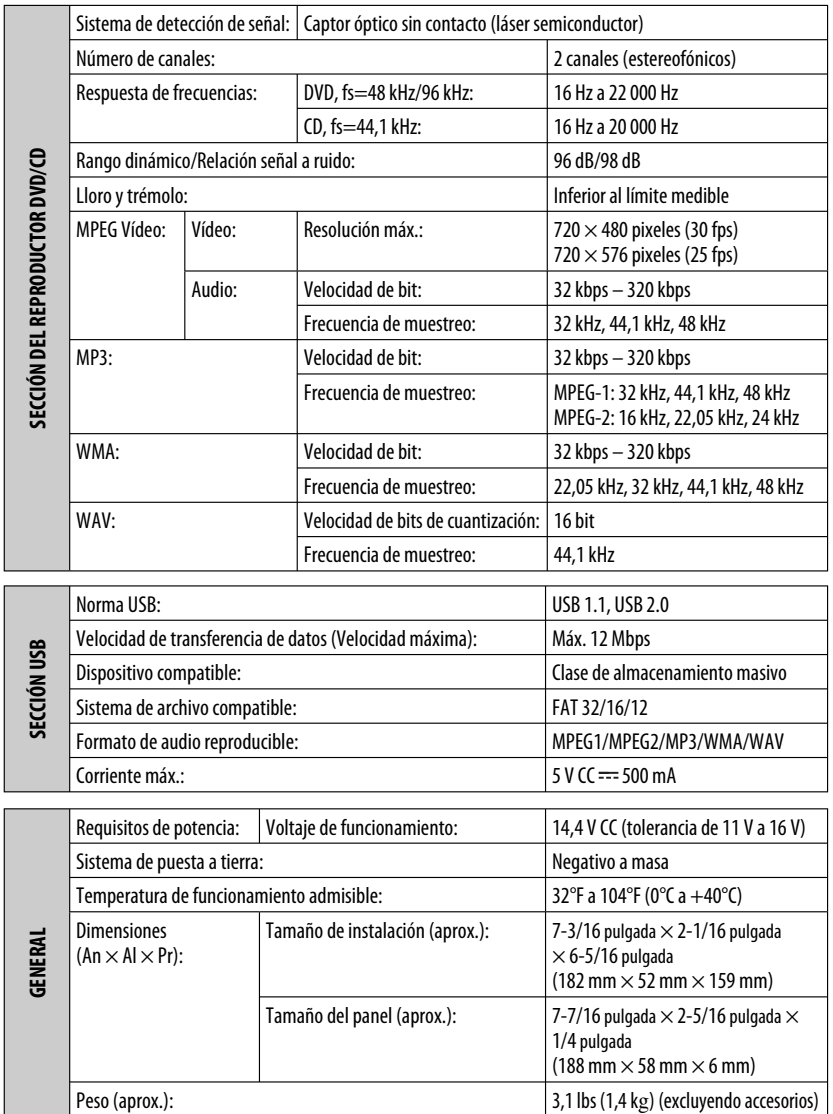

El diseño y las especificaciones se encuentran sujetos a cambios sin previo aviso.

Si necesita un kit para su automóvil, consulte su directorio telefónico para buscar la tienda especializada en car audio más cercana.

Merci pour avoir acheté un produit JVC.

Veuillez lire attentivement toutes les instructions avant d'utiliser l'appareil afin de bien comprendre son fonctionnement et d'obtenir les meilleures performances possibles.

### **Précautions:**

Tout changement ou modification non approuvé par JVC peut annuler l'autorité de l'utilisateur d'utiliser l'appareil.

### **IMPORTANT POUR PRODUITS LASER**

- 1. PRODUIT LASER CLASSE 1
- 2. **ATTENTION:** N'ouvrez pas le couvercle supérieur. Il n'y a aucune pièce réparable par l'utilisateur à l'intérieur de l'appareil; confiez toute réparation à un personnel qualifié.
- 3. **ATTENTION:** (Pour les Etats-Unis) Radiation laser de classe II visibles et/ou invisible si l'appareil est ouvert. Ne regardez pas le rayon.

(Pour le Canada) Rayonnement laser visible et/ou invisible de classe 1 M une fois ouvert. Ne pas regarder directement avec des instruments optiques.

4. REPRODUCTION DE L'ÉTIQUETTE: ÉTIQUETTE DE PRÉCAUTION PLACÉE À L'EXTÉRIEUR DE L'APPAREIL.

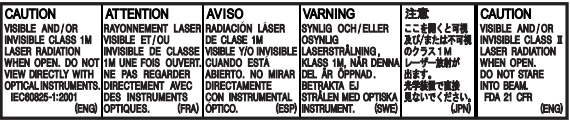

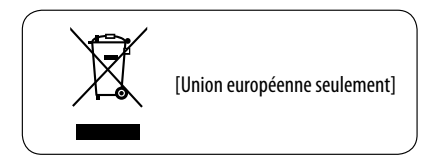

### **Pour sécurité...**

- N'augmentez pas trop le volume car cela bloquerait les sons de l'extérieur rendant la conduite dangereuse.
- Arrêtez la voiture avant de réaliser toute opération compliquée.

### **Température à l'intérieur de la voiture...**

Si votre voiture est restée garée pendant longtemps dans un climat chaud ou froid, attendez que la température à l'intérieur de la voiture redevienne normale avant d'utiliser l'appareil.

# FRANÇAIS

# **Retrait du panneau de commande**

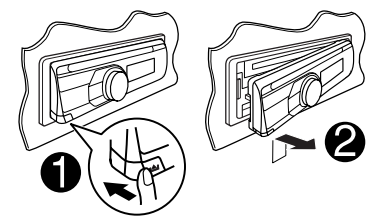

# **Fixation du panneau de commande**

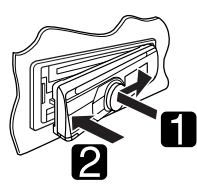

# **Comment réinitialiser votre appareil**

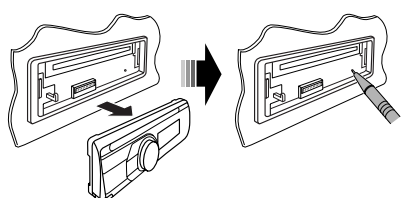

• Vous ajustements préréglés sont aussi effacés (sauf le périphérique Bluetooth enregistré, voir page 24).

# **Comment forcer l'éjection d'un disque**

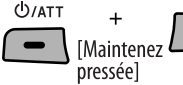

- Vous pouvez éjecter de force le disque en place même quand le disque est verrouillé. Pour verrouillé/ déverrouillé le disque, voir page 13.
- Faites attention de ne pas faire tomber le disque quand il est éjecté.
- Si cela ne fonctionne pas, essayez de réinitialiser l'autoradio.

### **AVERTISSEMENTS:**

### **(Pour éviter tout accident et tout**

### **dommage)**

- **N'INSTALLEZ aucun appareil ni aucun câble dans un endroit où:**
	- **il peut gêner l'utilisation du volant ou du levier de vitesse.**
	- **il peut gêner le fonctionnement de dispositifs de sécurité tels que les coussins de sécurité.**
	- **où il peut gêner la visibilité.**
- **NE manipulez pas l'appareil quand vous conduisez.**
- **Si vous devez commander l'appareil pendant que vous conduisez, assurez-vous de bien regarder autour de vous.**
- **Le conducteur ne doit pas regarder le moniteur lorsqu'il conduit. Si le frein de stationnement n'est pas mis, "LE CONDUCTEUR NE DOIT PAS REGARDER LE**

**MONITEUR EN CONDUISANT". apparaît sur le moniteur et l'image de lecture n'apparaît pas.**

**– Cet avertissement apparaît uniquement quand le fil du frein de stationnement est connecté au système de frein de stationnement intégré à la voiture (référez-vous au Manuel d'installation/ raccordement).**

### **Cette marque est utilisée pour indiquer...**

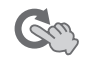

Tournez la molette de commande pour faire votre choix, puis appuyez dessus pour valider.

### **Langue des indications:**

Dans ce manuel, les indications en anglais sont utilisées à titre d'exemples. Vous pouvez choisir la langue des indications sur le moniteur avec le réglage "LANGUE" (voir page 45).

### **Précautions sur le réglage du volume:**

Les appareils numériques (CD/USB) produisent très peut de bruit par rapport aux autres sources. Réduisez le volume avant de reproduire ces sources numériques afin d'éviter d'endommager les enceintes par la soudaine augmentation du niveau de sortie.

# **Type de disque compatible**

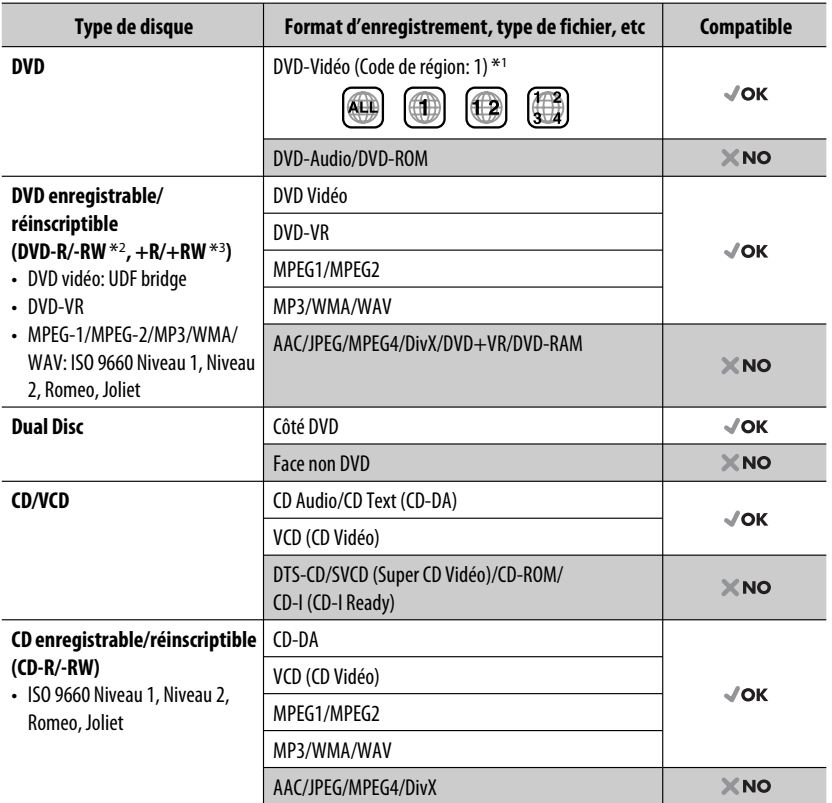

\*1 Si vous insérez un disque DVD Vidéo d'un code de région incorrect "ERREUR DE CODE REGIONAL" apparaît sur le moniteur.

\*2 Un DVD-R enregistré en format MultiBorder est également compatible (à l'exception des disques double-couche). Les disques DVD-RW à double couche ne peuvent pas être reproduits.

\*3 Il est possible de reproduire des disques +R/+RW (format vidéo uniquement) finalisés. Les disques +RW à double couche ne peuvent pas être reproduits.

### **Précautions pour la lecture de disques à double face**

La face non DVD d'un disque à "DualDisc" n'est pas compatible avec le standard "Compact Disc Digital Audio". Par conséquent, l'utilisation de la face non DVD d'un disque à double face sur cet appareil n'est pas recommandée.

# **TABLE DES MATIERES**

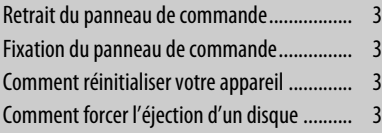

### **INTRODUCTIONS**

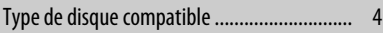

### **FONCTIONNEMENT**

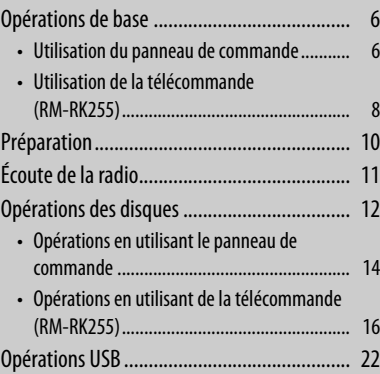

## **APPAREILS EXTÉRIEURS**

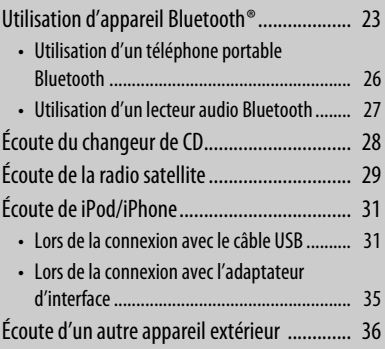

### **RÉGLAGES**

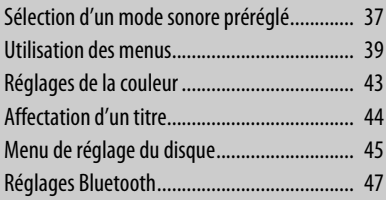

# **RÉFÉRENCES**

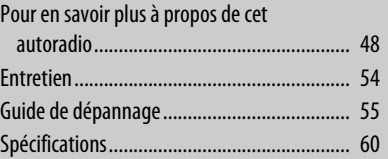

# **Opérations de base**

# **Utilisation du panneau de commande**

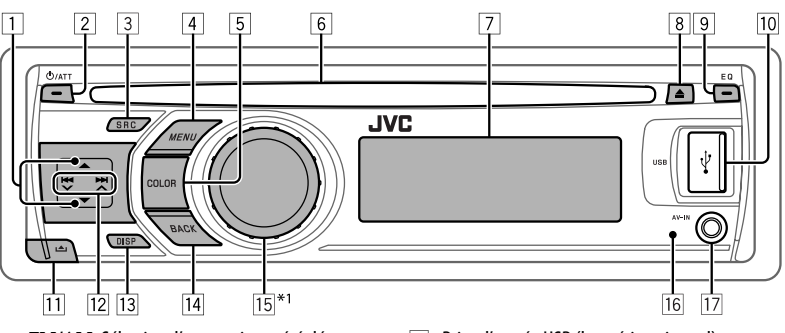

- FRANÇAIS
- **1 FM/AM:** Sélection d'une station préréglée.
	- **SIRIUS/XM**: Sélection de la catégorie.
	- **DISC**: Choisissez un titre/programme/liste de lecture/dossier.
	- **CD-CH**: Sélection d'un dossier.
	- **IPOD**: Accès au menu principal/Pause de la lecture \*2/Confirmation de votre choix.
	- **BT-PHONE/BT-AUDIO**: Affiche/retourne au menu Bluetooth précédent.
- 2 Mise sous tension de l'appareil.
	- Atténuation du son (si l'appareil est sous tension).
	- Mise hors tension de l'appareil [Maintenez pressée].
- 3 Choisissez la source.
	- $FM \rightarrow AM^{*3} \rightarrow SHRIU.S^{*4}/XM^{*4} \rightarrow$  $DISC^{*4} \rightarrow USB^{*4}/USB$  (iPod)<sup>\*4,\*5</sup>  $\rightarrow$ **CD-CH**\*4/**IPOD**\*4 (ou **EXT INPUT**)  $\rightarrow$  BT-PHONE<sup>\*4</sup>  $\rightarrow$  BT-AUDIO<sup>\*4</sup>  $\rightarrow$ **LINE IN**  $\rightarrow$  **AV** IN<sup>\*3</sup>  $\rightarrow$  (retour au début)
	- Affiche le menu "DIAL" si un téléphone Bluetooth est connecté [Maintenez pressée].
- 4 Affiche le menu.
	- Afficher le réglage du menu [Maintenez pressée].
	- **USB (iPod)**: Entrez dans le menu principal.
- 5 Choisissez la couleur de l'affichage de l'éclairage des touches.
- 6 Fente d'insertion
- 7 Fenêtre d'affichage
- 8 Éjection d'un disque.
- 9 Sélection du mode sonore.
- p Prise d'entrée USB (bus série universel)
- [11] Retrait du panneau.
- w **FM/AM/SIRIUS/XM**: Recherche d'une station/canal
	- **DISC/USB/USB (iPod)**: Sélection d'un chapitre/plage.
	- **CD-CH/IPOD**: Sélection d'une plage.
	- **BT-PHONE/BT-AUDIO**: Choisissez l'option de réglage/périphérique enregistré.
- e Changez l'information sur l'affichage (si l'appareil est sous tension).
	- Vérifiez l'heure actuelle (si l'appareil est hors tension). \*6
- $\overline{14}$  Retournez au menu précédent.
	- **USB (iPod)**: Commutez le réglage entre <**HEAD MODE**> et <**IPOD MODE**> \*7 [Maintenez pressée].
- 15 Commande le volume \*2 ou les options choisies [Tournez].
	- Validez le choix [Appuyez sur la touche].
	- **FM**: Entrez en mode de préréglage SSM [Maintenez pressée la touche].
	- **DISC/USB/USB (iPod)**: Mettez en pause/ reprenez la lecture \*2 [Appuyez sur la touche].
	- **DISC/USB/USB (iPod)/CD-CH/IPOD**: Entrez en mode de lecture [Maintenez pressée la touche].
	- **BT-PHONE**: Ajuste le volume [Tournez].
- 16 Capteur de télécommande
- [17] Prise d'entrée AV-IN (audio/vidéo)
- $*1 *7$ : Voir page 7.

Download from Www.Somanuals.com. All Manuals Search And Download.

6

- Appelée aussi "Molette de commande" dans ce manuel.
- \*2 Vous pouvez encore régler le volume pendant une pause quand la source choisie est "**DISC/USB/USB (iPod)/ IPOD**".

Avant de reprendre la lecture, assurez-vous de ne pas trop augmenter le niveau de volume.

- \*3 Vous ne pouvez pas choisir ces sources si elles ont été mises hors service dans le menu (voir < **SRC SELECT**> dans "Utilisation des menus" à la page 42).
- \*4 Vous ne pouvez pas choisir ces sources si elles ne sont pas prêtes ou connectées.
- \*5 Lors de la connexion du iPod/iPhone à la prise d'entrée USB pour la première fois, "**USB**" apparaît d'abord sur l'affiche, puis c'est le tour de "**iPod**" qui apparaît dans le coin supérieur gauche de l'affichage.
- \*6 L'heure actuelle de l'horloge est affichée si <**CLOCK DISP**> est réglé sur <**CLOCK OFF**> (voir page 39).
- \*7 Vous pouvez utiliser cette fonction uniquement quand <**IPOD MODE**> est disponible pour le iPod connecté (voir page 50).

### **Fenêtre d'affichage**

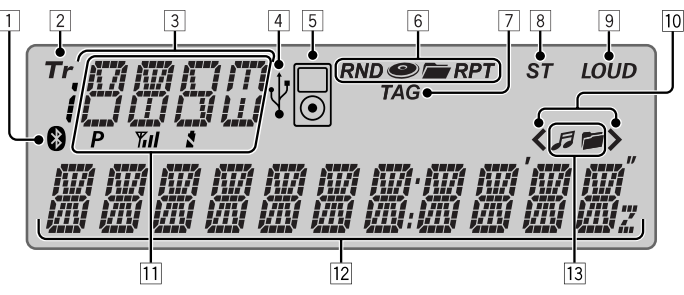

- 1 Indicateur Bluetooth
- 2 Indicateur Tr (plage)
- 3 Affichage de la source / numéro de disque / numéro de plage / numéro de dossier / Numéro de titre / Indicateur PBC / Indicateur de compte à rebours / informations sur les réglages et les listes 4 Indicateur USB
- 5 Indicateur iPod
- 6 Indicateurs de mode de lecture / indicateurs d'option—RND (aléatoire), (disque),
- (dossier), RPT (répétition)
- 7 Indicateur TAG (balise d'information)
- 8 Indicateur ST (stéréo)
- 9 Indicateur LOUD (loudness)
- p Indicateur de position dans la hiérarchie des menus— $\langle$  (bas), $\rangle$  (haut),  $\langle \rangle$  (milieu)
- 11 État du périphérique Bluetooth (Numéro du périphérique,  $[P: 1 - 5]$ : Force du signal,  $[\mathbf{Y}_{\mathbf{H}}]$ : 0 – 31<sup>\*</sup>; indication de batterie,  $[x: 0 - 3]^*$
- 12 Affichage principal
- [13] Indicateur de disque/informations sur le périphérique—  $\blacksquare$  (plage/fichier) ,  $\blacksquare$  (dossier)
- \* Plus le numéro augmente, plus la puissance du signal/ niveau de la batterie devient fort.

# **Utilisation de la télécommande (RM-RK255)**

### **Mise en place des piles**

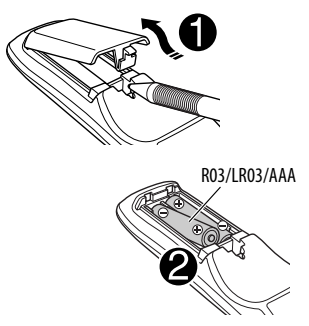

Insérez les piles dans la télécommande en respectant  $les$  polarités (+ et -).

### **Attention:**

- Danger d'explosion si la pile est remplacée de façon incorrecte. Remplacez-la uniquement avec le même type de pile ou un type équivalent.
- Les piles ne doivent en aucun cas être exposées à une chaleur excessive (lumière du soleil, feu, etc.).

### **Si la télécommande perd de son efficacité, remplacez les piles.**

### **Avant d'utiliser la télécommande:**

- Dirigez la télécommande directement sur le capteur de télécommande de autoradio.
- N'EXPOSEZ PAS le capteur de télécommande à une forte lumière (lumière directe du soleil ou éclairage artificiel).

Le KD-ADV6580 est muni d'une fonction de télécommande de volant.

• Référez-vous au Manuel d'installation/ raccordement (volume séparé) pour les connexion.

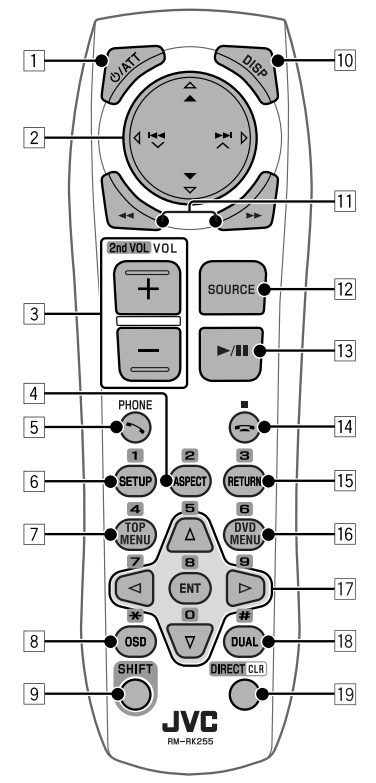

**Touche ウ/ATT** 

- Appuyez brièvement sur cette touche pour mettre l'appareil sous tension ou atténuer le son si l'appareil est déjà sous tension.
- Maintenez cette touche pressée pour mettre l'appareil hors tension.
- 2 **Touches** 5/∞
	- **FM/AM**: Choisit des stations préréglées.
	- **SIRIUS/XM**: Permet de choisir les catégories.
	- **DISC**:
		- DVD Vidéo: Permet de choisir le titre.
		- DVD-VR: Choisit le programme/liste de lecture.
		- MPEG Vidéo/MP3/WMA/WAV: Choisit les dossiers s'il y en a.
	- **USB**:
		- MPEG Vidéo/MP3/WMA/WAV: Choisit les

FRANÇAIS

### • **IPOD**:

- $-\triangle$ : Affiche le menu principal (puis  $\triangle/\blacktriangledown/$  $\blacktriangleright$   $\blacktriangleright$   $\blacktriangleright$   $\blacktriangleright$  fonctionnent comme touches de sélection de menu).  $\triangle$ : Retourne au menu précédent.
	-
	- ∞ : Valide la sélection.
- ∞ : Arrête provisoirement (pause) ou reprend la lecture.
- **BT-PHONE/BT-AUDIO**: Affichez le menu Bluetooth.

### Touches **Exercise**

- **FM/AM**:
	- Appuyez brièvement pour rechercher automatiquement les stations.
	- Maintenez pressé pour rechercher des stations manuellement.

### • **SIRIUS/XM**:

- Change les canaux si les touches sont pressées brièvement.
- Change les canaux rapidement si les touches sont maintenues pressées.
- **DISC/USB/USB (iPod)/CD-CH**:
	- Appuyez brièvement pour effectuer un saut vers l'arrière/saut vers l'avant.
	- Maintenez pressé pour effectuer une recherche rapide vers l'arrière/vers l'avant.
- **IPOD**:
	- Appuyez brièvement pour effectuer un saut vers l'arrière/saut vers l'avant.
	- Maintenez pressé pour effectuer une recherche rapide vers l'arrière/vers l'avant.

En mode de sélection de menu:

- Appuyez brièvement sur la touche pour choisir un élément. (Puis, appuyez sur ∞ pour valider le choix.)
- Maintenez pressée la touche pour sauter 10 éléments en même temps.
- **BT-AUDIO**:
	- Appuyez brièvement pour effectuer un saut vers l'arrière/saut vers l'avant.
- **Touches VOL** (volume)  $+$  /  $-$ 
	- Ajuste le niveau de volume.

### **Touches 2nd VOL** (volume)

• Ne peut pas être utilisé pour cet appareil.

### 4\* **Touche ASPECT**

- Ne peut pas être utilisé pour cet appareil.
- 5 **Touche PHONE**
	- Permet de répondre aux appels entrants.
- Affiche le menu "DIAL" quand un téléphone Bluetooth est connecté.
- Affiche le menu "REDIAL" quand un téléphone Bluetooth est connecté [Maintenez pressée].

### 6\* **Touche SETUP**

• Affiche le menu de réglage du disque (à l'arrêt).

### 7\* **Touche TOP MENU**

- DVD Vidéo: Affiche le menu de disque.
- DVD-VR: Affiche l'écran du programme original.
- VCD: Reprend la lecture PBC.
- **USB (iPod)**: Affiche le menu de mode de recherche.
- 8\* **Touche OSD** (affichage sur l'écran)
	- Affiche la barre d'écran.

### 9 **Touche SHIFT**

• Fonctionne avec les autres touches.

### p **Touche DISP** (affichage)

- Change l'information sur l'affichage (si l'appareil est sous tension).
- Permet de vérifier l'heure actuelle (si l'appareil est hors tension).

### **Touches** 44/

- DVD Vidéo: Lecture au ralenti (pendant une pause).
- DVD-VR/VCD: Lecture au ralenti vers l'avant (pendant une pause).
- MPEG Video/MP3/WMA/WAV/**USB/ USB (iPod)**: Recherche vers l'arrière/recherche vers l'avant.

### **Touche SOURCE**

- Choisit la source.
- **Touche**  $\blacktriangleright$  (lecture) / **II** (pause)
	- **DISC/USB/USB (iPod)/BT-AUDIO**: Démarre/arrête momentanément (pause) la lecture.
	- **BT-PHONE**: Permet de répondre aux appels entrants.
	- **BT-AUDIO**: Démarre la lecture.
- **Touche** (terminer un appel)
	- Termine l'appel.

### **Touches** ■ (arrêt)

• **DISC/USB/USB (iPod)/BT-AUDIO**: Arrêt de la lecture.

FONCTIONNEMENT 9 Download from Www.Somanuals.com. All Man

### 15<sup>\*</sup> Touche RETURN

- **VCD**: Retourne au menu PBC.
- **USB (iPod)**: Retourne à l'écran de commande.

### y\* **Touche DVD MENU**

- DVD Vidéo: Affiche le menu de disque.
- DVD-VR: Affiche l'écran de liste de lecture.
- VCD: Reprend la lecture PBC.
- **USB (iPod)**: Affiche le menu de mode de recherche.

### $\overline{17}$ \* Touches  $\wedge/\nabla$

- DVD Vidéo: Permet de réaliser la sélection/les réglages.
- **CD-CH**: Changes les disques dans le magasin.

### **Touches**  $\lhd$ / $\lhd$

- DVD Vidéo: Permet de réaliser la sélection/les réglages.
- Vidéo MPEG: Fait un saut de cinq minutes vers l'arrière ou l'avant.

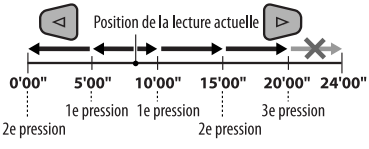

### **Touche ENT** (entrée)

• Valide la sélection.

### i\* **Touche DUAL**

• Ne peut pas être utilisé pour cet appareil.

### o **Touche DIRECT**

• **DISC/USB**: Appuyez sur cette touche tout en maintenant pressée la touche SHIFT pour entrer en mode de recherche directe de chapitre/titre/ programme/liste de lecture/dossier/plage (voir page 17 pour les détails).

### **Touche CLR** (annuler)

- **DISC/USB**: Appuyez sur cette touche tout en maintenant pressée SHIFT pour annuler une mauvaise entrée.
- \* Fonctionnent comme touches numériques/ \* (astérisque)/# (carré) quand les touches sont pressées en même temps que la touche SHIFT.
	- **DISC/USB** : Permet d'entrer un numéro de chapitre/titre/programme/liste de lecture/dossier/ plage après être entré en mode de recherche en appuyant sur SHIFT et DIRECT (voir page 17 pour les détails).

# **Préparation**

# **Annulation de la démonstration des affichages et réglage de l'horloge**

• Référez-vous aussi à la page 39.

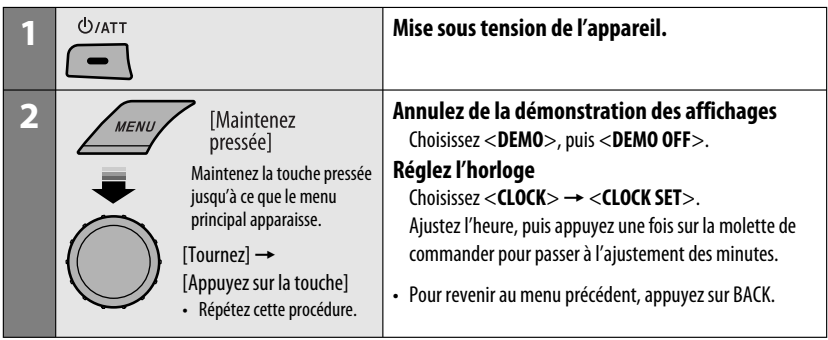

# **Écoute de la radio**

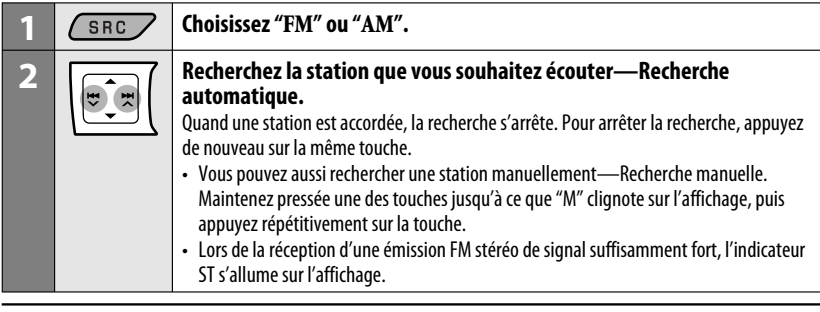

### **Changement des informations sur l'affichage**

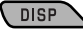

Fréquence  $\rightarrow$  Horloge  $\rightarrow$  Nom de la station\*  $\rightarrow$ (retour au début)

\* Si aucun titre n'est affecté à une station, "NO NAME" apparaît. Pour affecter un titre à une station, référezvous à la page 44.

# **Amélioration de la réception FM**

Quand une émission FM stéréo est difficile à recevoir, mettez en service le mode monaural pour améliorer la réception.

• Référez-vous aussi à la page 40.

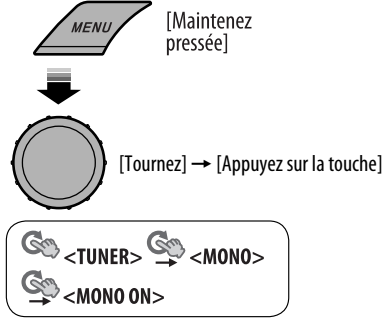

La réception est améliorée, mais l'effet stéréo est perdu.

**Pour rétablir l'effet stéréo,** répétez la même procédure et choisissez <**MONO OFF**>.

# **Mémorisation des stations**

### **Préréglage automatique (FM)—SSM (mémorisation automatique séquentielle des stations puissantes)**

Vous pouvez prérégler un maximum de 18 stations pour FM.

### **1 Pendant l'écoute d'une station...**

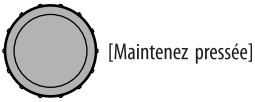

**2 Choisissez la plage de numéros de préréglage où vous souhaitez mémoriser le programme.**

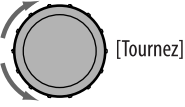

SSM 01-06  $\rightarrow$  SSM 07-12  $\rightarrow$  SSM 13-18

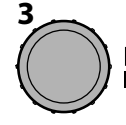

**[Appuvez sur** la touche]

Les stations FM locale avec les signaux les plus forts sont recherchées et mémorisées automatiquement.

• **Pour arrêter la recherche,** appuyez sur  $4$   $\times$   $\rightarrow$   $\rightarrow$   $\rightarrow$  .

**Pour prérégler les autres 6 stations,** répétez la procédure à partir de l'étape **1**.

### **Préglage manuel (FM/AM)**

Vous pouvez prérégler un maximum de 18 stations pour FM et de 6 stations pour AM.

Ex.: Mémorisation de la station FM de fréquence 92,50 MHz sur le numéro de préréglage "04".

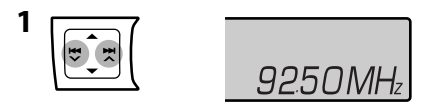

**2 Choisissez le numéro de préréglage "04".**

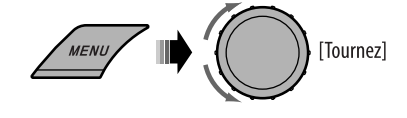

# **Opérations des disques**

### **Avant de réaliser n'importe quelle opération...**

Mettez le moniteur sous tension pour regarder l'image de lecture. Si vous mettez le moniteur sous tension, vous pouvez aussi commander la lecture des autres disques en vous référant à l'écran du moniteur. (Voir pages 18 à 21). Le type de disque est détecté automatiquement et la lecture démarre automatiquement (pour les DVD: le démarrage automatique de la lecture dépend de son programme interne).

Si le disque actuel ne possède pas de menu de disque, toutes les plages sont reproduites répétitivement jusqu'à ce que vous changiez la source ou éjectiez le disque.

Si "  $\circ$ " apparaît sur le moniteur quand vous appuyez sur une touche, c'est que l'autoradio ne peut pas accepter la commande effectuée.

• Dans certains cas, la commande peut être refusée sans que " $\mathsf{N}$ " apparaisse.

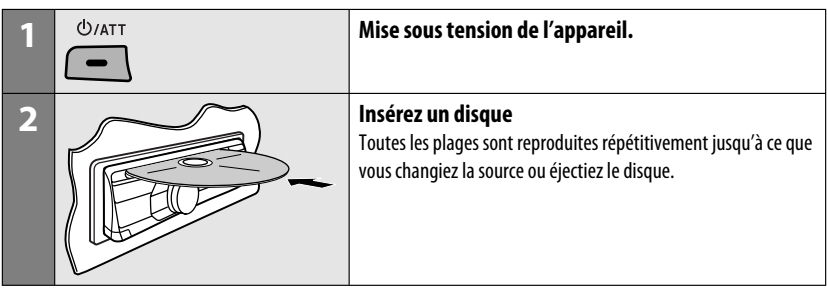

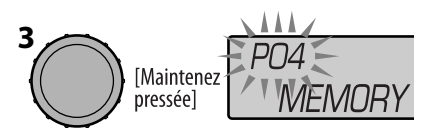

# **Sélection d'une station préréglée**

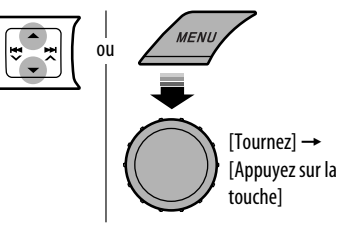

# FRANÇAIS

### **Arrête la lecture et éjecte le disque**

 $\blacktriangle$ 

• "NO DISC" apparaît. Appuyez sur SRC pour écouter une autre source de lecture.

### **Interdiction de l'éjection du disque**

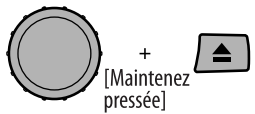

**Pour annuler l'interdiction,** répétez la même procédure.

### **Sélection d'une plage/dossier (MP3/WMA/ WAV/CD)**

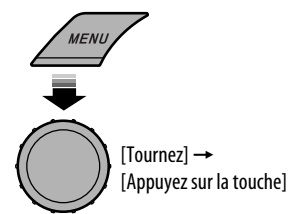

- Pour les disques MP3/WMA/WAV, choisissez le dossier souhaité, puis la plage souhaitée en utilisant de façon répétée la molette de commande.
- Pour revenir au menu précédent, appuyez sur BACK.

### **Changement des informations sur l'affichage**

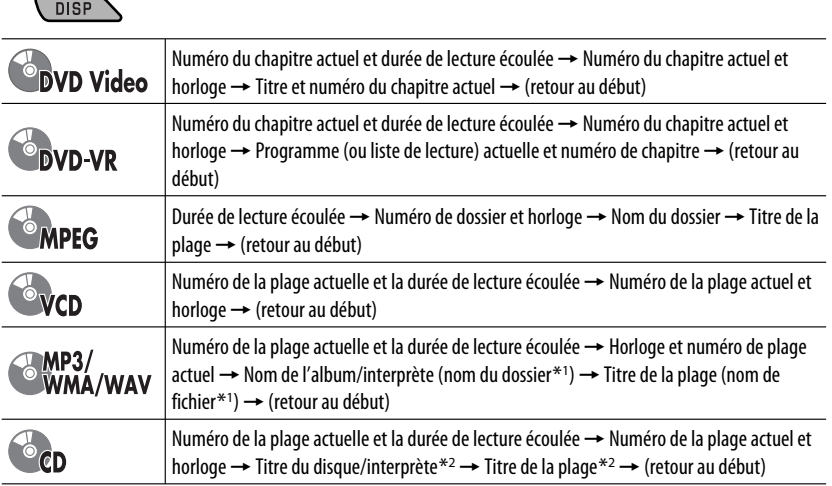

\*1 Si les fichiers n'ont pas de balises d'information ou si <**TAG DISPLAY**> est réglé sur <**TAG OFF**> (voir page 40), le nom du dossier et le nom du fichier apparaissent. L'indicateur TAG ne s'allume pas.

\*2 "NO NAME" apparaît pour les CD audio.

# **Opérations en utilisant le panneau de commande**

Appuyer ou (maintenir pressées) les touches suivantes vous permet de...

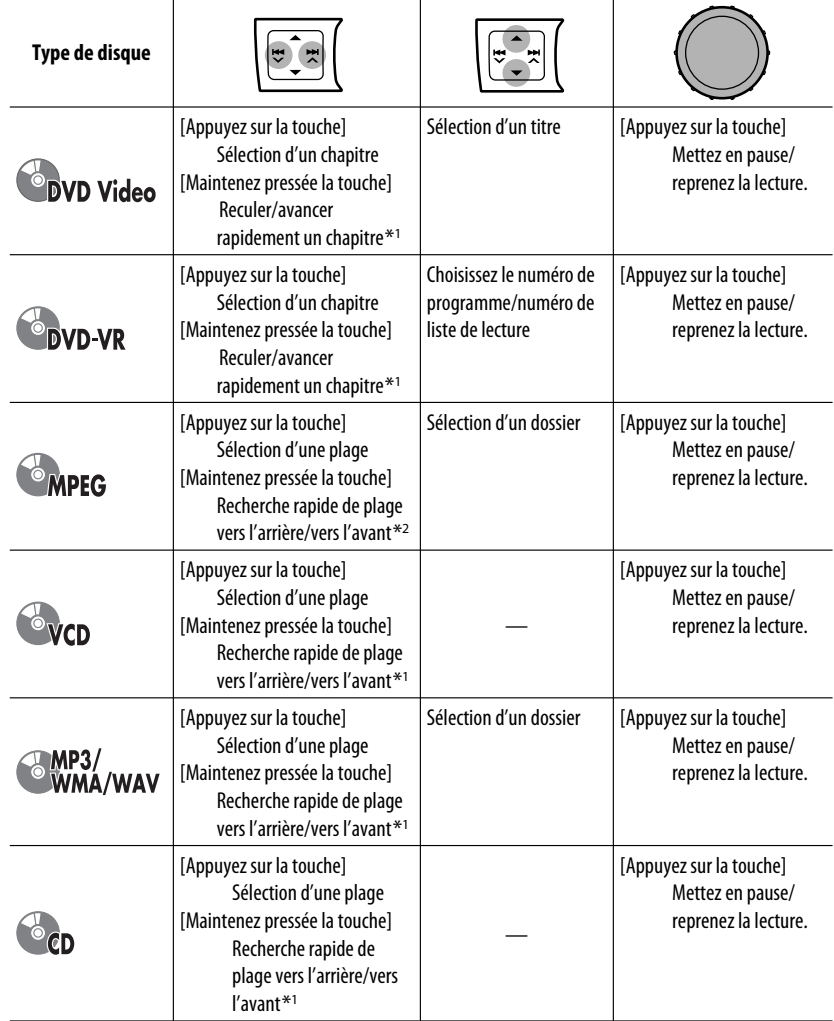

 $*$ <sup>1</sup> Vitesse de recherche:  $\times$ **2**  $\Rightarrow$   $\times$ **10** 

 $*$ <sup>2</sup> Vitesse de recherche:  $\triangleright$  1  $\Rightarrow$   $\triangleright$  2

# **Sélection des modes de lecture**

Vous pouvez utiliser un des modes de lecture suivants à la fois.

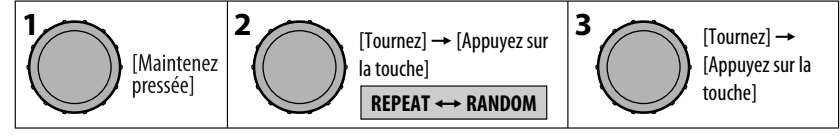

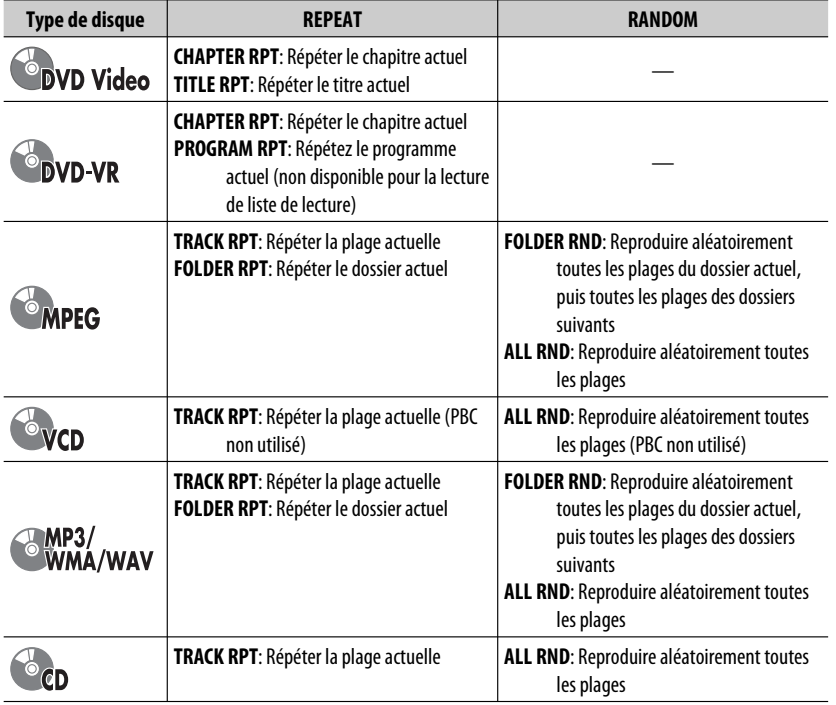

• Pour annuler la lecture répétée ou la lecture aléatoire, choisissez "**RPT OFF**" ou "**RND OFF**".

• Pour revenir au menu précédent, appuyez sur BACK.

# **Opérations en utilisant de la télécommande (RM-RK255)**

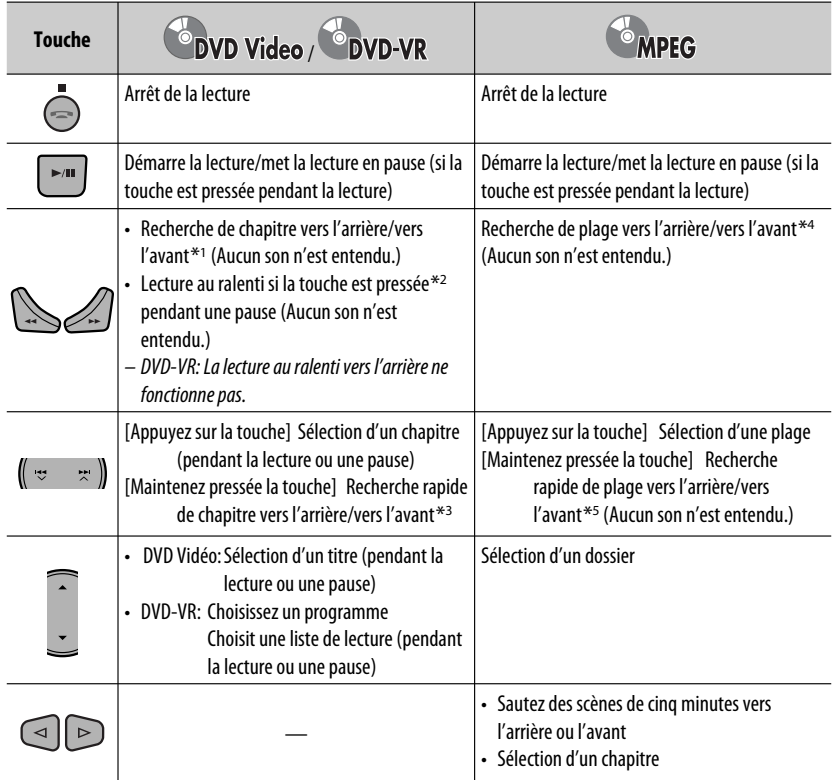

\*1 Vitesse de recherche:  $\times$ 2  $\Rightarrow$   $\times$ 5  $\Rightarrow$   $\times$ 10  $\Rightarrow$   $\times$ 20 $\Rightarrow$  $\times$ 60

\*2 Vitesse de la lecture au ralenti:  $\boxed{1/32}$   $\Rightarrow$   $\boxed{1/16}$   $\Rightarrow$   $\boxed{1/8}$   $\Rightarrow$   $\boxed{1/4}$   $\Rightarrow$   $\boxed{1/2}$ 

 $*$ <sup>3</sup> Vitesse de recherche:  $\times$ **2**  $\Rightarrow$   $\times$ **10** 

\*4 Vitesse de recherche:  $\triangleright$  1  $\Rightarrow$   $\triangleright$  2  $\Rightarrow$   $\triangleright$  3

\*5 Vitesse de recherche:  $\triangleright$  1  $\Rightarrow$   $\triangleright$  2

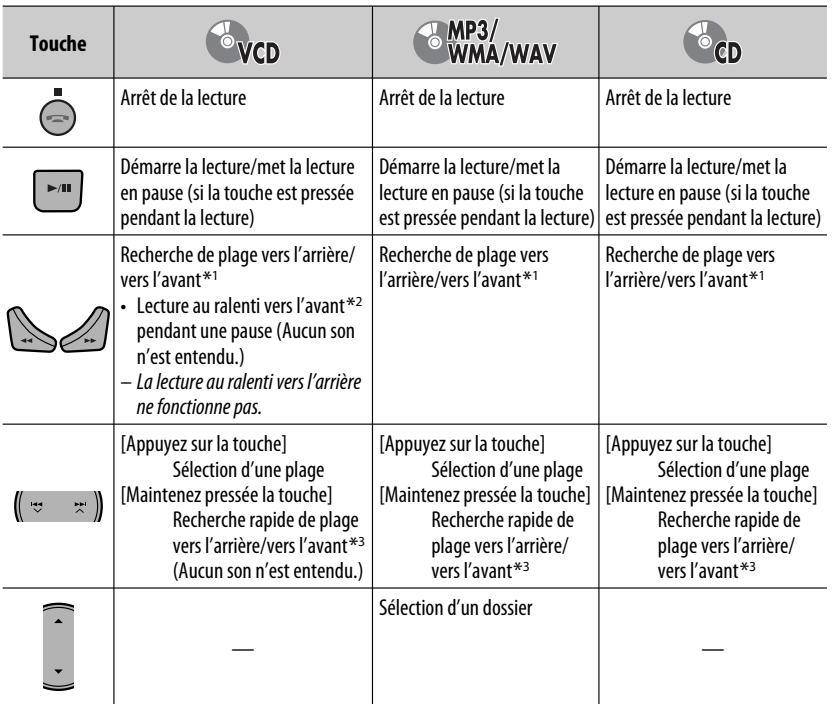

 $*1 - *3$ : Voir page 16.

### **Recherche de chapitre/titre/programme/liste de lecture/dossier/plage directement (DVD/ MPEG Vidéo/MP3/WMA/WAV/CD)**

1 Tout en maintenant pressée SHIFT, appuyez répétitivement sur DIRECT pour choisir le mode de recherche souhaité.

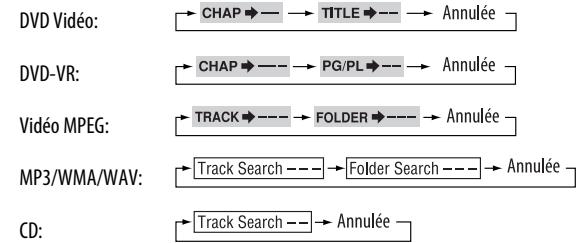

2 Tout en maintenant pressée SHIFT, appuyez sur les touches numériques (0 – 9) pour entrer le numéro souhaité.

Download from Www.Somanuals.com. All Ma**nual FONCTIONNEMENT** | 17

3 Appuyez sur ENT (entrée) pour valider.

Suite à la page suivante

- Pour les MPEG Vidéo/MP3/WMA/WAV, une plage est recherchée à l'intérieur du même dossier.
- Pour les DVD-VR, la recherche de programme/liste de lecture est possible pendant la lecture du programme original (PG)/liste de lecture (PL).
- Pour annuler une mauvaise entrée, appuyez sur CLR (annuler) tout en maintenant SHIFT pressée.
- Pour revenir à l'écran précédent, appuyez sur RETURN.

### **Utilisation des fonctions de commande à partir du menu... (DVD-Vidéo/DVD-VR)**

- 1 Appuyez sur TOP MENU/DVD MENU pour afficher l'écran de menu.
- 2 Appuyez sur  $\triangle$ / $\triangledown$ / $\triangle$ / $\triangleright$  pour choisir l'élément que vous souhaitez reproduire.
- 3 Appuyez sur ENT (entrée) pour valider.

### **Annulation de la lecture PBC... (VCD)**

- 1 À l'arrêt, appuyez sur DIRECT tout en maintenant pressée SHIFT.
- 2 Maintenez pressée SHIFT, puis appuyez sur les touches numériques (0 – 9) pour entrer le numéro souhaité.
- 3 Appuyez sur ENT (entrée) pour valider.
- Pour rétablir la lecture PBC, appuyez sur TOP MENU/ DVD MENU.

# **Opérations en utilisant la barre sur l'écran**

### **(DVD/DVD-VR/MPEG Vidéo/VCD)**

Ces opérations sont possibles sur le moniteur en utilisant la télécommande.

### **1 Affichez la barre sur l'écran (voir page 19).**

(deux fois)

### **2 Choisissez un élément.**

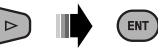

### **3 Choisissez un article.**

Si le menu déroulant apparaît...

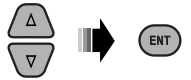

- Pour annuler le menu déroulant, appuyez sur RETURN.
- Pour entrer une durée ou des nombres, référez à ce qui suit.

### **Entrée d'une durée ou d'un nombre**

Appuyez sur  $\triangle$  / $\triangledown$  pour changer le nombre, puis appuyez sur  $\lhd$   $\lhd$  pour passez à l'entrée suivante.

- Chaque fois que vous appuyez sur  $\triangle/\nabla$ , le nombre augmente/diminue d'une valeur.
- Après avoir entré le nombre, appuyez sur ENT (entrée).
- Il n'est pas nécessaire d'entrer le zéro et les zéros finaux (les deux derniers chiffres dans les exemples ci-dessous).

Ex.: Recherche temporelle

**DVD**: \_:\_\_ :\_\_ (Ex.: 1:02:00) Appuyez une fois sur  $\triangle$ , puis deux fois sur  $\triangleright$  pour passer à la troisième entrée, deux fois sur  $\triangle$ , puis appuyez sur ENT (entrée).

### **Pour faire disparaître la barre sur l'écran**

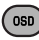

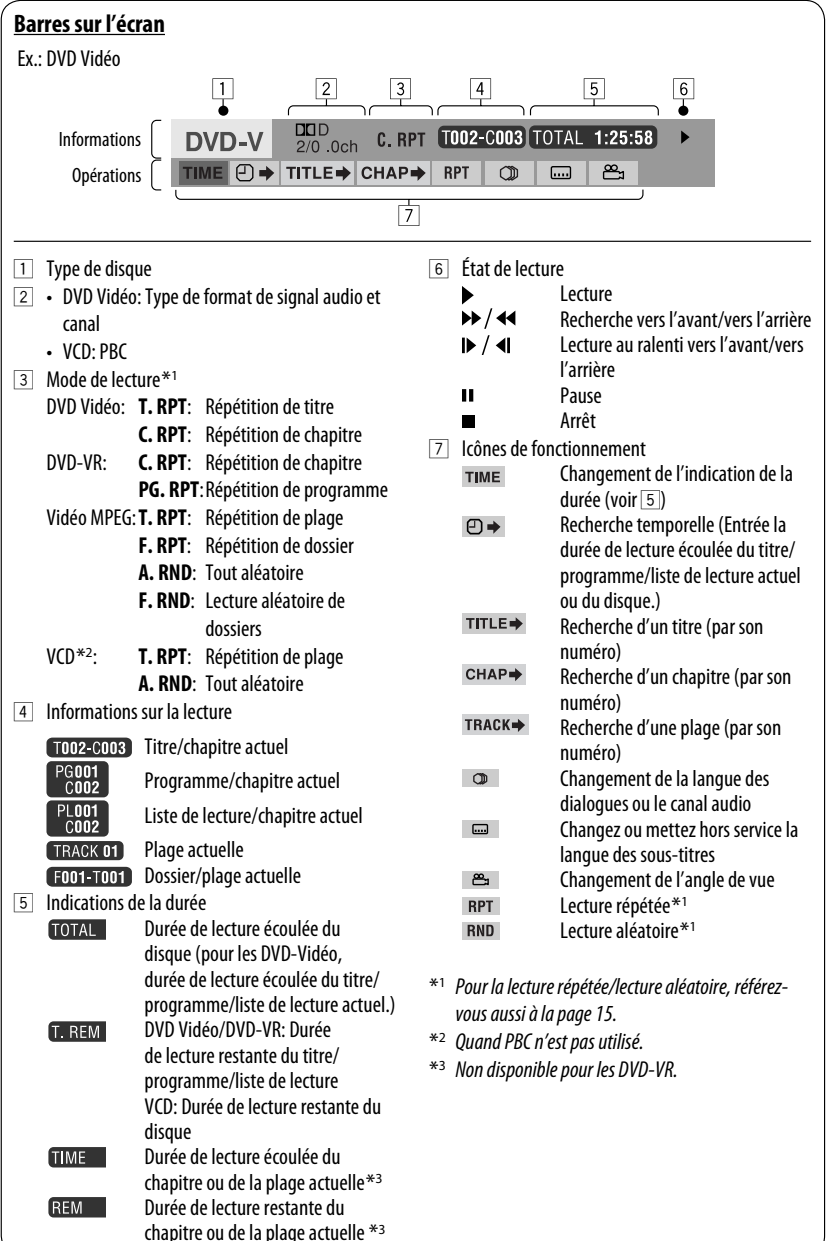

FRANÇAIS

# **Opérations en utilisant l'écran de commande**

### **(MPEG Vidéo/MP3/WMA/WAV/CD)**

Ces opérations sont possibles sur le moniteur en utilisant la télécommande.

**1 Affiche l'écran de commande.**

Vidéo MPEG: Appuyez sur **n** pendant la lecture. MP3/WMA/WAV/CD: Apparaît automatiquement pendant la lecture.

### **2 Choisissez la colonne "Folder" ou la colonne "Track" (sauf pour les CD).**

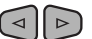

**3 Choisissez un dossier ou une plage.**

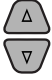

### **4 Démarrage de la lecture.**

Vidéo MPEG: Appuyez sur ENT (entrée) ou sur

### $>$  $/11$ .

MP3/WMA/WAV/CD: La lecture démarre automatiquement.

### **Écran de commande**

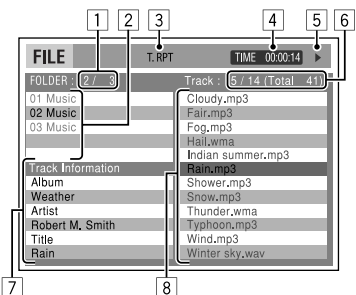

### Ex.: Disque MP3/WMA/WAV

- 1 Numéro du dossier actuel/nombre total de dossiers
- 2 Liste des dossiers et le dossier actuellement choisi
- 3 Mode de lecture choisi
- 4 Durée de lecture écoulée de la plage actuelle
- $\boxed{5}$  Icône de mode de fonctionnement ( $\blacktriangleright$ ,  $\blacksquare$ ,  $\blacksquare$ ,  $\blacktriangleright\blacktriangleright$ , 44)
- 6 Numéro de la plage actuelle/nombre total de plages du dossier actuel (nombre total de plage du disque)
- 7 Informations sur la plage
- 8 Liste des plages et la plage actuellement choisie

### **Sélection d'un mode de lecture**

- Référez-vous aussi à la page 15.
- 1 Pendant que l'écran de commande est affiché...

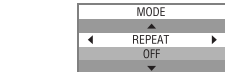

L'écran de sélection du mode de lecture apparaît sur la section de la liste des dossier de l'écran de commande.

2 Choisissez un mode de lecture.

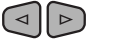

**REPEAT** ← **RANDOM** 

3 Choisissez un élément.

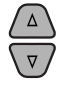

( osd`

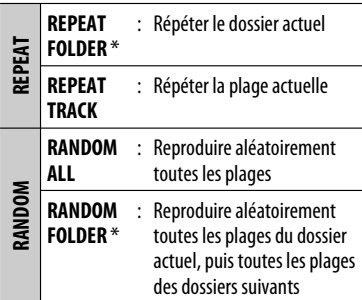

- Pour annuler la lecture répétée ou la lecture aléatoire, choisissez "**REPEAT OFF**" ou "**RANDOM OFF**".
- \* Ne peut pas être choisi pour les CD.
- 4 Validez le choix.

ENT

### 20 Download from Www.Somanuals.com. All Manuals Search And Download.

# **Opérations en utilisant l'écran de liste**

### **(DVD-VR/MPEG Vidéo/MP3/WMA/WAV)**

Ces opérations sont possibles sur le moniteur en utilisant la télécommande.

Avant de commencer la lecture, vous pouvez afficher la liste des dossiers/plages pour vérifier le contenu et démarrer la lecture d'une plage.

### **1 Affichez la liste des dossiers quand l'appareil est à l'arrêt.**

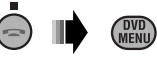

**2 Choisissez un élément sur la liste des dossiers.**

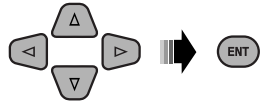

- La liste des plages du dossier choisi apparaît.
- Pour retournier à la liste des dossiers, appuyez sur RETURN.

### **3 Choisissez la plage à reproduire.**

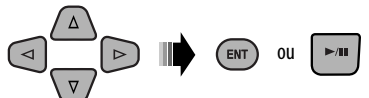

• MP3/WMA/WAV: L'écran de commande apparaît (voir page 20).

### **Écran de liste (MPEG Vidéo/MP3/WMA/WAV)**

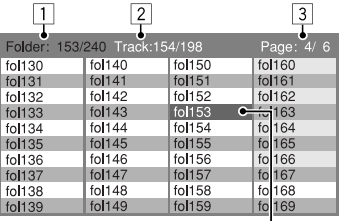

Ex.: Liste des dossiers

 $\sqrt{4}$ 

- 1 Numéro du dossier actuel/nombre total de dossiers
- 2 Numéro de la plage actuelle/nombre total de plages du dossier actuel
- 3 Page actuelle/nombre total de pages composant la liste
- 4 Dossier/plage actuelle (mis en valeur)

# **Écran de liste (DVD-VR)**

Vous pouvez utiliser l'écran PROGRAMME ORIGINAL ou LISTE LECTURE à n'importe quel moment pendant la lecture d'un DVD-VR avec ses données enregistrées.

1 Choisissez un écran de liste.

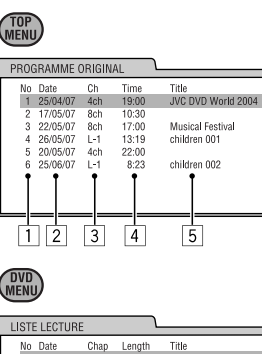

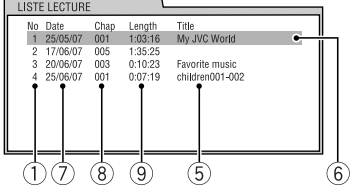

- 1 Numéro de programme/liste de lecture
- 2 Date d'enregistrement
- 3 Source d'enregistrement (chaîne de télévision, prise d'entrée de l'appareil d'enregistrement, etc.)
- 4 Heure de début de l'enregistrement
- 5 Titre du programme/liste de lecture \*
- 6 Sélection actuelle (mise en valeur)
- 7 Date de création de la liste de lecture
- 8 Numéro des chapitres
- 9 Durée de lecture
- \* Le titre du programme original ou de la liste de lecture peut ne pas être affiché en fonction de l'appareil d'enregistrement.
- 2 Choisissez un élément sur la liste.

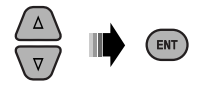

 $\overline{6}$ 

Vous pouvez connecter un périphérique USB à mémoire de grande capacité tel qu'une mémoire USB, un disque dur portable, etc. à cet appareil.

• Vous pouvez aussi connecter un iPod/iPhone Apple à la prise d'entrée USB. Pour en savoir plus, référez-vous aux pages 31 – 34.

**Cet appareil peut reproduire les plages MPEG Vidéo/MP3/WMA/WAV mémorisées dans un périphérique USB à mémoire de grande capacité (tel qu'une mémoire USB, un lecteur audio numérique, un disque dur portable, etc.).**

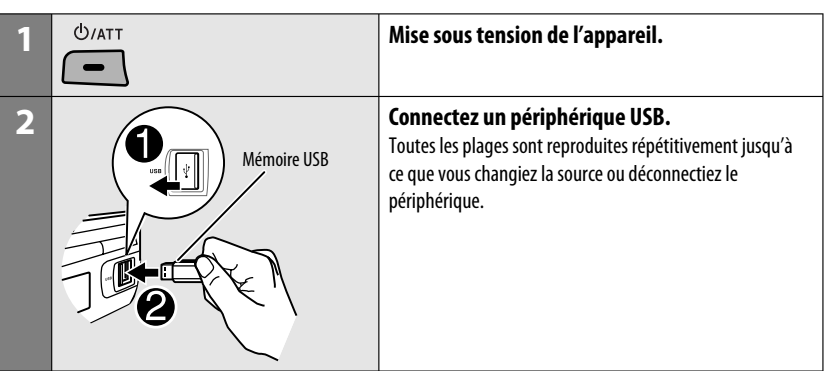

Mettez le moniteur sous tension pour voir l'image de lecture si vous reproduisez un fichier MPEG. Vous pouvez aussi commander la lecture en vous référant à l'écran du moniteur. (Voir aussi pages 18 à 21).

- Référez-vous aux pages 16 21 pour les opérations en utilisant la télécommande.
- Référez-vous aux pages 45 et 46 pour plus de réglages.

Si " $\mathcal{O}$ " apparaît sur le moniteur quand vous appuyez sur une touche, c'est que l'autoradio ne peut pas accepter la commande effectuée.

• Dans certains cas, la commande peut être refusée sans que " $\mathbb{Q}$ " apparaisse.

Vous pouvez commander le périphérique USB de la même façon que les fichiers sur un disque. (Voir pages 13 à 21).

### **Si un périphérique USB est connecté...**

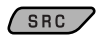

La lecture démarre à partir de l'endroit où elle a été interrompue la dernière fois.

• Si un périphérique USB différent est actuellement connecté à l'appareil, la lecture démarre à partir du début.

### **Arrêt de la lecture et débranchement du périphérique USB**

Tirez en ligne droite pour le détacher le périphérique de la prise d'entrée USB.

• "NO USB" apparaît. Appuyez sur SRC pour écouter une autre source de lecture.

### **Attention:**

- Éviter d'utiliser le périphérique USB s'il peut gêner une conduite une conduite en toute sécurité.
- Pendant que "READING" apparaît sur l'affichage:
	- Ne détachez et rattachez pas le périphérique USB répétitivement.
	- Ne détachez ni n'attachez de périphérique USB.
- Ne démarrez pas le moteur de la voiture si un périphérique USB est connecté.
- Il se peut que cet appareil ne puisse pas lire des fichiers en fonction du type de périphérique USB.
- Le fonctionnement et l'alimentation peuvent ne pas fonctionner comme prévu pour certains périphériques USB.
- Vous ne pouvez pas connecter un ordinateur à la prise d'entrée USB de l'appareil.
- Assurez-vous que toutes les données importantes ont été sauvegardées pour éviter toute perte de données.
- Ne laissez pas un périphérique USB dans la voiture, exposé aux rayons directs du soleil ou aux hautes températures pour éviter toute déformation ou tout dommage du périphérique.
- Certains périphériques USB peuvent ne pas fonctionner immédiatement après la mise sous tension de l'appareil.
- Le temps de détection et le temps de réponse peuvent être très long pour certains périphériques USB (tels que des lecteurs audio numériques, des disques durs, etc.).
- Pour en savoir plus sur les opérations USB, voir page 49.

# **Utilisation d'appareil Bluetooth ®**

Pour les opérations Bluetooth, il faut connecter **l'adaptateur Bluetooth** (KS-BTA200) (non fournie) à la prise de changeur de CD à l'arrière de cet appareil.

- Référez-vous aussi aux instructions fournies avec l'adaptateur Bluetooth et le périphérique Bluetooth.
- Référez-vous à la liste (comprise dans la boîte) pour vérifier les pays où vous pouvez utiliser la fonction Bluetooth ®.

Pour utiliser un appareil Bluetooth à travers cet appareil ("**BT-PHONE**" et "**BT-AUDIO**") pour la première fois, vous devez établir la connexion sans fil Bluetooth entre l'appareil Bluetooth et cet appareil.

- Une fois que la connexion est établie, le périphérique reste enregistré dans cet appareil même si vous réinitialisez l'appareil. Un maximum de cinq appareils peuvent être enregistrés en tout.
- Un seul périphérique peut être connecté en même temps pour chaque source ("**BT-PHONE**" et "**BT-AUDIO**").

Référez-vous à la page 50 à propos des messages d'avertissement pour les opérations Bluetooth.

# **Enregistrement d'un périphérique Bluetooth**

### **Méthodes d'enregistrement (pairage)**

Utilisez une des options suivantes dans le menu Bluetooth pour enregistrer et établir la connexion avec un périphérique.

• Choisissez "**BT-PHONE**" ou "**BT-AUDIO**" comme source pour commander le menu Bluetooth.

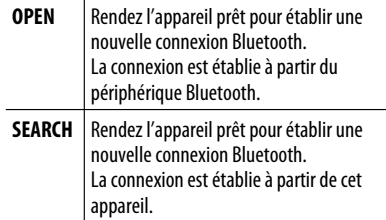

### **Enregistrement en utilisant "OPEN"**

**Préparation:** Réglez le périphérique pour mettre en service la fonction Bluetooth.

**1 Choisissez "BT-PHONE" ou "BT-AUDIO".**

**SRC** 

**2 Choisissez "NEW DEVICE".**

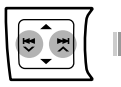

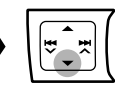

**3 Choisissez "OPEN".**

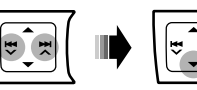

- **4 Entrez un code PIN (Numéro d'identification personnel) dans l'appareil.**
	- Vous pouvez entrer n'importe quel nombre (entre 1 et 16 chiffres). [Réglage initial: 0000]
		- Certains périphériques ont leur propre code PIN. Entrez le code PIN spécifié sur l'appareil.

 $\Box$  Déplacez-vous à la position du chiffre suivant (ou précédent).

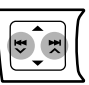

2 Choisissez un nombre.

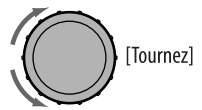

- $\sqrt{3}$  Répétez les étapes  $\sqrt{1}$  et  $\sqrt{2}$  jusqu'à ce que le code PIN soit entré complètement.
- 4 Vérifiez l'entrée.

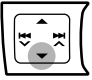

"OPEN..." clignote sur l'affichage.

**5 Utilisez le périphérique Bluetooth pour faire la recherche et réaliser la connexion.**

Sur le périphérique à connecter, entrez le même code PIN que vous venez juste d'entrer sur cet appareil. "CONNECTED" apparaît sur l'affichage. Maintenant la connexion est établie et vous pouvez utiliser le périphérique à travers cet appareil.

**23** apparaît quand la connexion Bluetooth est établie.

Le périphérique reste enregistré même après que vous le déconnectez. Utilisez "CONNECT" (ou mettez en service "AUTO CNNCT") pour connecter le même périphérique la prochaine fois. (Voir les pages 25 et 47).
# FRANÇAIS

#### **Connexion d'un périphérique**

**1 Choisissez "BT-PHONE" ou "BT-AUDIO".**

SRC .

**2 Choisissez "NEW DEVICE".**

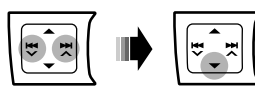

**3 Pour rechercher les périphériques disponibles:**

#### **Choisissez "SEARCH".**

L'appareil recherche et affiche la liste des périphériques disponibles. Si aucun périphérique disponible n'est détecté, "UNFOUND" apparaît.

#### **Pour connecter un périphérique spécial:**

#### **Choisissez "SPECIAL".**

L'appareil affiche la liste des périphériques préréglés.

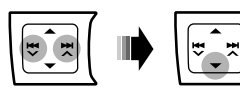

**4 Choisissez le périphérique que vous souhaitez connecter.**

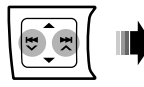

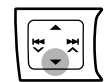

- **5 Pour les périphériques disponibles...**
	- 1 **Entrez le code PIN spécifique de l'appareil extérieur sur cet appareil.** Référez-vous aux instructions fournies avec le périphérique pour vérifier le code PIN.
	- 2 **Utilisez le périphérique Bluetooth pour réaliser la connexion.**

Maintenant la connexion est établie et vous pouvez utiliser le périphérique à travers cet appareil.

#### **Pour les périphériques spéciaux...**

**Utilisez "OPEN" ou "SEARCH" pour réaliser la connexion.**

#### **Connexion/déconnexion/suppression d'un périphérique enregistré**

**1 Choisissez "BT-PHONE" ou "BT-AUDIO".**

 $SRC$ 

**2 Choisissez un appareil enregistré que vous souhaitez connecter/déconnecter/supprimer.**

$$
\boxed{\text{min}}
$$

**3 Pour connecter/déconnecter le périphérique choisi:**

**Choisissez "CONNECT" ou "DISCONNECT".**

**Pour supprimer un périphérique choisi:**

**Choisissez "DELETE", puis "YES".**

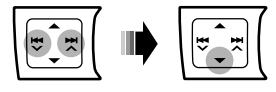

Vous régler l'appareil pour vous connecter automatiquement au périphérique Bluetooth quand l'autoradio est mis sous tension. (Référez-vous à "AUTO CNNCT" à la page 47.)

#### **Utilisation d'un téléphone portable Bluetooth**

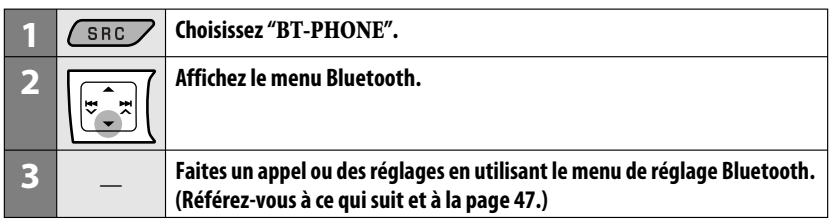

#### **Quand un appel arrive....**

La source change automatiquement sur "**BT-PHONE**".

• L'affichage clignote en bleu (voir <**RING COLOR**> à la page 41 pour le réglage.)

#### **Quand "AUTO ANSWER" est en service....**

L'appareil répond automatiquement aux appels entrant, voir page 47.

- Quand "AUTO ANSWER" (réponse automatique) est hors service, appuyez sur n'importe quelle touche (sauf /0) pour répondre à un appel entrant.
- Vous pouvez ajuster le niveau de volume du microphone (voir "MIC SETTING" à la page 47).

#### **Pour terminer un appel**

Maintenez pressée n'importe quelle touche (sauf  $UATT/\blacktriangle$ ).

#### **Quand un message textuel arrive....**

Si le téléphone portable est compatible avec les messages textuels (notifiés par l'adaptateur Bluetooth JVC) et que "MSG-INFO" (info messages) est réglé sur "AUTOMATIC" (voir page 47), l'appareil sonne pour vous informer de l'arrivée d'un message.

• "RCV MESSAGE" (réception d'un message) apparaît sur l'affichage et l'affichage s'éclaire en bleu (voir <**RING COLOR**> à la page 41 pour le réglage).

#### **Pour faire un appel**

Vous pouvez faire un appel en utilisant les méthodes suivantes.

Choisissez "**BT-PHONE**", puis suivez les étapes suivantes pour faire un appel:

• Pour revenir au menu précédent, appuyez sur  $\blacktriangle$ .

#### **1 Affichez le menu "DIAL".**

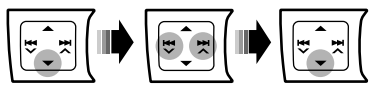

## **2 Choisissez une méthode d'appel.**<br>← PHONE BOOK ← → MISSED ← → NUMBER

- 
- $\rightarrow$  RECEIVED  $\rightarrow$  REDIAL  $\rightarrow$  VOICE DIAL

#### **Historique des appels:**

- 1 Choisissez un historique des appels (REDIAL\*, RECEIVED\*, MISSED\*).
- 2 Puis choisissez un nom (s'il a été obtenu) ou un numéro de téléphone.

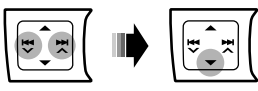

#### **Répertoire téléphonique:**

- 1 Choisissez "PHONE BOOK\*".
	- La liste des numéros de téléphone apparaît.
- 2 Choisissez un nom dans la liste.

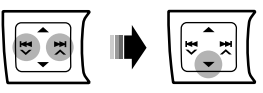

Apparaît uniquement quand votre téléphone portable est muni de ces fonctions et au'il est compatible avec cet appareil.

#### **Composition directe:**

1 Choisissez "NUMBER".

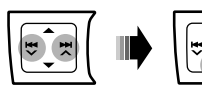

 $\boxed{2}$  Choisissez un nombre

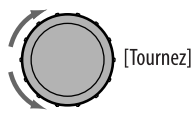

3 Déplacez-vous à la position du chiffre suivant (ou précédent).

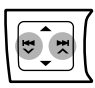

4 Répétez les étapes 2 et 3 jusqu'à ce que vous terminiez d'entrer le numéro de téléphone.

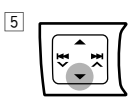

#### **Composition vocale:**

1 Choisissez "VOICE DIAL".

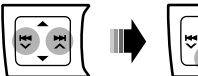

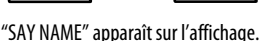

- 2 Dites le nom que vous souhaitez appeler.
	- Si votre téléphone portable ne prend pas en charge le système de reconnaissance vocale, "ERROR" apparaît sur l'affichage.
	- Utiliser "VOICE DIAL" peut être difficile dans un environnement bruyant ou en cas d'urgence.

## **Utilisation d'un lecteur audio Bluetooth**

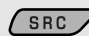

#### **Choisissez "BT-AUDIO".**

Si la lecture ne démarre pas, utilisez le lecture audio Bluetooth pour démarrer la lecture.

• Utilisez le lecteur audio Bluetooth pour mettre la lecture en pause (si la lecture ne se met pas en pause quand vous changez la source).

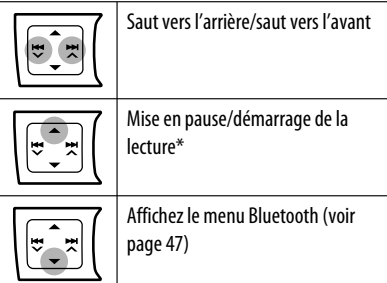

- \* L'opération peut différer en fonction du lecteur audio Bluetooth connecté.
- Référez-vous aussi à la page 25 pour connecter/ déconnecter/supprimer un périphérique enregistré.
- Si le son est coupé ou interrompu lors de l'utilisation d'un périphérique Bluetooth, mettez l'appareil hors tension puis de nouveau sous tension pour rétablir le son.

Si cela ne fonctionne pas, reconnectez l'appareil (voir page 25).

#### **Informations sur le système Bluetooth:**

Si vous souhaitez recevoir plus d'informations sur le système Bluetooth, consultez le site web de JVC suivant:

<http://www.jvc.co.jp/english/car/> (Site web en anglais uniquement)

## **Écoute du changeur de CD**

Il est recommandé d'utiliser un changeur de CD JVC compatible MP3 (non fournie) avec votre autoradio. Vous pouvez connecter un changeur de CD à la prise de changeur de CD à l'arrière de l'appareil.

• Vous pouvez uniquement reproduire les CD ordinaire (y compris les CD Text) et les disques MP3.

**Préparation:** Assurez-vous que <**CH/IPOD**> est choisi pour le réglage <**SRC SELECT**>  $\rightarrow$  <**EXT IN**>, voir page 42.

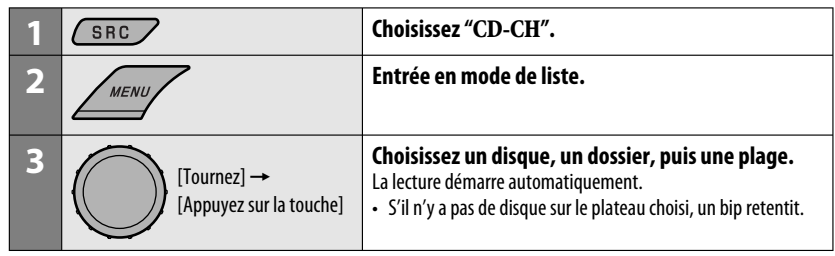

- FRANÇAIS
- Pour choisir un autre dossier/plage pendant la lecture (pour les disques MP3), répétez l'étape **2** et **3** ci-dessus jusqu'à ce que le dossier/plage souhaitée soit choisie. La sélection démarre toujours à partir du numéro du disque.
- Si un autre disque/dossier est choisi, la lecture démarre à partir de la première plage du disque/dossier choisi.
- Pour changer l'information affichée, référez-vous à la page 13.

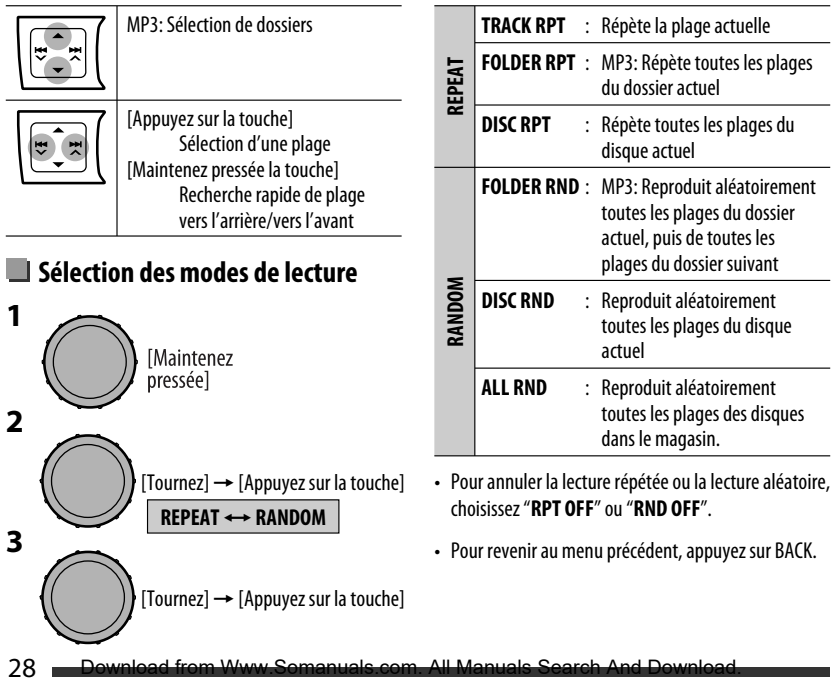

## **Écoute de la radio satellite**

Avant de commencer, connectez un des appareils suivants (non fournie) à la prise du changeur de CD à l'arrière de l'appareil.

- **Système de radio satellite JVC SIRIUS**, SC-C1 et KS-SRA100, PnP, SC-VDOC1 et KS-SRA100, pour l'écoute de la radio satellite SIRIUS.
- **Système radio satellite XM,** Adaptateur numérique intelligent JVC—XMDJVC100, CNP2000UC et CNPJVC1 pour écouter la radio satellite XM.

#### **Mise à jour des informations GCI (Informations de commande globale)**

- Si les canaux ont été mis à jour après la suscription, la mise à jour démarre automatiquement. L'affichage suivant apparaît et aucun son n'est entendu:
	- Pour la radio satellite SIRIUS: "UPDATE XX%"
	- Pour la radio satellite XM: "UPDATING"
- La mise à jour dure plusieurs minutes.
- Pendant la mise à jour, vous ne pouvez pas utiliser votre radio satellite.

#### **Activez votre suscription SIRIUS après la connexion**

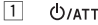

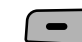

2  $\sim$  SIRIUS  $\rightarrow$  ..........  $SRC$ 

> La radio satellite SIRIUS commence à mettre à jour tous les canaux SIRIUS.

Une fois terminé, la radio satellite SIRIUS accorde le canal préréglé CH184.

- 3 **Vérifiez votre numéro d'identification SIRIUS (SIRIUS ID), référez-vous à la page 40.**
- 4 **Contactez SIRIUS sur Internet à <http:// activate.siriusradio.com/> pour activer votre suscription ou appelez le numéro vert SIRIUS au 1-888-539-SIRIUS (7474).**

"SUB UPDT PRESS ANY KEY" défile sur l'affichage une fois la suscription est terminée.

#### **Activez votre suscription XM après la connexion**

• Seuls les canaux 0, 1 et 247 sont disponibles avant l'activation.

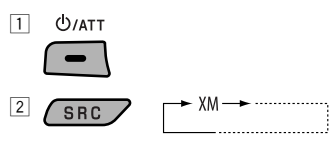

XMDirect ™ Tuner Box ou XMDirect2 Tuner System pour démarrer la mise à jour de tous les canaux XM. "Channel 1" est accordé automatiquement.

- 3 **Vérifiez le numéro d'identification de votre radio satellite XM sur le boîte de XMDirect** ™ **Tuner Box ou de XMDirect2 Tuner System, ou accordez le "Channel 0" (voir page 30).**
- 4 **Contactez la radio satellite XM sur Internet à l'adresse <http://xmradio.com/activation/> pour activer votre suscription ou appelez le 1-800-XM-RADIO (1-800-967-2346).** Une fois cette procédure terminée, l'appareil accorde un des canaux disponibles (Canal 4 ou supérieur).

Suite à la page suivante

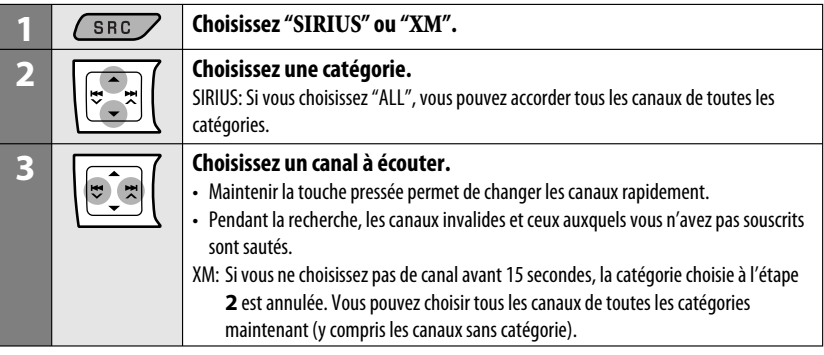

#### **Changement des informations sur l'affichage**

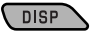

Nom de la catégorie  $\rightarrow$  Nom du canal  $\rightarrow$  Nom de l'artiste  $\rightarrow$  Nom du compositeur  $* \rightarrow$  Nom de la chanson/ programme/titre  $\rightarrow$  Horloge  $\rightarrow$  (retour au début)

\* Uniquement pour la radio satellite SIRIUS.

#### **Mémorisation des canau**

Vous pouvez prérégler un maximum de 18 canaux pour SIRIUS et XM.

- Ex.: Mémorisation d'un canal sur le numéro de préréglage "04".
- **1 Accordez le canal que vous souhaitez mémoriser (voir les étapes 1 à 3 ci-dessus).**
- **2 Choisissez le numéro de préréglage "04".**

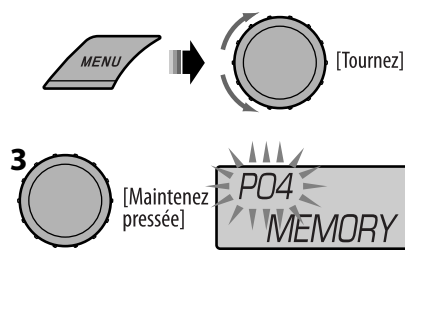

#### **Vérification du numéro d'identification de la radio satellite XM**

**Quand "XM" est choisi, choisissez "Channel 0".**

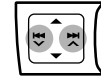

"RADIO ID" et le numéro d'identification à 8 chiffres (alphanumérique) apparaissent alternativement sur l'affichage.

#### **Pour annuler l'affichage du numéro**

**d'identification,** choisissez un autre canal que le "Channel 0".

#### **Sélection d'une station préréglée SIRIUX/XM**

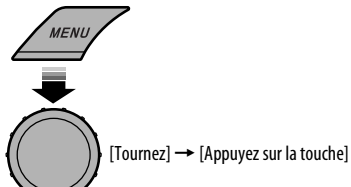

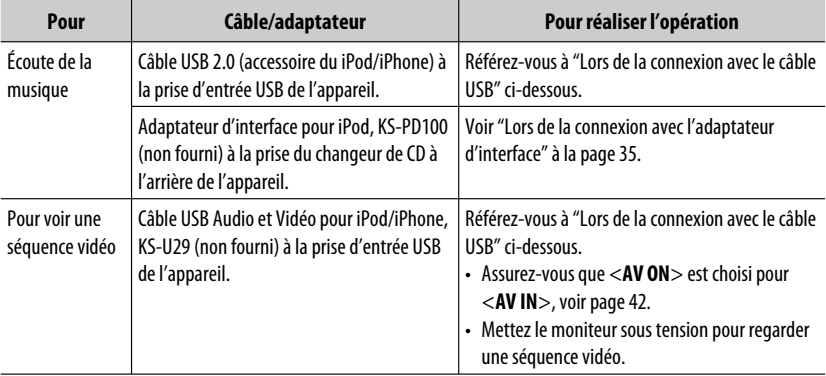

Vous pouvez connecter le iPod/iPhone en utilisant le câble ou l'adaptateur suivant :

- Déconnecter le iPod/iPhone arrête la lecture. Appuyez sur SRC pour écouter une autre source de lecture.
- Pour plus d'information, référez-vous aussi au mode d'emploi fourni avec votre iPod/iPhone.

#### **Attention:**

- Éviter d'utiliser iPod/iPhone s'il peut gêner une conduite en toute sécurité.
- Assurez-vous que toutes les données importantes ont été sauvegardées pour éviter toute perte de données.

#### **Lors de la connexion avec le câble USB**

Il y a 2 modes de commande pour la source "**USB (iPod)**".

- <**HEAD MODE**> : Commande par cet appareil.
- <**IPOD MODE**> : Commande par le iPod/iPhone connecté. Assurez-vous que <**AV ON**> est choisi pour <**AV IN**> lors de l'utilisation du KS-U29 pour la connexion, voir page 42.

**Préparation**: Choisissez la borne commandée, <**HEAD MODE**> ou <**IPOD MODE**> pour la lecture de iPod:

- Maintenez pressée la touche BACK.
- Réalisez la sélection à partir du réglage <**IPOD SWITCH**>, voir page 42.

Suite à la page suivante

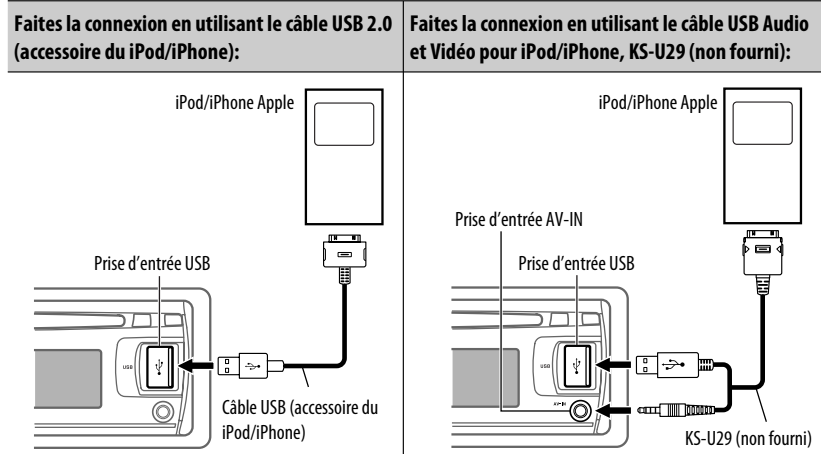

La lecture démarre automatiquement à partir de l'endroit où elle a été interrompue la dernière fois.\*

\* Ne s'applique pas aux fichiers vidéo.

Appuyer ou (maintenir pressées) les touches suivantes vous permet de...

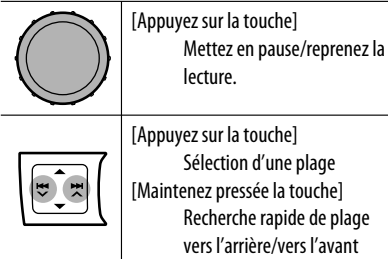

#### **Changement des informations sur l'affichage**

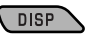

Nom d'album/artiste  $\rightarrow$  Nom de la plage  $\rightarrow$  Numéro de la plage actuelle avec la durée de lecture écoulée  $\rightarrow$ Numéro de la plage actuelle avec l'horloge → (retour au début)

#### **Sélection d'une plage à partir du menu**

**1 Entrez dans le menu principal.**

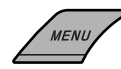

**2 Choisissez le menu souhaité.**

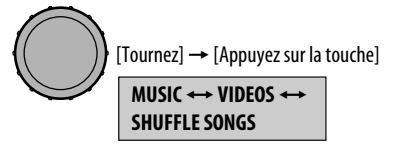

Choisir "SHUFFLE SONGS" démarre la lecture.

#### **3 Choisissez l'élément souhaité.**

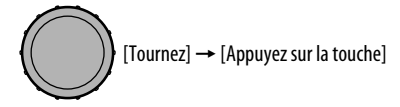

- Si une plage est sélectionnée, la lecture démarre automatiquement.
- Si l'élément choisi a un autre niveau, ce niveau est affiché. Répétez l'étape **3** jusqu'à ce que la plage souhaitée soit reproduite.
- Pour revenir au menu précédent, appuyez sur BACK.

#### **Articles du menu:**

#### **Pour "MUSIC":**

PLAYLISTS, ARTISTS, ALBUMS, SONGS, PODCASTS, GENRES, COMPOSERS, AUDIOBOOKS

#### **Pour "VIDEOS":**

VIDEO PLAYLISTS, MOVIES, MUSIC VIDEOS, TV SHOWS, VIDEO PODCASTS

#### **Sélection des modes de lecture**

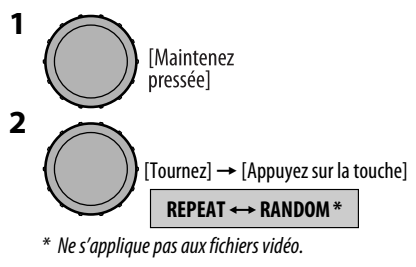

$$
\begin{matrix}\n\vdots \\
\vdots\n\end{matrix}
$$
 [Tournez] →

[Appuyez sur la touche]

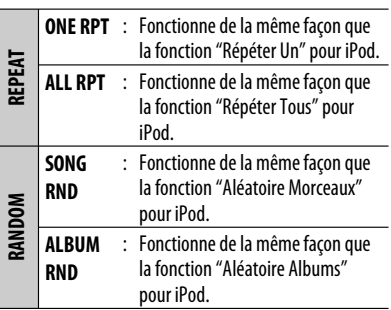

- Pour annuler la lecture répétée ou la lecture aléatoire, choisissez "**RPT OFF**" ou "**RND OFF**".
- "**ALBUM RND**" ne peut pas être utilisé pour certains iPod.
- Pour revenir au menu précédent, appuyez sur BACK.

#### **Opérations en utilisant l'écran de commande**

- Ces opérations sont possibles sur le moniteur en utilisant la télécommande et quand le mode **<HEAD MODE>** est choisi.
- Connectez votre iPod/iPhone à la prise d'entrée USB sur le panneau de commande en utilisant le câble USB (accessoire de votre iPod/iPhone), ou le KS-U29 (non fourni) pour voir les fichiers vidéo.

#### **1 Mettez le moniteur sous tension.**

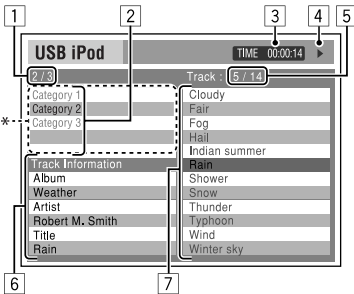

L'écran de commande apparaît sur le moniteur.

- \* L'illustration correspondant au morceau apparaît si le morceau possède des données d'illustration. (Référez-vous aussi à la page 42). Pendant qu'un fichier MP3/WMA/WAV est reproduit, "Jacket picture" apparaît si le fichier possède des données de balise comprenant "Jacket picture".
- $\boxed{1}$  Numéro de la catégorie actuelle/nombre total de catégories
- 2 Liste des catégories et la catégorie actuellement choisie
- 3 Durée de lecture écoulée de la plage actuelle
- $\boxed{4}$  Icône de mode de fonctionnement ( $\blacktriangleright$ ,  $\blacksquare$ ,  $\blacksquare$ ,  $\blacktriangleright\blacktriangleright$ , 44)
- 5 Numéro de la plage actuelle/nombre total de plage dans la catégorie actuelle
- 6 Informations sur la plage
- 7 Liste des plages et la plage actuellement choisie

#### **2 Choisissez l'élément souhaité.**

 $\triangledown$ 

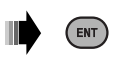

Si l'élément choisi a un autre niveau, ce niveau est affiché. Répétez cette étape jusqu'à ce que la plage souhaitée soit reproduite.

#### **Pour choisir une plage à partir du mode de recherche**

11 Affichez le menu du mode de recherche.

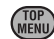

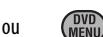

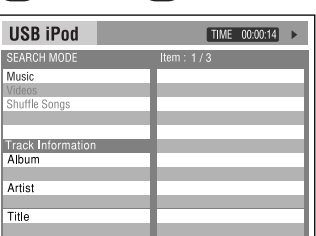

2 Sélectionner un élément de menu.

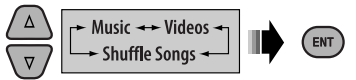

Choisir "Shuffle Songs" démarre la lecture.

3 Choisissez une catégorie de mode de recherche, puis la plage/séquence vidéo souhaitée.

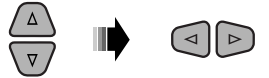

- Pour revenir à l'écran du mode de recherche précédent, appuyez sur DVD MENU.
- Pour revenir à l'écran de commande, appuyez sur RETURN.

#### **Catégorie de modes de recherche:**

#### **Pour "Music":**

Playlists, Artists, Albums, Songs, Podcasts, Genres, Composers, Audiobooks

#### **Pour "Videos":**

Video Playlists, Movies, Music Videos, TV Shows, Video Podcasts

• Les modes de recherche disponibles dépendent du type de votre iPod.

#### **Pour choisir un mode de lecture/changer la vitesse des livres audio**

- Ne s'applique pas au mode **<IPOD MODE>**.
- 1 Pendant que l'écran de commande est affiché...

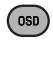

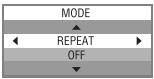

L'écran de sélection du mode de lecture apparaît sur la section de la liste des catégories de l'écran de commande.

2 Choisissez un élément.

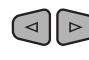

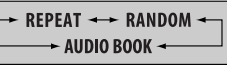

3 Choisissez un mode/vitesse de lecture.

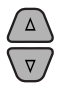

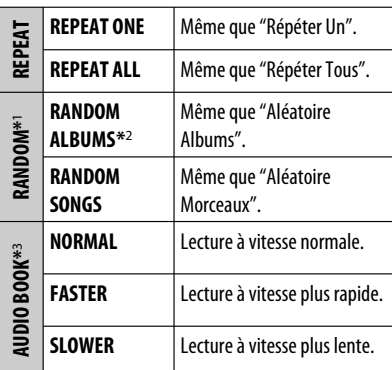

- Pour annuler la lecture répétée ou la lecture aléatoire, choisissez "**REPEAT OFF**" ou "**RANDOM OFF**".
- \*1 Ne s'applique pas aux fichiers vidéo.
- \*2 Fonctionne uniquement si vous choisissez "ALL ALBUMS" ou "ALL" dans "ALBUMS" du menu principal "MENU".
- \*3 Vous pouvez aussi les réglages à partir en utilisant les menus. Référez-vous à <**AUDIOBOOKS**> à la page 42.
- 4 Validez le choix.

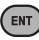

### **Lors de la connexion avec l'adaptateur d'interface**

**Préparation:** Assurez-vous que <**CH/IPOD**> est choisi pour le réglage <**SRC SELECT> → <EXT IN**>, voir page 42.

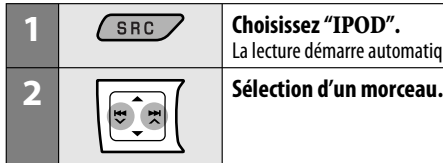

La lecture démarre automatiquement.

Appuyer ou (maintenir pressées) les touches suivantes vous permet de...

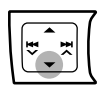

Mettez en pause/reprenez la lecture.

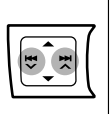

[Appuyez sur la touche] Sélection d'une plage [Maintenez pressée la touche] Recherche rapide de plage vers l'arrière/vers l'avant

#### **Changement des informations sur l'affichage**

#### **DISP**

Nom d'album/artiste  $\rightarrow$  Nom de la plage  $\rightarrow$  Numéro de la plage actuelle avec la durée de lecture écoulée  $\rightarrow$ Numéro de la plage actuelle avec l'horloge → (retour au début)

#### **Sélection d'une plage à partir du menu**

#### **1 Entrez dans le menu principal.**

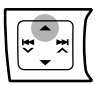

Ce mode est annulé si aucune opération n'est réalisée pendant environ 5 secondes.

#### **2 Choisissez le menu souhaité.**

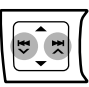

**PLAYLISTS** ← ARTISTS ← ALBUMS ← SONGS ← GENRES ← COMPOSERS ← (retour au début)

• Maintenir pressée  $\blacktriangleright$   $\blacktriangleright$   $\blacktriangleright$   $\blacktriangleright$   $\blacktriangleright$  permet de sauter 10 éléments à la fois.

#### **3 Validez le choix.**

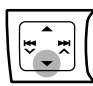

- Si une plage est sélectionnée, la lecture démarre automatiquement.
- Appuyez sur  $\triangle$  pour retourner au menu précédent.

#### **Sélection des modes de lecture**

Voir page 33 pour les opérations.

• "ALBUM RND" fonctionne uniquement si vous choisissez "ALL ALBUMS" pour "ALBUMS" dans le menu principal.

## **Écoute d'un autre appareil extérieur**

Vous pouvez connecter un appareil extérieur à:

- **EXT INPUT**: la prise de changeur de CD à l'arrière de cet appareil en utilisant les adaptateurs suivants (non fourni):
	- **KS-U57**: Pour connecter l'appareil avec les prises Cinch
	- **KS-U58**: Pour connecter l'appareil avec les prises Cinch stéréo

**Préparation:** Assurez-vous que <**EXT INPUT**> est choisi pour le réglage <**SRC SELECT**> → <**EXT IN**> , voir page 42.

- **AV IN**: Prise d'entrée AV-IN sur le panneau de commande.
	- **Préparation:**

FRANÇAIS

- Assurez-vous que <**AV ON**> est choisi pour le réglage <**SRC SELECT**> = <**AV IN**> , voir page 42.
- Assurez-vous de raccorder et mettre le moniteur sous tension pour regarder l'image de lecture. Si le frein de stationnement n'est pas engagé, "PARKING" clignote sur l'affichage et aucune image vidéo n'apparaît sur le moniteur. Pour les connexions, référez-vous au Manuel d'installation/raccordement (volume séparé).

#### • **LINE IN**: Fiches LINE IN à l'arrière de cet appareil

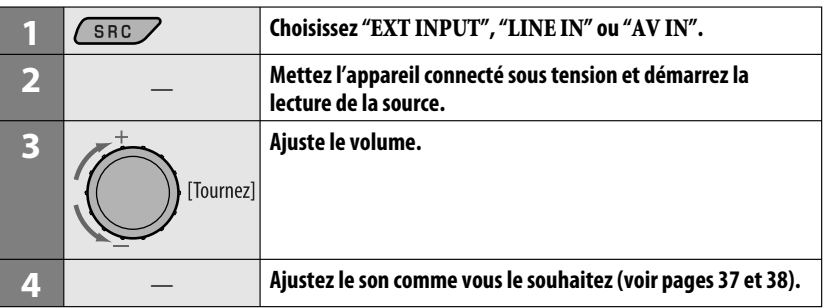

#### **Connexion d'un appareil extérieur à la prise d'entrée AV-IN**

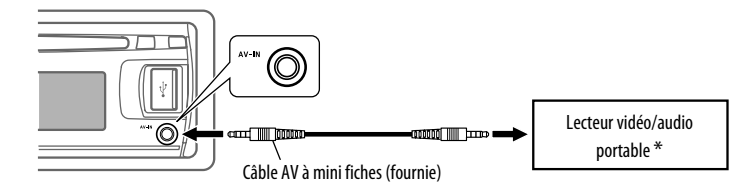

Un lecteur vidéo/audio portable respectant cette attribution des broches peut être connecté:

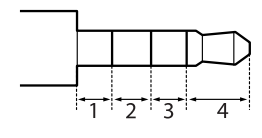

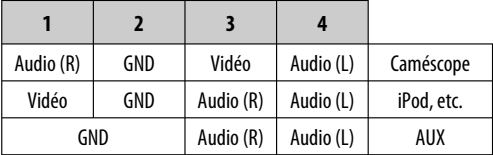

## **Sélection d'un mode sonore préréglé**

Vous pouvez sélectionner un mode sonore préréglé adapté à votre genre de musique.

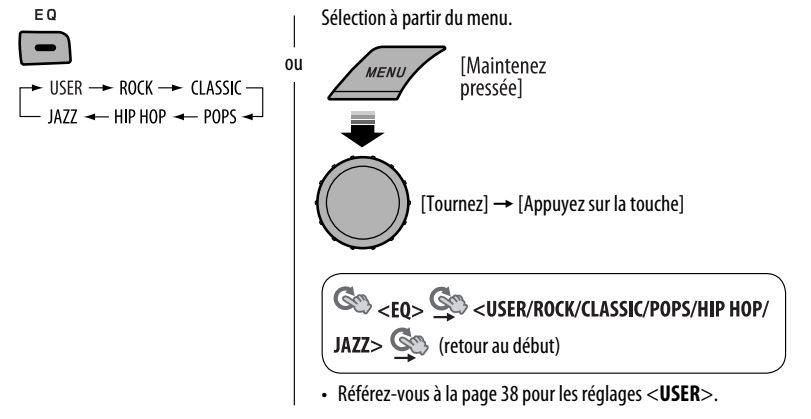

#### **Valeur préréglée pour chaque mode sonore**

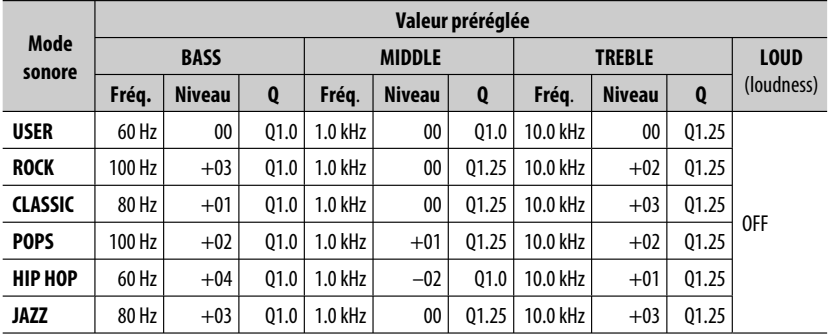

Fréq.: Fréquence Q: pente Q

#### **Mémorisation de votre propre mode sonore**

Vous pouvez mémoriser vos propres ajustements en mémoire.

**1 Choisissez <USER>.**

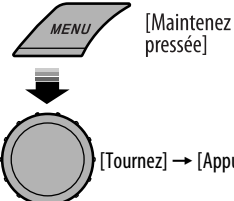

 $[Tournez] \rightarrow [Appuyez sur la touche]$ 

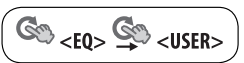

**2 Pendant que <USER> apparaît sur l'affichage...**

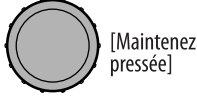

**3 Choisissez une tonalité.**

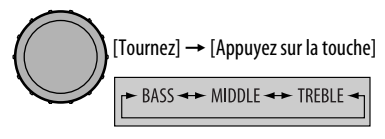

**4 Ajustez les éléments sonores de la tonalité choisie.**

$$
\bigodot [\text{Tournez}] \rightarrow [\text{Appuyez sur la touche}]
$$

- 1 Ajustez la fréquence.
- 2 Ajustez le niveau.
- 3 Ajustez la pente Q.

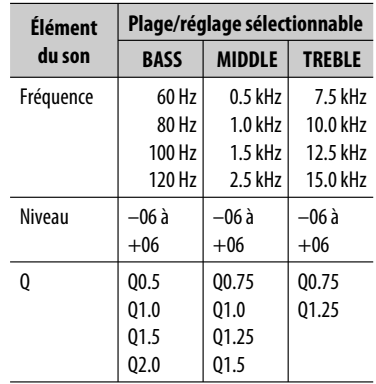

#### **5 Répétez les étapes 3 et 4 pour ajuster les autres caractéristiques sonores.**

L'ajustement réalisé est mémorisé automatiquement.

## **Utilisation des menus**

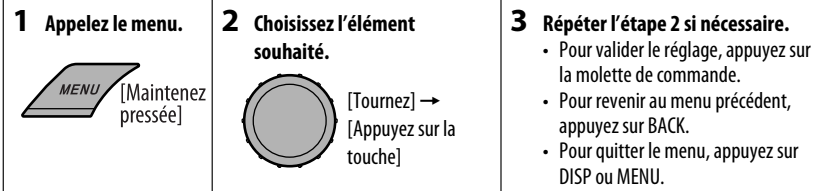

#### Réglage initial: **Souligné**

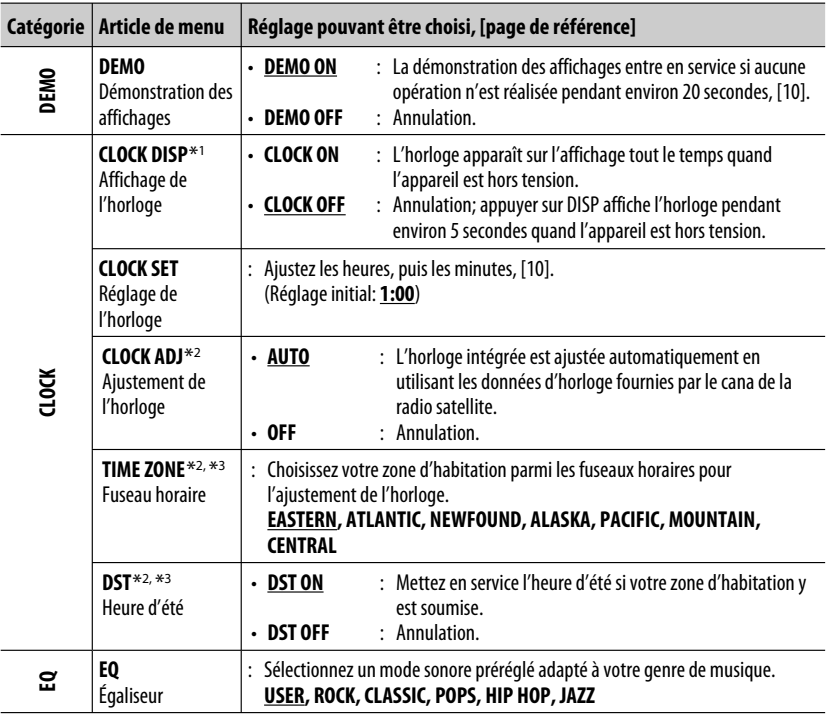

\*1 Si l'alimentation de l'appareil n'est pas coupée quand vous coupez le contact de la voiture, il est recommandé de choisir <**CLOCK OFF**> pour ne pas user la batterie de la voiture.

\*2 Est affiché uniquement quand la radio satellite SIRIUS ou XM est connectée.

\*3 Est affiché uniquement quand <**CLOCK ADJ**> est réglé sur <**AUTO**>.

Suite à la page suivante

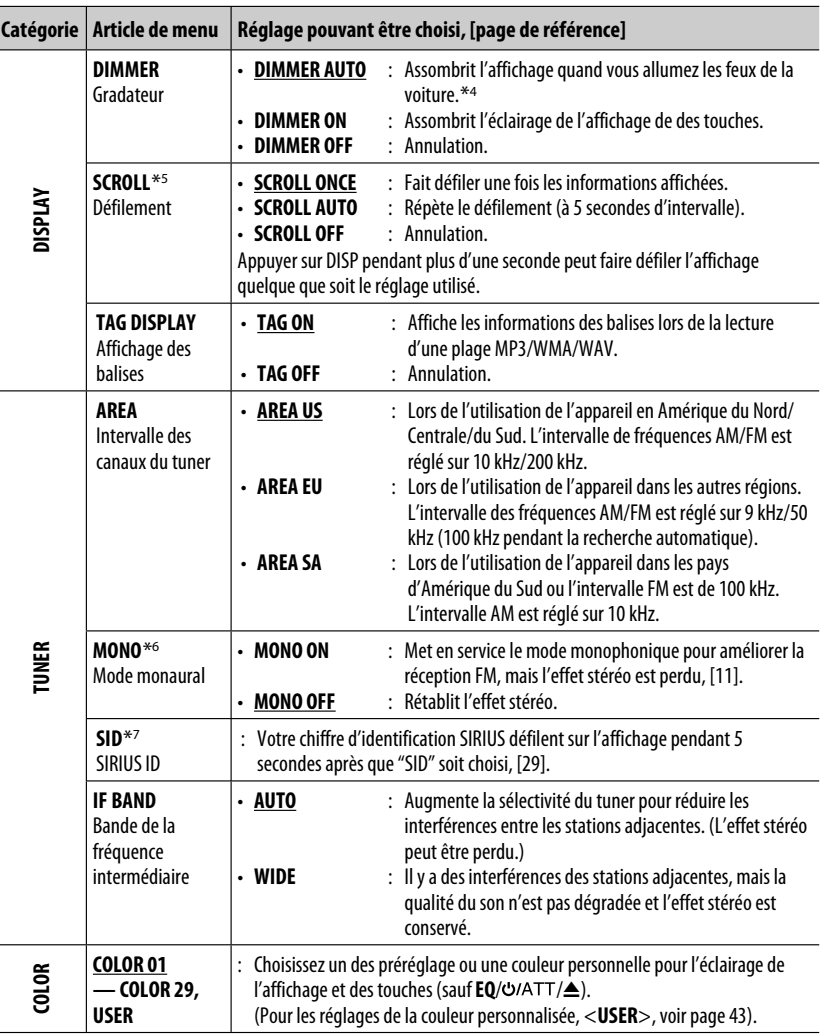

\*4 La connexion du fil de commande de l'éclairage est requise. (Référez-vous au "Manuel d'installation/raccordement").

\*5 Certains caractères ou symboles n'apparaissent pas correctement (ou un blanc apparaît à leur place) sur l'affichage.

\*6 S'affiche uniquement quand la source est " **FM**".

\*7 Est affiché uniquement quand la radio satellite SIRIUS est connectée.

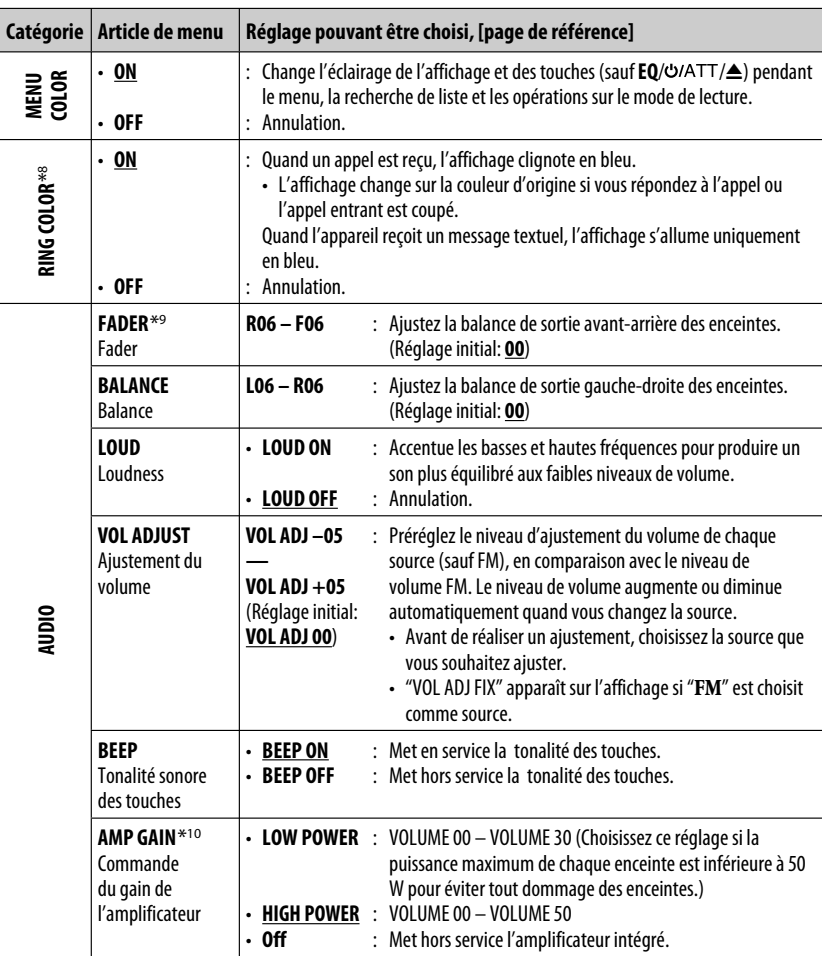

\*8 S'affiche uniquement quand l'adaptateur Bluetooth KS-BTA200 est connecté.

\*9 Si vous utilisez un système à deux enceintes, réglez le niveau du fader sur <**00**>.

\*10 Le niveau de volume change automatiquement sur "VOLUME 30" si vous réglez sur <**LOW POWER**> quand le niveau de volume est plus haut que "VOLUME 30".

**FRANÇAIS** 

Suite à la page suivante

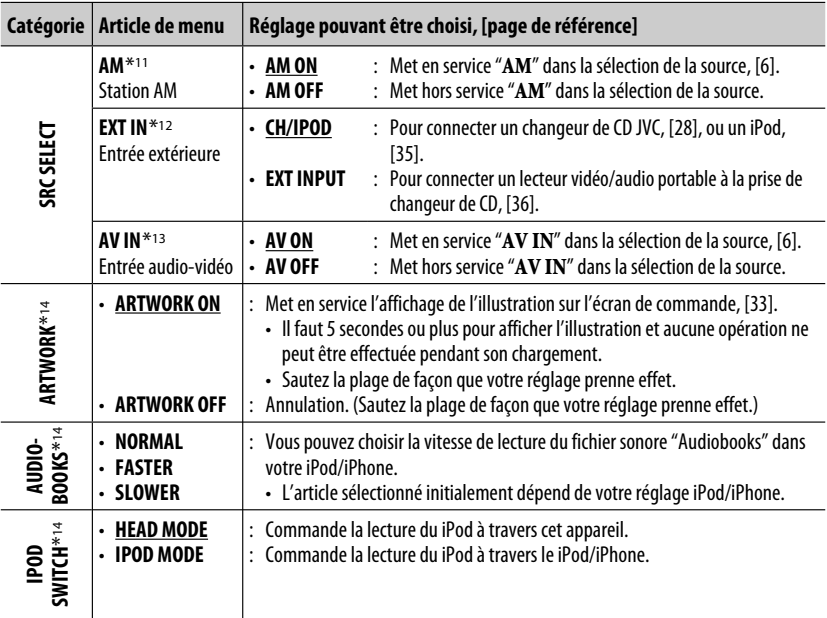

\*11 S'affiche uniquement quand n'importe quelle autre source que " **AM**" est choisie.

\*12 Ne peut pas être choisi quand le composant connecté à la prise de changeur de CD est choisi comme source.

\*13 S'affiche uniquement quand n'importe quelle autre source que " **AV IN**" est choisie.

\*14 S'affiche uniquement quand la source est " **USB (iPod)**".

## **Réglages de la couleur**

#### **Sélection d'une couleur préréglée**

Vous pouvez choisir une couleur préréglée pour les touches et l'affichage.

• Référez-vous aussi à la page 40.

lc

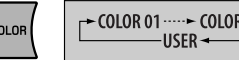

#### **Création de votre propre couleur —Couleur USER**

 $29 -$ 

Vous pouvez créer vos propres couleurs—<**DAY COLOR**> ou <**NIGHT COLOR**>.

- **DAY COLOR** : Couleur pour l'affichage et les touches.
- **NIGHT COLOR** : Couleur pour l'affichage et les touches quand l'affichage est assombri. Pour assombrir l'affichage, voir <**DIMMER**> à la page 40.
- **1 Choisissez <USER>.**

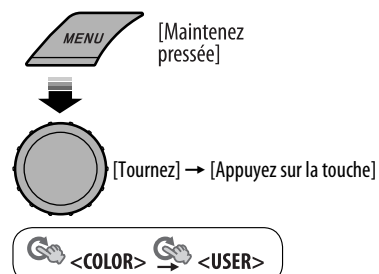

**2 Pendant que <USER> apparaît sur l'affichage...**

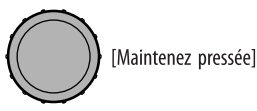

**3** [Tournez]  $\rightarrow$  [Appuyez sur la touche] DAY COLOR → NIGHT COLOR

#### **4 Choisissez une couleur primaire.**

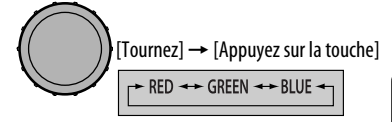

**5 Ajustez le niveau (00 – 31) de la couleur primaire choisie.**

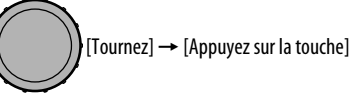

Si <**00**> est choisi pour toutes les couleurs primaires, rien n'apparaît sur l'affichage.

- **6 Répétez les étapes 4 et 5 pour ajuster les autres couleurs primaires.**
- **7 Quittez le réglage.**

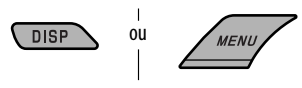

Choisissez <**USER**> pour afficher vos propres couleurs pour les touches et l'affichage.

Download from Www.Somanuals.com. All Manuals Search Ar RÉGLAGES 43

## **Affectation d'un titre**

Vous pouvez affecter un titre à 30 fréquences de station (FM et AM) et 8 caractères (maximum) pour chaque titre.

**1 Choisissez "FM" ou "AM".**

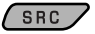

**2 Affiche l'écran d'entrée de titre.**

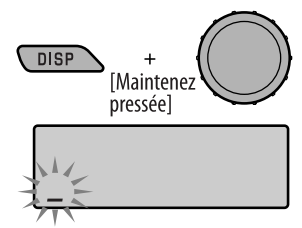

#### **3 Affectez un titre.**

 $\Box$  Choisissez un caractère

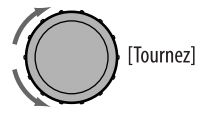

**ABCDEFGHIJKLMNO** PQRSTUVWXYZ0123 4 5 6 7 8 9 -  $/$  < > espace

2 Déplacez-vous à la position de caractère suivante (ou précédente).

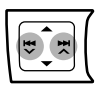

 $\boxed{3}$  Répétez les étapes  $\boxed{1}$  et  $\boxed{2}$  jusqu'à ce que vous terminiez d'entrer le titre.

**4 Terminez la procédure.**

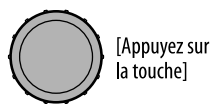

#### **Pour effacer tout le titre**

À l'étape **2** ci-à gauche...

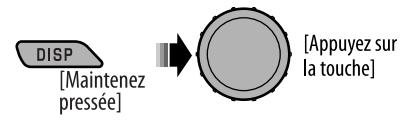

## **Menu de réglage du disque**

Ces opérations sont possibles sur le moniteur en utilisant la télécommande.

**1 Accédez au menu de réglage du disque quand l'appareil est à l'arrêt.**

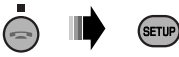

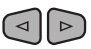

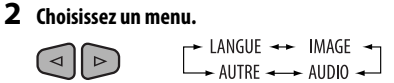

**3 Choisissez l'élément que vous souhaitez régler.**

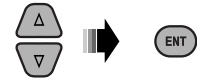

• Pour annuler le menu déroulant, appuyez sur RETURN.

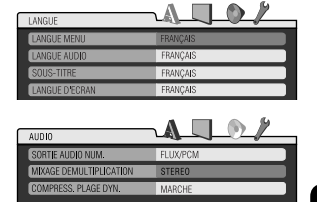

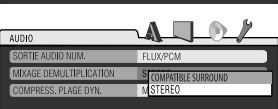

#### **Pour revenir à l'écran normal**

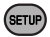

**4 Choisisse une option.**

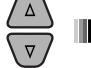

## ENT

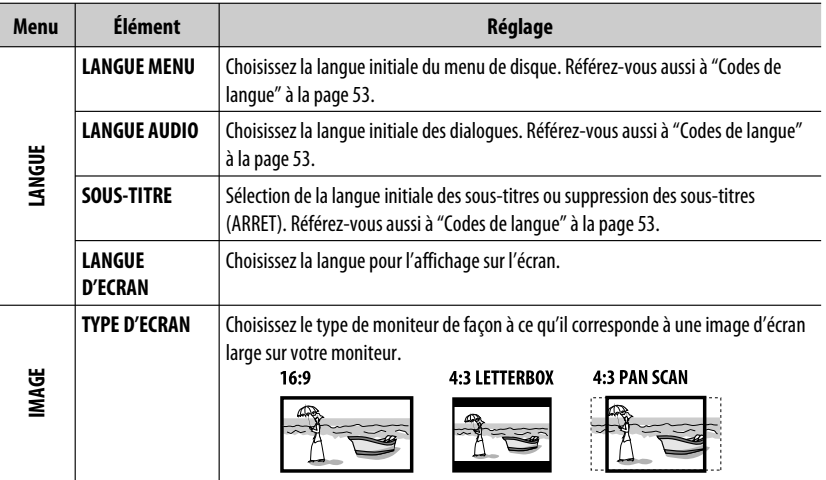

Suite à la page suivante

RÉGLAGES 45

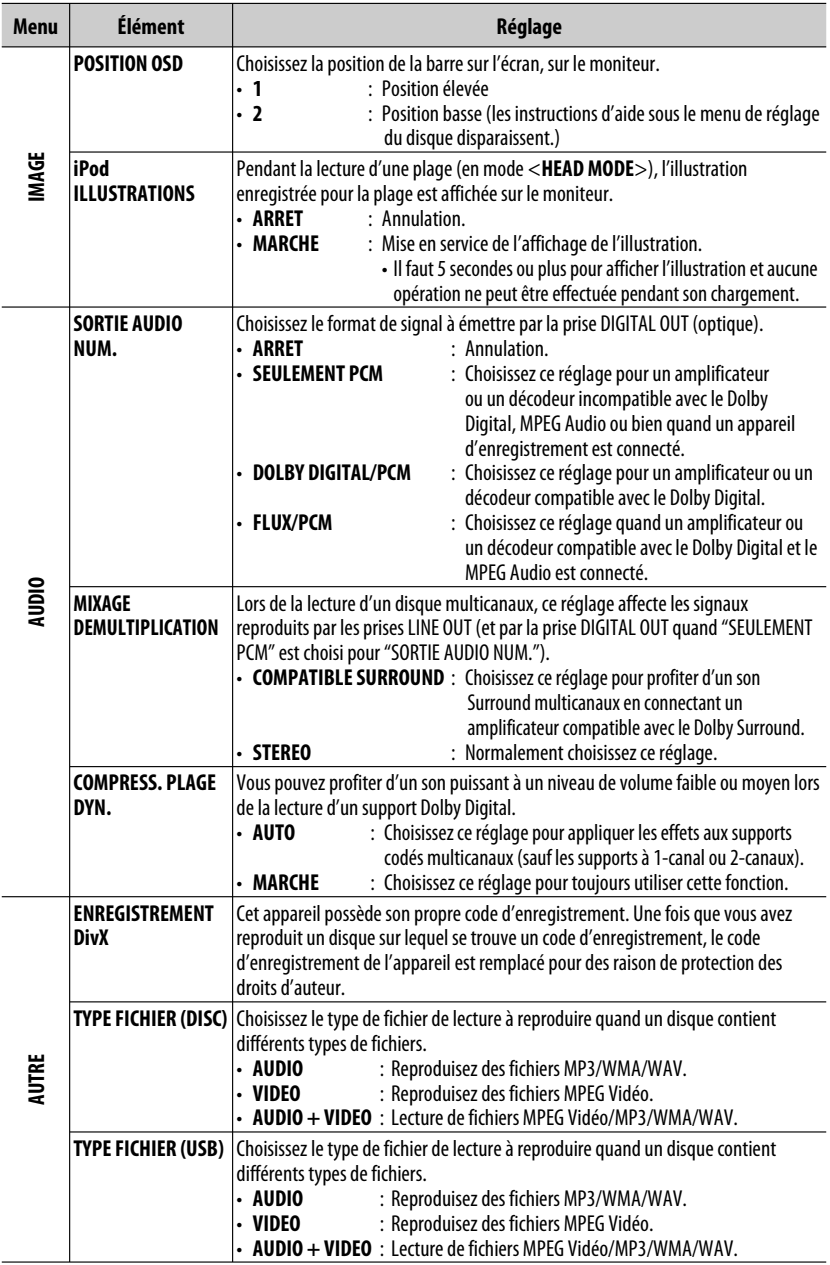

۰  $46$ Download from Www.Somanuals.com. All Manuals Search And Download.

## **Réglages Bluetooth**

Vous pouvez changer les réglages de la colonne de droite en fonctions de vos préférences.

#### **1 Choisissez "BT-PHONE" ou "BT-AUDIO".**

 $SRC$ 

#### **2 Affichez le menu Bluetooth.**

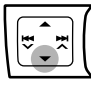

**3 Choisissez "SETTINGS".**

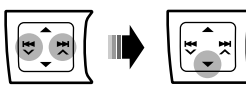

**4 Choisissez une option de réglage.**

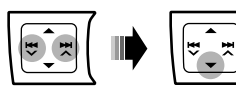

$$
\begin{array}{c}\n\longrightarrow \text{AUTO CNNCT} \leftarrow \\
\longrightarrow \text{AUTO ANSWER}^{*1} \leftarrow \\
\longrightarrow \text{VERSION}^{*3} \leftarrow \text{MIC SETTING}^{*1} \leftarrow \text{MSG INFO}^{*2} \leftarrow \\
\end{array}
$$

- \*1 Apparaît uniquement quand un téléphone Bluetooth est connecté.
- \*2 Apparaît uniquement quand un téléphone Bluetooth est connecté et qu'il est compatible avec les messages textuels (notifiés par l'adaptateur Bluetooth JVC).
- \*3 Bluetooth Audio: Affiche uniquement "VERSION".

#### **5 Changez le réglage souhaité.**

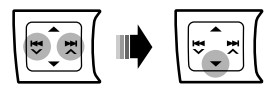

#### **Menu de réglage** ( : Réglage initial)

a s **AUTO CNNCT** (connexion automatique) Quand l'appareil est sous tension, la connexion est établie automatiquement avec...

- **OFF** : Aucun appareil Bluetooth.
- **LAST** : Le dernier appareil Bluetooth connecté.
- **ORDER** : L'appareil Bluetooth enregistré trouvé en premier.

#### **AUTO ANSWER**

Uniquement pour l'appareil connecté pour "**BT-PHONE**".

- **OFF** : L'appareil ne répond pas automatiquement aux appels entrant. Répondez aux appels manuellement.
- **ON** : L'appareil répond automatiquement aux appels entrant.
- **REJECT** : L'appareil refuse tous les appels entrants.

**MSG INFO** (info messages)

Uniquement pour l'appareil connecté pour "**BT-PHONE**".

- **AUTOMATIC** : L'appareil vous informe de l'arrivée d'un message par une sonnerie et en affichant "RCV MESSAGE" (réception d'un message).
	- L'affichage s'éclaire en bleu (voir <**RING COLOR**> à la page 41).
- **MANUAL** : L'appareil ne vous informe pas de l'arrivée d'un message.

**MIC SETTING** (réglage du microphone) Uniquement pour l'appareil connecté pour "**BT-PHONE**".

Ajustez le volume du microphone connecté à l'adaptateur Bluetooth.

#### **LEVEL 01/02/03**

#### **VERSION**

Les versions du logiciel et du matériel Bluetooth sont affichées.

#### **Généralités**

#### **Mise sous tension de l'appareil**

• Vous pouvez aussi mettre l'appareil sous tension en appuyant sur la touche SRC. Si la source est prête, la lecture démarre aussi.

#### **Mise hors tension de l'appareil**

• Si vous mettez l'appareil hors tension pendant l'écoute d'un disque, la lecture du disque reprend automatiquement, la prochaine fois que vous mettez l'appareil sous tension.

#### **Généralités**

- Si vous changez la source, la lecture s'arrête aussi (sans éjecter le disque).
- La prochaine fois que vous choisissez "**DISC**" comme source de lecture, la lecture du disque reprend à partir de l'endroit où elle a été interrompue.
- Si un disque est inséré à l'envers, "PLEASE" et "EJECT" apparaissent alternativement sur l'affichage. Appuyez sur ▲ pour éjecter le disque.
- Si le disque éjecté n'est pas retiré avant 15 secondes, il est réinséré automatiquement dans la fente d'insertion pour le protéger de la poussière. La lecture démarre automatiquement.
- Après avoir éjecté un disque ou déconnecté un périphérique USB, "NO DISC" ou "NO USB" apparaît et certaines touches ne fonctionnent pas. Insérez un autre disque, reconnectez un périphérique USB ou appuyez sur SRC pour choisir une autre source de lecture.
- Si aucune opération n'est effectuée pendant environ 30 secondes après avoir appuyé sur la touche MENU ou la molette de commande, l'opération est annulée.

#### **Fonctionnement du tuner**

#### **Mémorisation des stations**

- Pendant la recherche SSM...
	- Toutes les stations précédemment mémorisées sont effacées et remplacées par des nouvelles.
	- Quand la recherche SSM est terminée, la station mémorisée sur le numéro de préréglage le plus petit est accordée automatiquement.

• Lors de la mémorisation manuelle d'une station, la station précédemment mémorisée est effacée quand une nouvelle station est mémorisée sur le même numéro de préréglage.

## **Opérations des disques**

#### **Généralités**

- Dans ce manuel, les mots "plage" et "fichier" sont utilisés de façon interchangeable.
- Cet autoradio peut uniquement reproduire les fichiers CD audio (CD-DA) si différents types de fichier sont enregistrés sur le même disque.

#### **Lecture de disques enregistrables/ réinscriptibles**

- Cet appareil peut reconnaître un maximum de 5 000 fichiers, 250 dossiers (un maximum de 999 fichiers par dossier).
- Cet appareil peut reconnaître un total de 25 caractères pour les noms de fichier/dossier.
- Utilisez uniquement des disques "finalisés".
- Cet autoradio peut reproduire les disques multi-session; mais les sessions non fermée sont sautées lors de la lecture.
- Cet appareil peut ne pas être capable de reproduire certaines disques ou fichiers à causes de leurs caractéristiques ou des conditions d'enregistrement.
- Les disques réinscriptibles peuvent demander plus de temps avant d'être reconnus.

#### **Lecture de fichiers DVD-VR**

• Pour les détails sur le format DVD-VR et la liste de lecture, référez-vous aux instructions fournies avec l'appareil d'enregistrement.

#### **Lecture de fichiers MP3/WMA/WAV**

- Le nombre maximum de caractères pour un nom de dossier et de fichier est de 25; 128 caractères pour les balises MP3/ WAV ; 64 caractères pour les balises d'informations WMA.
- Cet appareil peut reproduire les fichiers portant le code d'extension <.mp3>, <.wma> ou <.wav> (quel que soit la casse des lettres).
- Cet appareil peut afficher le nom de l'album, l'artiste (interprète) et les balises (version 1,0, 1,1, 2,2, 2,3 ou 2,4) pour les fichiers MP3/WMA/WAV.
- Cet autoradio peut afficher uniquement les caractères d'un octet. Les autres caractères ne peuvent pas être affichés correctement.
- Cet auroradio peut reproduire les fichiers enregistrés au mode VBR (débit binaire variable). Les fichiers enregistrés en VBR affichent une durée écoulée différente.
- Cet autoradio ne peut pas reproduire les fichiers suivants:
	- Fichiers MP3 codés au format MP3i et MP3 PRO.
	- Fichiers MP3 codés avec Layer 1/2.
	- Fichiers WMA codés sans perte, professionnels et formats vocaux.
	- Fichiers WMA qui ne sont pas basés sur Windows Media® Audio.
	- Fichiers au format WMA protégés contre la copie avec DRM.
	- Fichiers qui contiennent des données telles que ATRAC3, etc.
	- Fichiers AAC et fichiers OGG.

#### **Lecture de fichiers vidéo MPEG**

- Cet appareil peut reproduire les fichier vidéo MPEG portant l'extension <.mpg>, <.mpeg> ou <.mod>\*.
- \* <.mod> est le code d'extension pour les fichiers MPEG-2 enregistrés par les caméscopes JVC Everio.
- Le format de transmission en continu doit être conforme au programme/système MPEG. Le format de fichier doit être MP@ML (profil principal au niveau principal)/SP@ML (profil simple au niveau principal)/MP@LL (profil principal au niveau inférieur).
- Le flux audio doit être conforme au format MPEG1 Audio Layer 2.
- Le débit binaire maximum (moyen) pour les signaux vidéo est de 4 Mbps.

### **Opérations USB**

- Connecter un périphérique USB automatiquement change la source sur "**USB**".
- Lors de la lecture à partir d'un périphérique USB, l'ordre de lecture peut différer de celui d'autres lecteurs.
- Cet appareil peut ne pas être capable de reproduire certains périphériques USB ou certains fichiers à causes de leurs caractéristiques ou des conditions d'enregistrement.
- En fonction de la forme du périphérique USB et du port de connexion, il se peut que certains périphériques USB ne puissent pas être connectés correctement ou que la connexion soit lâche.
- Lors de la connexion d'un périphérique USB à mémoire de grande capacité, référez-vous aussi à ses instructions.
- Connectez un périphérique USB à mémoire de grande capacité à la fois à cet appareil. N'utilisez pas de nœud de raccordement USB.
- Cet appareil est compatible avec USB Full-Speed.
- Si le périphérique USB connecté ne contient pas de fichiers corrects, "NO FILE" apparaît.
- Cet appareil peut reproduire les fichiers MP3 enregistrés au mode VBR (débit binaire variable).
- Le nombre maximum de caractères pour un nom de dossier et de fichier est de 25; 128 caractères pour les balises MP3/ WAV ; 64 caractères pour les balises d'informations WMA.
- Cet appareil peut reconnaître un maximum de 5 000 fichiers, 250 dossiers (999 fichiers par dossier).
- Cet appareil ne peut pas reconnaître les périphériques USB à mémoire de grande capacité dont l'alimentation dépasse 5 V ou est supérieur à 500 mA.
- Les périphériques USB munis de fonctions spéciales telles que des fonctions de protection des données ne peuvent pas être utilisés avec cet appareil.
- N'utilisez pas un périphérique USB avec 2 partitions ou plus.
- Lors de la connexion avec un câble USB, utilisez un câble  $IISB 2.0.$
- Il se peut que cet appareil ne reconnaisse pas un périphérique USB connecté à travers un lecteur de carte **USB**
- Il se peut que cet appareil ne puisse pas reproduire correctement des fichiers d'un périphérique USB quand celui-ci est connecté à l'aide d'un cordon prolongateur.
- Cet appareil ne peut pas assurer toutes les fonctions ou alimenter tous les types de périphériques USB.
- Pour les fichiers MPEG1/2: Le débit binaire maximum (moyen) pour les signaux vidéo est de 2 Mbps.

### **Opérations Bluetooth**

#### **Généralités**

- Pendant que vous conduisez, ne réalisez pas d'opérations compliquées telles que la composition d'un numéro, l'utilisation du répertoire téléphonique, etc. Pour réaliser ces opérations, arrêtez votre voiture dans un endroit sûr.
- Il se peut que certains périphériques Bluetooth ne puissent pas être connectés à cet appareil en fonction de la version Bluetooth du périphérique.
- Cet appareil peut ne pas fonctionner avec certains périphériques Bluetooth.
- Les conditions de connexion peuvent varier en fonction des circonstances autour de vous.
- Quand cet appareil est mis hors tension, l'appareil extérieur est déconnecté. Suite à la page suivante

#### **Messages d'avertissement pour les opérations Bluetooth**

• **ERROR CNNCT** (Erreur de connexion): Le périphérique est enregistré mais la connexion a échouée. Utilisez "CONNECT" pour connecter de nouveau le périphérique. (Voir page 25.)

#### • **ERROR**

Essayez de nouveau l'opération. Si "ERROR" apparaît de nouveau, vérifiez si l'appareil extérieur prend en charge la fonction que vous avez essayée.

#### • **UNFOUND**

Aucun périphérique Bluetooth disponible n'est détecté avec "SEARCH".

#### • **LOADING**

Ce appareil met à jour le répertoire téléphonique.

#### • **PLEASE WAIT**

L'appareil se prépare pour utiliser la fonction Bluetooth. Si le message ne disparaît pas, mettez l'appareil hors tension puis sous tension, puis connecter de nouveau le périphérique (ou réinitialisez l'appareil).

#### • **RESET 8**

Vérifiez la connexion entre l'adaptateur et cet appareil.

#### **Utilisation de la radio satellite**

- Pour en savoir plus sur la radio satellite SIRIUS ou pour faire une suscription, visitez le site web <http:// www.sirius.com>.
- Pour consultez la liste des canaux les plus récents et les informations sur les programmes ou pour faire uns suscription pour la radio satellite XM, visitez le site web <http://www.xmradio.com>.

#### **Opérations du iPod/iPhone**

• Vous pouvez commander les types d'iPod/iPhone suivants:

#### **(A) Connecté avec le câble USB:**

- iPod avec vidéo (5e Génération) \*1, \*2, \*3
- $-$  iPod classic  $*1, *2$
- $-$  iPod nano\*2, \*3
- iPod nano (2ème génération) \*2
- iPod nano (3e Génération) \*1, \*2
- iPod nano (4e Génération) \*1, \*2
- $-$  iPod Touch  $*1, *2$

```
– iPod nano (2ème génération) *1, *2
```

```
- iPhone/iPhone 3G<sup>*1,*2</sup>
```
#### **(B) Connecté avec l'adaptateur d'interface:**

- iPod avec molette cliquable (4e Génération)
- iPod mini
- iPod photo
- iPod avec vidéo (5e Génération)
- iPod classic
- iPod nano
- iPod nano (2ème génération)
- iPod nano (3e Génération)
- iPod nano (4e Génération) \*4
- \*1 Pour voir une séquence vidéo avec le son, connectez le iPod/iPhone en utilisant un câble USB Audio et Vidéo (KS-U29, non fourni).
- \*2 <**IPOD MODE**> est disponible (voir page 31).
- \*3 Pour écouter le son de <**IPOD MODE**>, connectez le iPod/iPhone en utilisant le câble USB Audio et Vidéo (KS-U29, non fourni).
- \*4 Il n'est pas possible de charger la batterie à travers cet appareil.
- Si la lecture avec l'iPod ne fonctionne pas correctement, veuillez mettre à jour votre logiciel iPod avec la dernière version. Pour en savoir plus sur la mise à jour de votre iPod, consultez le site <http:// www.apple.com>.
- Quand vous mettez cet appareil sous tension, iPod est chargé à travers cet appareil.
- Le texte d'information peut ne pas être affiché correctement.
- Si le texte d'information contient plus de 11 caractères, il défile sur l'affichage. Cet appareil peut afficher un maximum de 40 caractères pour "**IPOD**" et un maximum de 128 caractères pour "**USB (iPod)**".

#### **Notification:**

Lors de l'utilisation de iPod, certaines opérations peuvent ne pas être réalisées correctement ou comme prévues. Dans ce cas, consultez le site Web JVC suivant:

<http://www.jvc.co.jp/english/car/> (Site web en anglais uniquement)

#### **Utilisation des menus**

• Le réglage <**AUTO**> pour <**DIMMER**> peut ne pas fonctionner correctement sur certains véhicules et en particulier sur ceux qui possèdent une bague de commande de gradation.

Dans ce cas, changez le réglage <**DIMMER**> sur autre chose que <**AUTO**>.

• Si vous changez le réglage <**AMP GAIN**> de <**HIGH POWER**> sur <**LOW POWER**> alors que le niveau de volume est réglé au dessus de "VOLUME 30", l'autoradio change automatiquement le volume sur "VOLUME 30".

#### **Affectation d'un titre**

• Si vous essayer d'affecter des titres à plus de 30 fréquences de station, "NAME FULL" apparaît. Effacez les titres inutiles avant de faire une autre affectation.

#### **Menu de réglage du disque**

- Si la langue que vous avez choisie n'est pas enregistrée sur le disque, la langue originale est utilisée automatiquement comme langue initiale. De plus, pour certains disques, les réglages de langue peuvent ne pas fonctionner comme prévu à cause du programme interne du disque.
- Si vous choisissez "16:9" pour une image de format 4:3, l'image change légèrement à cause du processus de conversion de la largeur de l'image.
- Même si "4:3 PAN SCAN" est choisi, la taille de l'écran peut devenir "4:3 LETTERBOX" avec certains disques.

#### **Signaux sortis par la prise DIGITAL OUT**

Les signaux de sortie diffèrent en fonction du réglage "SORTIE AUDIO NUM." du menu de réglage (voir page 46).

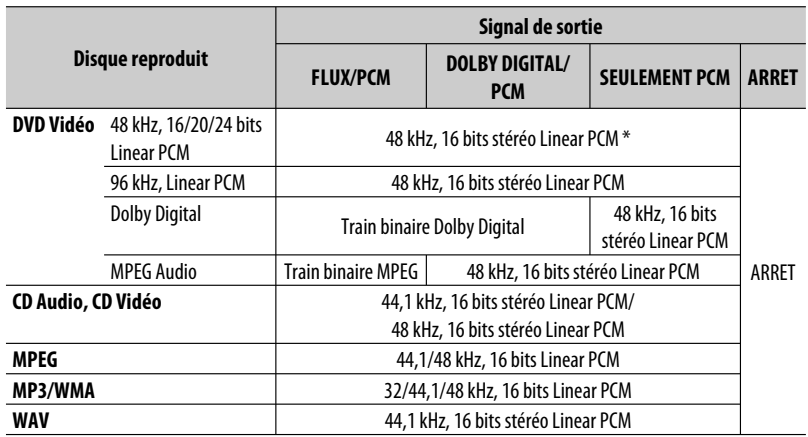

\* Les signaux numériques peuvent être émis en 20 bits ou 24 bits (à leur débit binaire original) par la prise DIGITAL OUT si les disques ne sont pas protégés contre la copie.

Suite à la page suivante

#### **À propos des sons reproduits par les prises arrière**

• **Par les prises analogiques (Sortie des enceintes/LINE OUT):**

Un signal à 2 canaux est sorti. Lors de la lecture d'un disque codé multicanaux, les signaux multicanaux sont sous mixés. (AUDIO—MIXAGE DEMULTIPLICATION: voir page 46.)

• **Par la sortie DIGITAL OUT (optique):** Les signaux numériques (Linear PCM, Dolby Digital, MPEG Audio) sont sortis par cette prise. (Pour plus de détails, référez-vous au tableau de la page 51.)

Pour reproduire les sons multicanaux, Dolby Digital et MPEG Audio, par exemple, connectez à cette prise un amplificateur ou un décodeur compatible avec ces sources multicanaux, et réglez "SORTIE AUDIO NUM." correctement. (Voir page 46.)

#### **Icônes guides sur l'écran**

Pendant la lecture, les icônes suivantes peuvent apparaître un instant sur le moniteur.

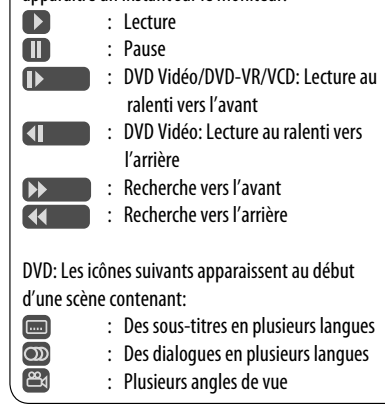

- Fabriqué sous licence de Dolby Laboratories. Le terme Dolby et le sigle double D sont des marques commerciales de Dolby Laboratories.
- Le "DVD Logo" est une marque de commerce de DVD Format/Logo Licensing Corporation, enregistrée aux États-Unis, au Japon et dans d'autres pays.
- Microsoft et Windows Media est une marque déposée ou une marque de commerce de Microsoft Corporation aux États-Unis et/ou dans les autres pays.
- La marque du mot et les logos Bluetooth sont la propriété de Bluetooth SIG, Inc. et toute utilisation de ces marques par Victor Company of Japan, Limited (JVC) est faite sous licence. Les autres marques et noms de commerce sont la propriété de leur propriétaire respectif.
- "SIRIUS" et le logo du chien SIRIUS sont des marques déposées de SIRIUS Satellite Radio Inc.
- XM et ses logos correspondant sont des marques déposées de XM Satellite Radio Inc.
- "SAT Radio", le logo SAT Radio et les marques associées sont des marques de commerce de SIRIUS Satellite Radio Inc. et de XM Satellite Radio, Inc.
- "Made for iPod" signifie qu'un accessoire électronique a été conçu pour être connecté spécifiquement à un iPod et qu'il a été certifié par les concepteur de respecter les standards de performance de Apple.
- "Works with iPhone" signifie qu'un accessoire électronique a été conçu pour être connecté spécifiquement à un iPhone et qu'il a été certifié par les concepteur de respecter les standards de performance de Apple.
- Apple ne peut être tenu responsable pour le fonctionnement de cet appareil ou sa compatibilité avec les standards de sécurité et réglementaires.
- iPod est une marque de commerce d'Apple Inc., enregistrée aux États-Unis et dans les autres pays.
- iPhone est une marque de commerce de Apple Inc.
- Ce produit intègre une technologie de protection des droits d'auteur qui est protégée par des brevets américains et d'autres droits à la propriété intellectuelle. L'utilisation de cette technologie de protection des droits d'auteur doit être autorisée par Macrovision et est exclusivement destinée à une exploitation à domicile et à d'autres usages limités, sauf autorisation contraire de Macrovision. L'ingénierie inverse et le désassemblage sont interdits.

#### **Codes de langue**

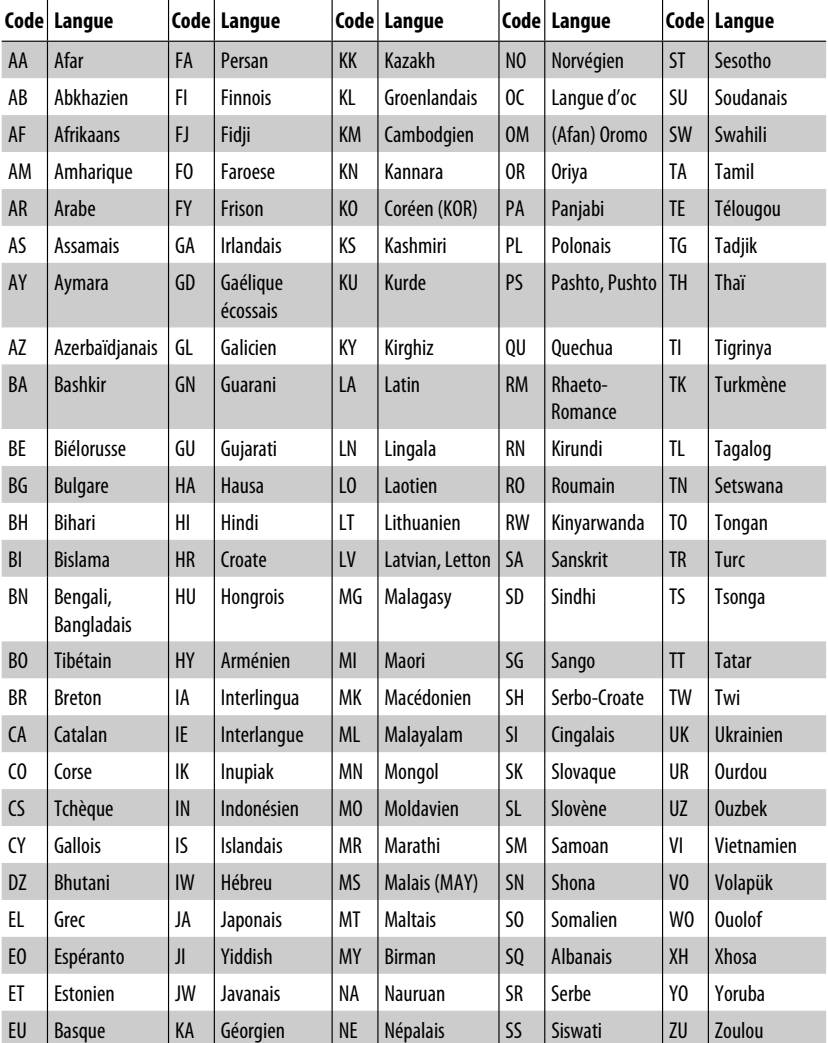

## **Entretien**

#### **Comment nettoyer les connecteurs**

Un détachement fréquent détériorera les connecteurs. Pour minimiser ce problème, frottez périodiquement les connecteurs avec un coton tige ou un chiffon imprégné d'alcool, en faisant attention de ne pas endommager les connecteurs.

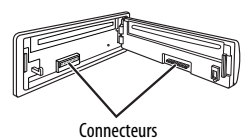

#### **Condensation d'humidité**

De la condensation peut se produire sur la lentille à l'intérieur de l'appareil dans les cas suivants:

• Après le démarrage du chauffage dans la voiture.

• Si l'intérieur de la voiture devient très humide. Si cela se produit, l'appareil risque de ne pas fonctionner correctement. Dans ce cas, éjectez le disque et laissez l'autoradio sous tension pendant quelques heures jusqu'à ce que l'humidité se soit évaporée.

#### **Comment manipuler les disques**

#### **Pour retirer un disque de sa**

**boîte,** faites pression vers le centre du boîtier et soulevez légèrement le disque en el tenant par ses bords.

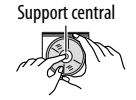

• Tenez toujours le disque par ses bords. Ne touchez pas la surface enregistrée.

**Pour remettre un disque dans sa boîte,** insérez-le délicatement sur le support central (avec la surface imprimée dirigée vers le haut).

• Conservez les disques dans leur boîte quand vous ne les utilisez pas.

#### **Pour garder les disques propres**

Si le disque est sale, sa lecture risque d'être déformée.

Si un disque est sale, essuyez-le avec un chiffon doux, en ligne droite du centre vers les bords.

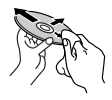

• N'utilisez pas de solvant (par exemple, un nettoyant conventionnel pour disque vinyle, un vaporisateur, un diluant, du benzène, etc.) pour nettoyer les disques.

#### **Pour reproduire un disque neuf**

Les disques neufs ont parfois des ebarbures sur le bord intérieur et extérieur. Si un tel disque est utilisé, cet autoradio risque de le rejeter.

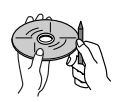

**Pour retirer ces ebarbures,** frotter les bords avec un crayon, un stylo, etc.

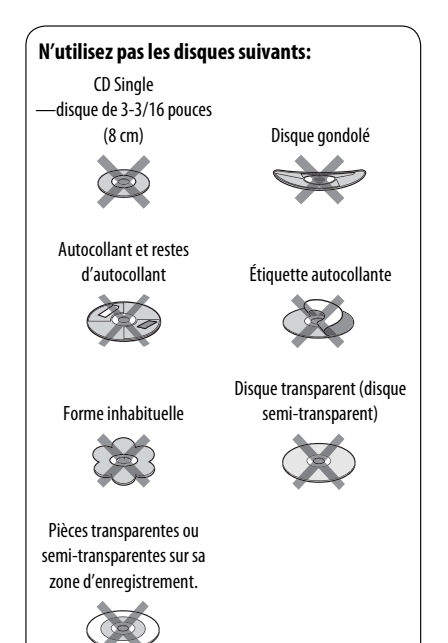

Ce qui apparaît être un problème n'est pas toujours sérieux. Vérifiez les points suivants avant d'appeler un centre de service.

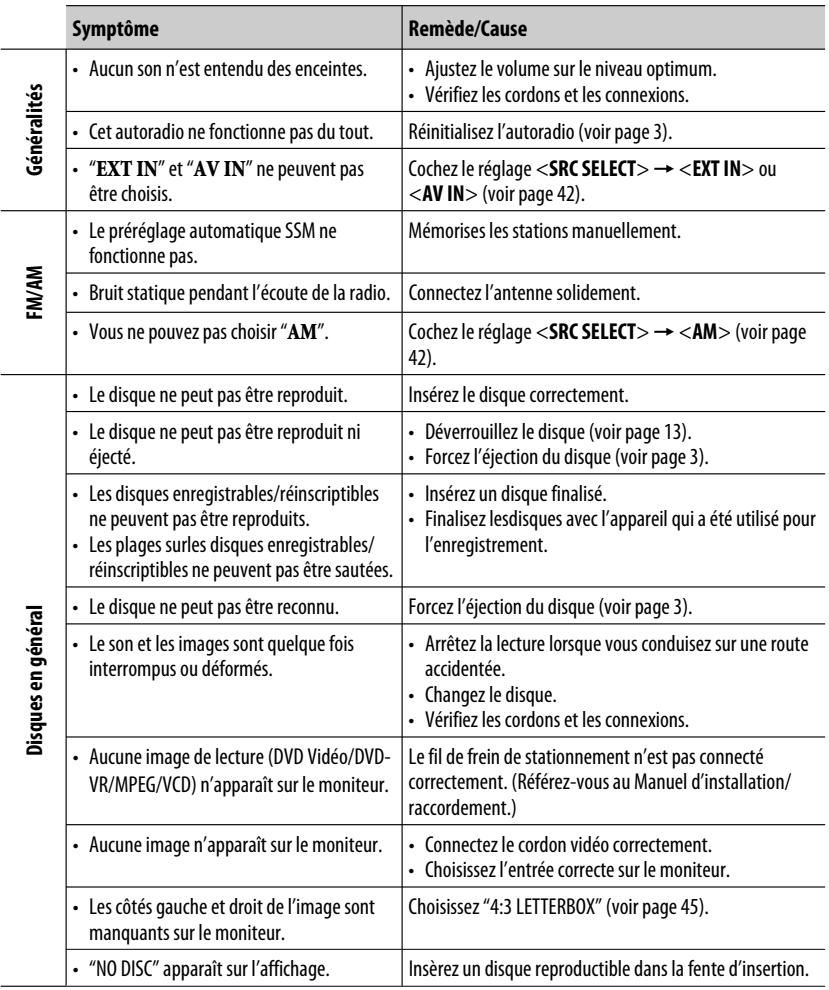

Suite à la page suivante

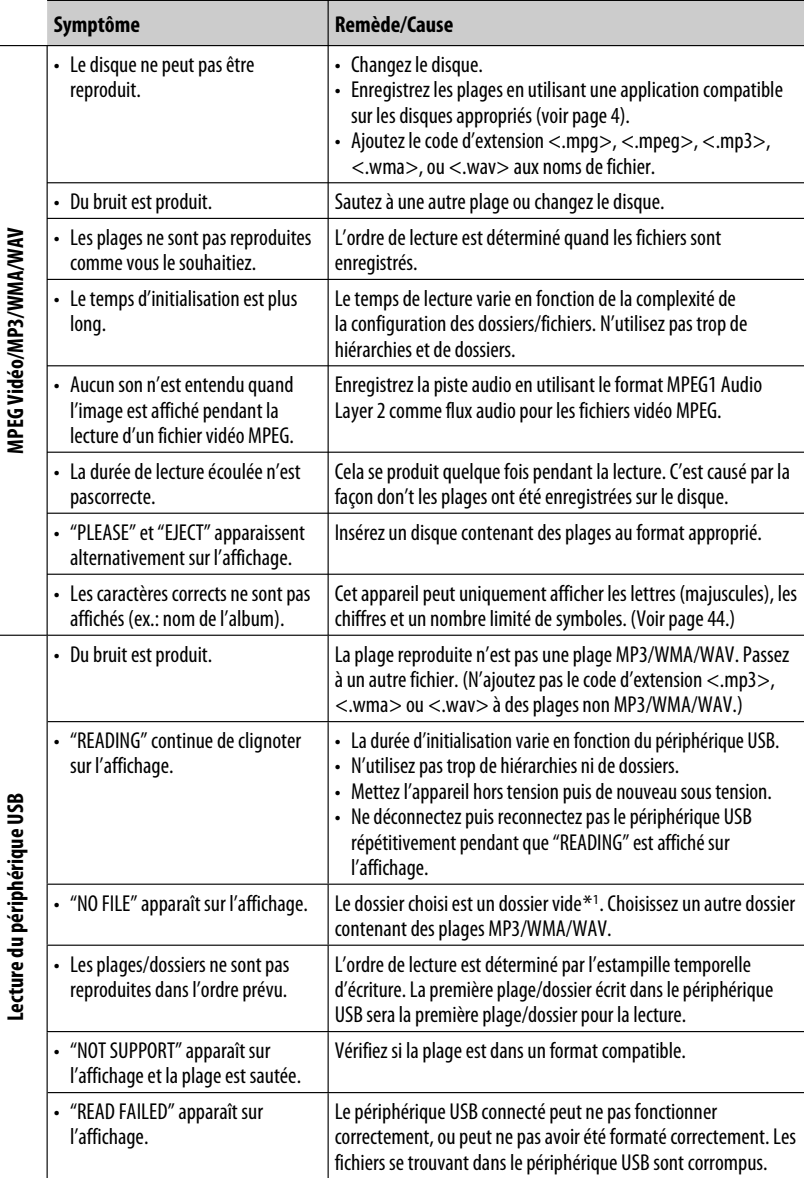

\*1 Dossier qui est vide physiquement ou qui contient des données mais ne contient pas de plage MP3/WMA/WAV valide.

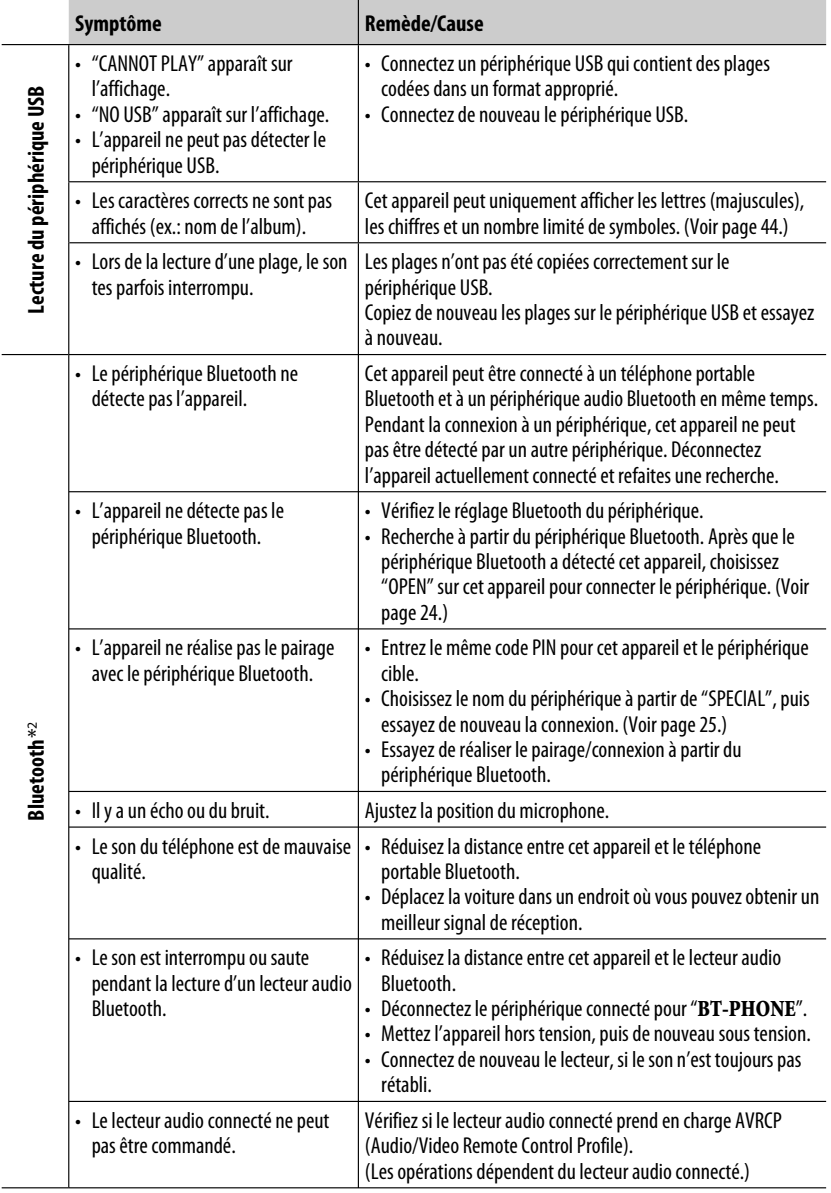

\*2 Pour les opérations Bluetooth, référez-vous aux instructions fournies avec l'adaptateur Bluetooth.

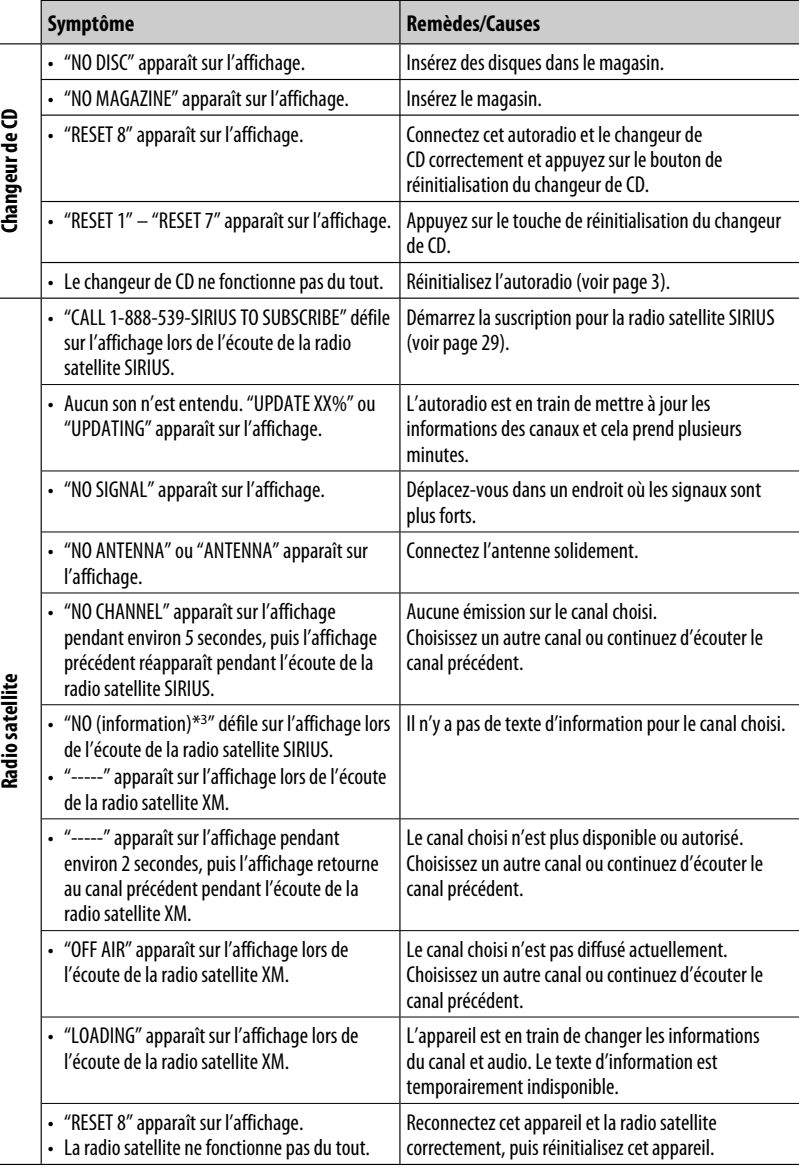

\*3 NO CATEGORY, NO ARTIST, NO COMPOSER, et NO SONG/PROGRAM.

FRANÇAIS

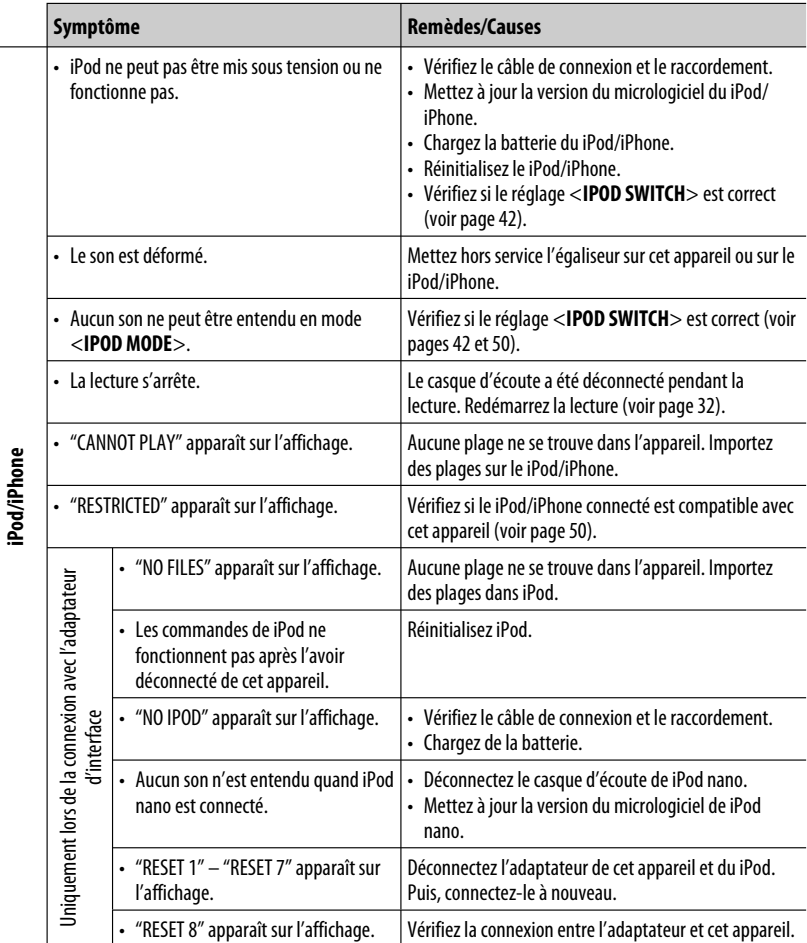

**JVC ne peut être tenu responsable pour toute perte de données dans un iPod/iPhone et/ou un périphérique USB à mémoire de grande capacité lors de l'utilisation de ce système.**

## **Spécifications**

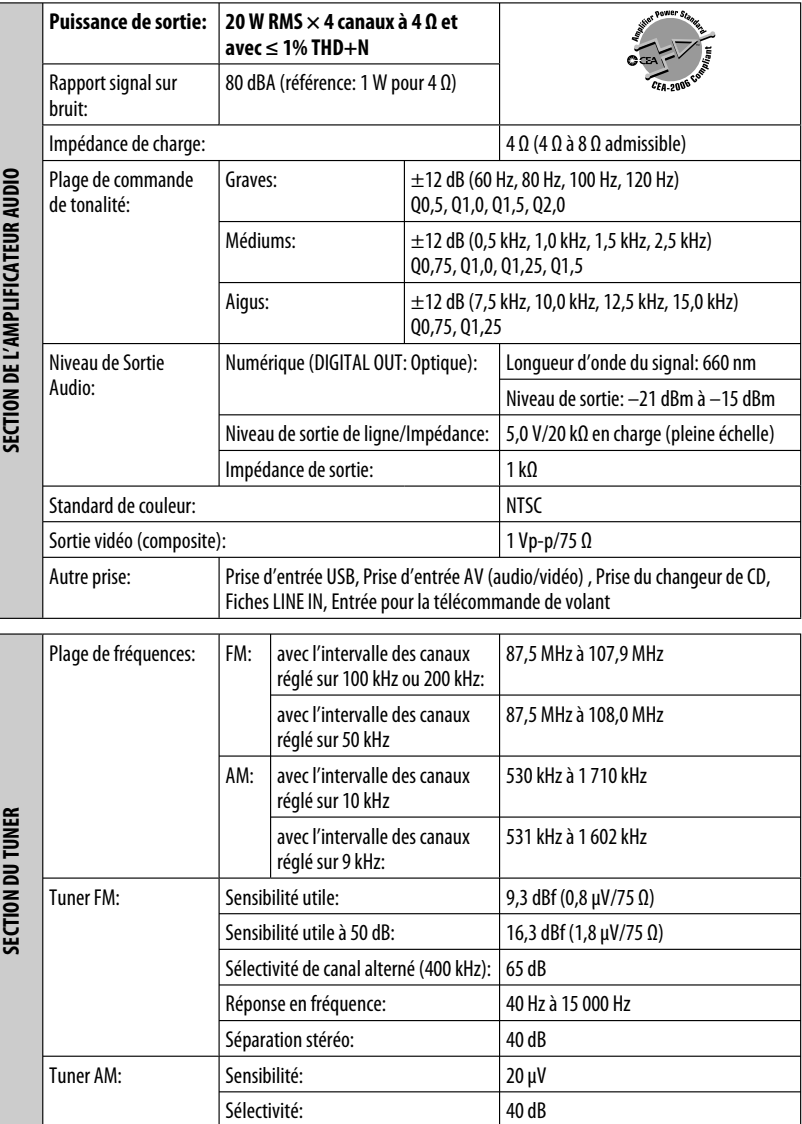

FRANÇAIS
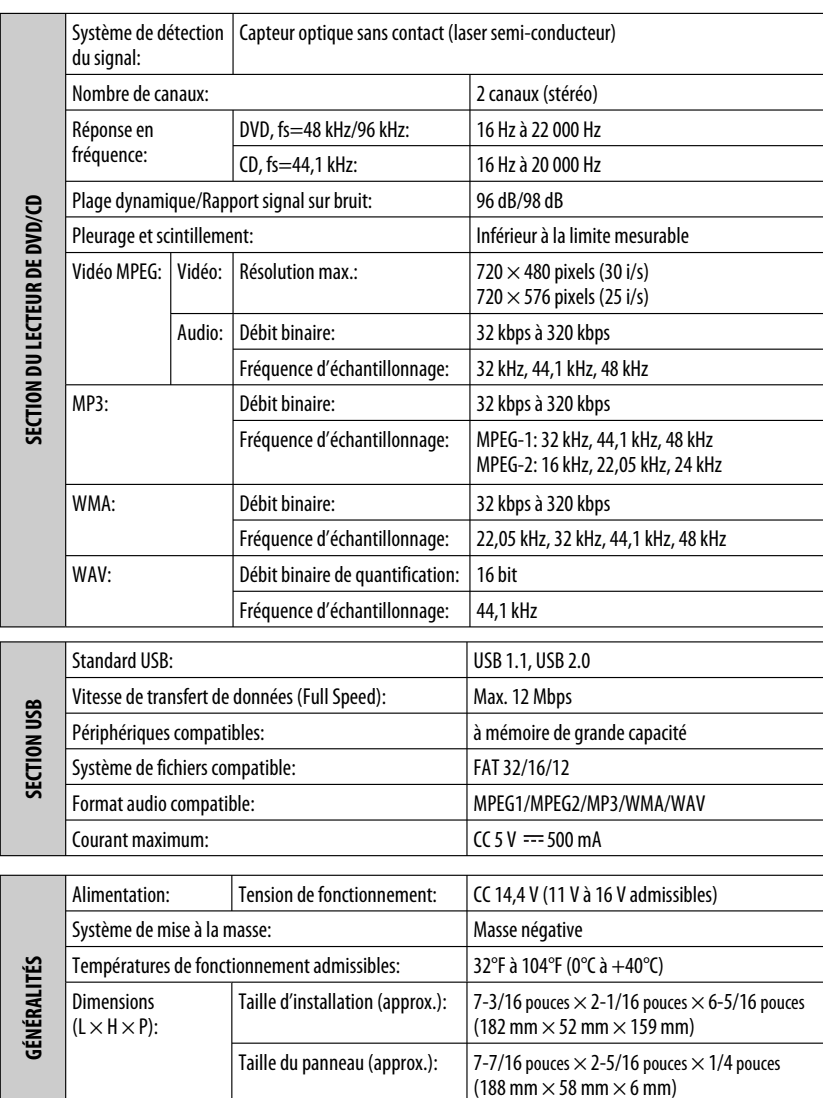

La conception et les spécifications sont sujettes à changement sans notification.

Si un kit est nécessaire pour votre voiture, consultez votre annuaire téléphonique pour trouver le magasin spécialisé autoradio le plus proche.

Masse (approx.): 3,1 livres (1,4 kg) (sans les accessoires)

Free Manuals Download Website [http://myh66.com](http://myh66.com/) [http://usermanuals.us](http://usermanuals.us/) [http://www.somanuals.com](http://www.somanuals.com/) [http://www.4manuals.cc](http://www.4manuals.cc/) [http://www.manual-lib.com](http://www.manual-lib.com/) [http://www.404manual.com](http://www.404manual.com/) [http://www.luxmanual.com](http://www.luxmanual.com/) [http://aubethermostatmanual.com](http://aubethermostatmanual.com/) Golf course search by state [http://golfingnear.com](http://www.golfingnear.com/)

Email search by domain

[http://emailbydomain.com](http://emailbydomain.com/) Auto manuals search

[http://auto.somanuals.com](http://auto.somanuals.com/) TV manuals search

[http://tv.somanuals.com](http://tv.somanuals.com/)